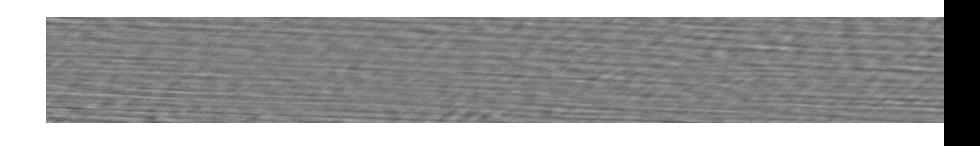

# C7 -13i**C Absolute Value Series**

# AC servo driver

# Design and debugging part

# PayCNC.COM

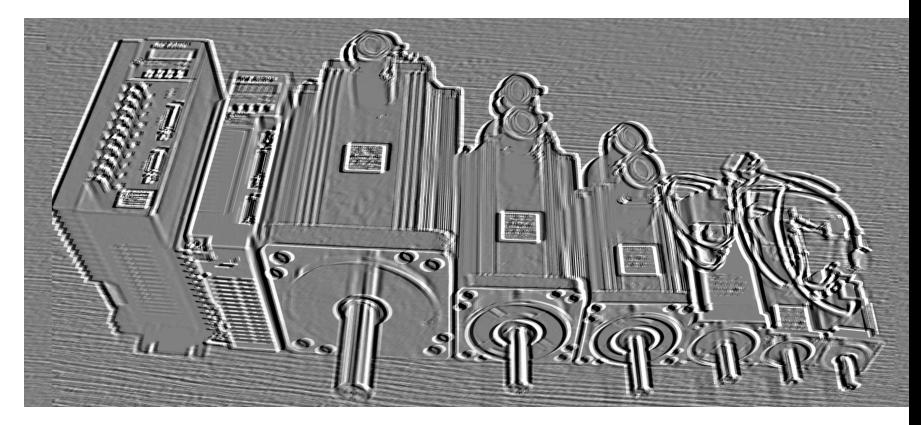

C€ **ISO9001** 

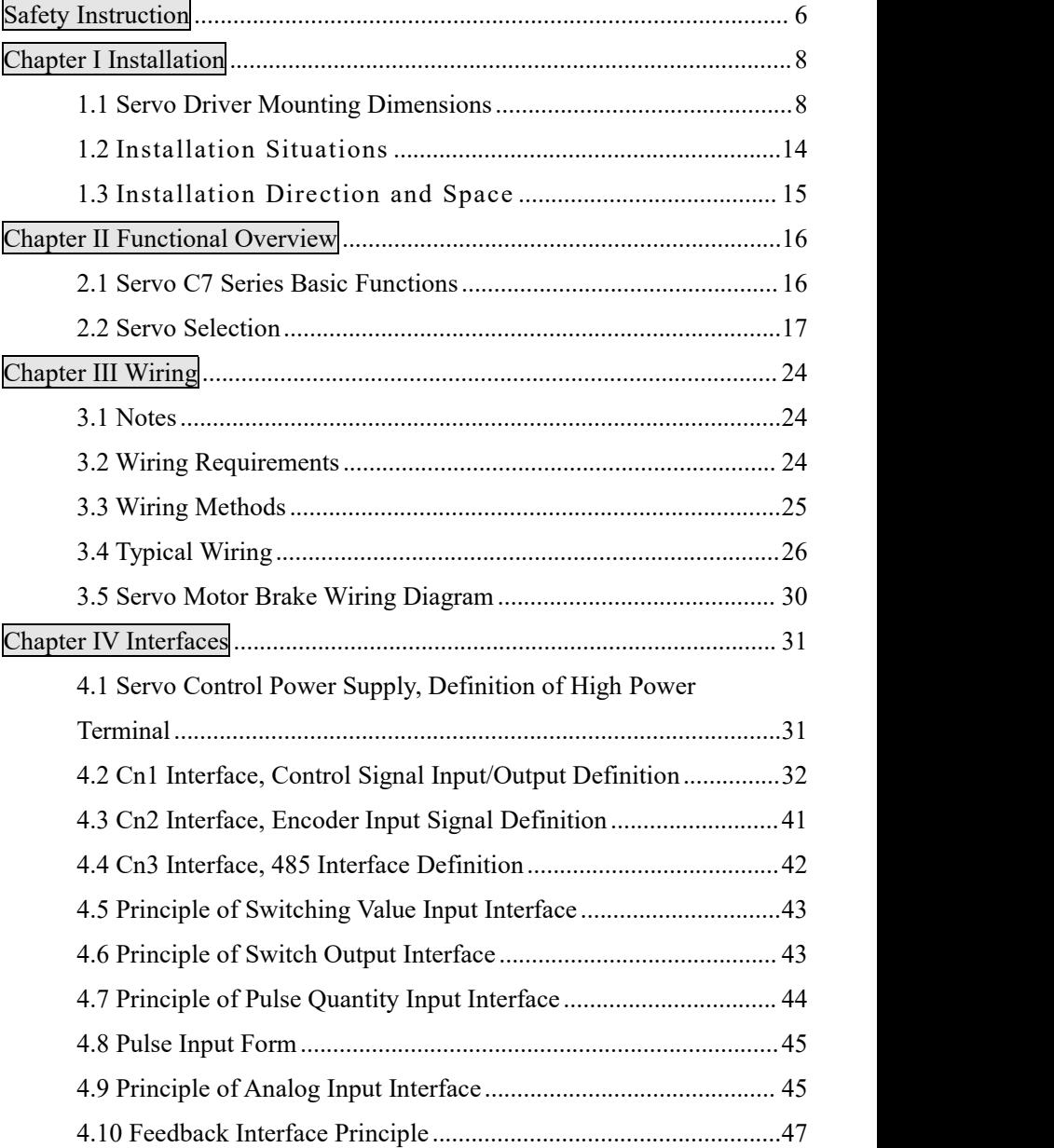

# **Contents**

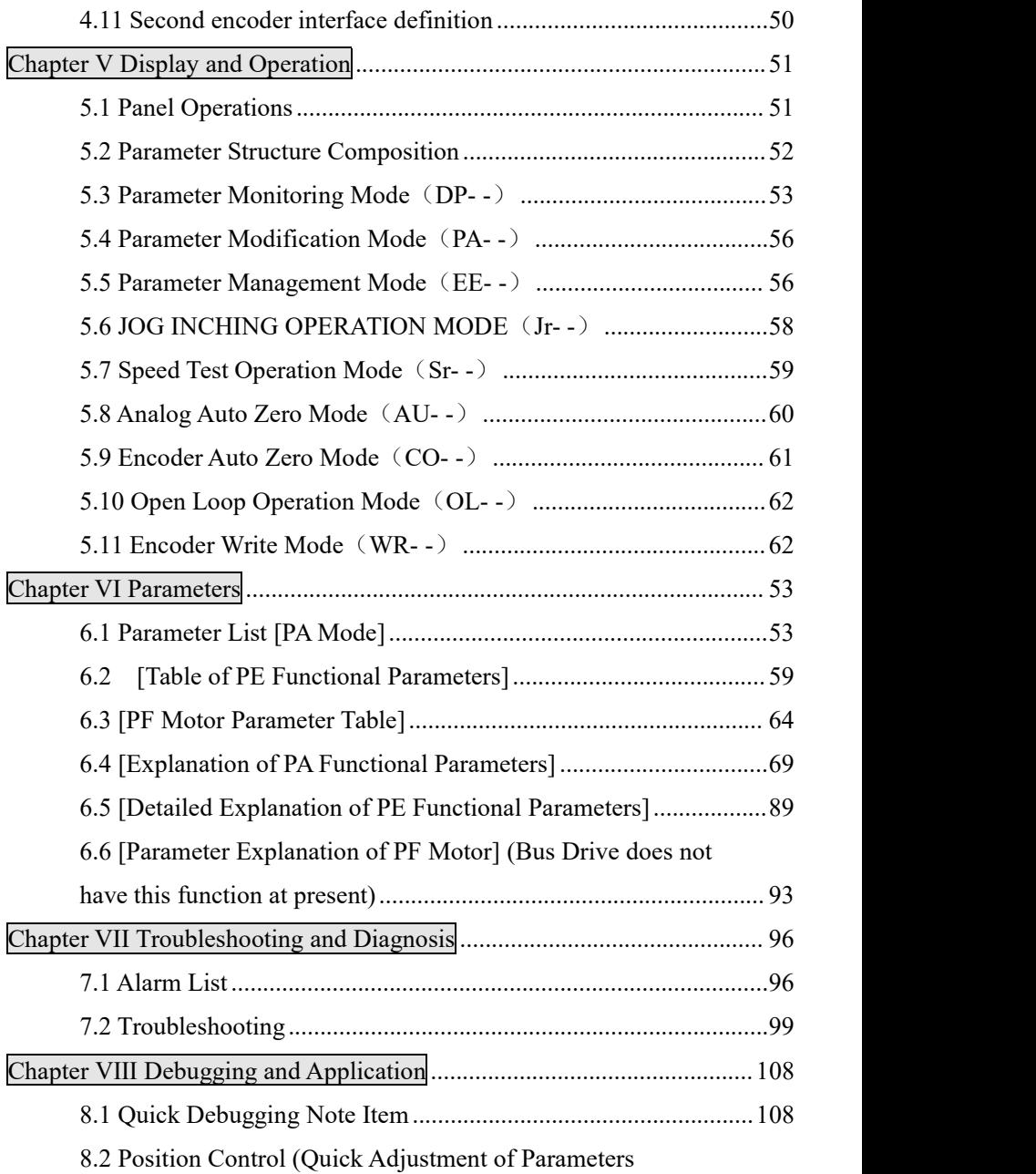

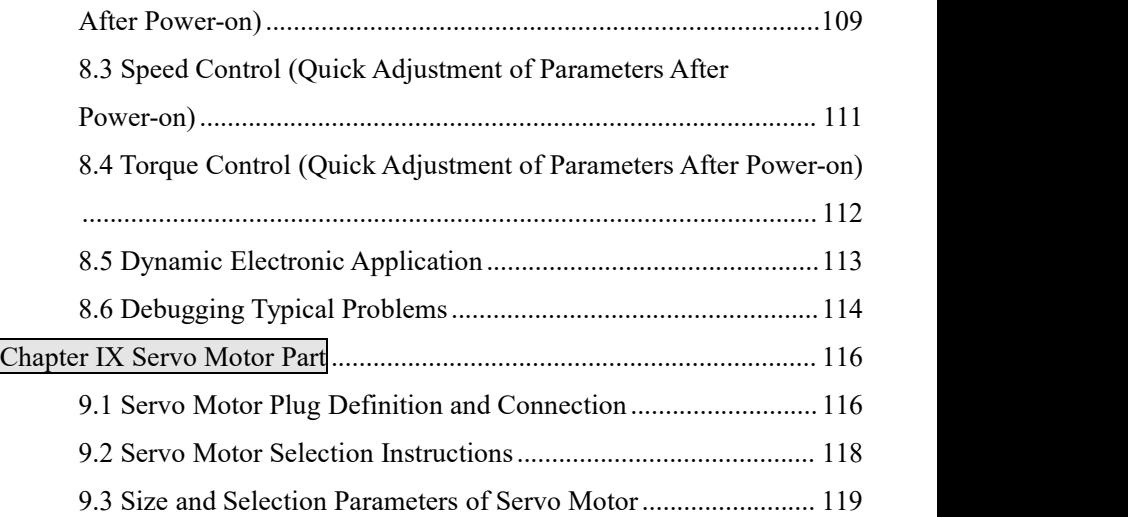

<span id="page-4-0"></span>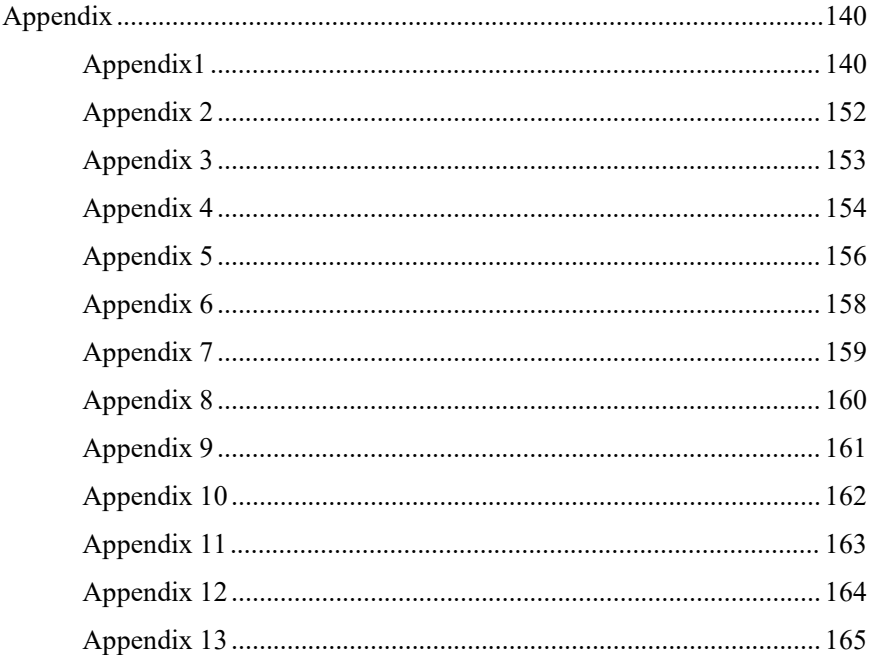

# **Safety Instruction**

#### **I. Personnel security**

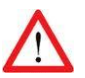

■ This product is a high-voltage and high-current product, which ensures that personnel are in the safe area of the moving mechanism when electrified.

 This product is high voltage and high current product, and wrong operation may cause accidents such as arc burn and electric shock.

 $\blacksquare$  It is forbidden not to operate the wiring and electrify according to the instructions.

#### **II. Safe occasions**

■ This product is high voltage, high current products, it is forbidden to use electricity in combustible gas, corrosive gas, otherwise it may cause fire, explosion.。

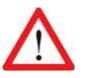

It is forbidden to use electricity at the dripping place of flammable and explosive materials, which may cause fire and explosion.

 $\blacksquare$  It is forbidden to use it under the conditions of high humidity and moisture metal powder, which may cause electric shock to oneselfand others, and other dangerous situations.

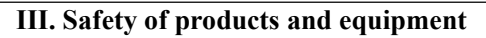

 This product is a high voltage and high current product, and wrong connection will cause damage to the product.

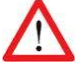

 $\blacksquare$  PE terminal must be grounded, and ensure that the ground wire is reliably grounded.

■ L Series of this product is suitable for AC220V power supply; H Series is suitable for AC 380V power supply. Do not connect it incorrectly.

 $\blacksquare$  Products U, V and W should be connected with the motor for output, please do not connect with the input power supply.

■ U, V, W products for three-phase output do not connect wrong sequence, wrong connection may cause motor speed, equipment damage, and the product over-current damage.

 Fasten all terminals, and all wiring specifications are strictly selected according to power.

 $\blacksquare$  It is forbidden to distribute power or touch terminals when the driver is powered on.

 $\Box$  Do not touch the terminal within 5 minutes of power failure.

It is forbidden to touch the motor and cable when the motor is running to prevent accidental injuries such as scald and sprain.

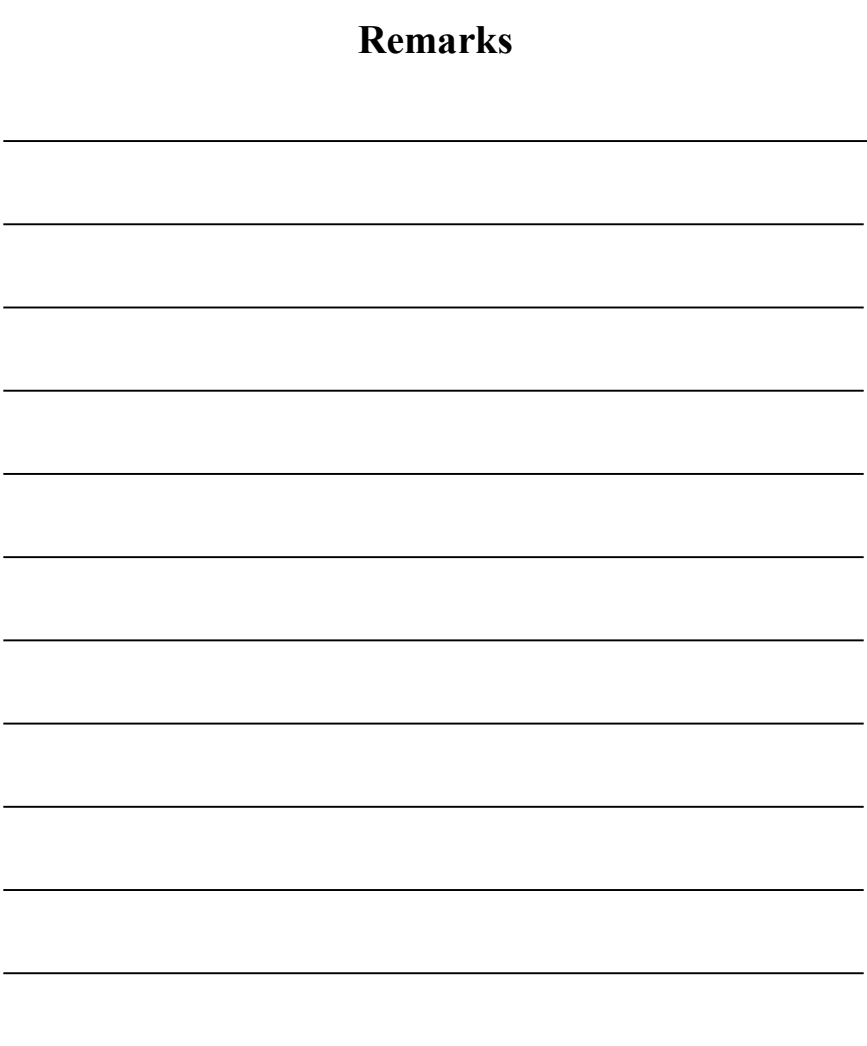

#### **7**

## <span id="page-7-0"></span>**Chapter Ⅰ Installation**

### <span id="page-7-1"></span>**1.1 Servo Driver Mounting Dimensions**

**1.1.1 10A/22A/32A servo mounting dimensions** (Unit: MM)

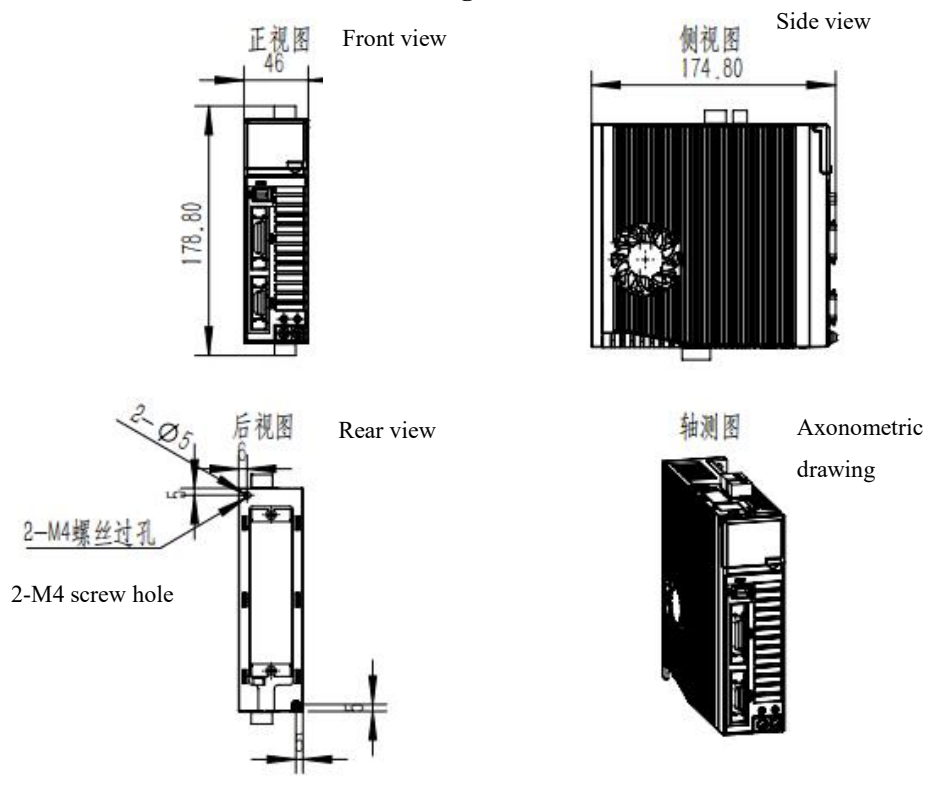

Recommended screw: 2-M4; Recommended locking torque: 1.2N.M

Fig.1.1.1 10A/22A/32A appearance dimension diagram

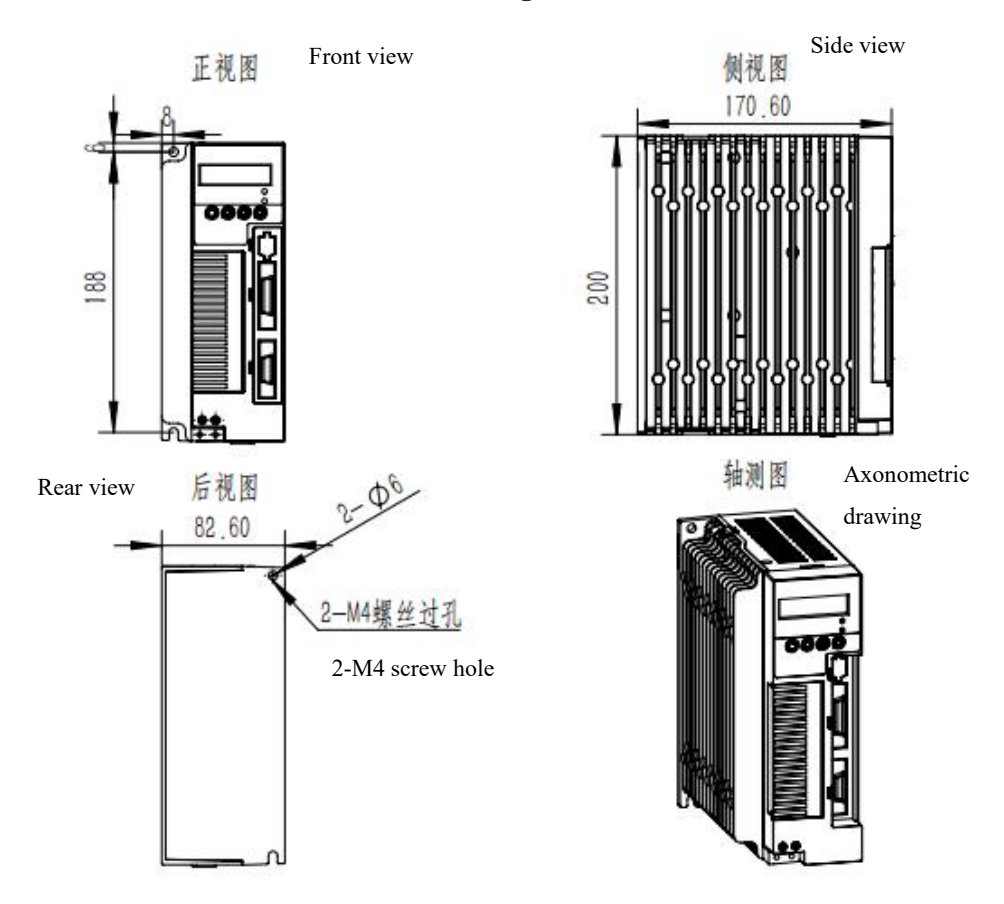

#### **1.1.2 20A/30AServo Driver Mounting Dimensions**(Unit: MM)

Recommended screw: 2-M4; Recommended locking torque: 1.2N.M

Fig.1.1.2 20A/30A appearance dimension diagram

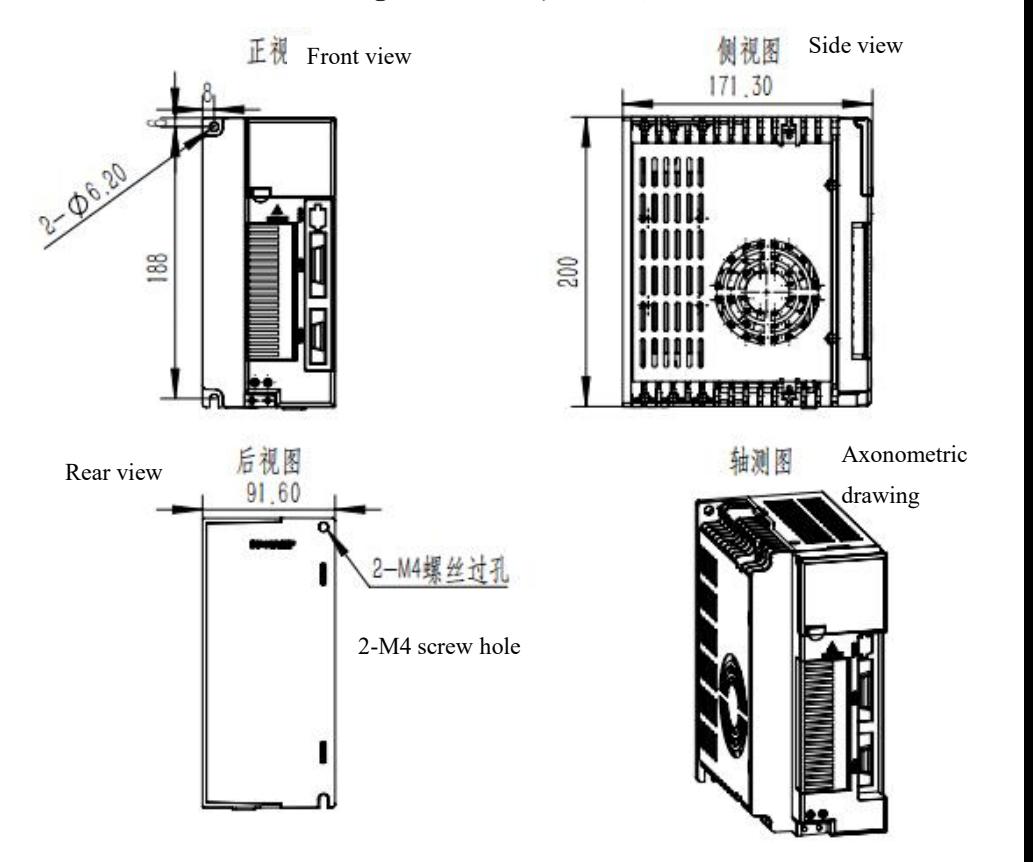

#### **1.1.3 35A servo mounting dimensions (**Unit: MM)

Recommended screw: 2-M4; Recommended locking torque: 1.2N.M

Fig.1.1.3 35A appearance dimension diagram

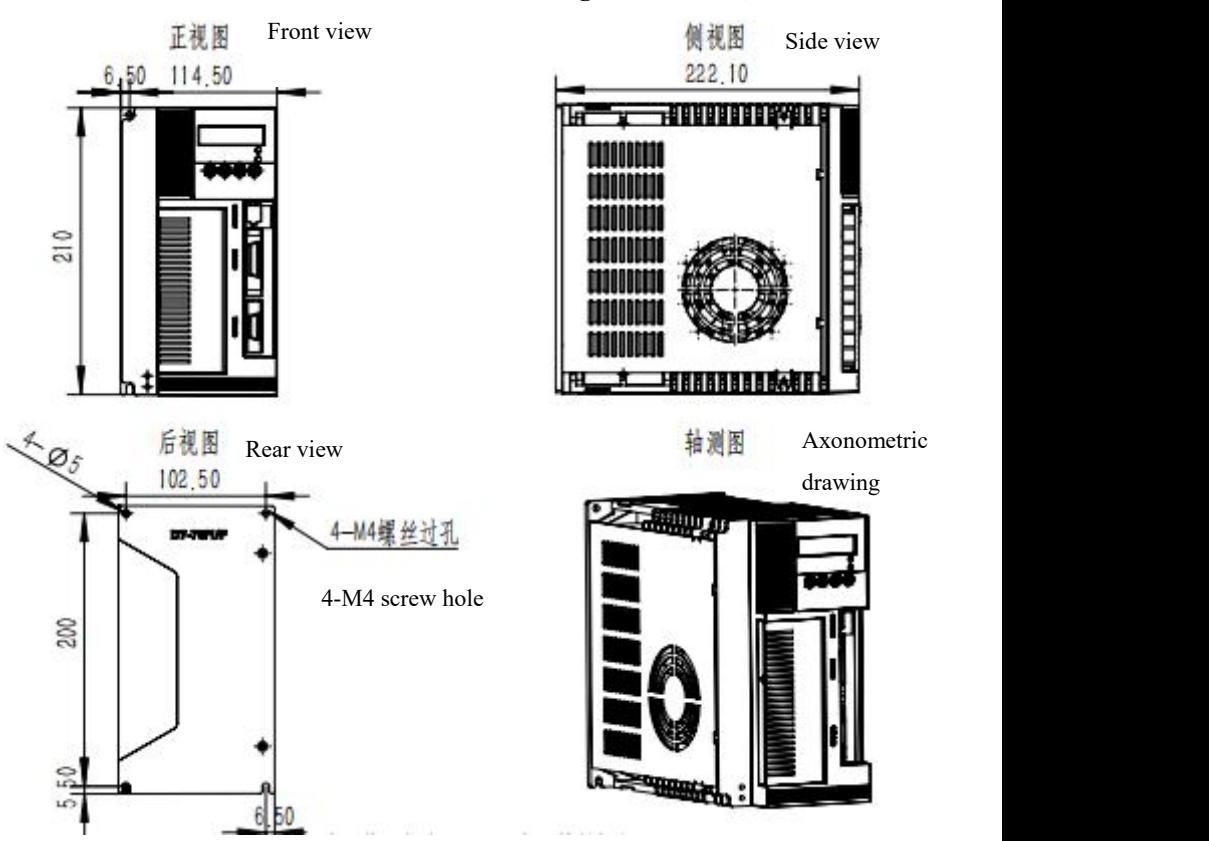

#### **1.1.4 25A/50A/75A Servo Driver Mounting Dimensions**(Unit: MM)

Recommended screw: 4-M4; Recommended locking torque: 1.2N.M

Fig.1.1.4 25A/50A/75A appearance dimension diagram

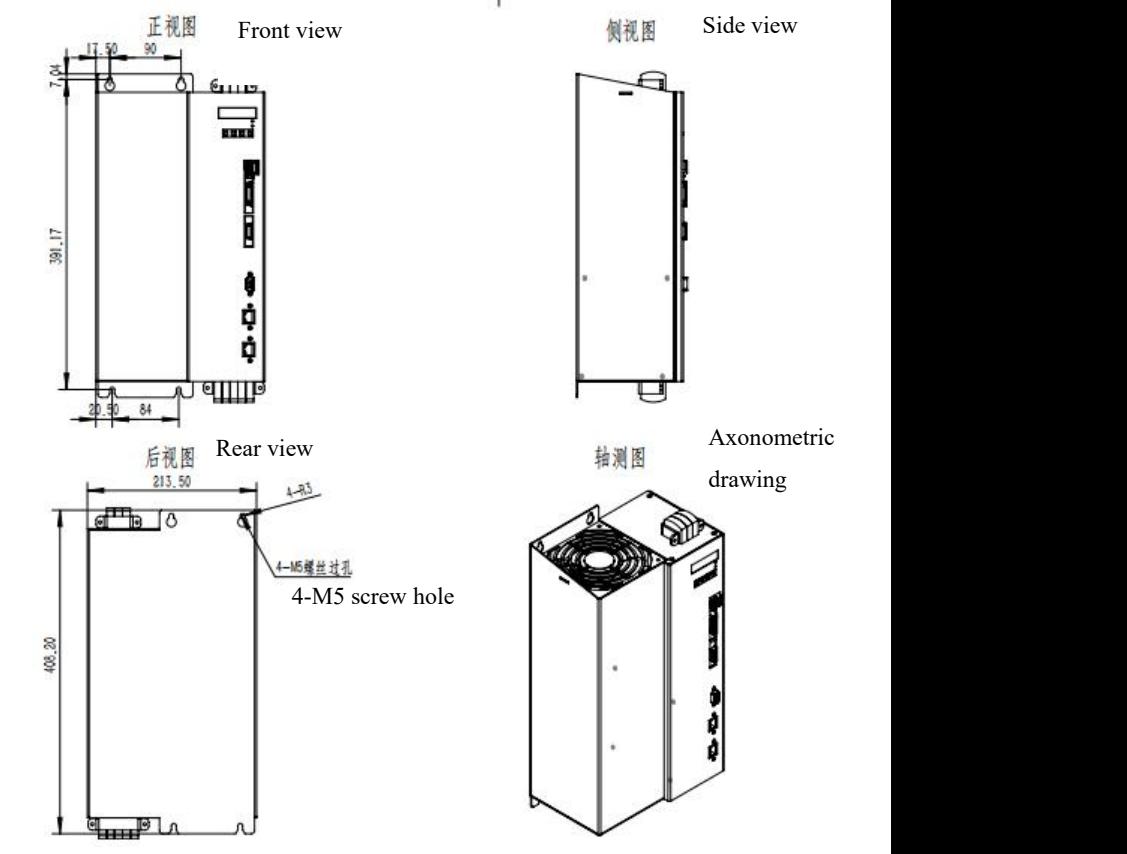

#### **1.1.5 160A Servo Driver Mounting Dimensions**(Unit: MM)

Recommended screw: 4-M5; Recommended locking torque: 2N.M

Fig.1.1.5 160A installation dimension diagram

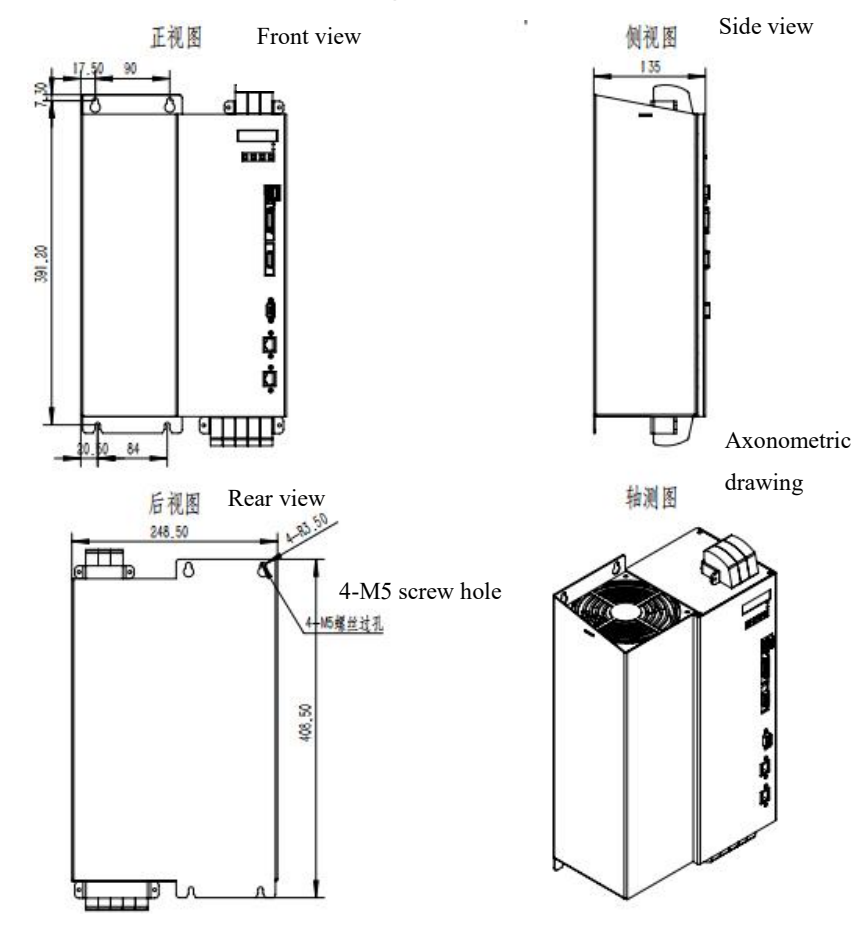

#### **1.1.6 200A Servo Driver Mounting Dimensions**(Unit: MM)

Recommended screw: 4-M5; Recommended locking torque: 2N.M

Fig.1.1.6 200A installation dimension diagram

#### <span id="page-13-0"></span>**1.2 Installation Situations**

- 1. To ensure the normal operation of the driver, it is necessary to ensure that the temperature around the driver is below 50℃ and the relative humidity is below 90%. Long-term safe working temperature below 40℃.
- 2. The servo driver is prone to failure when it is used in corrosive gas, humidity, metal dust, water and processing liquid and harsh environment. Therefore, the working environment of the drive should be fully considered in the process of using and installing.<br>3. The vibration of the equipment directly or indirectly connected with the
- servo driver should be guaranteed below 0.5 G (4.9 m/S2) or less, so as to ensure the long-term stable operation of the servo driver.
- 4. The servo driver may be disturbed while interfering, so when installing the electric cabinet or complete set of equipment, we must pay attention to the wiring of strong electricity and weak electricity, because when the external interference signal is very strong, when the influence on the power line and control signal of the servo driver is serious, it will lead to the driver not working normally, and it may also make the driver misoperate. When the wiring is poor, the control equipment such as the upper computer will work unstably under the interference of driving. Pay attention to installing acoustic-magnetic rings, filters, isolation transformers, etc. at interference sources and interfered places. Special attention should be paid to the control signal lines of drivers which are easily disturbed, and reasonable routing and shielding measures should be taken.

#### <span id="page-14-0"></span>**1.3 Installation Direction and Space**

- 1. Pay attention to the installation direction (see Fig.1.3).
- 2. Pay attention to the installation spacing (see Fig. 1.3).
- 3. 4 M5 screws can be fixed, and elastic pads need to be installed.
- 4. Servo must be installed in a relatively closed space, keep ventilation in the electric cabinet, install filter screens at the vents to prevent dust from entering, and clean them regularly to prevent blockage of airflow.

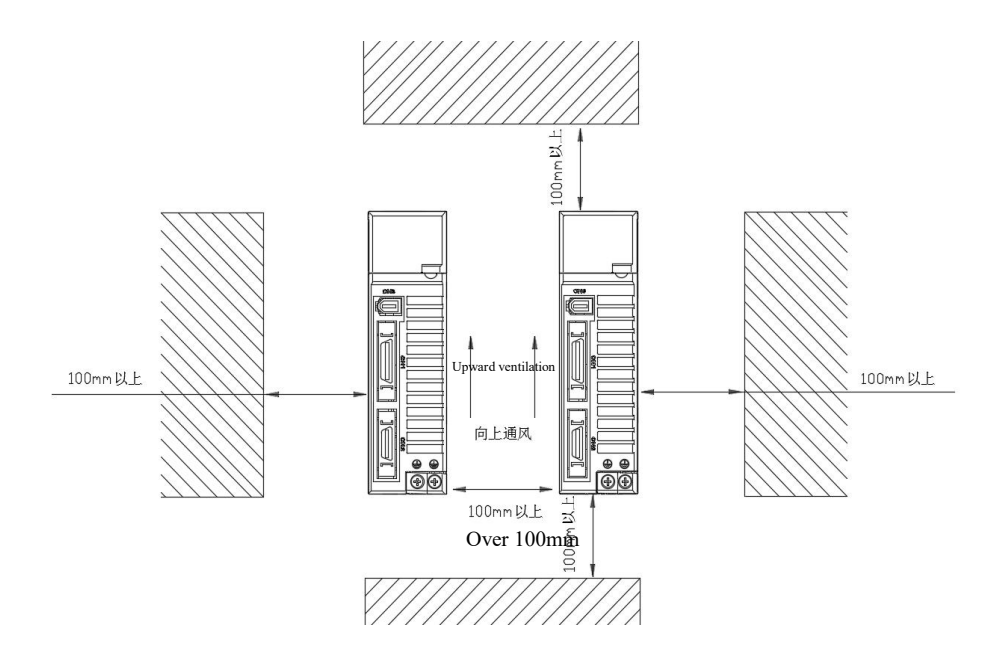

Fig.1.3 Installation orientation map

#### <span id="page-15-1"></span><span id="page-15-0"></span>**2.1 Servo C7 Series Basic Functions**

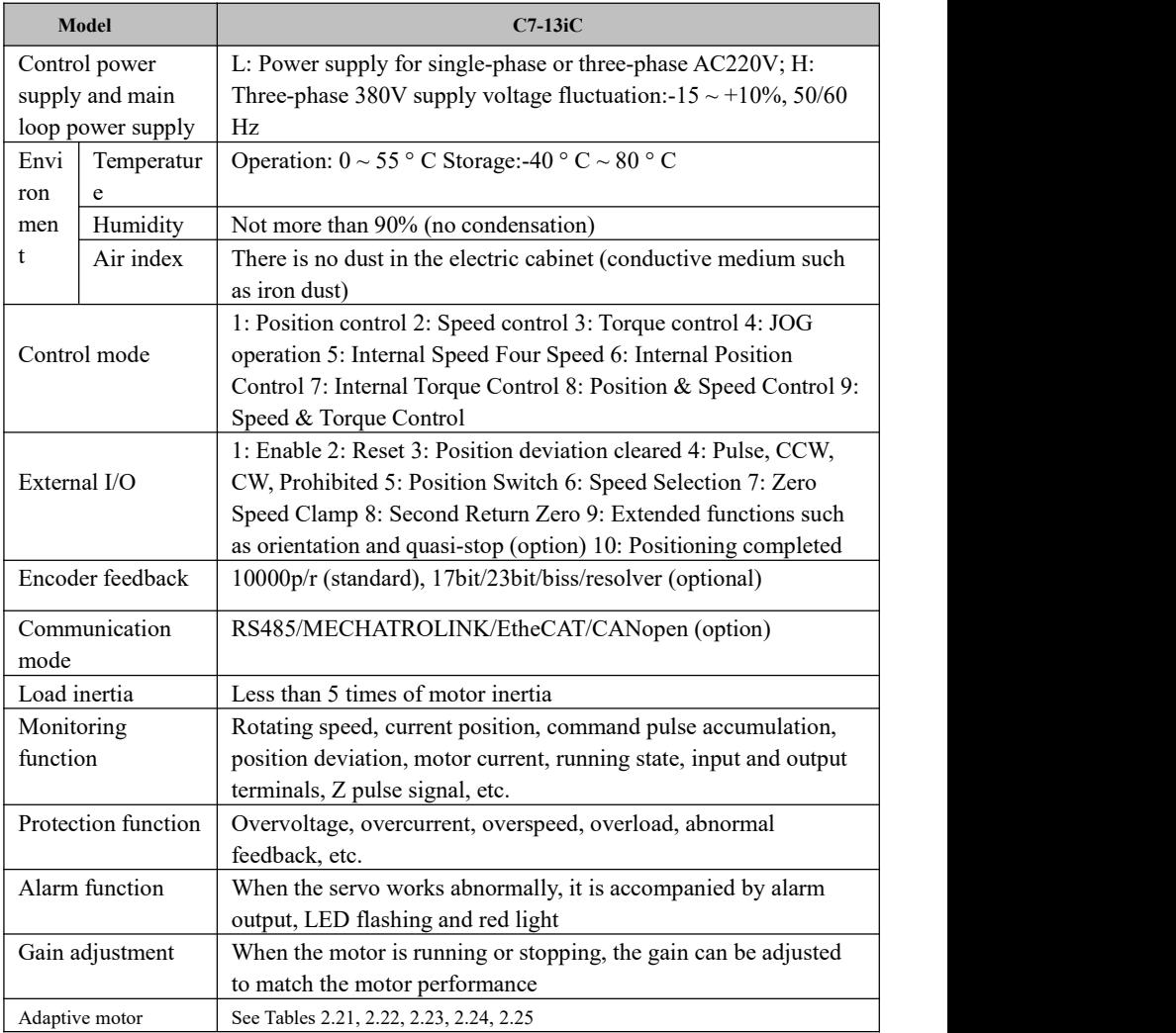

Table 2.1 List of Functions

#### <span id="page-16-0"></span>**2.2 Servo Selection**

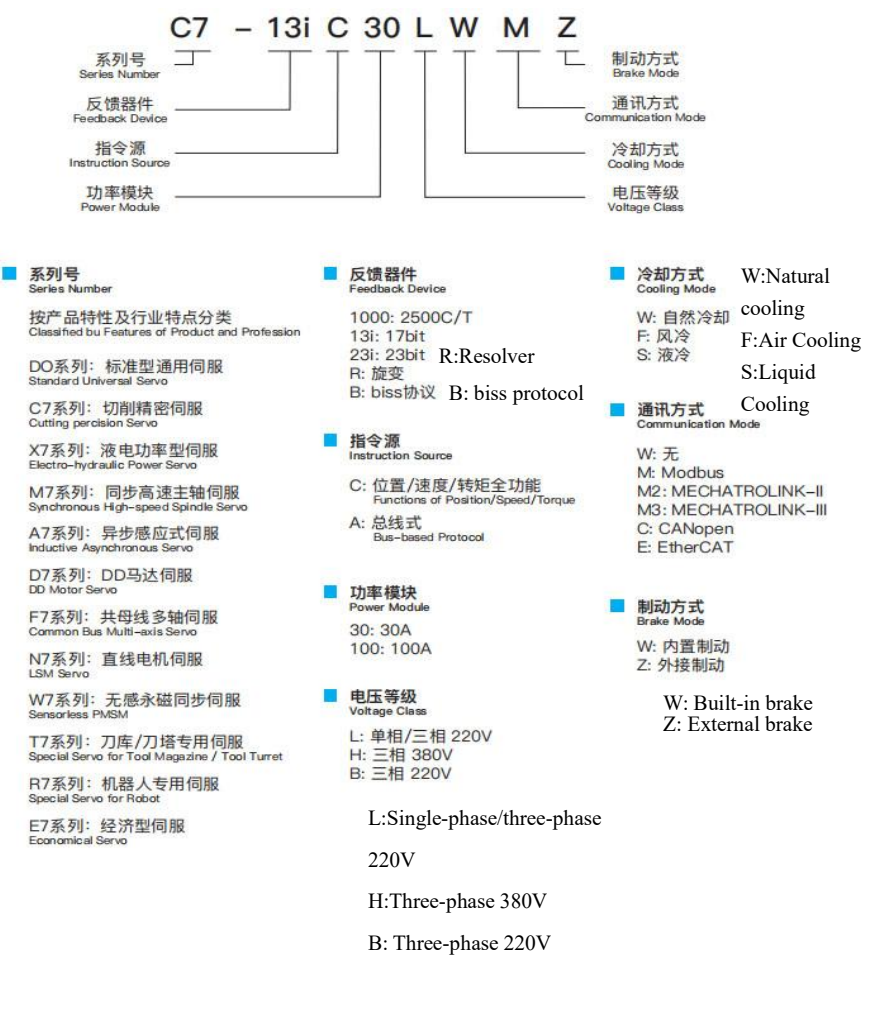

| <b>Model</b> code | <b>Adaptive driver</b><br>(AC 220V) | <b>Adaptive motor</b> | Power<br>(Kw) | <b>Rated</b><br>current<br>(A) | <b>Rated</b><br>torque<br>(Nm) |
|-------------------|-------------------------------------|-----------------------|---------------|--------------------------------|--------------------------------|
| 30                | C7-13IC10L                          | 40ST-M00130LMB        | 0.05          | 0.4                            | 0.16                           |
| 31                | C7-13IC10L                          | 40ST-M00330LMB        | 0.1           | 0.6                            | 0.32                           |
| 33                | C7-13IC10L                          | 60ST-M00630LMB        | 0.2           | 1.2                            | 0.6                            |
| 34                | C7-13IC22L                          | 60ST-M01330LMB        | 0.4           | 2.8                            | 1.3                            |
| 35                | C7-13IC22L                          | 60ST-M01930LMB        | 0.6           | 3.5                            | 1.9                            |
| $\mathbf{0}$      | C7-13IC22L                          | 80ST-M01330LMB        | 0.4           | 2.6                            | 1.3                            |
| $\mathbf{1}$      | C7-13IC32L                          | 80ST-M02430LMB        | 0.75          | 4.2                            | 2.4                            |
| $\mathbf{1}$      | C7-13IC32L                          | 80ST-M03330LMB        | 1.0           | 4.2                            | 3.3                            |
| $\mathbf{1}$      | C7-13IC32L                          | 80ST-M04030LMB        | 1.2           | 4.5                            | $\overline{4}$                 |
| $\mathbf{0}$      | C7-13IC22L                          | 90ST-M02430LMB        | 0.75          | 3                              | 2.4                            |
| $\boldsymbol{0}$  | C7-13IC22L                          | 90ST-M03520LMB        | 0.73          | $\overline{3}$                 | 3.5                            |
| $\mathbf{1}$      | C7-13IC32L                          | 90ST-M04025LMB        | $\mathbf{1}$  | $\overline{4}$                 | $\overline{4}$                 |
| $\overline{4}$    | C7-13IC32L                          | 110ST-M02030LMBB LMB  | 0.6           | $\overline{4}$                 | $\overline{2}$                 |
| 5                 | C7-13IC32L                          | 110ST-M04030LMB       | 1.2           | 5                              | $\overline{4}$                 |
| 5                 | C7-13IC30L                          | 110ST-M05030LMB       | 1.5           | 6                              | 5                              |
| 5                 | C7-13IC30L                          | 110ST-M06020LMB       | 1.2           | 6                              | 6                              |
| 6                 | C7-13IC30L                          | 110ST-M06030LMB       | 1.8           | 8                              | 6                              |
| 9                 | C7-13IC30L                          | 130ST-M04025LMB       | 1             | $\overline{4}$                 | $\overline{4}$                 |
| 9                 | C7-13IC30L                          | 130ST-M05025LMB       | 1.3           | 5                              | 5                              |
| 14                | C7-13IC30L                          | 130ST-M06025LMB       | 1.5           | 6                              | 6                              |
| 14                | C7-13IC30L                          | 130ST-M07720LMB       | 1.6           | 6                              | 7.7                            |
| 11                | C7-13IC30L                          | 130ST-M07725LMB       | 2.0           | 7.5                            | 7.7                            |
| 15                | C7-13IC50B                          | 130ST-M07730LMB       | 2.4           | 9                              | 7.7                            |
| 14                | C7-13IC30L                          | 130ST-M10015LMB       | 1.5           | 6                              | 10                             |

**Chapter IIFunctional Overview**

**Table 2.21**

| <b>Model</b><br>code | <b>Adaptive driver</b><br>(AC 220V) | <b>Adaptive motor</b> | Power<br>(Kw)  | <b>Rated current</b><br>(A) | Rated<br>torque<br>(Nm) |
|----------------------|-------------------------------------|-----------------------|----------------|-----------------------------|-------------------------|
| 15                   | C7-13IC50B                          | 130ST-M10025LMB       | 2.6            | 10                          | 10                      |
| 15                   | C7-13IC50B                          | 130ST-M15015LMB       | 2.3            | 9.5                         | 15                      |
| 15                   | C7-13IC50B                          | 130ST-M12020LMB       | 2.4            | 10                          | 12                      |
| 14                   | C7-13IC50L                          | 130ST-M07720LMB       | 1.6            | 6                           | 7.7                     |
| 11                   | C7-13IC50L                          | 130ST-M07725LMB       | 2.0            | 7.5                         | 7.7                     |
| 15                   | C7-13IC50L                          | 130ST-M07730LMB       | 2.4            | 9                           | 7.7                     |
| 14                   | C7-13IC50L                          | 130ST-M10015LMB       | 1.5            | 6                           | 10                      |
| 15                   | C7-13IC50L                          | 130ST-M10025LMB       | 2.6            | 10                          | 10                      |
| 15                   | C7-13IC50L                          | 130ST-M15015LMB       | 2.3            | 9.5                         | 15                      |
| 17                   | C7-13IC50L                          | 130ST-M15025LMB       | 3.9            | 17                          | 15                      |
| 17                   | C7-13IC50L                          | 150ST-M12030LMB       | 3.6            | 16.5                        | 12                      |
| 17                   | C7-13IC50L                          | 150ST-M15025LMB       | 3.8            | 16.5                        | 15                      |
| 17                   | C7-13IC50L                          | 150ST-M18020LMB       | 3.6            | 16.5                        | 18                      |
| 19                   | C7-13IC50L                          | 150ST-M23020LMB       | 4.7            | 20.5                        | 23                      |
| 19                   | C7-13IC50L                          | 150ST-M27020LMB       | 5.5            | 20.5                        | 27                      |
| 15                   | C7-13IC50L                          | 150ST-M12020LMB       | 2.4            | 10                          | 12                      |
| 12                   | C7-13IC50L                          | 180ST-M17215LMB       | 2.7            | 10.5                        | 17                      |
| 12                   | C7-13IC50L                          | 180ST-M19015LMB       | $\overline{3}$ | 12                          | 19                      |
| 13                   | C7-13IC50L                          | 180ST-M21520LMB       | 4.5            | 16                          | 21                      |
| 12                   | C7-13IC75L                          | 180ST-M27010LMB       | 2.9            | 12                          | 27                      |
| 13                   | C7-13IC75L                          | 180ST-M27015LMB       | 4.3            | 16                          | 27                      |
| 13                   | C7-13IC75L                          | 180ST-M35010LMB       | 3.7            | 16                          | 35                      |
| 19                   | C7-13IC75L                          | 180ST-M35015LMB       | 5.5            | 24                          | 35                      |

**Table 2.22**

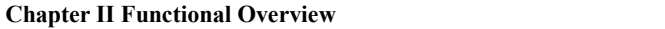

| <b>Model</b><br>code | <b>Adaptive driver</b><br>(AC 220V) | <b>Adaptive motor</b> | Power<br>(Kw)  | <b>Rated current</b><br>(A) | <b>Rated</b><br>torque<br>(Nm) |
|----------------------|-------------------------------------|-----------------------|----------------|-----------------------------|--------------------------------|
| 103                  | C7-13IC25H                          | 130ST-M07720HMB       | 1.6            | $\overline{4}$              | 7.7                            |
| 109                  | C7-13IC25H                          | 130ST-M07725HMB       | 2.0            | 5.5                         | 7.7                            |
| 109                  | C7-13IC25H                          | 130ST-M07730HMB       | 2.4            | 6.5                         | 7.7                            |
| 112                  | C7-13IC25H                          | 130ST-M10015HMB       | 1.5            | 4.5                         | 10                             |
| 113                  | C7-13IC25H                          | 130ST-M10025HMB       | 2.6            | $\overline{7}$              | 10                             |
| 113                  | C7-13IC25H                          | 130ST-M15015HMB       | 2.3            | $\tau$                      | 15                             |
| 116                  | C7-13IC50H                          | 130ST-M15025HMB       | 3.9            | 11.5                        | 15                             |
| 116                  | C7-13IC50H                          | 150ST-M12030HMB       | 3.6            | 11.5                        | 12                             |
| 116                  | C7-13IC50H                          | 150ST-M15025HMB       | 3.8            | 11.5                        | 15                             |
| 116                  | C7-13IC50H                          | 150ST-M18020HMB       | 3.6            | 10.5                        | 18                             |
| 120                  | C7-13IC50H                          | 150ST-M23020HMB       | 4.7            | 13.5                        | 23                             |
| 120                  | C7-13IC50H                          | 150ST-M27020HMB       | 5.5            | 13.5                        | 27                             |
| 109                  | C7-13IC25H                          | 180ST-M17215HMB       | 2.7            | 6.5                         | 17                             |
| 113                  | C7-13IC25H                          | 180ST-M19015HMB       | $\overline{3}$ | 7.5                         | 19                             |
| 114                  | C7-13IC50H                          | 180ST-M21520HMB       | 4.5            | 9.5                         | 21                             |
| 113                  | C7-13IC50H                          | 180ST-M27010HMB       | 2.9            | 7.5                         | 27                             |
| 114                  | C7-13IC50H                          | 180ST-M27015HMB       | 4.3            | 10                          | 27                             |
| 114                  | C7-13IC50H                          | 180ST-M35010HMB       | 3.7            | 10                          | 35                             |
| 116                  | C7-13IC75H                          | 180ST-M35015HMB       | 5.5            | 12                          | 35                             |
| 125                  | C7-13IC75H                          | 180ST-M48015HMB       | 7.5            | 20                          | 48                             |

**Table 2.23**

| <b>Model</b><br>code | <b>Adaptive driver</b><br>(AC 220V) | <b>Adaptive motor</b> | Power<br>(Kw) | <b>Rated current</b><br>(A) | <b>Rated</b><br>torque<br>(Nm) |
|----------------------|-------------------------------------|-----------------------|---------------|-----------------------------|--------------------------------|
| 102                  | C7-13IC25H                          | 130ST-M04025HMB       | 1.0           | $\overline{3}$              | $\overline{4}$                 |
| 102                  | C7-13IC25H                          | 130ST-M05020HMB       | 1.0           | $\overline{3}$              | 5                              |
| 102                  | C7-13IC25H                          | 130ST-M05025HMB       | 1.3           | 3.5                         | 5                              |
| 112                  | C7-13IC25H                          | 130ST-M06025HMB       | 1.5           | 4.5                         | 6                              |
| 103                  | C7-13IC25H                          | 130ST-M07720HMB       | 1.6           | $\overline{4}$              | 7.7                            |
| 109                  | C7-13IC25H                          | 130ST-M07725HMB       | 2.0           | 5.5                         | 7.7                            |
| 109                  | C7-13IC25H                          | 130ST-M07730HMB       | 2.4           | 6.5                         | 7.7                            |
| 112                  | C7-13IC25H                          | 130ST-M10015HMB       | 1.5           | 4.5                         | 10                             |
| 113                  | C7-13IC35H                          | 130ST-M10025HMB       | 2.6           | $\tau$                      | 10                             |
| 113                  | C7-13IC35H                          | 130ST-M15015HMB       | 2.3           | $\tau$                      | 15                             |
| 116                  | C7-13IC35H                          | 130ST-M15025HMB       | 3.9           | 11.5                        | 15                             |
| 116                  | C7-13IC35H                          | 150ST-M15025HMB       | 3.8           | 11.5                        | 15                             |
| 114                  | C7-13IC35H                          | 150ST-M18020HMB       | 3.6           | 10.5                        | 18                             |
| 120                  | C7-13IC50H                          | 150ST-M23020HMB       | 4.7           | 13.5                        | 23                             |
| 120                  | C7-13IC50H                          | 150ST-M27020HMB       | 5.5           | 13.5                        | 27                             |
| 114                  | C7-13IC50H                          | 180ST-M18020HMB       | 3.6           | 10                          | 18                             |
| 120                  | C7-13IC50H                          | 180ST-M23020HMB       | 4.7           | 13.5                        | 23                             |
| 120                  | C7-13IC50H                          | 180ST-M27020HMB       | 5.5           | 13.5                        | 27                             |
| 120                  | C7-13IC50H                          | 180ST-M36015HMB       | 5.6           | 14                          | 36                             |
| 120                  | C7-13IC50H                          | 180ST-M23020HMB       | 4.7           | 13.5                        | 23                             |
| 120                  | C7-13IC50H                          | 180ST-M27020HMB       | 5.5           | 13.5                        | 27                             |

**Table 2.24**

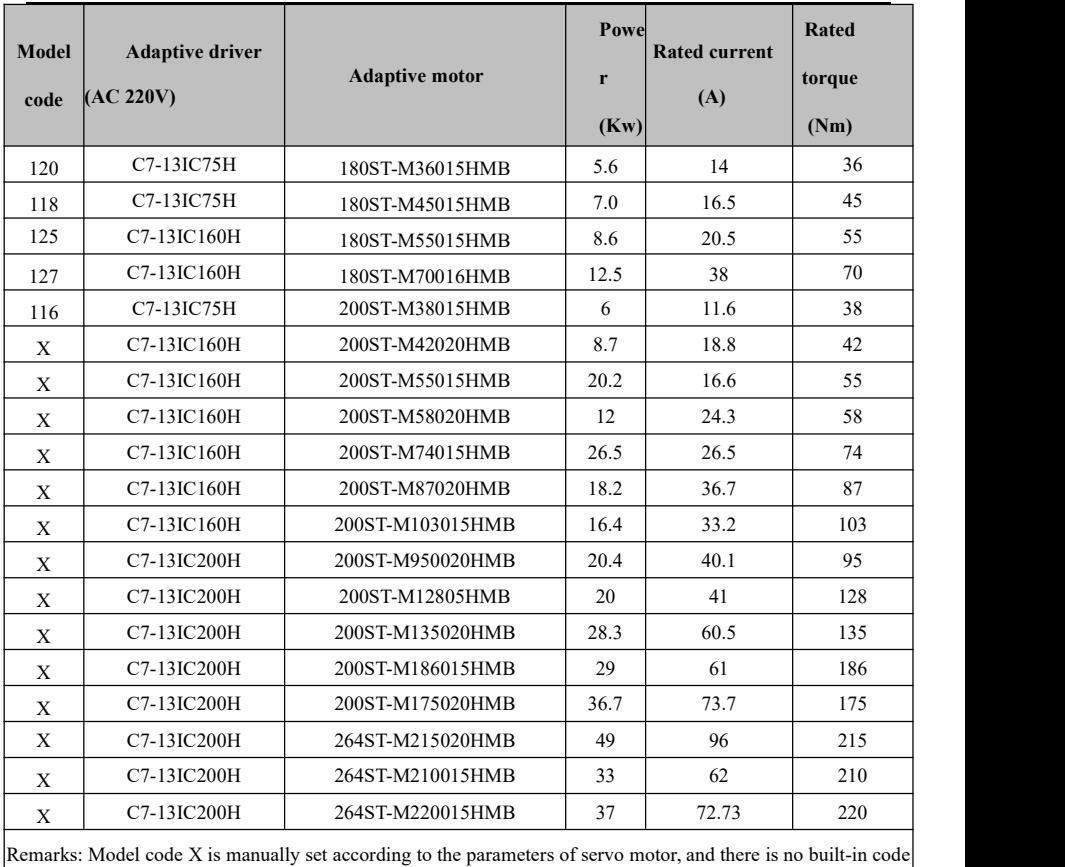

**Table** 2.25

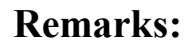

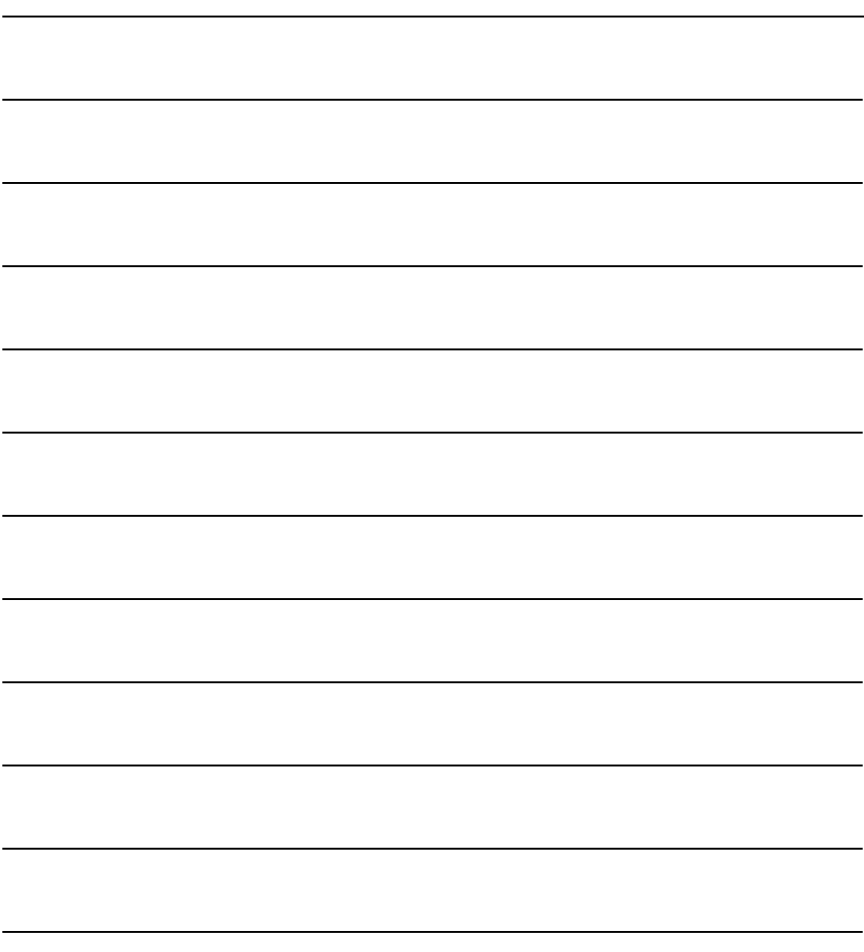

# <span id="page-23-0"></span>**Chapter III Wiring**

### <span id="page-23-1"></span>**3.1 Notes**

- Servo drive isa high-voltage and high-current product, and misconnection will cause personal injury and equipment damage.
- PE terminal must be grounded, and ensure that the ground wire is reliably grounded.
- ■L Series of this product is suitable for AC220V power supply; H Series is suitable for AC 380V power supply, do not connect wrong.
- Products U, V and W should be connected with the motor for output, please do not connect with the input power supply.
- U, V, W products for three-phase output do not connect wrong sequence, wrong connection may cause motor speed, equipment damage, and the product overcurrent burn out.
- Fasten all terminals, and all wiring specifications are strictly selected according to power.
- It is forbidden to distribute power or touch terminals when the driver is powered on.
- Do not touch the terminal within 5 minutes of power failure.
- $\blacksquare$ It is forbidden to touch the motor and cable when the motor is running to prevent accidental injuries such as scald and sprain.

#### <span id="page-23-2"></span>**3.2 Wiring Requirements**

- $\blacksquare$  It is best to use three-phase isolated transformer for power supply.
- The wire diameter of R, S, T, U, V, W and PE should be  $\geq 1.5$  mm<sup>2</sup>. .
- All power terminals require cold pressing terminals to ensure firmness and reliability.
- CN1 and CN2 are high-density signal plugs with shielded cables.
- PE terminal connection requires yellow-green wire diameter  $\geq 2.5$  mm<sup>2</sup>.

### <span id="page-24-0"></span>**3.3 Wiring Methods**

- It is best to use three-phase isolated transformer for power supply.
- The wire diameter of R, S, T, U, V, W and PE should be  $\geq 1.5$  mm2.
- All power terminals require cold pressing terminals to ensure firmness and reliability.
- CN1 and CN2 are high-density signal plugs, and both ends of the shielding layer are grounded and connected with the shell.
- PE terminal wires should be connected to the ground of the connected equipment housing and connected to the ground.

## <span id="page-25-0"></span>**3.4 Typical Wiring**

#### **3.4.1 Position control (pulse type)**

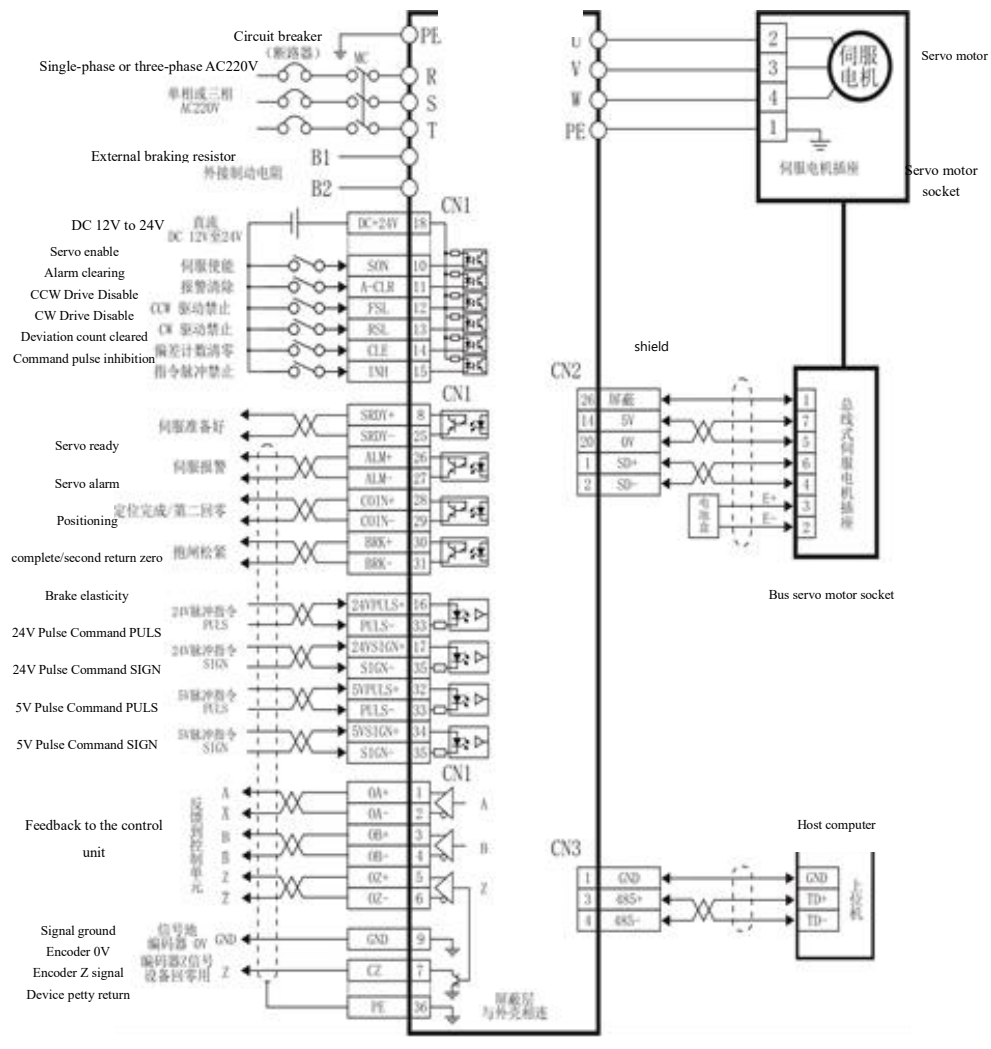

The shielding layer is connected with the

housing

Fig. 3.4. 1 Position control wiring

#### **3.4.2 Speed Control (Analog)**

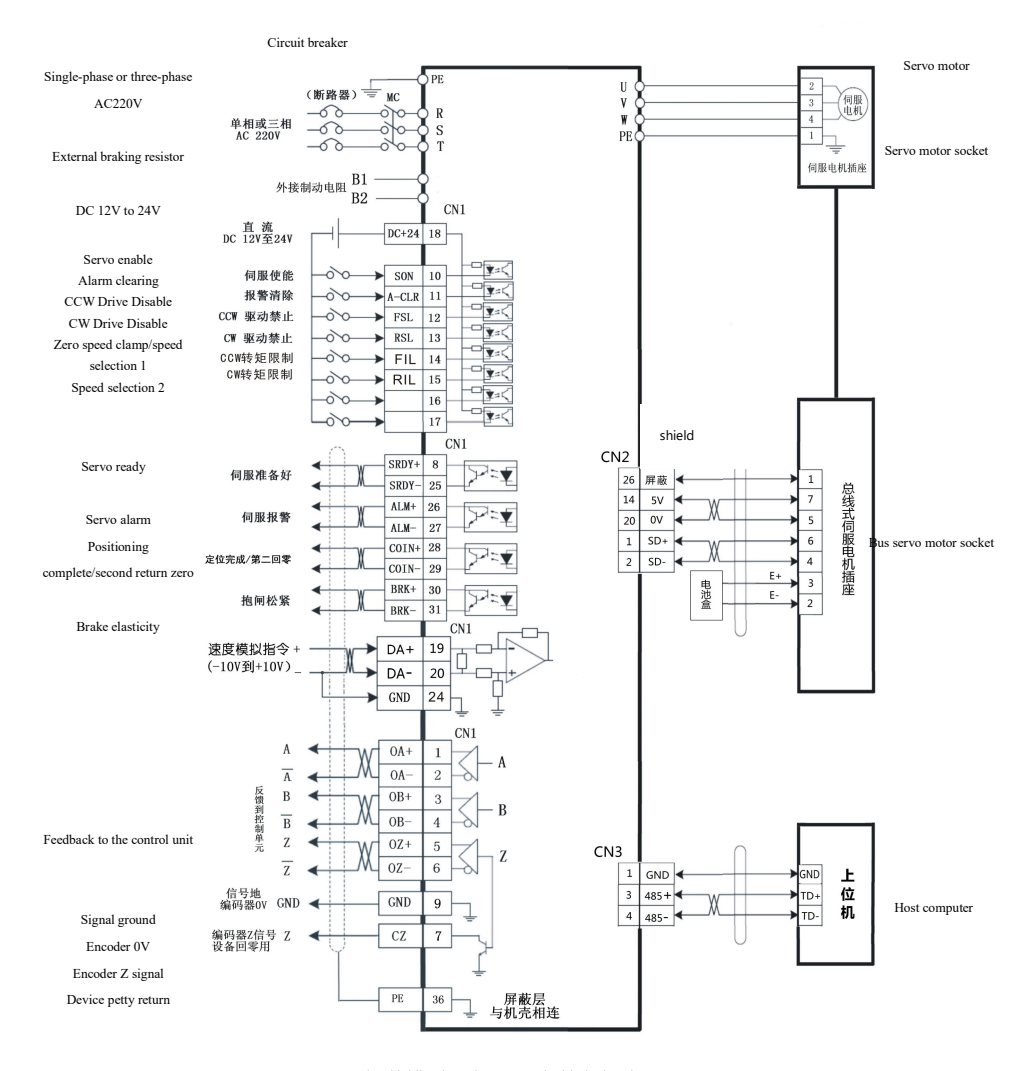

Fig. 3.4.2 Speed control wiring The shielding layer is connected with the housing

#### **3.4.3 Torque Control (Analog)**

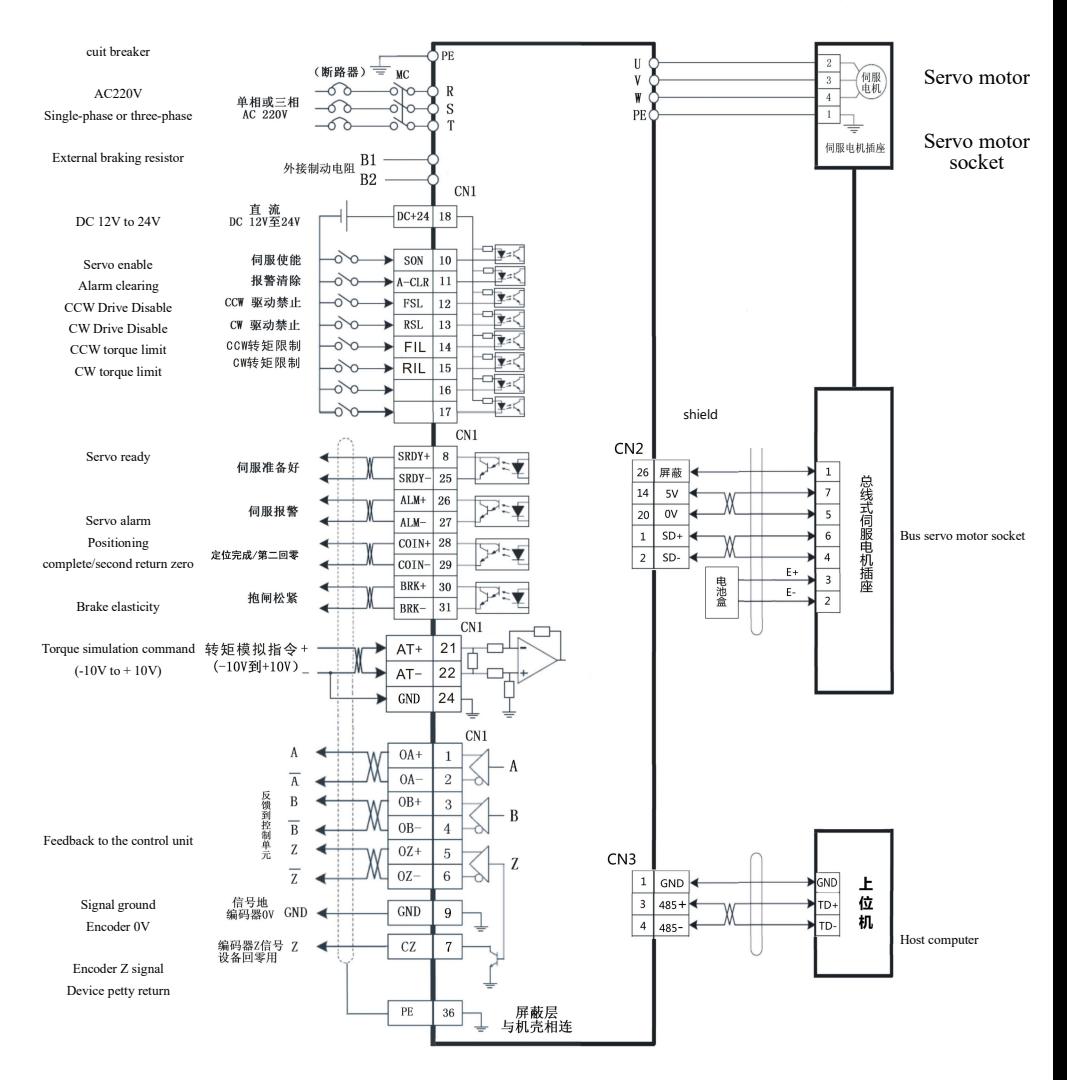

The shielding layer is connected with the housing

Fig. 3.4.3 Torque control wiring

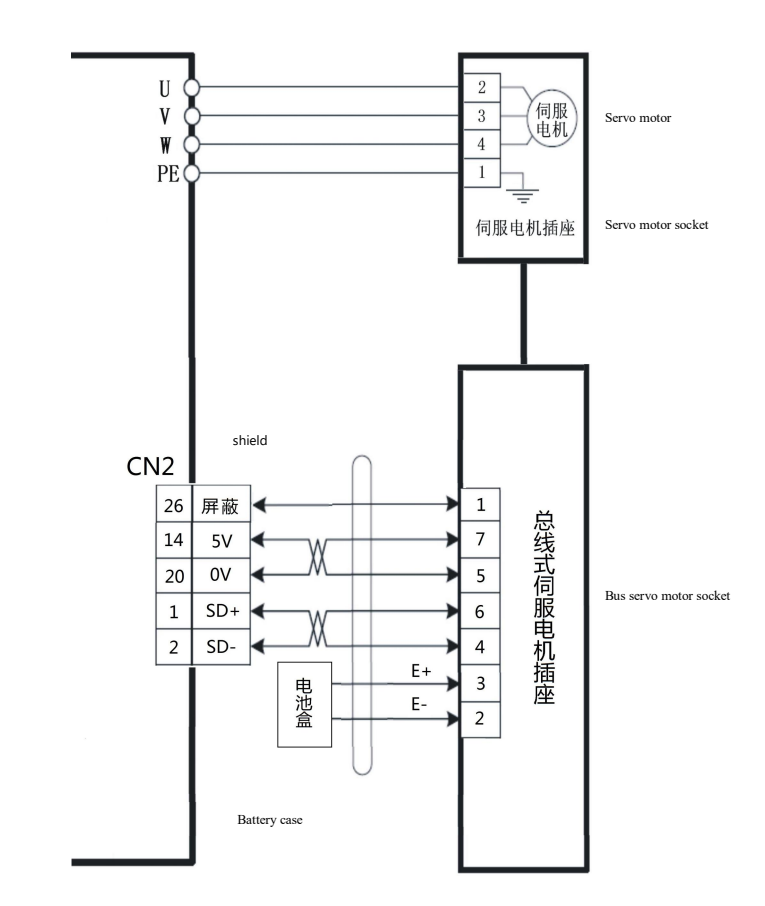

#### **3.4.4 Wiring diagram of bus type motor encoder**

Fig. 3.4.4 Wiring diagram of Domochuan multi-turn absolute value encoder

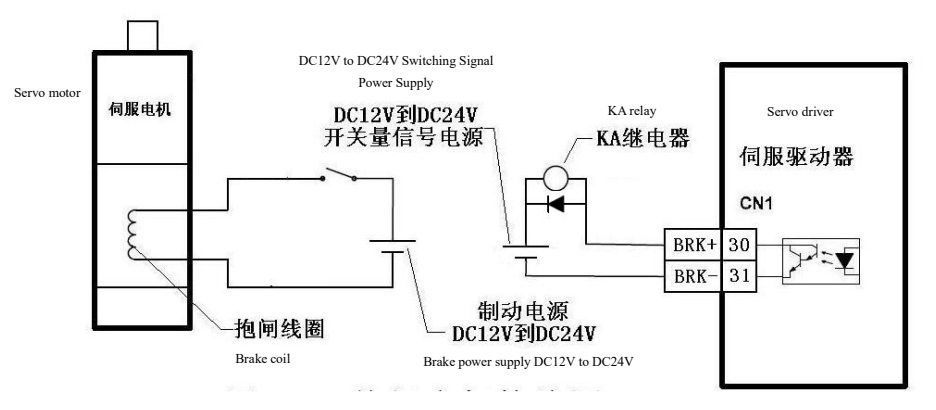

#### <span id="page-29-0"></span>**3.5 Servo Motor Brake Wiring Diagram**

Fig. 3.5.1 Brake motor wiring diagram

| Pin No. | <b>Pin identification</b> | <b>Function description</b>       |
|---------|---------------------------|-----------------------------------|
|         | $DC+$                     | DC power supply positive $DC24V+$ |
|         | DC-                       | DC power supply negative 0V       |
|         | РE                        | <b>Shell grounding</b>            |

Fig. 3.5.1 Internal contracting brake sockets for servo motors

- It is required that the brake power supply should be separated from the DC power supply of the upper computer and driver to prevent interference.
- The braking power supply of the brake has positive and negative poles, which cannot be connected to prevent short circuit.
- In order to improve the braking effect and response, freewheeling diodes (pay attention to positive and negative poles) can be added at both ends of the braking coil.

# <span id="page-30-1"></span><span id="page-30-0"></span>**4.1 Servo Control Power Supply,Definition of High**

### **Power Terminal**

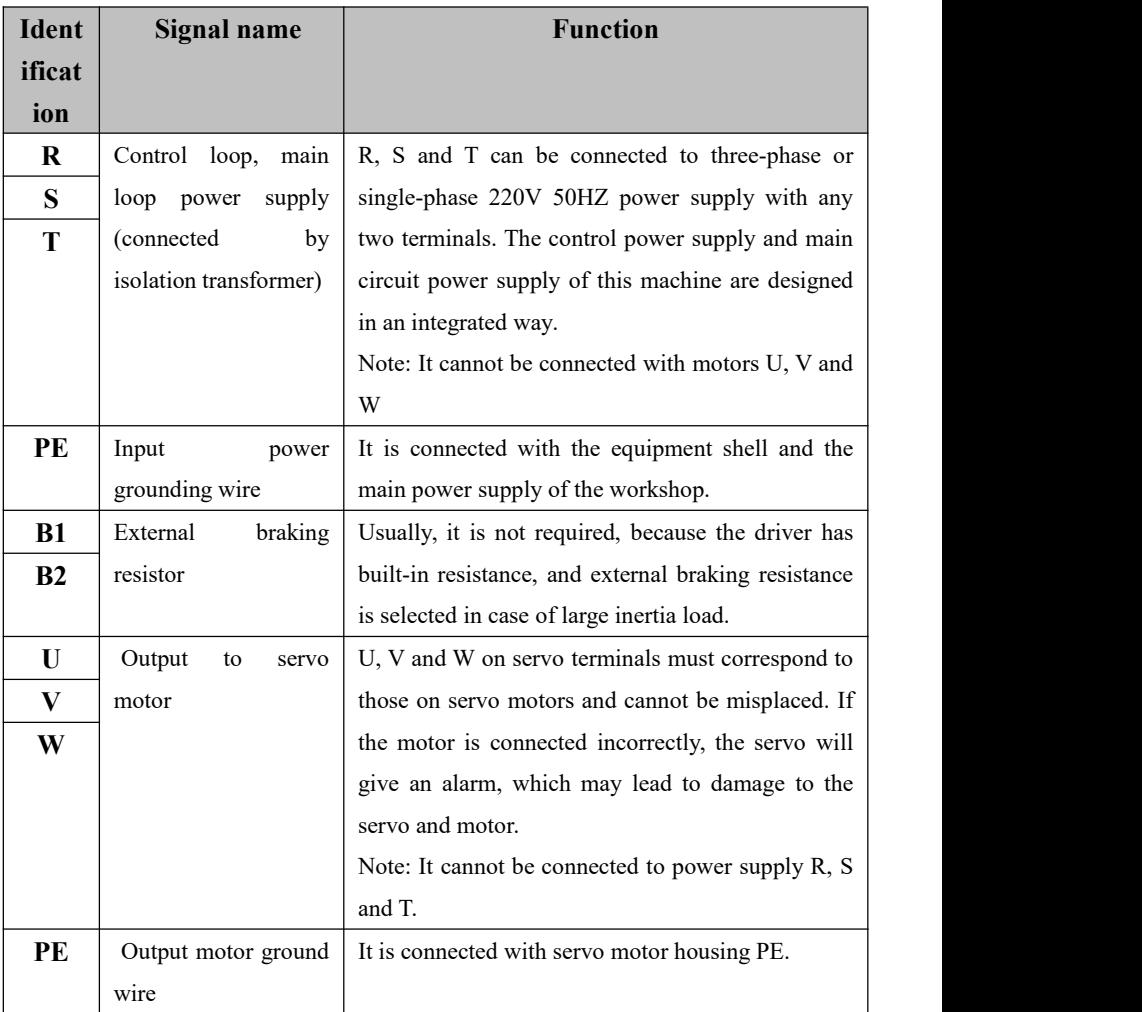

### <span id="page-31-0"></span>**4.2 Cn1 Interface, Control Signal Input/Output**

### **Definition**

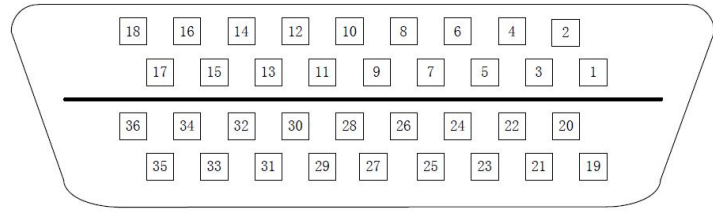

Fig. 4.2 Solder pad facing CN1 36 core plug

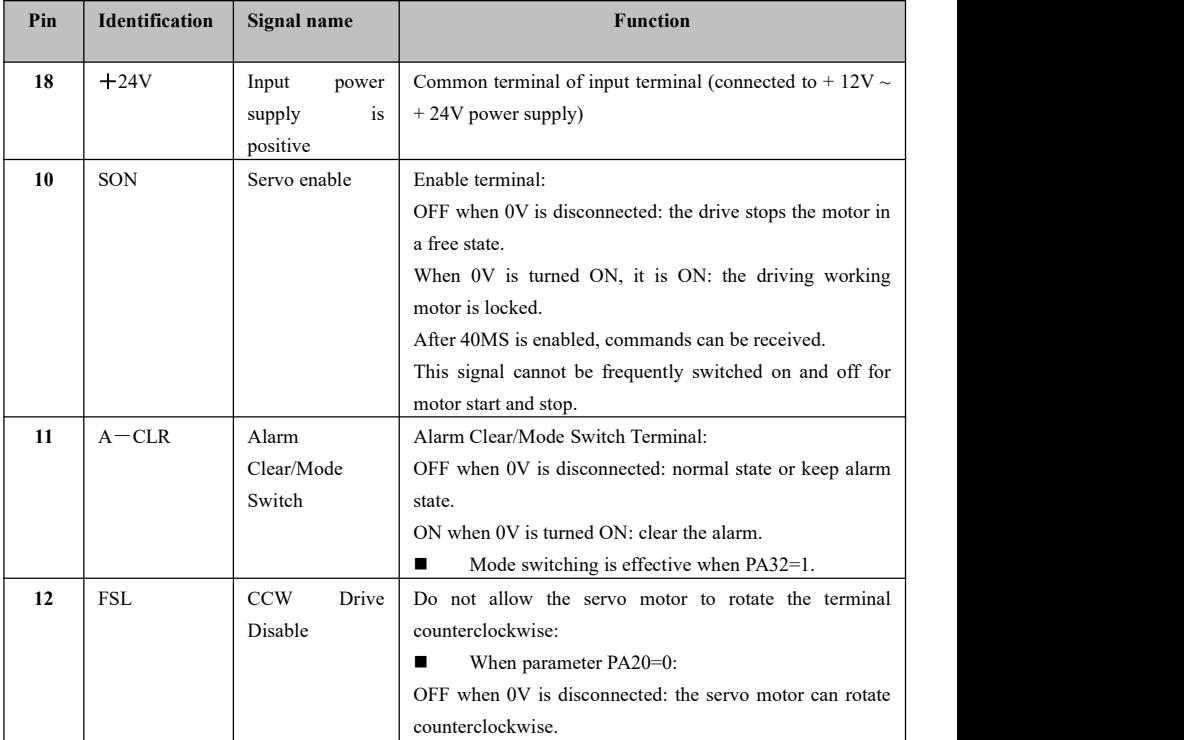

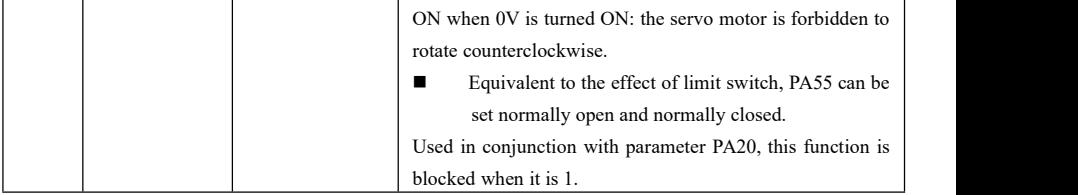

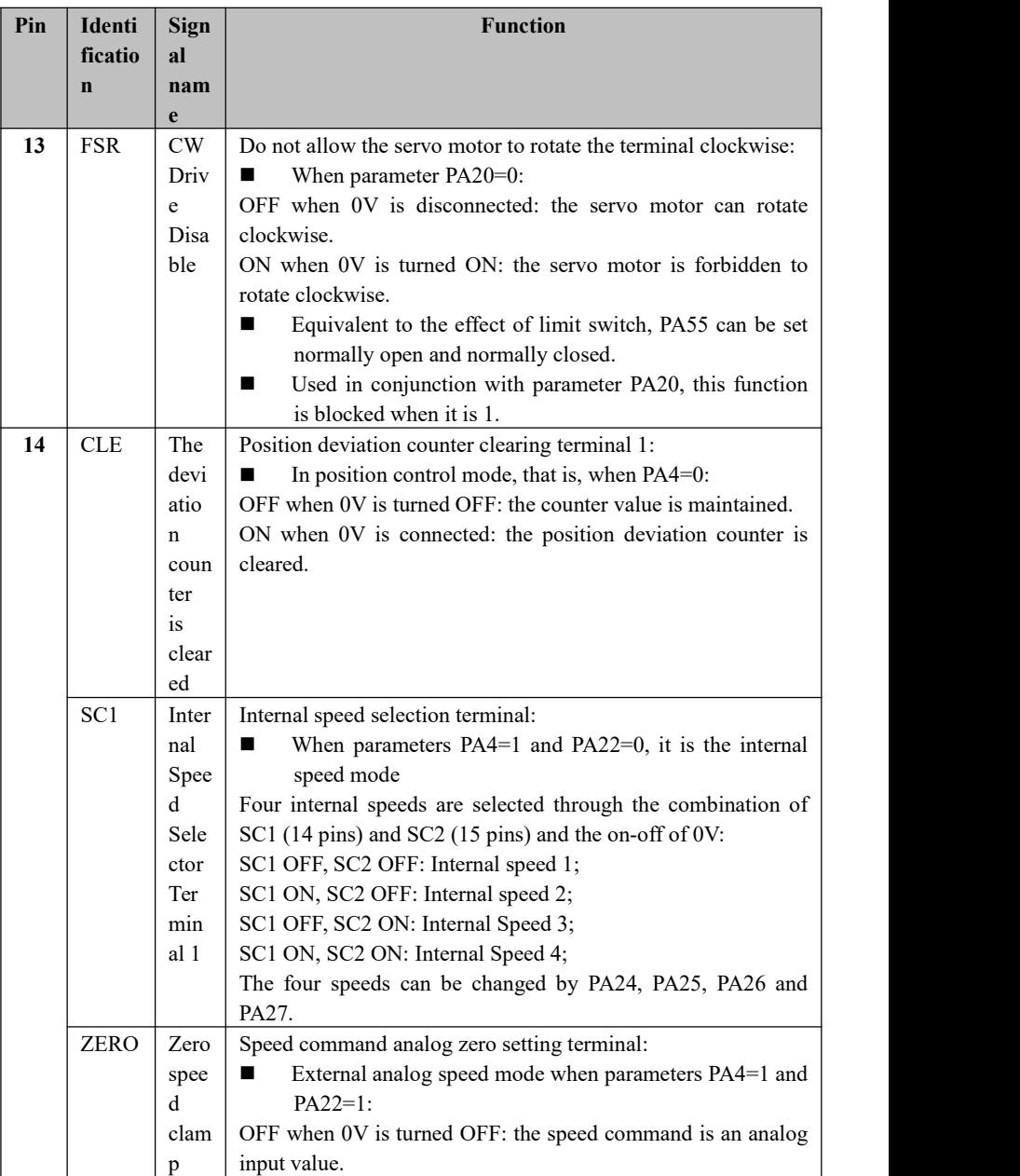

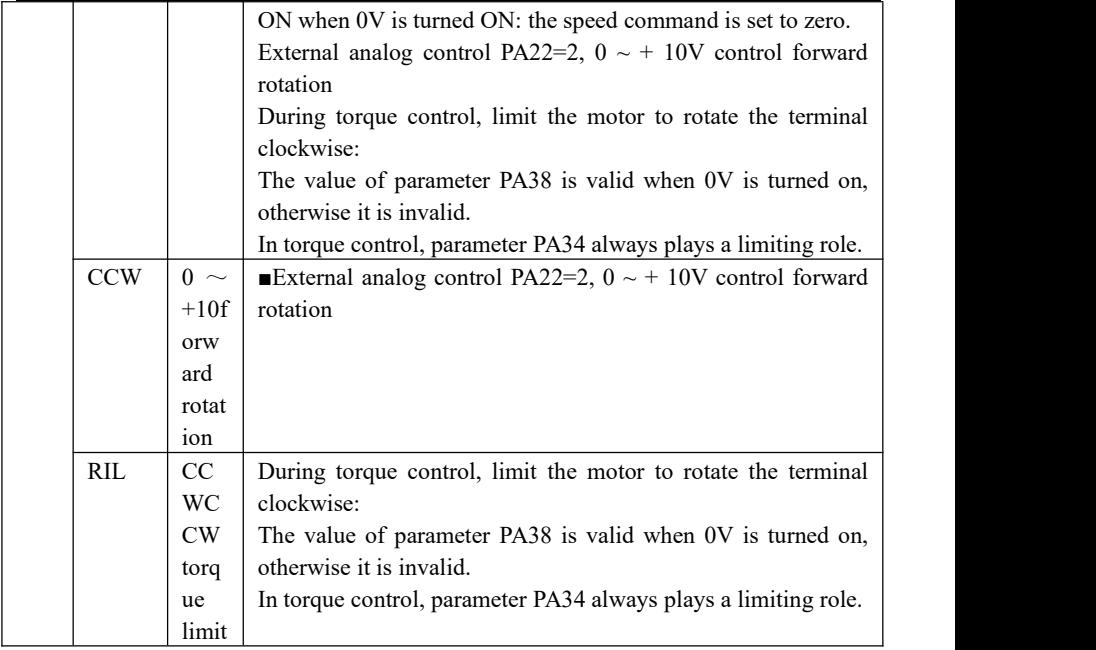

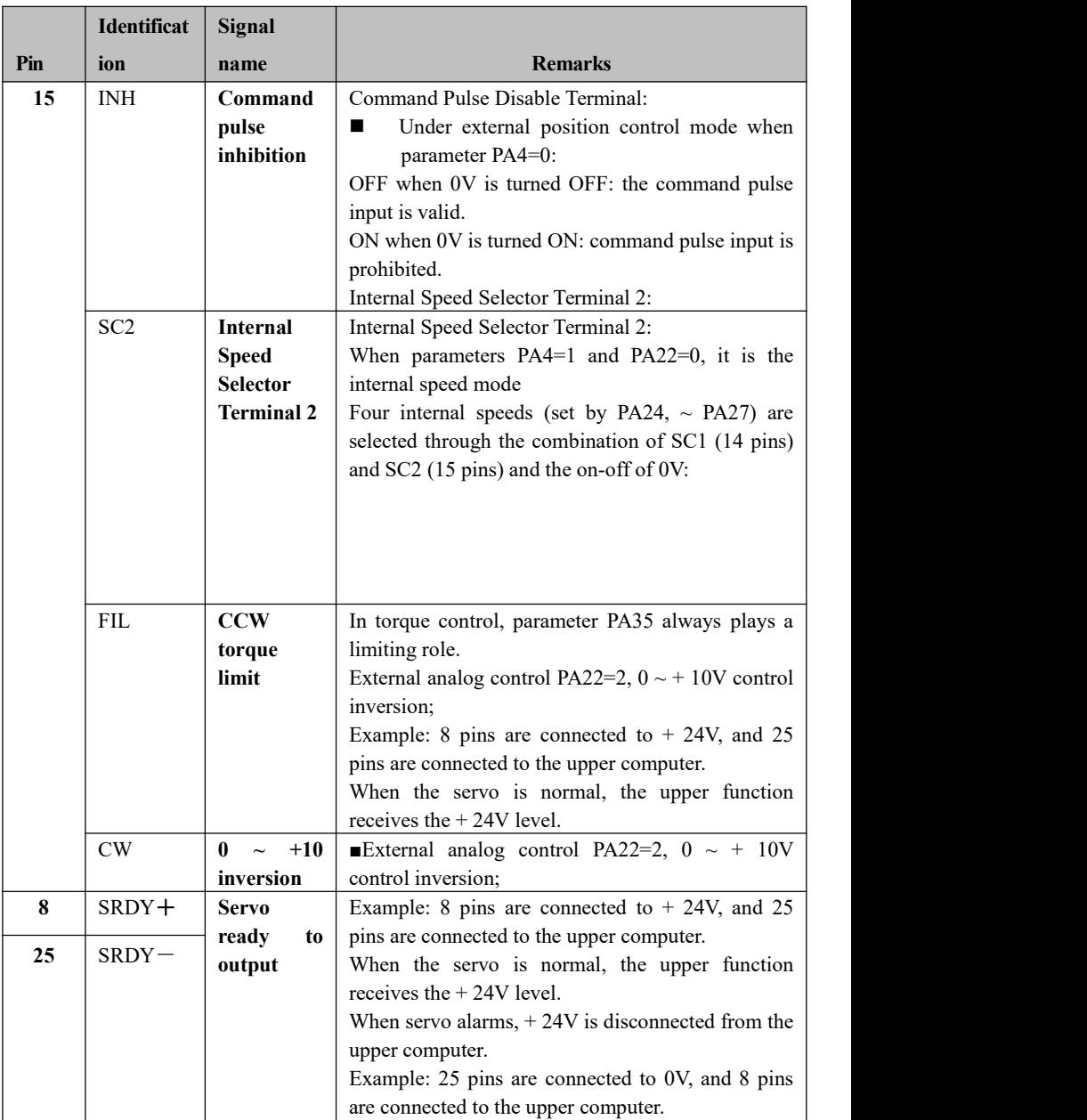
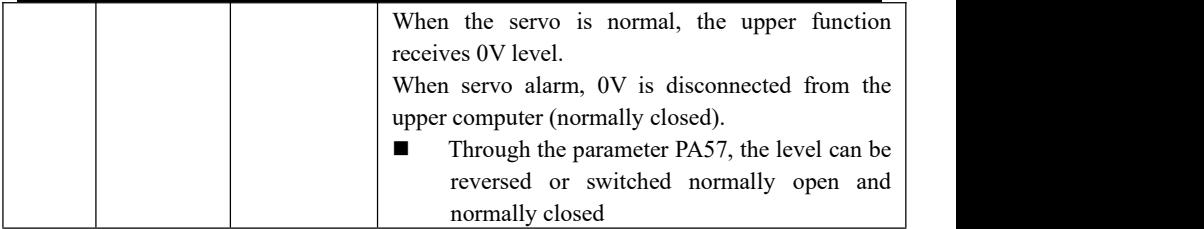

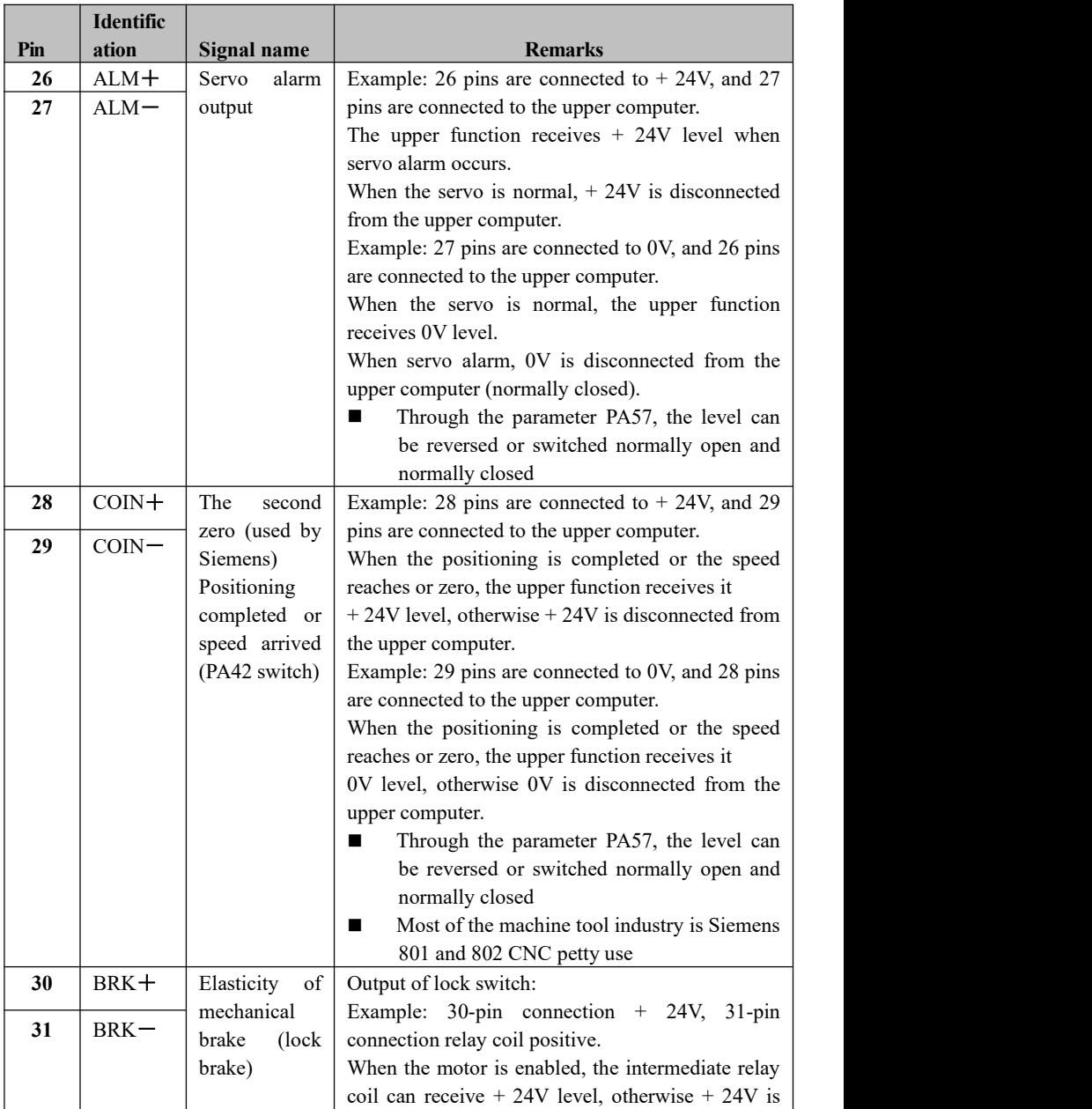

#### **Chapter IV Interfaces**

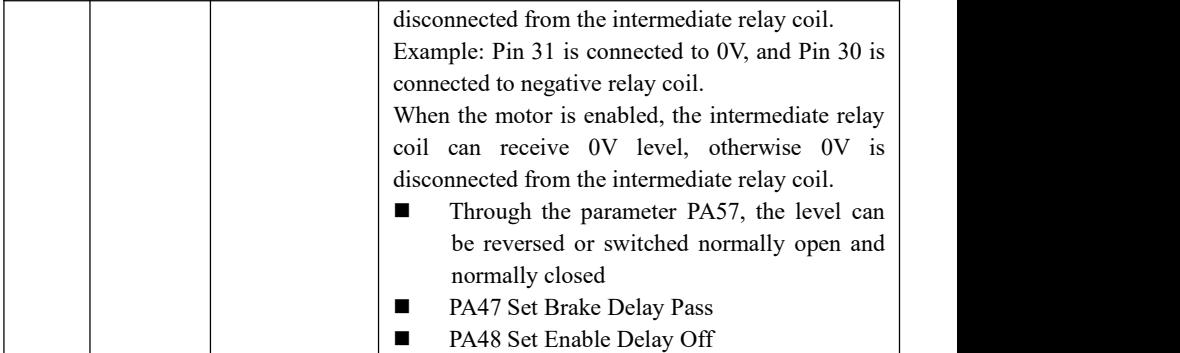

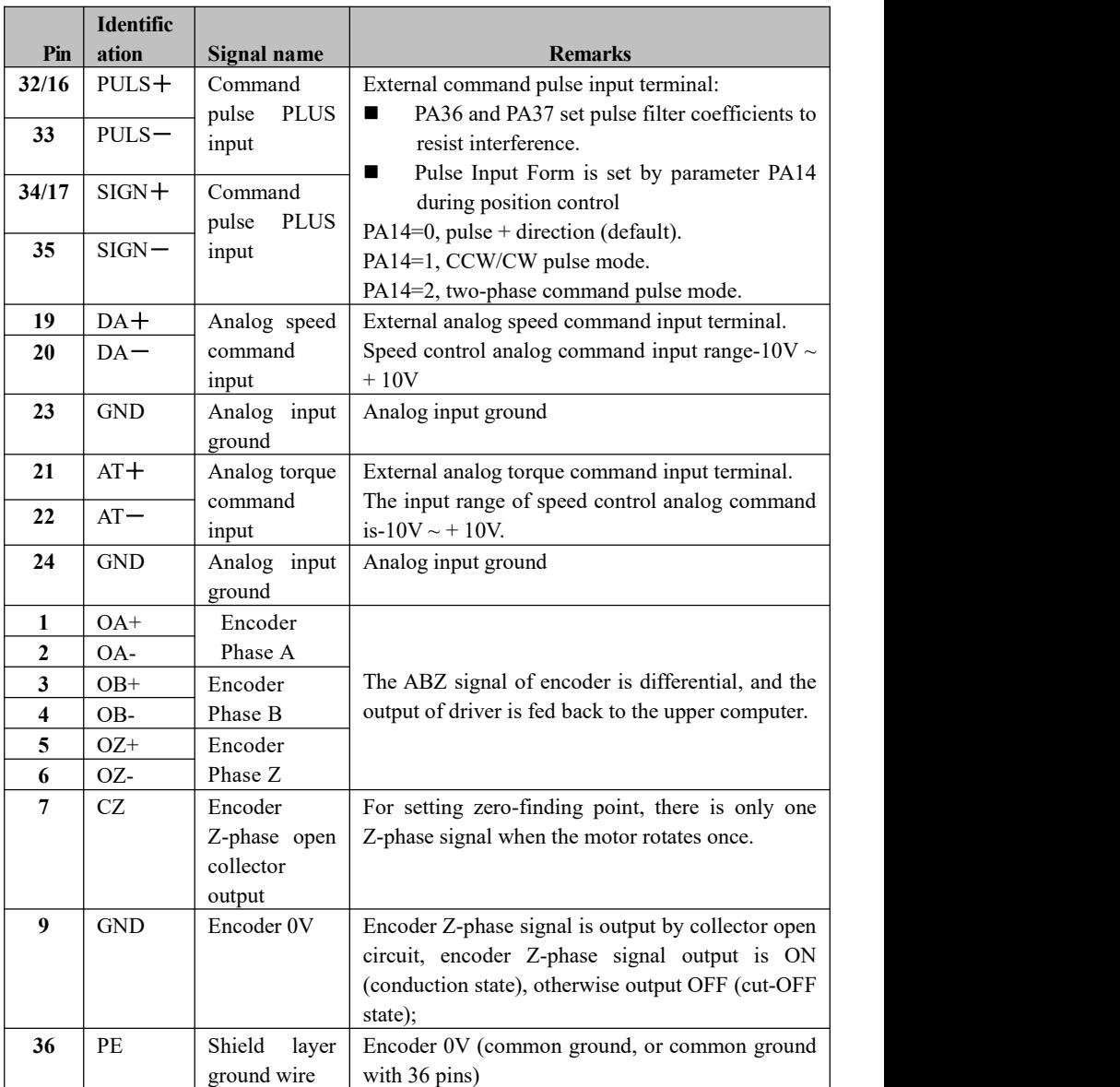

# **4.3 Cn2 Interface, Encoder Input Signal Definition**

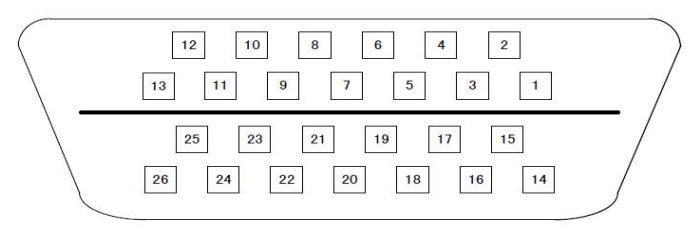

Fig. 4. 3- Solder pad facing CN2 26 core plug

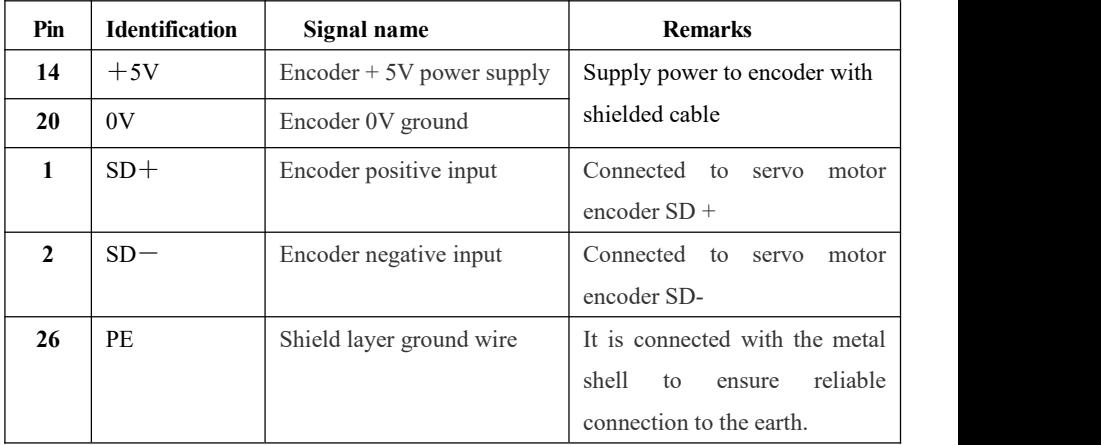

## **4.4 Cn3 Interface, 485 Interface Definition**

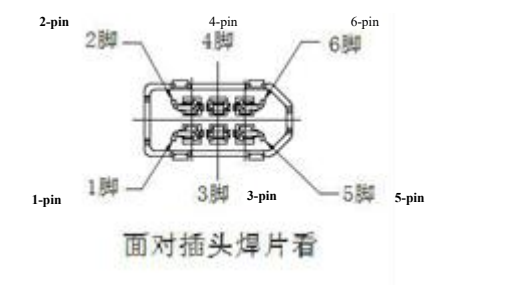

Fig. 4. 4 CN3 interface facing the plug pad

1: Driver CN3 interface definition (modbus standard protocol)

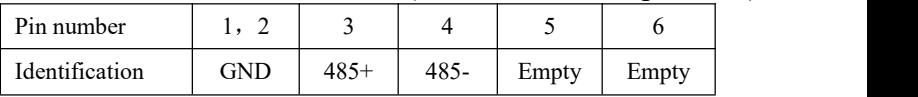

## **4.5 Principle of Switching Value Input Interface**

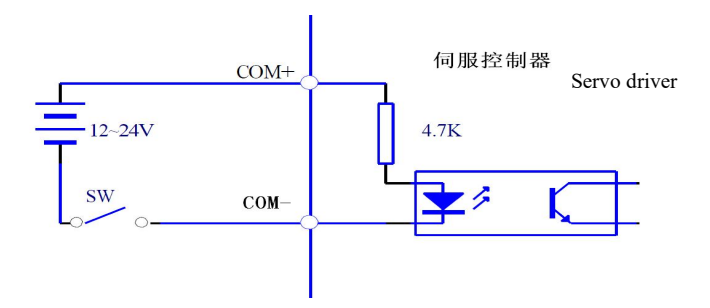

Fig. 4.5 Switch Value Input Interface

- **■External DC12V-24V power supply is required, and the current is**  $\geq 105$  **MA.**
- If positive and negative connection will cause drive damage and can not work normally.

## **4.6 Principle of Switch Output Interface**

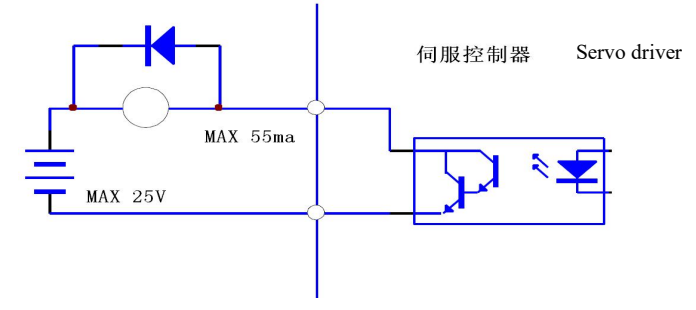

Fig. 4. 6 Switch Value Input Interface

- Maximum output voltage 25V, Maximum current  $\leq 55$ MA.
- If positive and negative connection will cause drive damage and abnormal work.
- The output load is an inductive element,and the reverse parallel freewheeling diode is required (the polarity must be connected correctly or the driver will be damaged, which is equivalent to short circuit).

## **4.7 Principle of Pulse Quantity Input Interface**

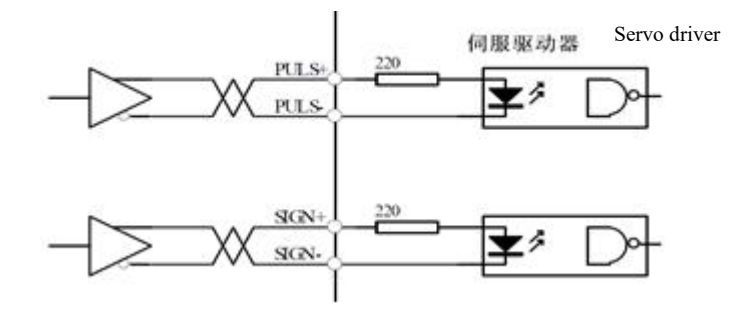

Fig. 4. 7-a pulse differential output mode

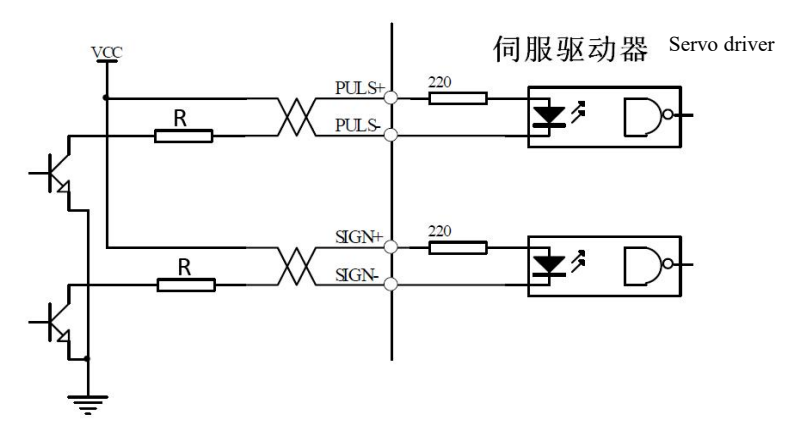

Fig. 4. 7-b pulsed single-ended output mode

- The differential pulse output form should be relatively reliable, and it is recommended to use AM26LS31 and other similar RS422 line drivers.
- The single-ended input mode is supplied with external power, and the working frequency will be reduced.There are the following empirical data:

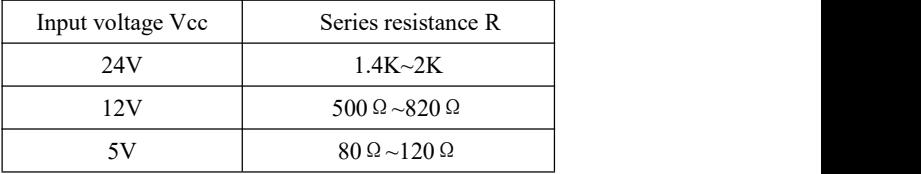

#### **Pulse form CCW operation CW operation Parameter selection** Pulse plus 1000 1000 direction  $PA14=0$ CCW pulse FIFIFI CW pulse Report of the Lord of the Lord of the Lord of the Lord of the Lord of the Lord of the Lord of the Lord of the Lord of the Lord of the Lord of the Lord of the Lord of the Lord of the Lord of the Lord of the Lord of Parameter PA14=1 AB biphasic orthogonal pulse Parameter  $PA14=2$

## **4.8 Pulse Input Form**

Fig. 4. 8 Pulse form

# **4.9 Principle of Analog Input Interface**

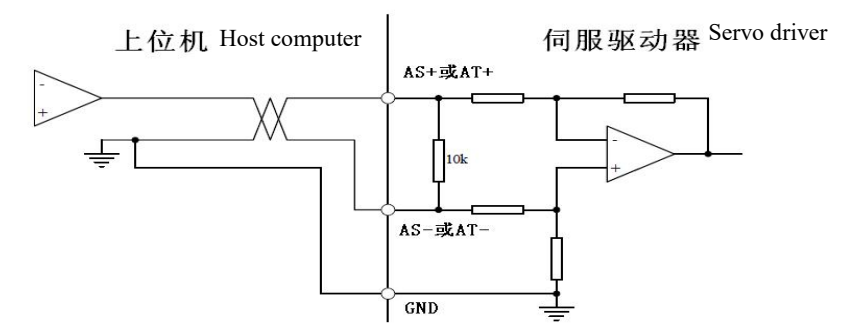

Fig. 4.9-a Analog differential input interface

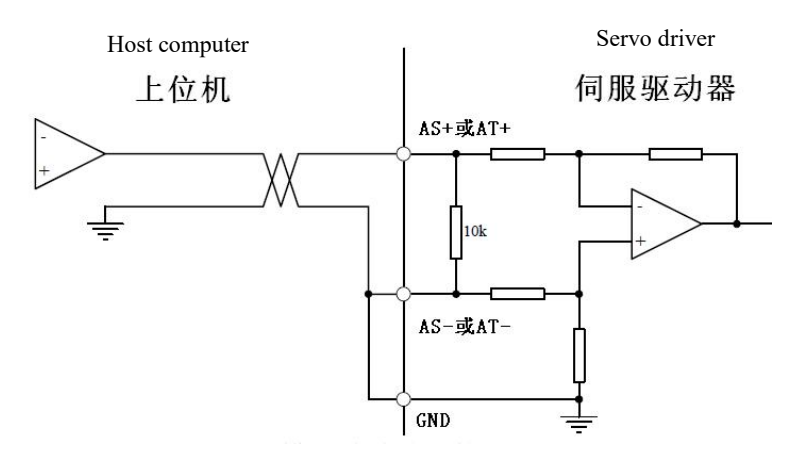

Fig. 4. 9-b Analog single-ended input interface

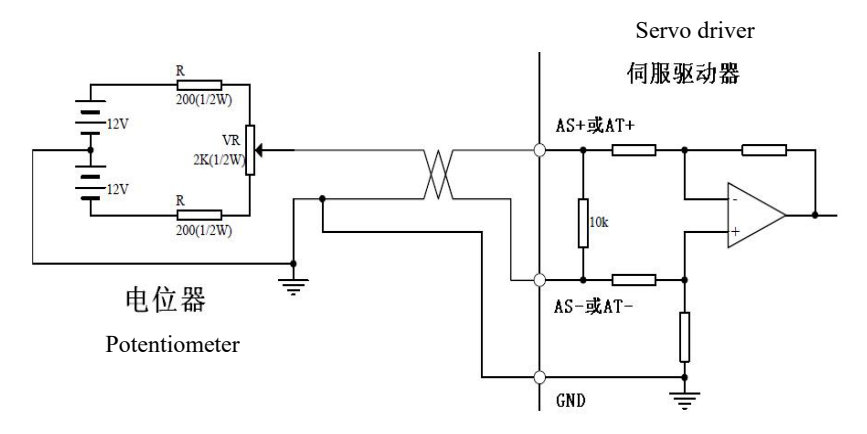

Fig. 4.9-c Analog Differential Potentiometer Input Interface

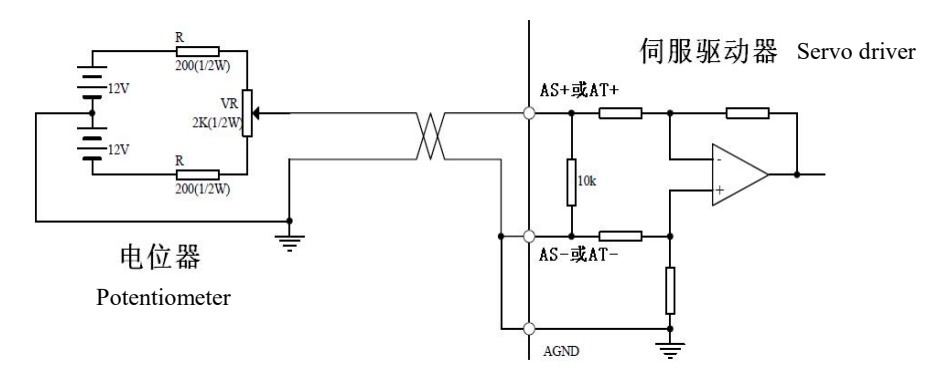

Fig. 4. 9-d Analog single-ended potentiometer input interface

- The analog input voltage cannot exceed the range of-10V  $\sim +10V$ , otherwise the driver will be damaged.
- Analog quantities are biased because of attenuation and interference in wires and interface circuits. It is recommended to connect with shielded cable and ground at both ends. Threshold voltage can be set for parameter PA49 (unit: rpm).
- ■The deviation of analog quantity exists and must be adjusted. Parameter PA45 can compensate the deviation.

### **4.10 Feedback Interface Principle**

### **4.10.1 Encoder Signal Output CN1 Interface (Differential Signal Driver to Host Computer)**

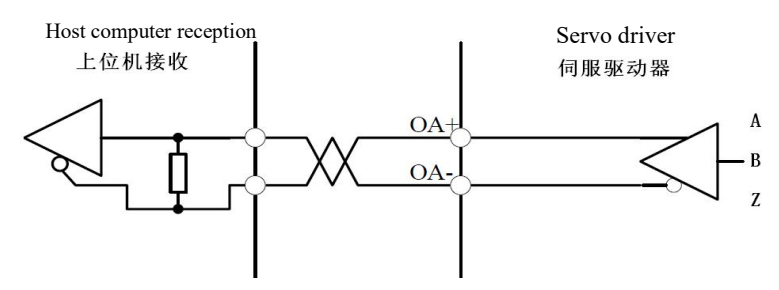

Fig. 4.10.1 CN1 Encoder Output Interface

#### **Chapter IV Interfaces**

- ■The encoder signal is output by differential driver AM26LS31 without isolation.
- ■The upper computer can adopt AM26LS32 receiving or high-speed photoelectric coupling receiving.

## **4.10.2 Encoder Z signal output CN1 interface (pins 7 and 9 output to the upper computer for change)**

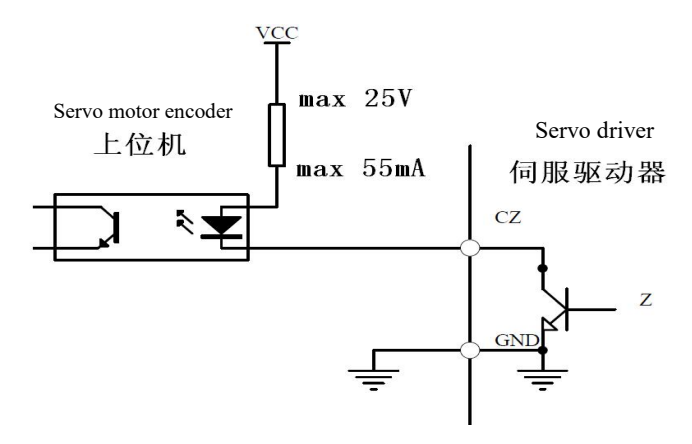

Fig. 4.10.2 CN1 Photoelectric Encoder Z Signal Output Interface

- ■This Z signal is an open collector output non-isolated, and the encoder Z signal is on or off.
- A high-speed optocoupler is required to receive this signal.

# **4.11 Second encoder interface definition**

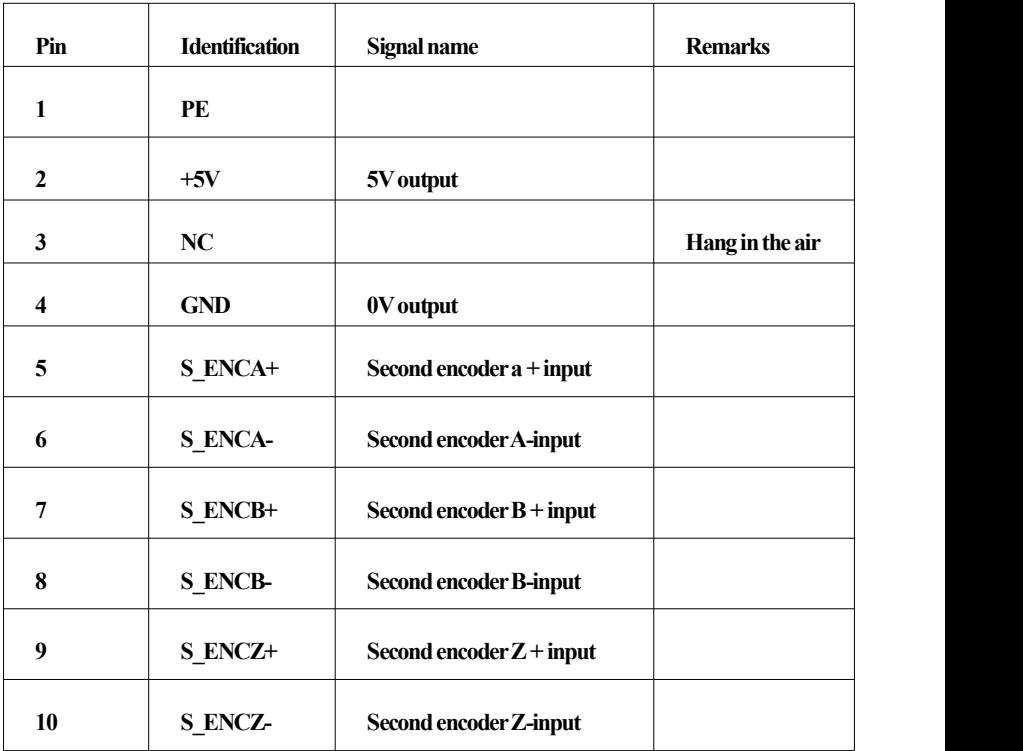

# **Chapter Ⅴ Display and Operation**

## **5.1 Panel Operations**

The panel consists of six LED digital tube displays and four buttons  $\|\cdot\|$ ,  $\|\cdot\|$ , Enter", a red light " Alm" and a green light " Run", which are used to display various system states and set parameters.

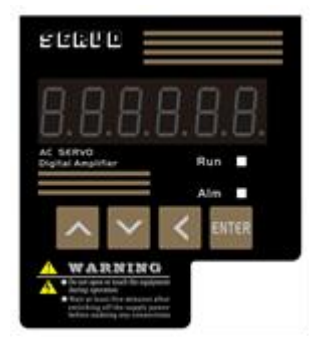

Figure 5.1 Operation Panel

Operations are hierarchical operations, as follows:

- ←key indicates the retreat, exit and cancellation of the level;
- Enter<sup>"</sup> key indicates that the hierarchy advances, enters, and determines;
- ↑、↓keys indicate increasing or decreasing serial numbers or numerical values.
- Alm red indicator lights up, indicating alarm, digital tube and alarm display.
- Run green indicator lights up to indicate that the motor is enabled.
- When the decimal in the lower right corner of the digital tube islit, it indicates that the current parameter value is in a modified state
- If the Alm red light is on and the alarm number "Err--xx" flashes, in order to drive the alarm, it is necessary to cut off the power in time and find out the alarm reason.

## **5.2 Parameter Structure Composition**

The first layer selects the operation mode, and there are 9 modes. Press the ←key to return to the main menu, use the↑and **Ukeys to select the mode, press Enter to Enter the** second layer of the selected mode, and press the←key to return to the first layer.

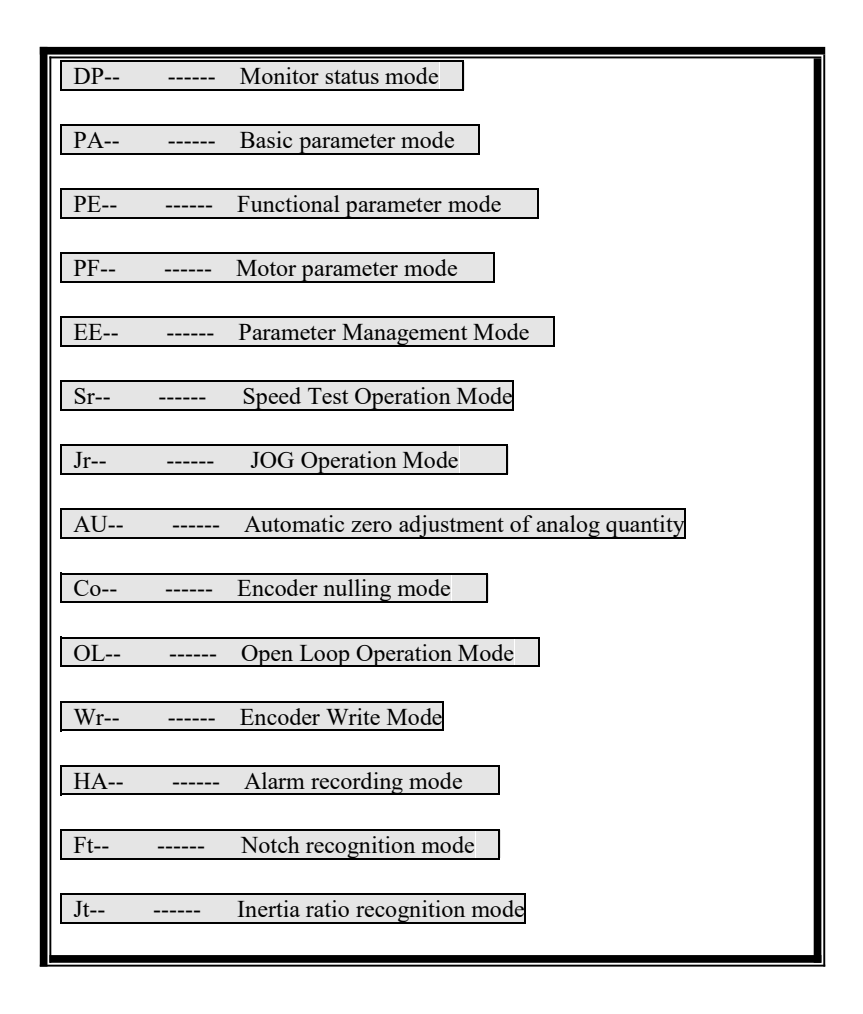

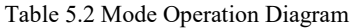

# **5.3 Parameter Monitoring Mode**(**DP- -**)

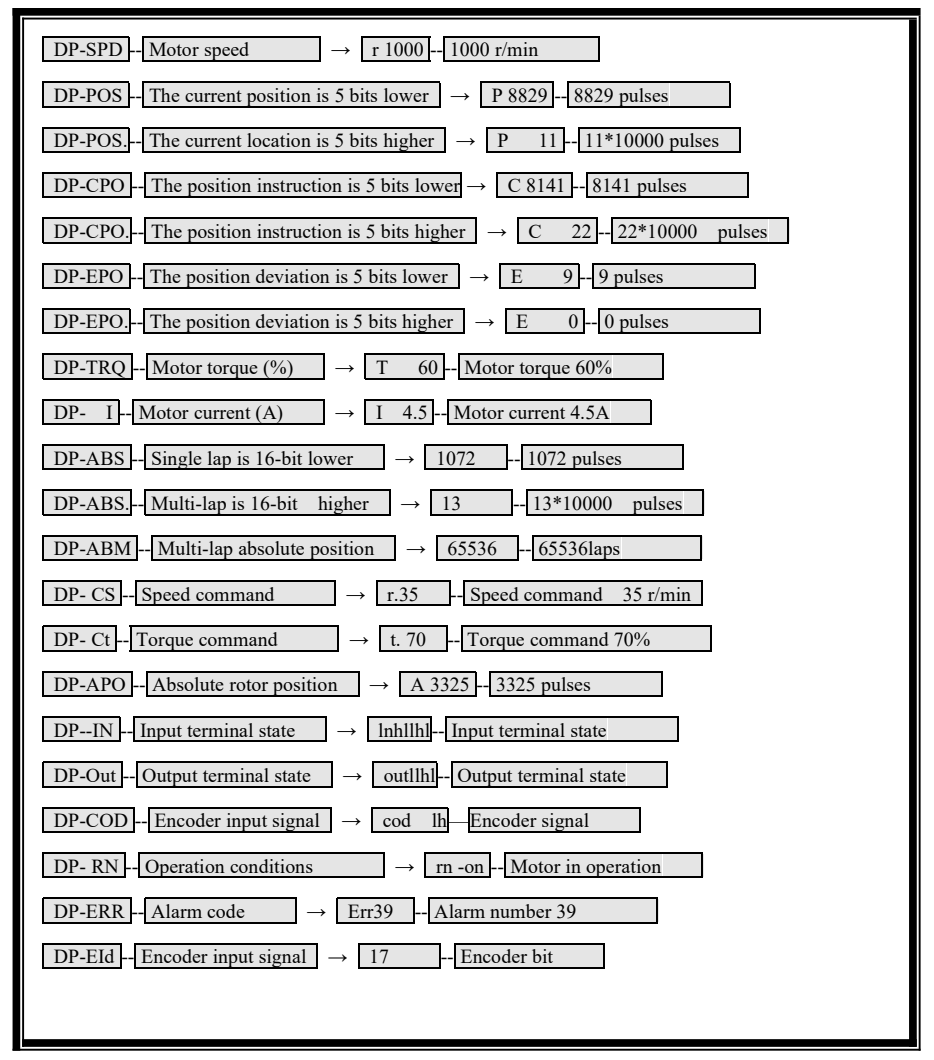

Table 5.3 Watch list diagram

#### **Chapter** Ⅴ **Display and Operation**

The input pulse quantity is the pulse amplified by the input electronic gear;

Pulse quantity unit is servo internal pulse unit, 131072 pulses/revolution;

- The absolute position of the motor at one turn is represented by single-turn low-position DP-ABS and high-position DP-ABS. Decimal;
- The multi-turn signal of the motor is represented by DP-ABM decimal, which needs to ensure the normal power supply of the battery and automatically clear when there is no battery.

#### CLE (deviation counter INH (Command Pulse Disable) cleared) SC2 Speed Choice 2) INH (指令脉冲禁止) SC1 (Speed Selection 1) SC2 (速度先择2) ZEROSPD (Zero Speed Slot) FIL (CCW Torque Limit) CLE(偏差计数器清零) RSTP (CW Drive Disabled) FIL (CCW转矩限制) -STP (CCW Drive Disabled) RSTP (CW驱动禁止) 刃禁止) <sub>ALRS (Alarm Clear)</sub><br>FSTP (CCW驱动禁止) RIL (CW Torque Limit) RIL (CW转矩限制) ALRS (报警清除)  $SRV-ON$ (伺服使能) RIL (CW Torque Limit)

#### 5.3.1 The status of the input terminal is displayed as shown in the following figure:

Figure 5.3. 1 Input terminal status display

(The signal input of stroke is ON when it is lit, and OFF when it is extinguished)

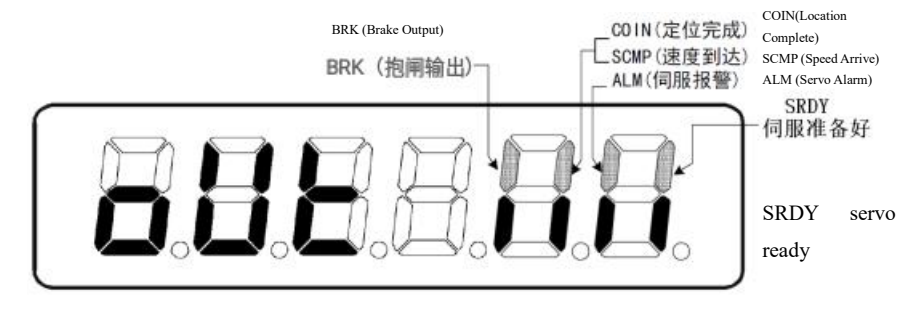

5.3.2 Output terminal status display, as shown in the following figure:

Figure 5.3. 2 Output terminal status display

(The signal input of stroke is ON when it is lit, and OFF when it is extinguished)

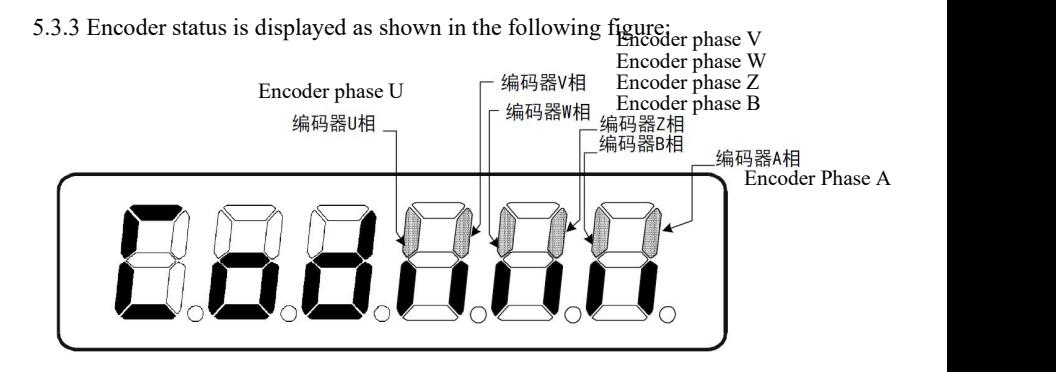

Figure 5.3. 3 Encoder feedback signal status display (The signal input of stroke is ON when it is lit, and OFF when it is extinguished)

#### **5.4 Parameter Modification Mode**(**PA- -**)

Press the "Enter" key to Enter the "PA-" Parameter Modification Mode, press the ↑ and ↓ keys to add and subtract Parameter No., press the "Enter" key to Enter the modified parameter value, when the parameter is modified, the decimal point in the lower right corner of the digital tube will light up, then press the "Enter" key to confirm that the decimal point will go out, and press the  $\leftarrow$  key to return.

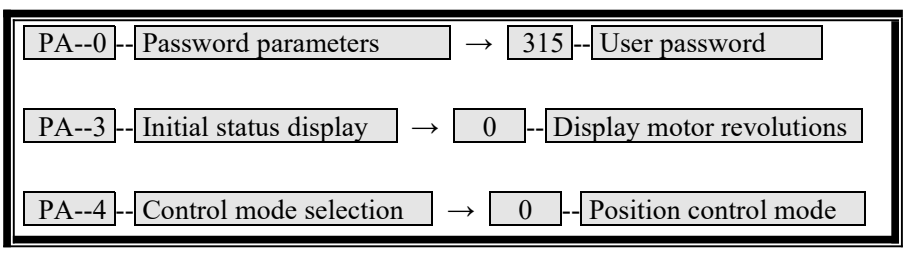

Table 5.4 Modifying Parameter Mode Operations

#### **5.5 Parameter Management Mode**(**EE- -**)

Press the "Enter" key to enter the "EE-" Parameter Management Mode, press the ↑ and  $\Box$  keys to add and subtract parameter items, find the menu that should be saved or restored, press the "Enter" key for more than 3 seconds, and the "Finish" operation will be successful, which will take effect after power failure. If it fails or the password is incorrect, "Error-" will appear.

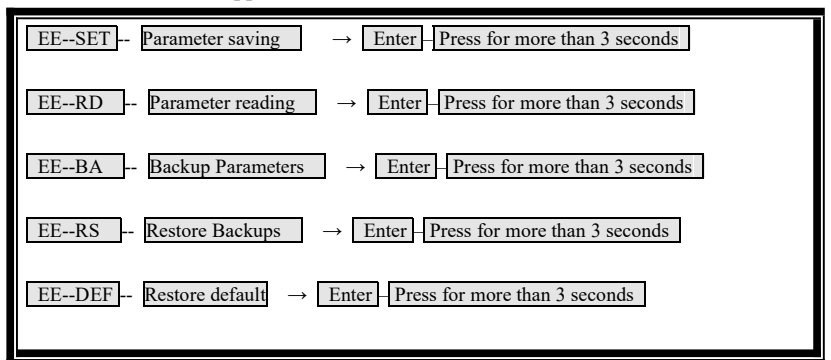

Table 5.5 Parameter Management Mode Operations

5.5.1 EE-SET parameter is written, and the password of parameter PA-0 should be 315, which is mainly for permanent preservation of parameters. When the preservation is completed, it will not be affected by power failure. The modified parameters can be used after power-on again.

5.5.2 EE-BD parameter backup is to write the parameters with good effect in the existing servo state into the backup area of EEPROM and restore the backup.

5.5.3 EE-RS recovery backup is to restore the backup parameters of the backup area from EEPROM to the parameter table.

5.5.4 EE-DEF restores the default value. In the process of driver debugging, or when the parameters are confused and can't remember the modified parameters, the operation of restoring the default value (i.e., the factory value) can be carried out.

**■** This recovery will not affect the motor parameters, and the servo motor parameters are read from the encoder;

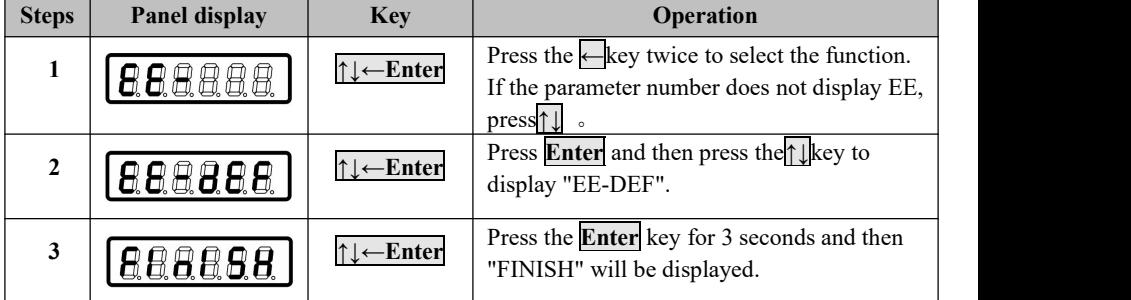

#### **Restore the default setting method**

#### **Parameter saving setting method**

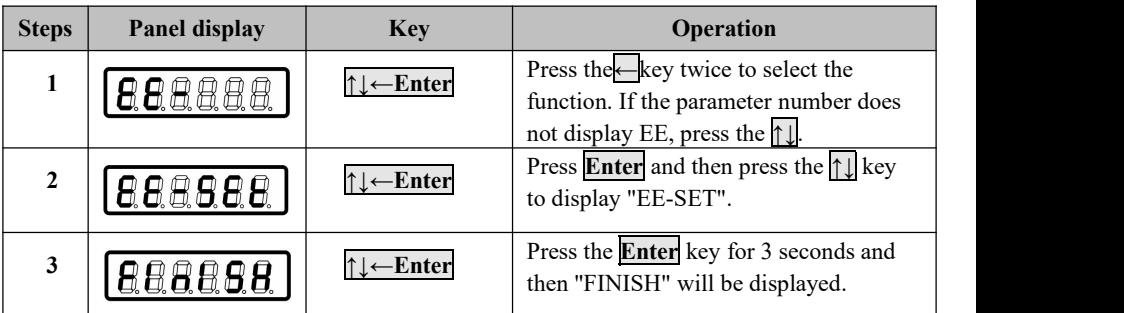

## **5.6 JOG INCHING OPERATION MODE**(**Jr- -**)

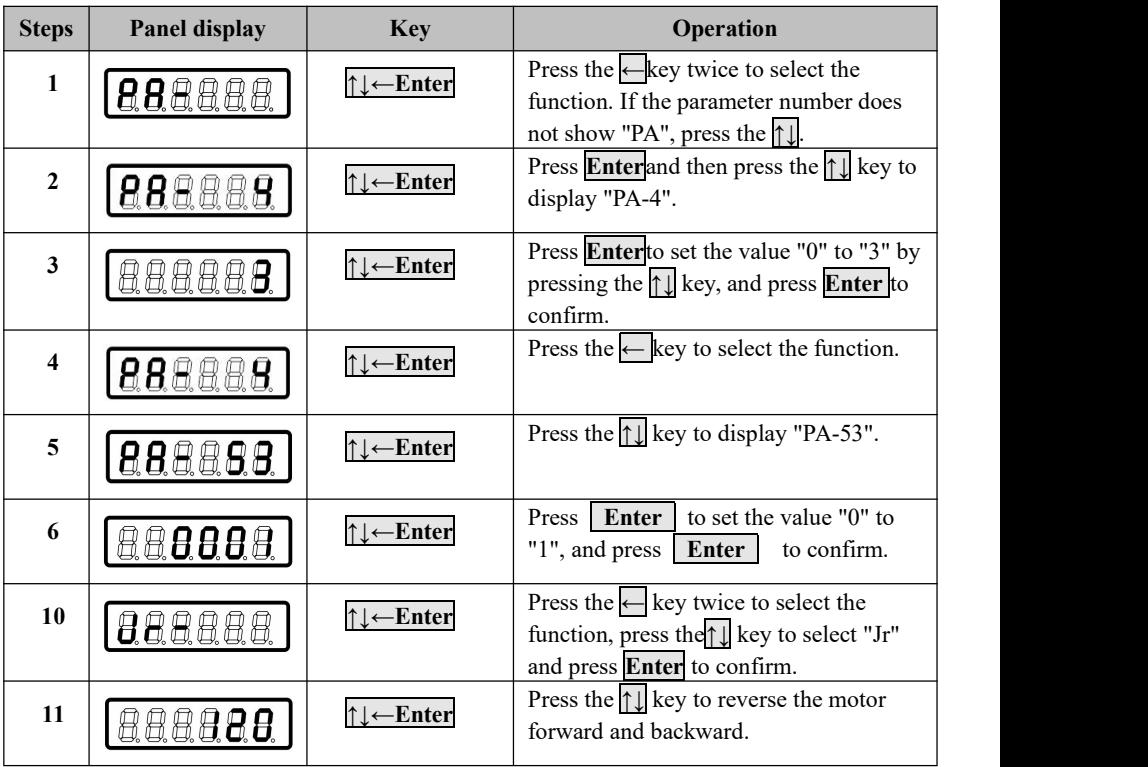

#### 5.6 JOG INCHING OPERATION MODE OPERATION

## **5.7 Speed Test Operation Mode**(**Sr- -**)

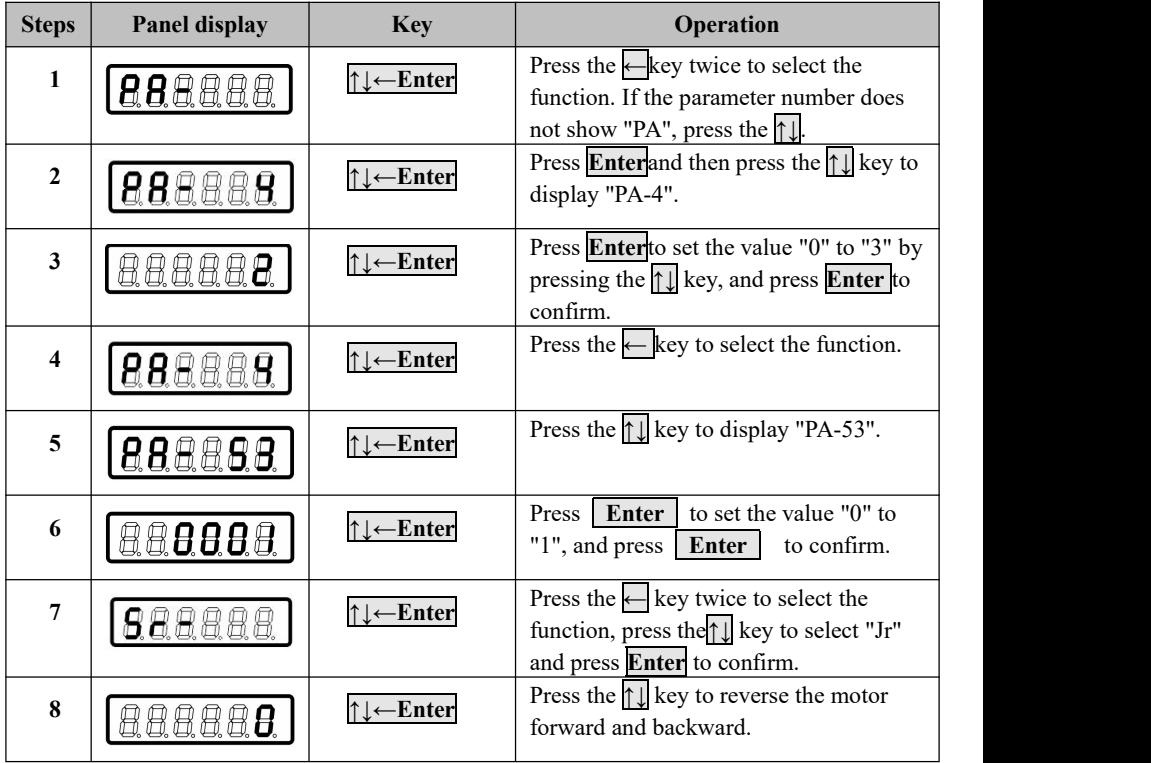

5.7 Speed Test Operation Mode Operation

#### **Chapter** Ⅴ **Display and Operation 5.8 Analog Auto Zero Mode**(**AU- -**)

5.8.1 Zero adjustment of speed analog quantity

Press the "Enter" key to Enter the "AU-spd" analog zero mode, and then press the "Enter" key for more than 3 seconds to Enter the "Start" speed analog zero state. After completion, "Finish" will be displayed and the zero drift value will be automatically saved to PA45 (or PA39). After that, you can also manually modify the PA45 (or PA39) zero drift value and save it manually.

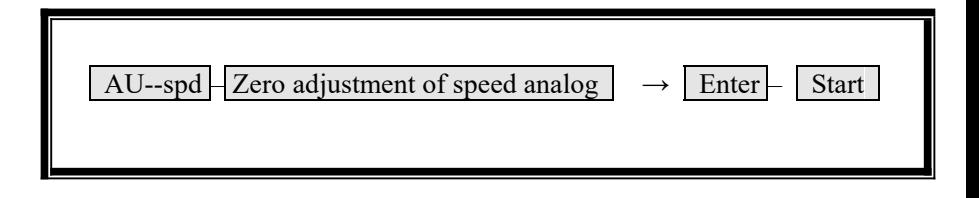

Table 5.8.1 Speed Analog Zero Mode Operation

- Parameter PA49 can set the threshold voltage (unit: rpm).
	- 5.8.2 Torque analog zero adjustment

Press the "Enter" key to Enter the "AU-trq" analog zero mode, and then press the "Enter" key for more than 3 seconds to Enter the "Start" speed analog zero state. After completion, "Finish" will be displayed and the zero drift value will be automatically saved to PA45 (or PA39). After that, you can also manually modify the PA45 (or PA39) zero drift value and save it manually.

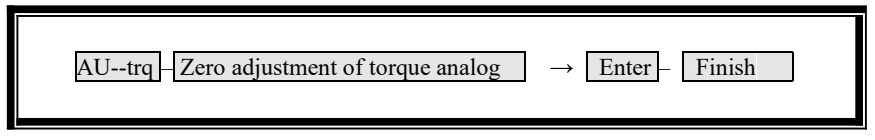

Table 5.8.2 Torque Analog Zero Mode Operation

#### **5.9 Encoder Auto Zero Mode**(**CO- -**)

#### 5.9.1 The encoder automatically checks the zero bit

Parameter PA0=510: It is only used to check the zero adjustment accuracy of the motor. Press the "Enter" key to Enter the zero adjustment mode of the "CO-" encoder, and then press the "Enter" key for 3 seconds, showing "A.2000" as the locking process. The servo motor is locked, and the zero deviation of the motor is displayed after completion;

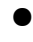

This function can't clear the zero point of bus encoder, only check the zero point position with.

#### 5.9.2 Encoder automatically checks zero position (this function is only used by motor factory)

Parameter PA0=620: Set the bus encoder position to zero, press the "Enter" key to Enter the "CO-" encoder zeroing mode, and then press the "Enter" key for 3 seconds. When "A.2000" is displayed, it is indicated as locking process. After the servo motor is locked, the zero deviation of the motor is displayed and set to zero immediately;

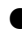

● Each motor more than afew cycles of operation can improve the motor zero-setting accuracy, the function of zero and zero.

#### 5.9.3 Settings related to zero adjustment mode PPA4=4 Zero Mode, PA53=0001 Internal Enable.

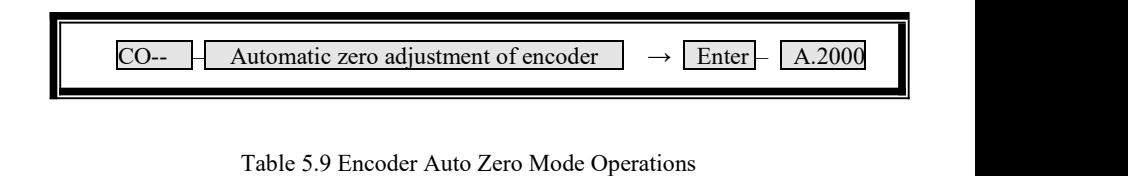

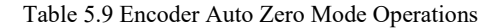

#### **5.10 Open Loop Operation Mode**(**OL- -**)

#### 5.10.1 Open-loop operation

Press the "Enter" key to Enter the "OL-" Open Loop Operation Mode, and then press the "Enter" key for more than 3 seconds, and the Open Loop Operation Mode starts and the motor rotates. This function should not run for a long time

OL-- – Open Loop Operation  $\rightarrow$  Enter – Finish

Figure 5.10 Open Loop Operation Mode Operation

#### **5.11 Encoder Write Mode**(**WR- -**)

5.11.1 The motor code iswritten into the encoder (refer to the code table in Chapter 2)

Parameter PA0=620, PA1 set the corresponding code of the motor (corresponding current value is enough)

Press "Enter" key to Enter "WR-" Encoder Write Mode, and then press "Enter" key for more than 3 seconds, and the "Finish" operation will succeed, which will take effect after power failure. If it fails or the password is incorrect, "Error-" will appear.

WR-- Encoder Write Mode  $\rightarrow$  Enter – Finish

Table 5.11 Encoder Write Mode Operation

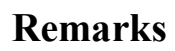

,我们也不会有什么。""我们的人,我们也不会有什么?""我们的人,我们也不会有什么?""我们的人,我们也不会有什么?""我们的人,我们也不会有什么?""我们的人

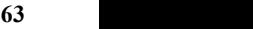

# **Chapter VI Parameters**

# **6.1 Parameter List [PA Mode]**

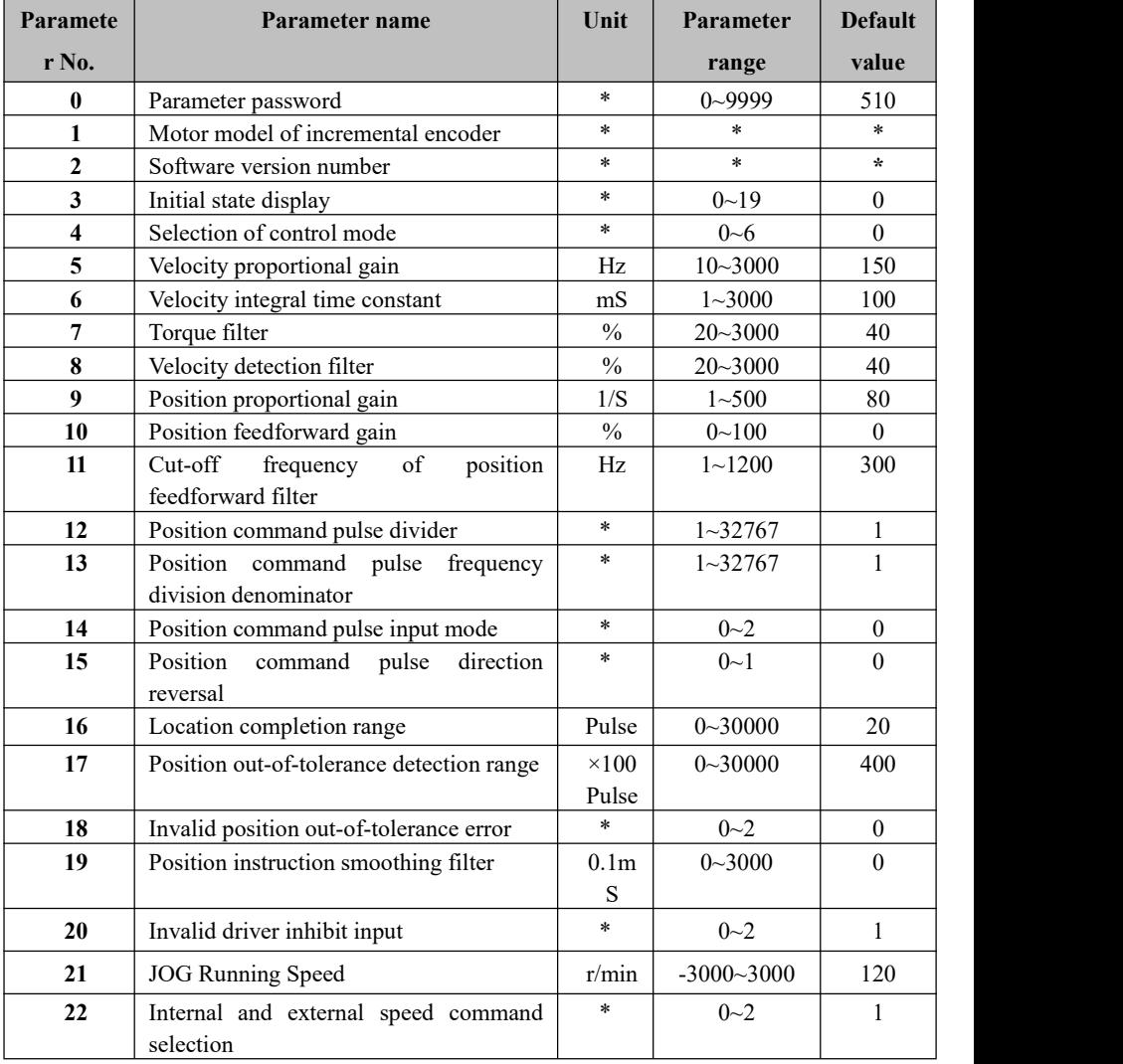

| Paramete | Parameter name                          | Unit                      | Parameter      | <b>Default</b> |
|----------|-----------------------------------------|---------------------------|----------------|----------------|
| r No.    |                                         |                           | range          | value          |
| 23       | Maximum speed limit                     | r/min                     | $0 - 6000$     | 3600           |
| 24       | Internal Velocity 1                     | r/min                     | $-3000 - 3000$ | $\Omega$       |
| 25       | Internal Speed 2 (Motor Zero Current)   | r/min                     | $-3000 - 3000$ | 100            |
| 26       | Internal Velocity 3                     | r/min                     | $-3000 - 3000$ | 300            |
| 27       | Internal Velocity 4                     | r/min                     | $-3000 - 3000$ | $-100$         |
| 28       | Arrival speed                           | r/min                     | $0 - 3000$     | 500            |
| 29       | Analog torque command input gain        | 0.1V                      | $10 - 100$     | 50             |
|          |                                         | /100                      |                |                |
|          |                                         | $\%$                      |                |                |
| 30       | User torque overload alarm value        | $\frac{0}{0}$             | $50 - 300$     | 200            |
| 31       | User torque overload alarm detection    | mS                        | $10 - 30000$   | $\theta$       |
|          | time                                    |                           |                |                |
| 32       | Control mode switching allowed          | $\star$                   | $0 - 1$        | $\overline{0}$ |
| 33       | Analog<br>torque input direction<br>is  | $\ast$                    | $0 - 1$        | $\theta$       |
|          | reversed                                |                           |                |                |
| 34       | Internal CCW torque limit               | $\frac{0}{0}$             | $0 - 300$      | 300            |
| 35       | Internal CW torque limit                | $\frac{0}{0}$             | $-300 - 0$     | $-300$         |
| 36       | Filter coefficient of command pulse     |                           | $0 - 3$        | $\mathbf{1}$   |
|          | signal                                  | $\ast$                    |                |                |
| 37       | Filter coefficient of command direction |                           | $0 - 3$        | $\theta$       |
|          | signal                                  | *                         |                |                |
| 38       | External CCW, CW torque limit           | $\%$                      | $0 - 300$      | 100            |
| 39       | Analog torque command zero drift        | $\ast$                    | $-2000 - 2000$ | $\theta$       |
|          | compensation                            |                           |                |                |
| 40       | Acceleration time constant              | mS                        | $1 - 10000$    | 100            |
| 41       | Deceleration time constant              | mS                        | $1 - 10000$    | $100\,$        |
| 42       | Multi-function terminal switching       | Binar                     | $0000 - 1111$  | 0001           |
|          |                                         | y                         |                |                |
|          |                                         | syste                     |                |                |
|          |                                         | m                         |                |                |
| 43       | Analog speed command gain               | (r/mi)                    | $10 - 3000$    | 300            |
|          |                                         | n) /                      |                |                |
|          |                                         | $\ensuremath{\mathbf{V}}$ |                |                |
| 44       | direction<br>Analog<br>speed<br>command | $\ast$                    | $0\sim1$       | $\mathbf{0}$   |
|          | reversal                                |                           |                |                |
| 45       | Analog<br>speed command zero drift      | $\ast$                    | $-5000 - 5000$ | $\mathbf{0}$   |
|          | compensation                            |                           |                |                |

**Chapter VI Parameters**

#### **Chapter VI Parameters**

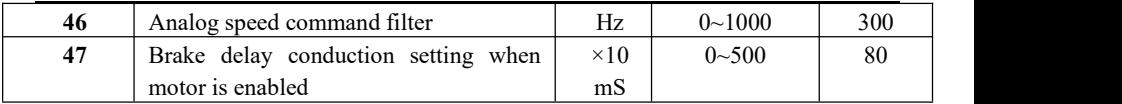

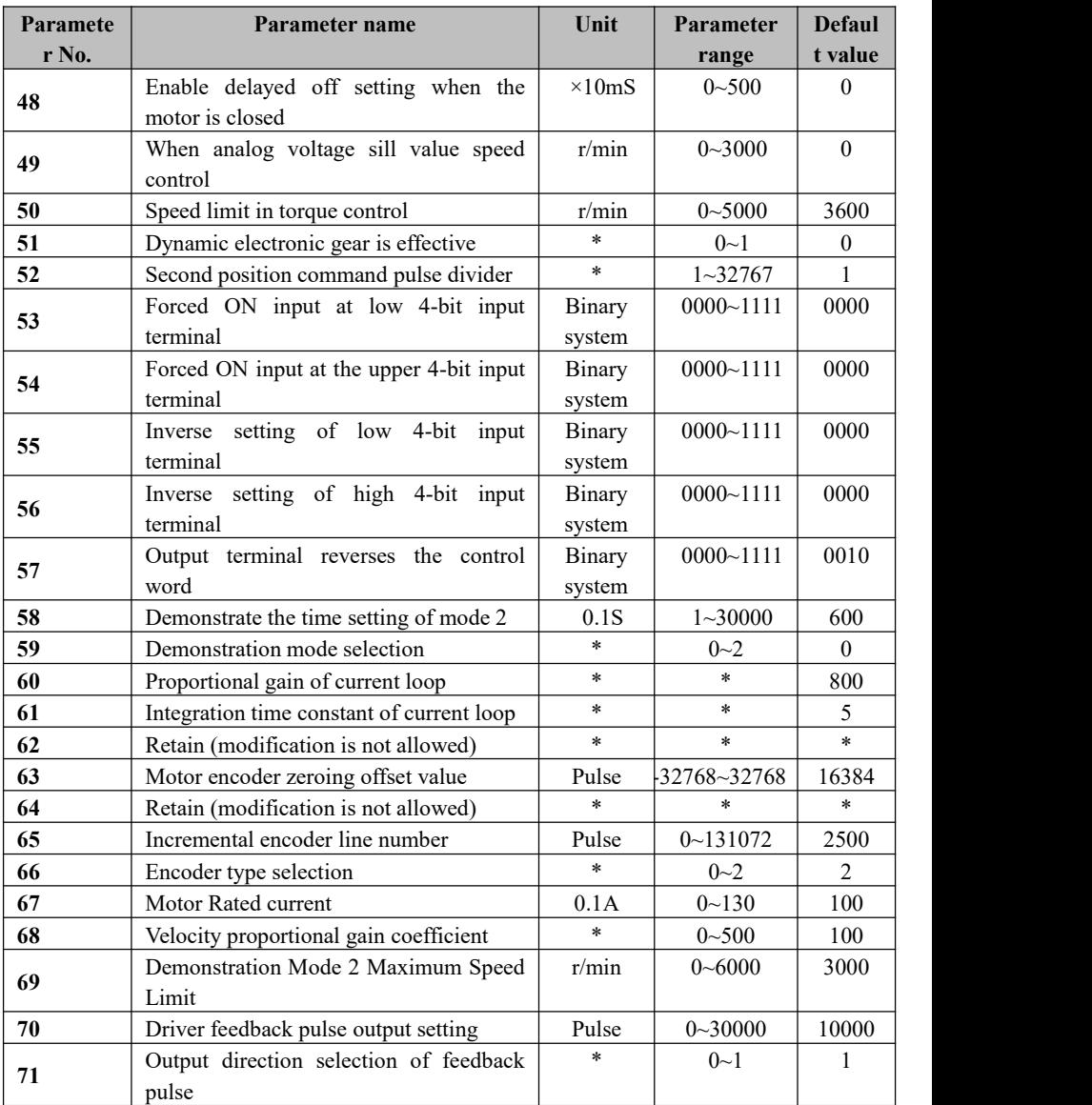

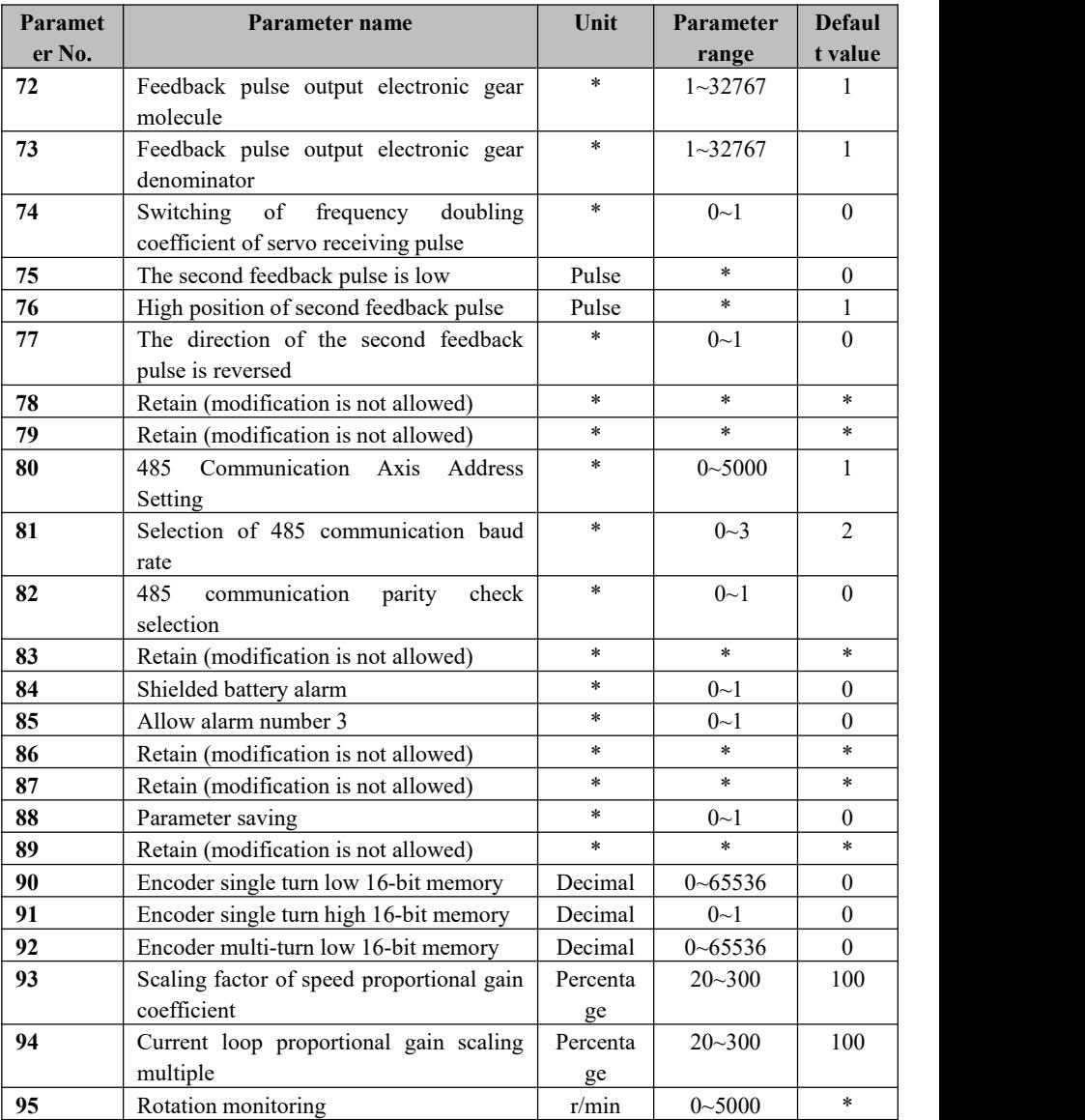

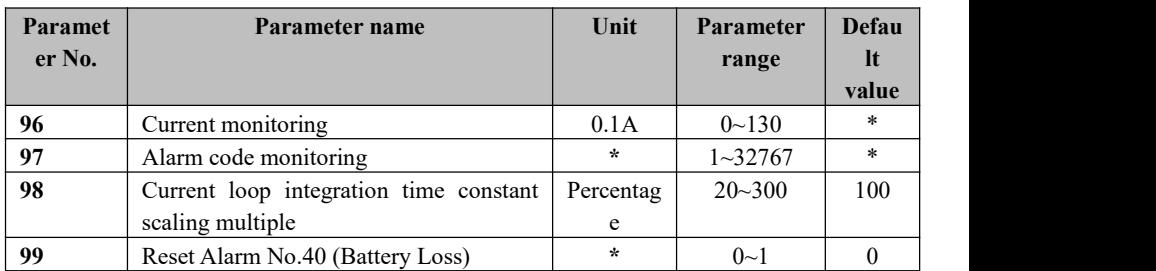

# **6.2 [Table of PE Functional Parameters]**

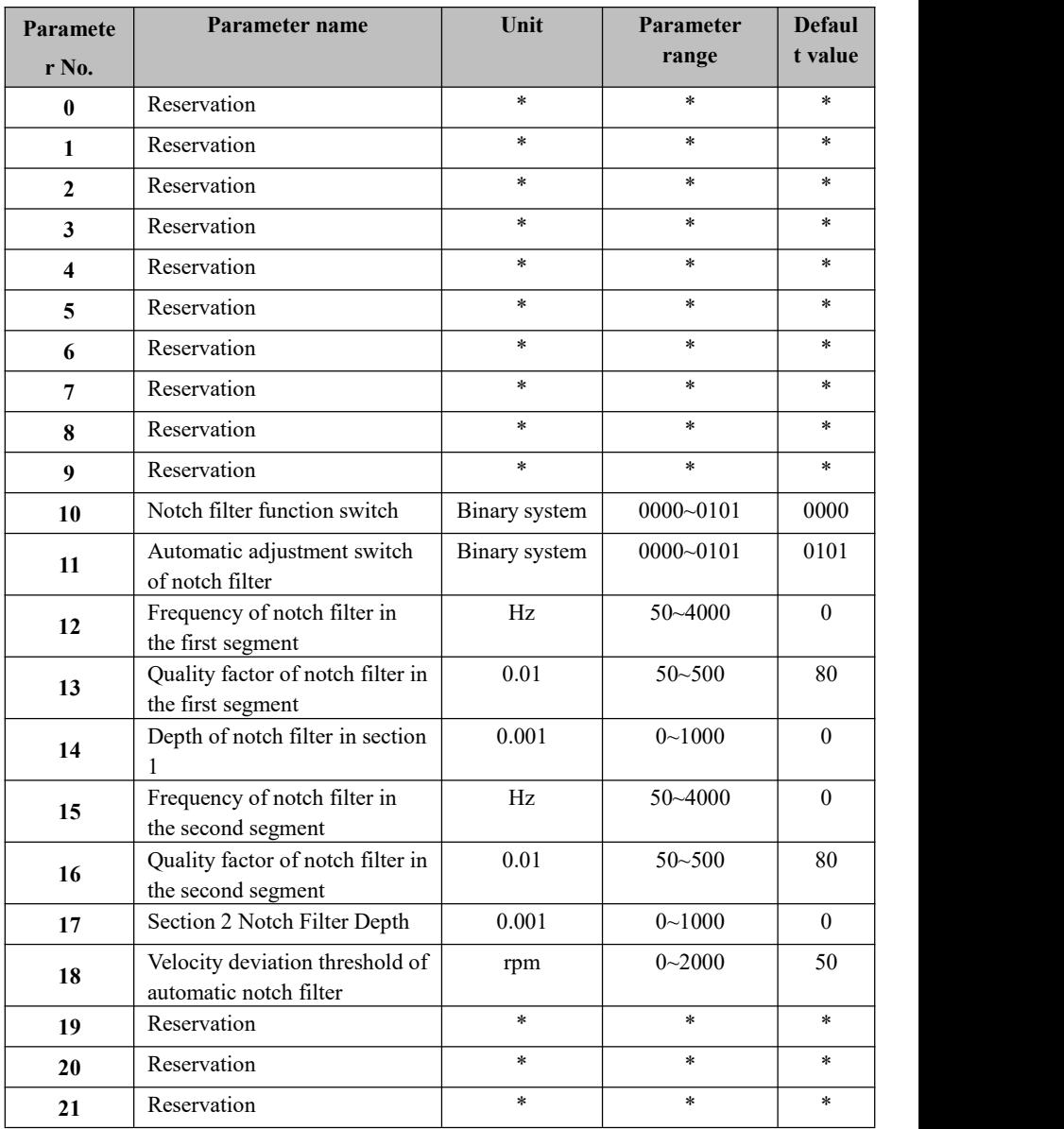

#### **Chapter VI Parameters**

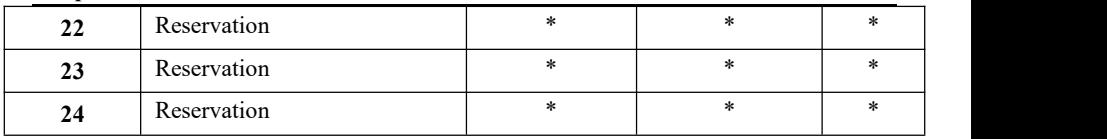
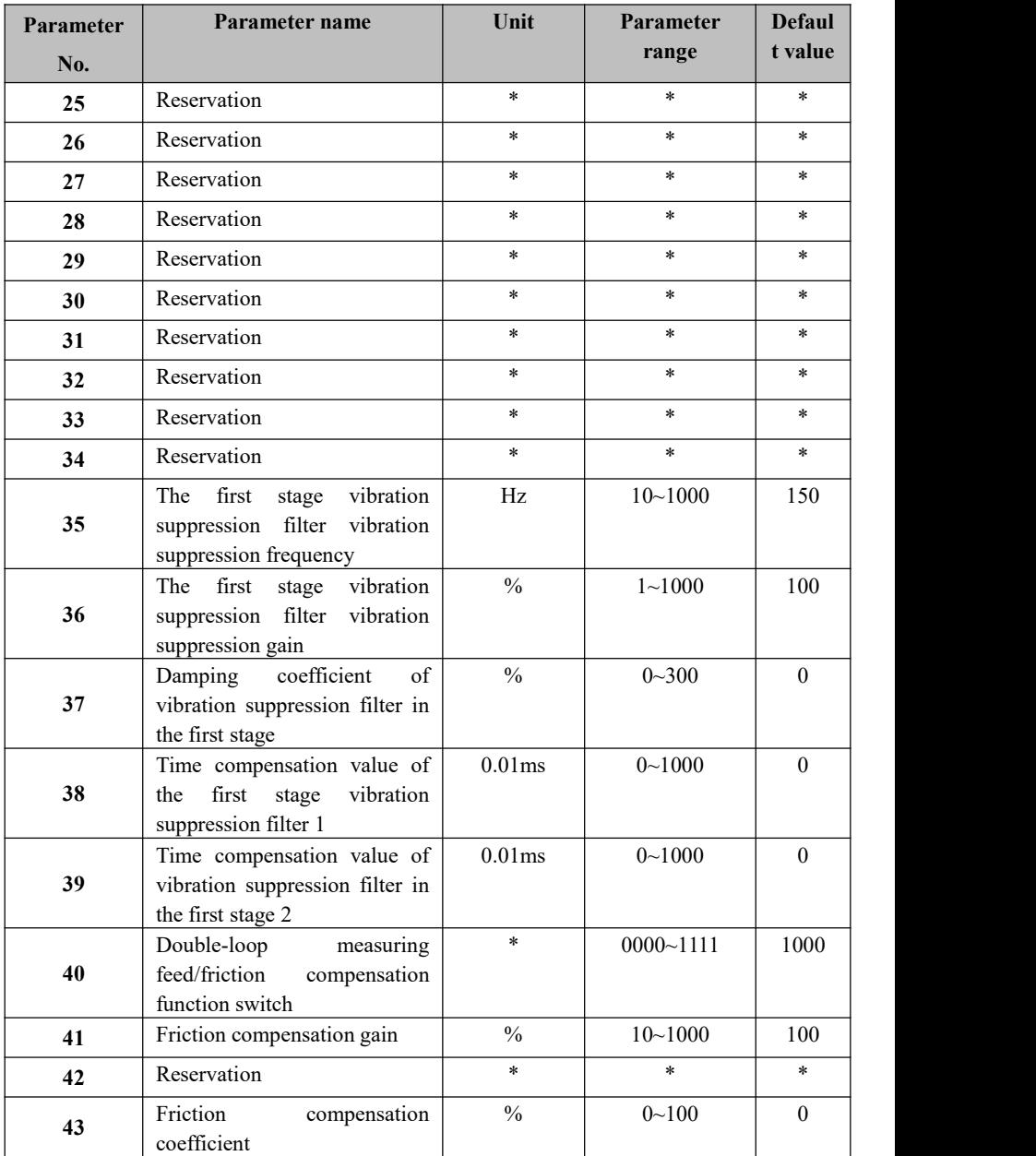

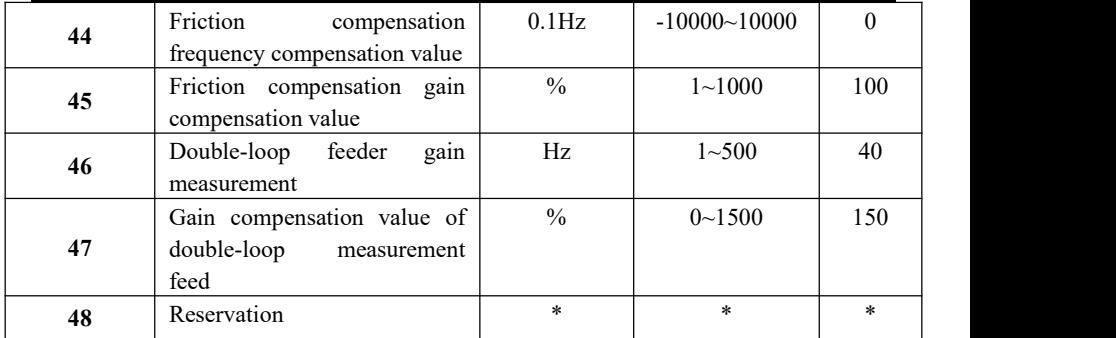

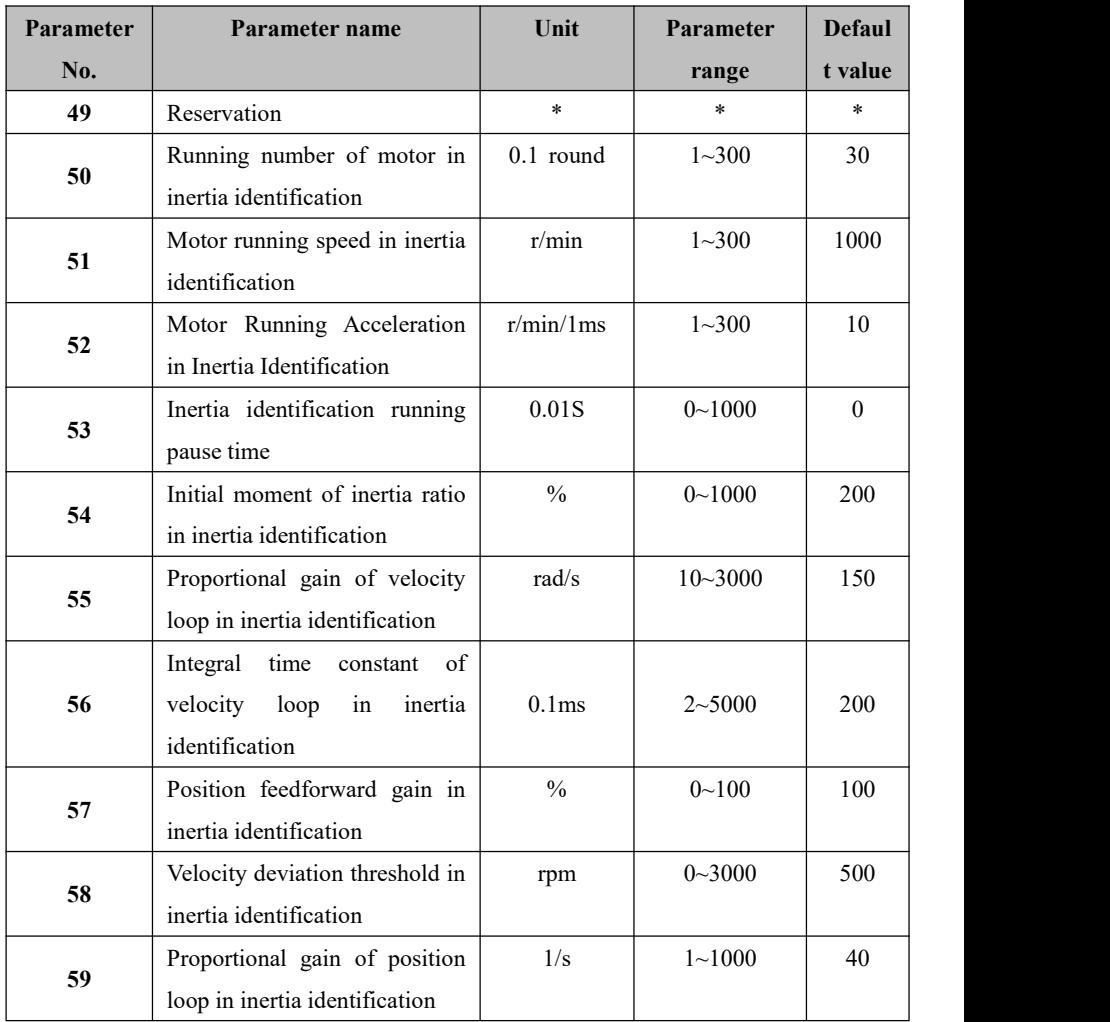

# **6.3 [PF Motor Parameter Table]**

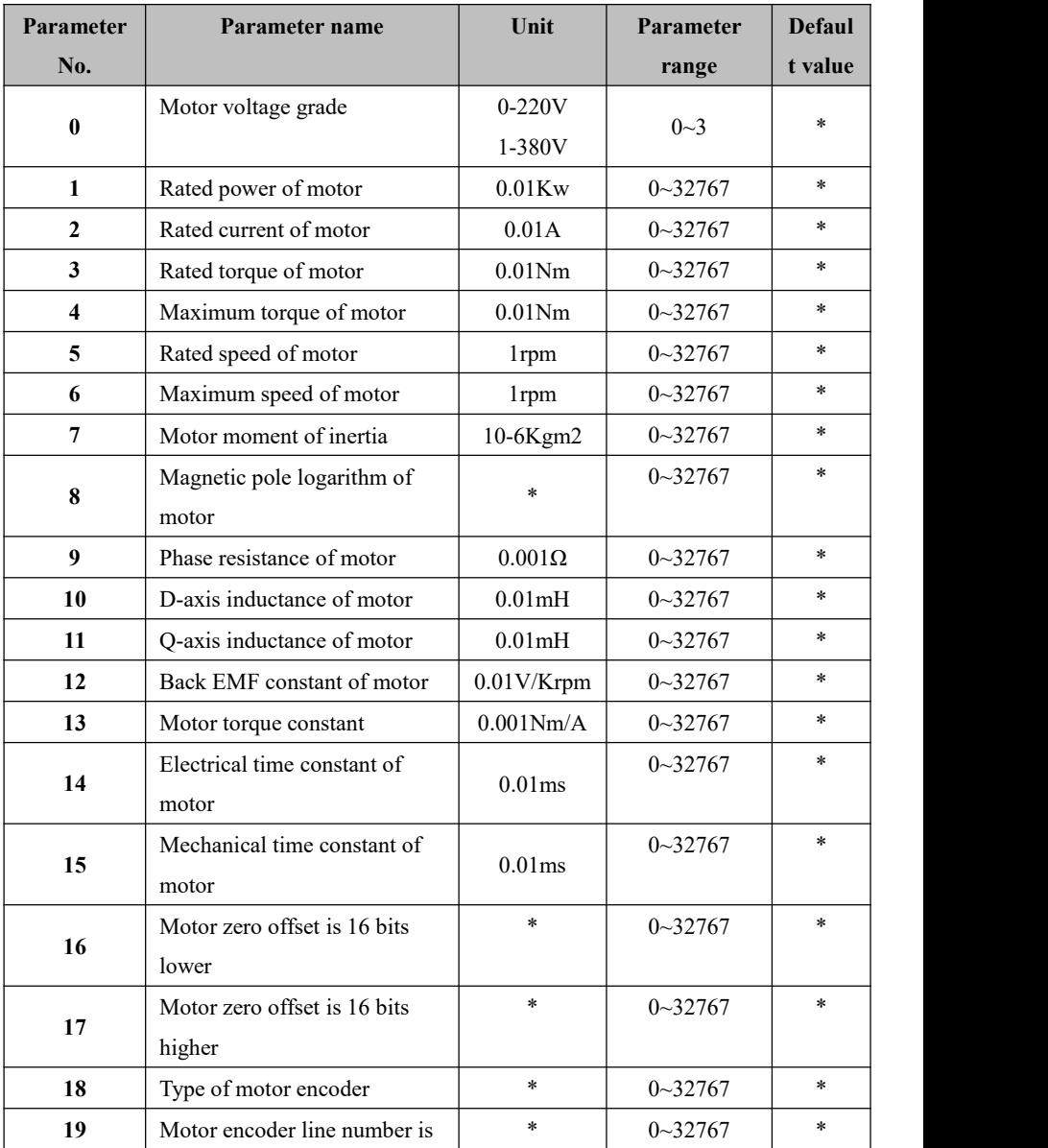

**Chapter VI Parameters**

|    | 16 bits lower                |        |             |        |  |
|----|------------------------------|--------|-------------|--------|--|
| 20 | Motor encoder line number is | $\ast$ | $0 - 32767$ | $\ast$ |  |
|    | low and high                 |        |             |        |  |
| 21 | Motor encoder data writing   | $\ast$ | $0 - 3$     | $\ast$ |  |
|    | control word                 |        |             |        |  |

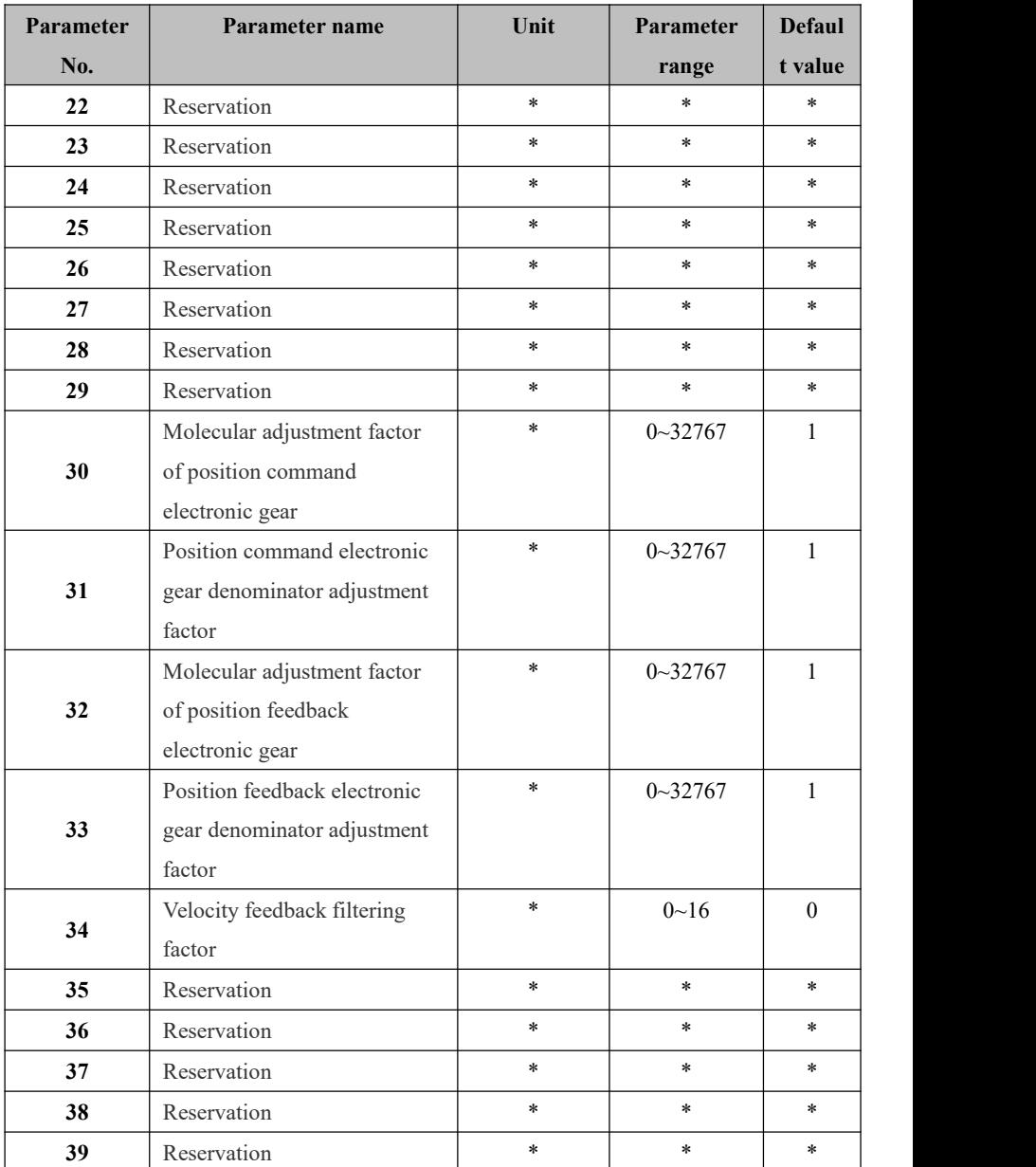

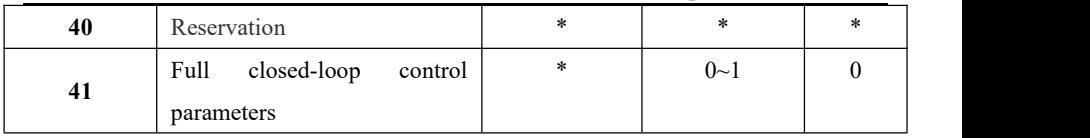

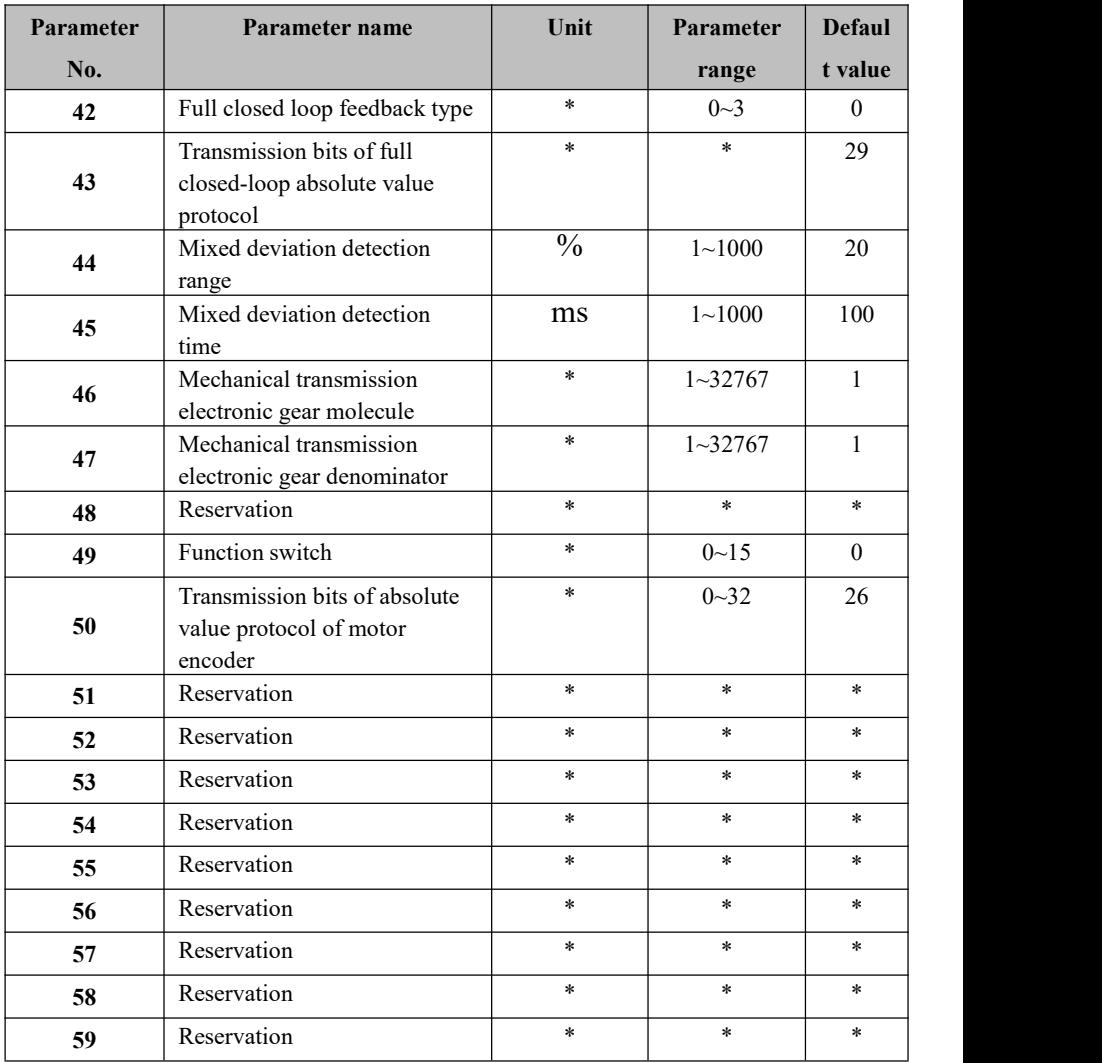

# **6.4 [Explanation of PA Functional Parameters]**

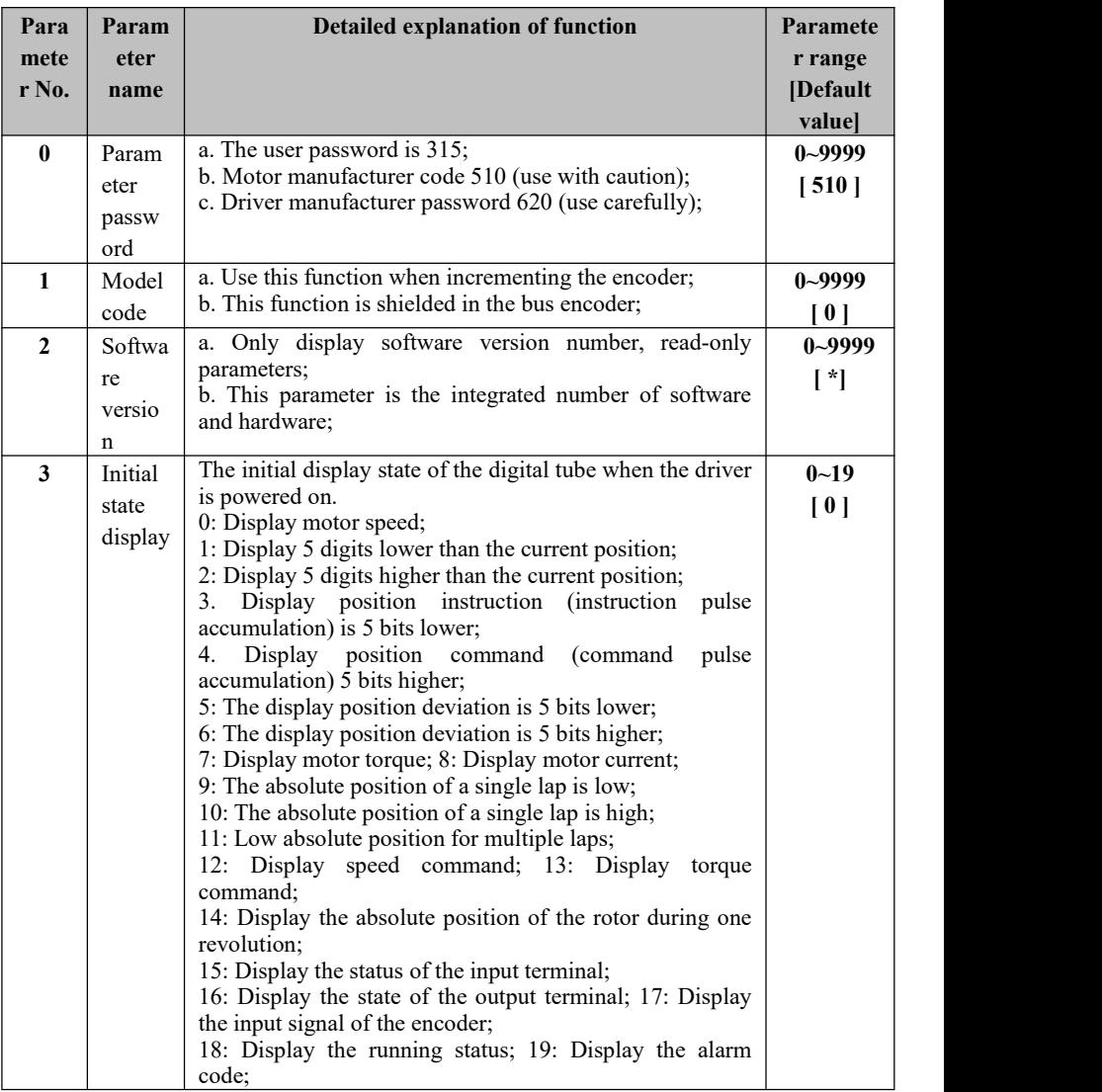

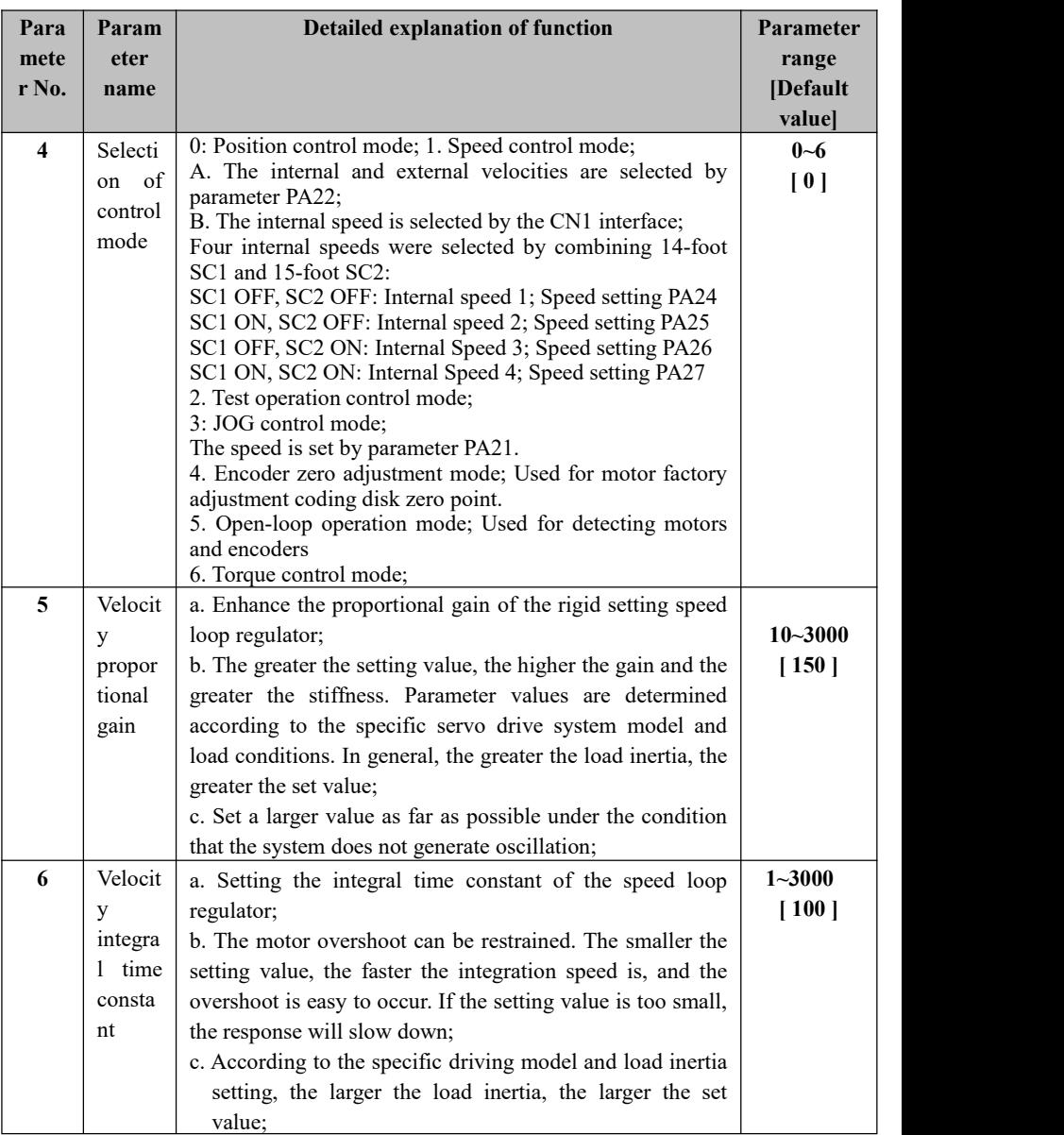

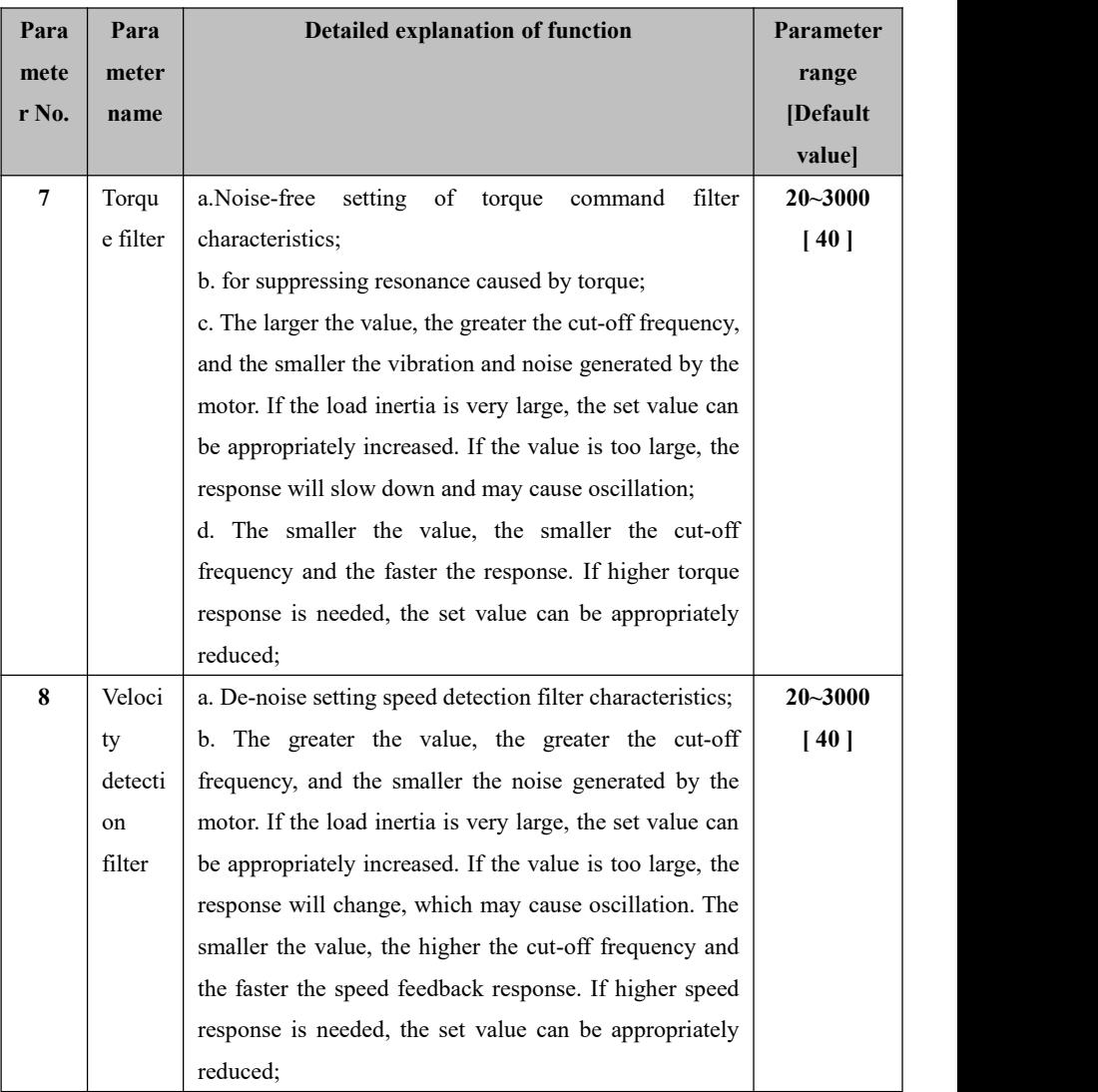

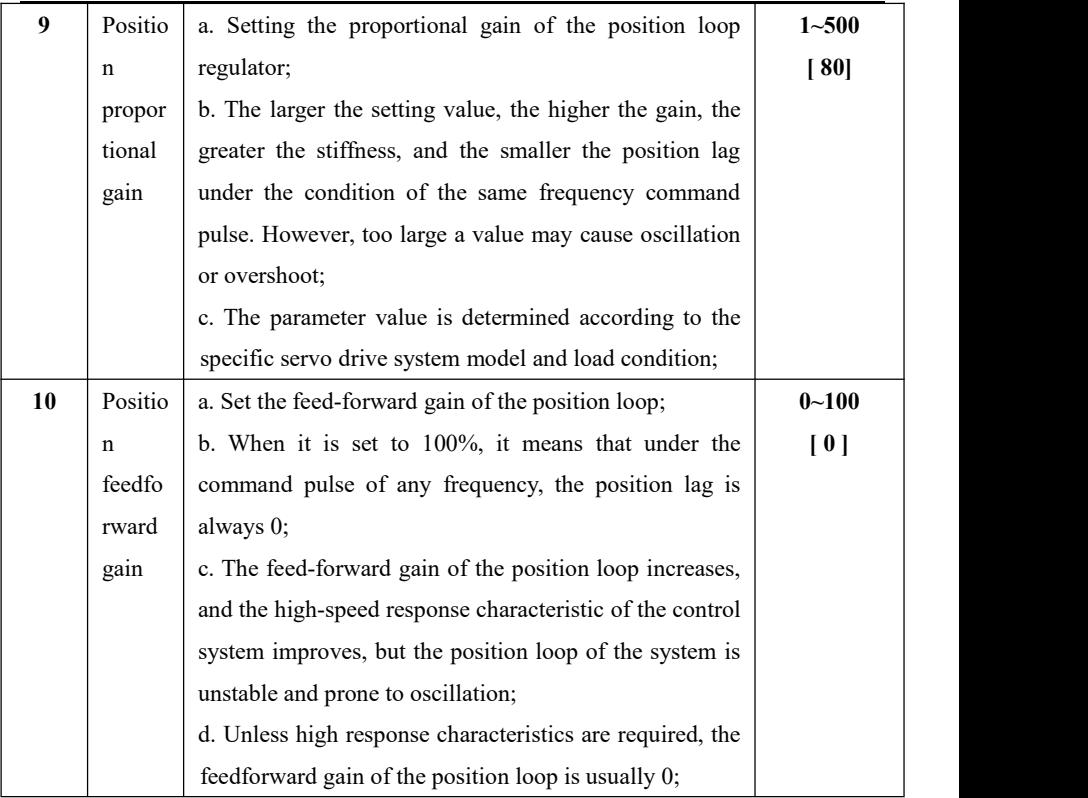

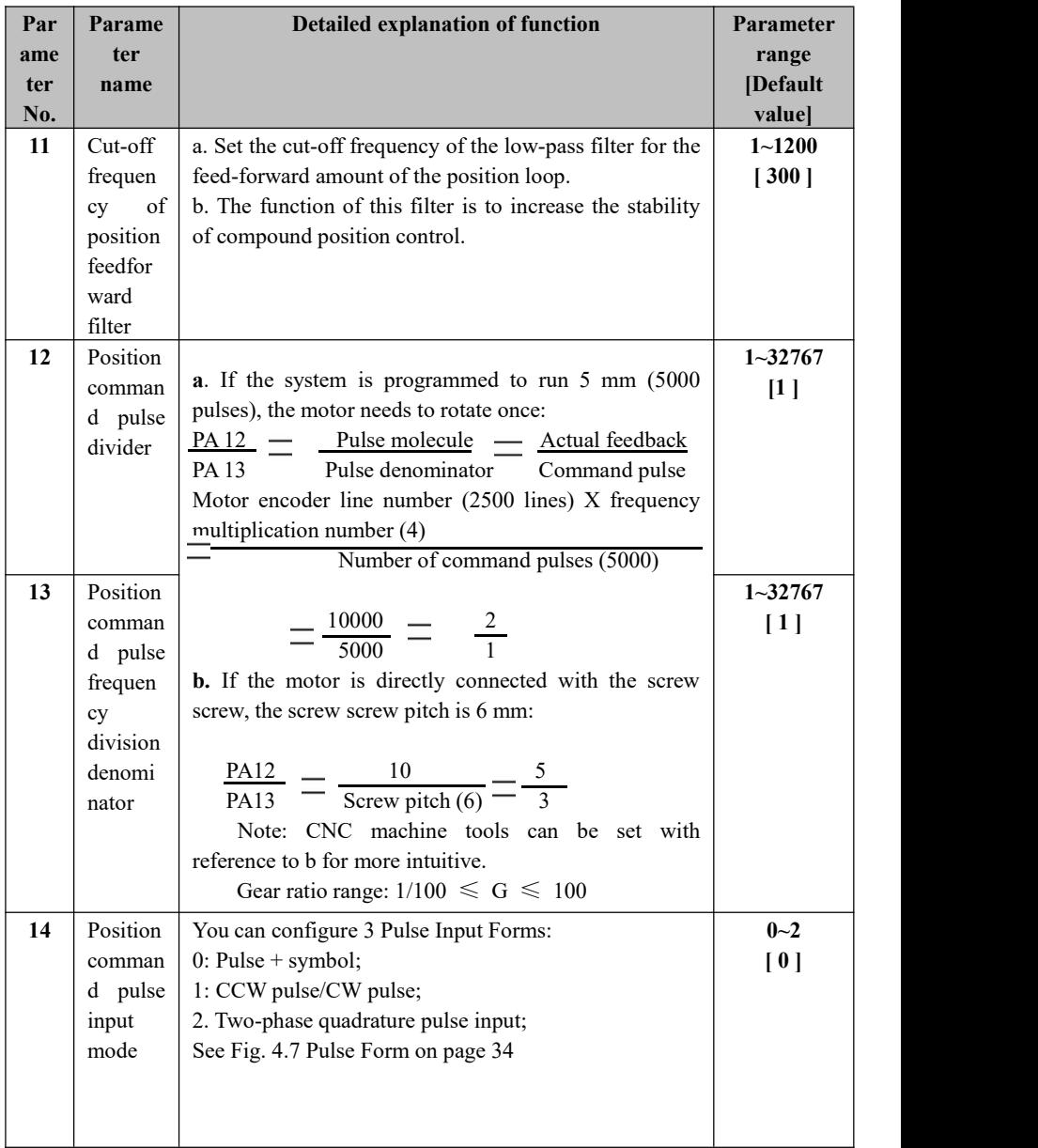

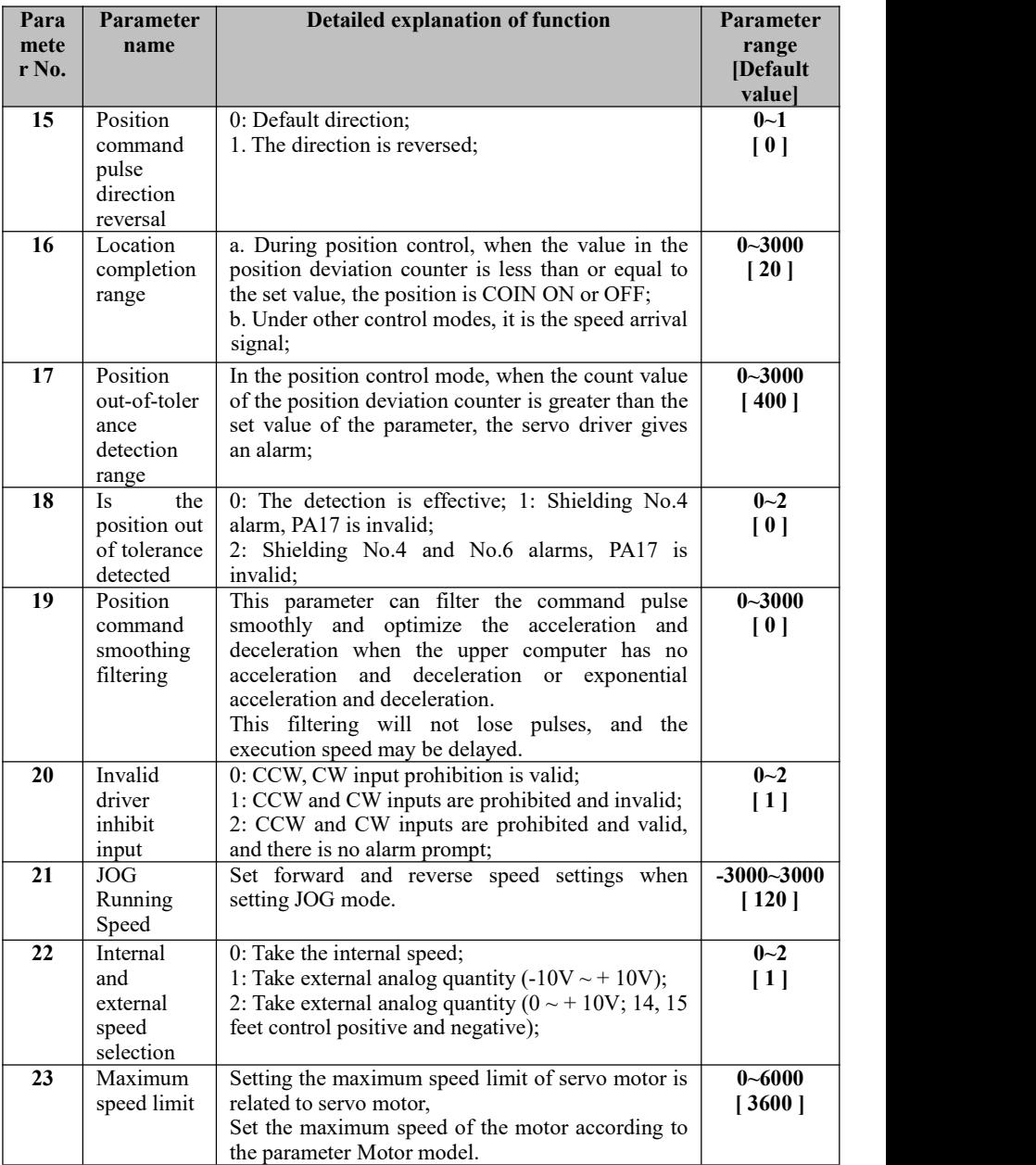

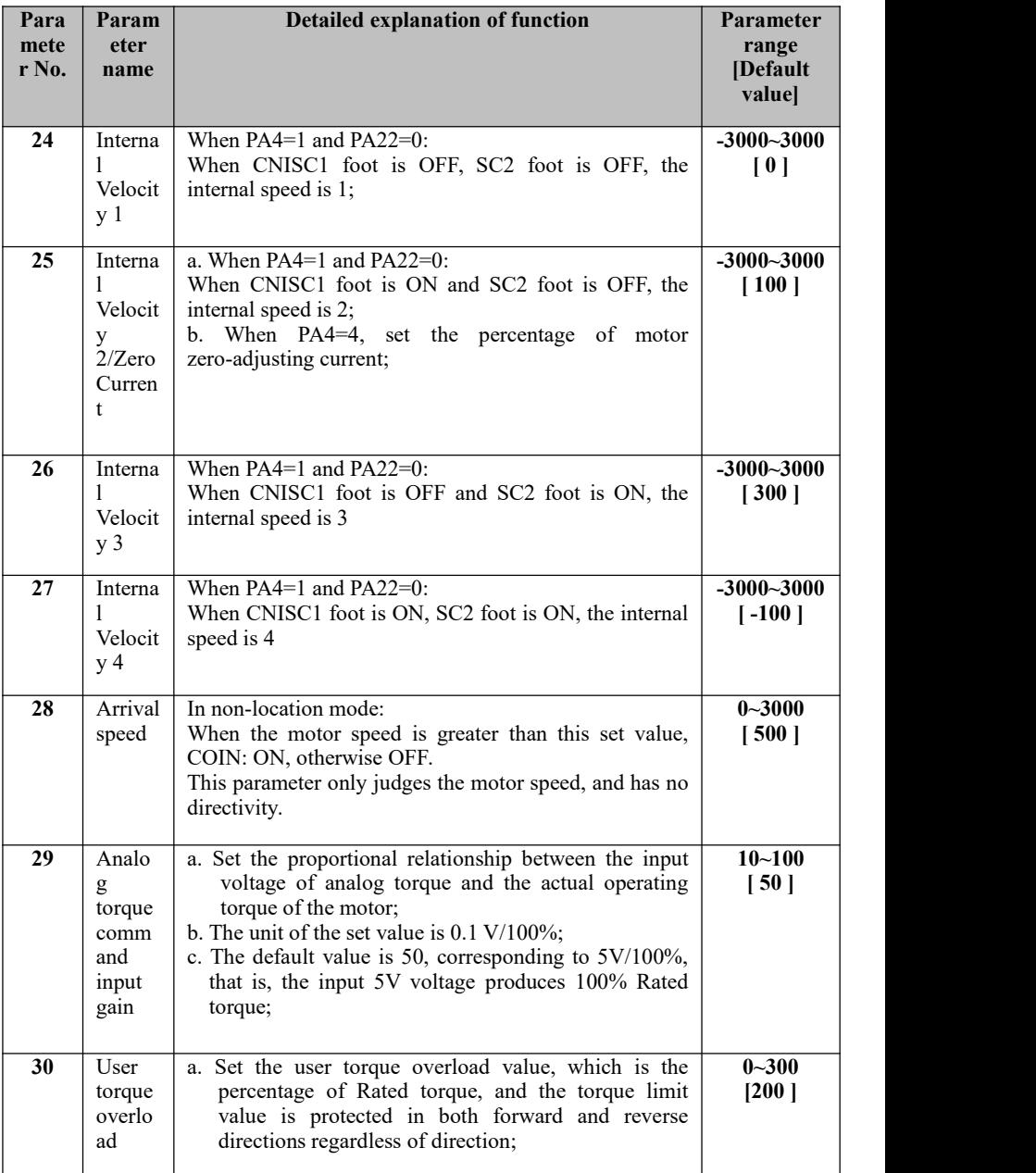

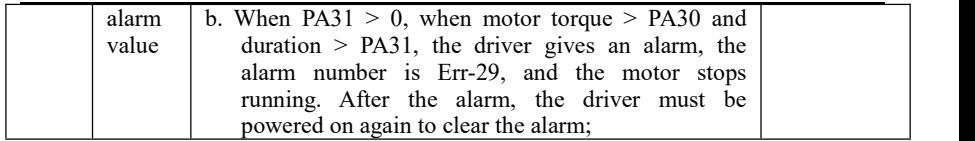

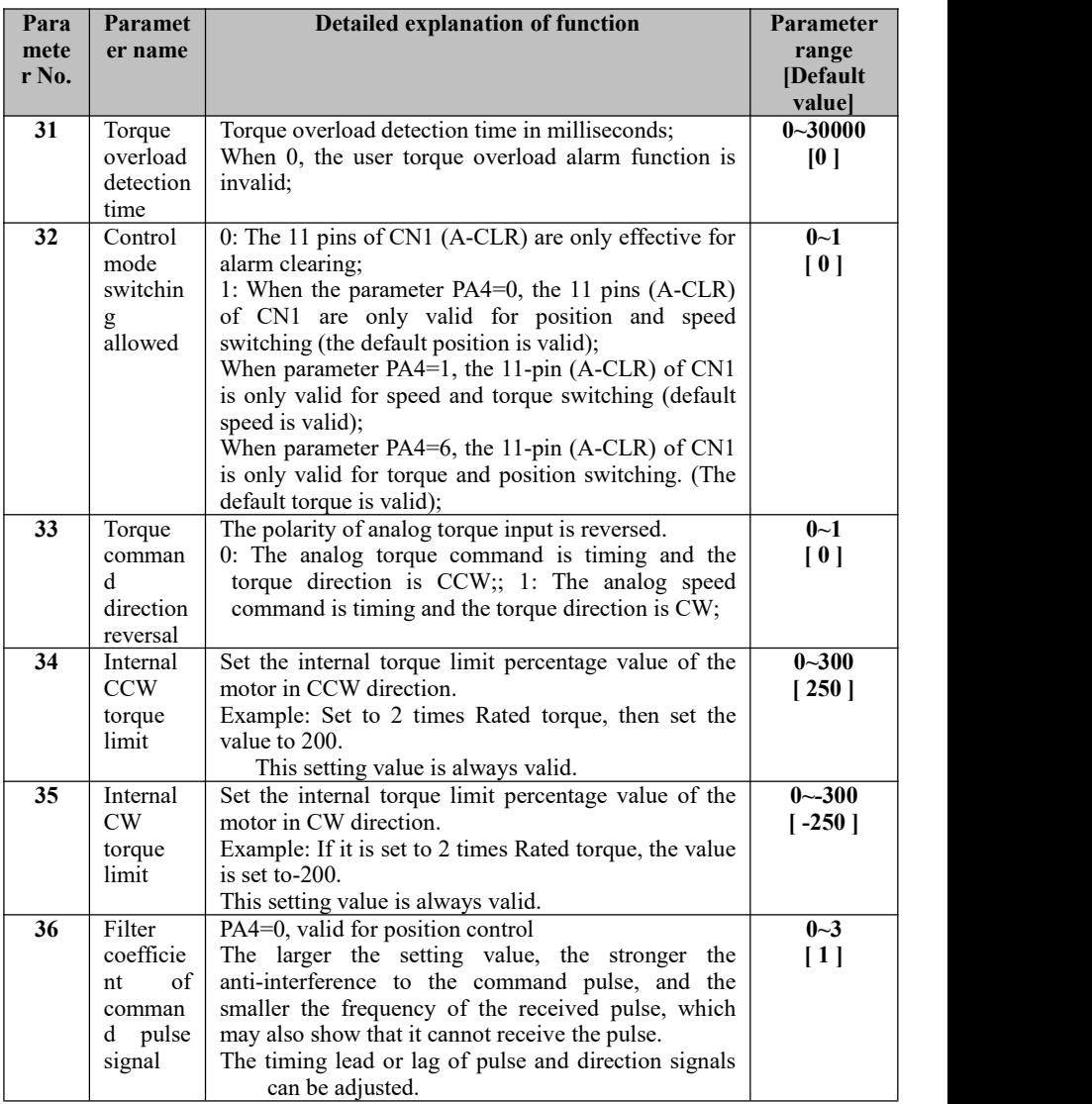

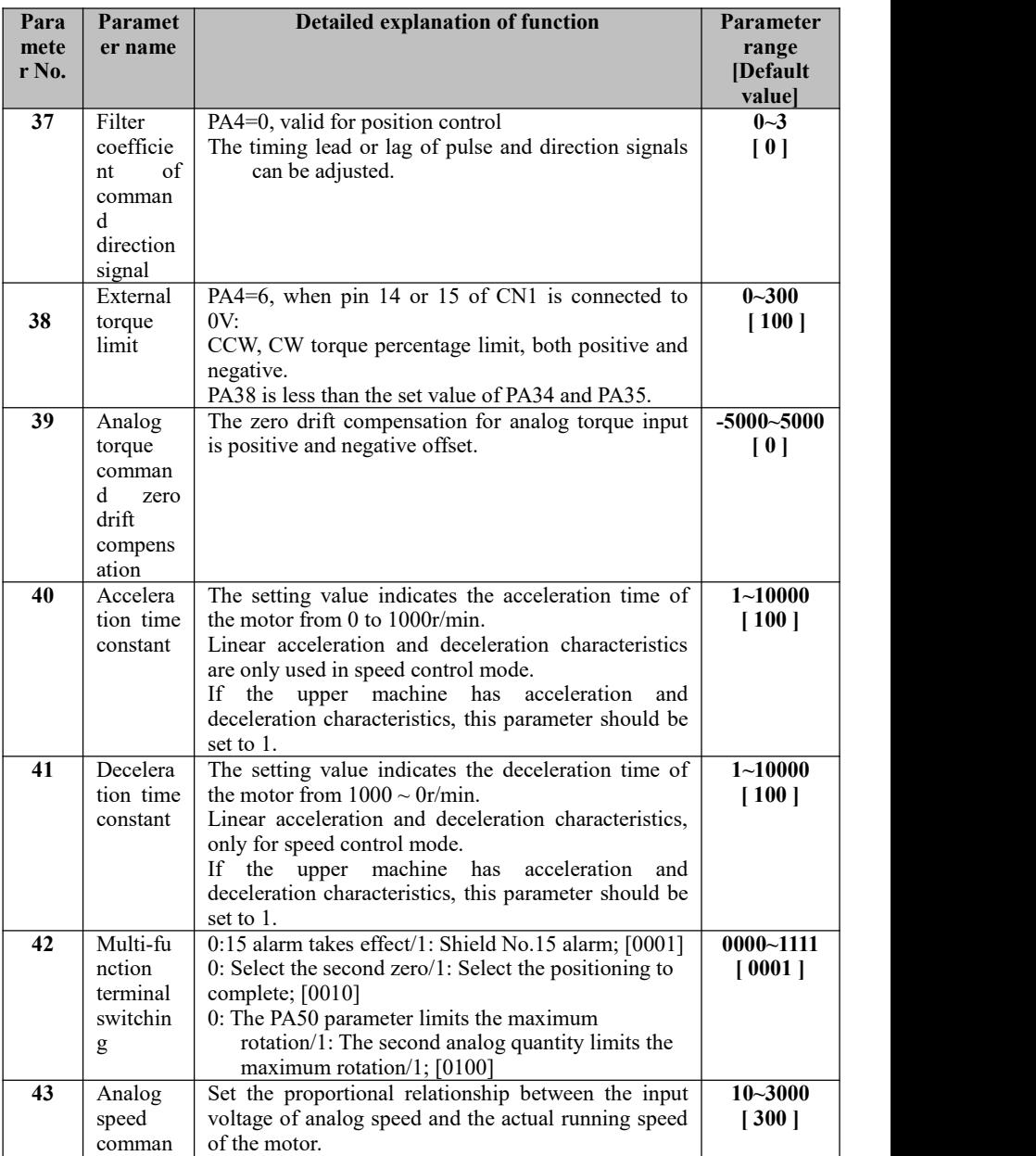

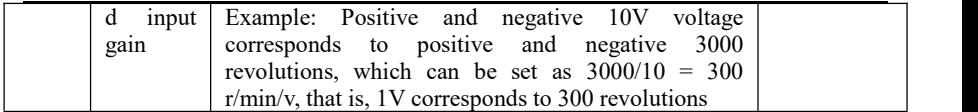

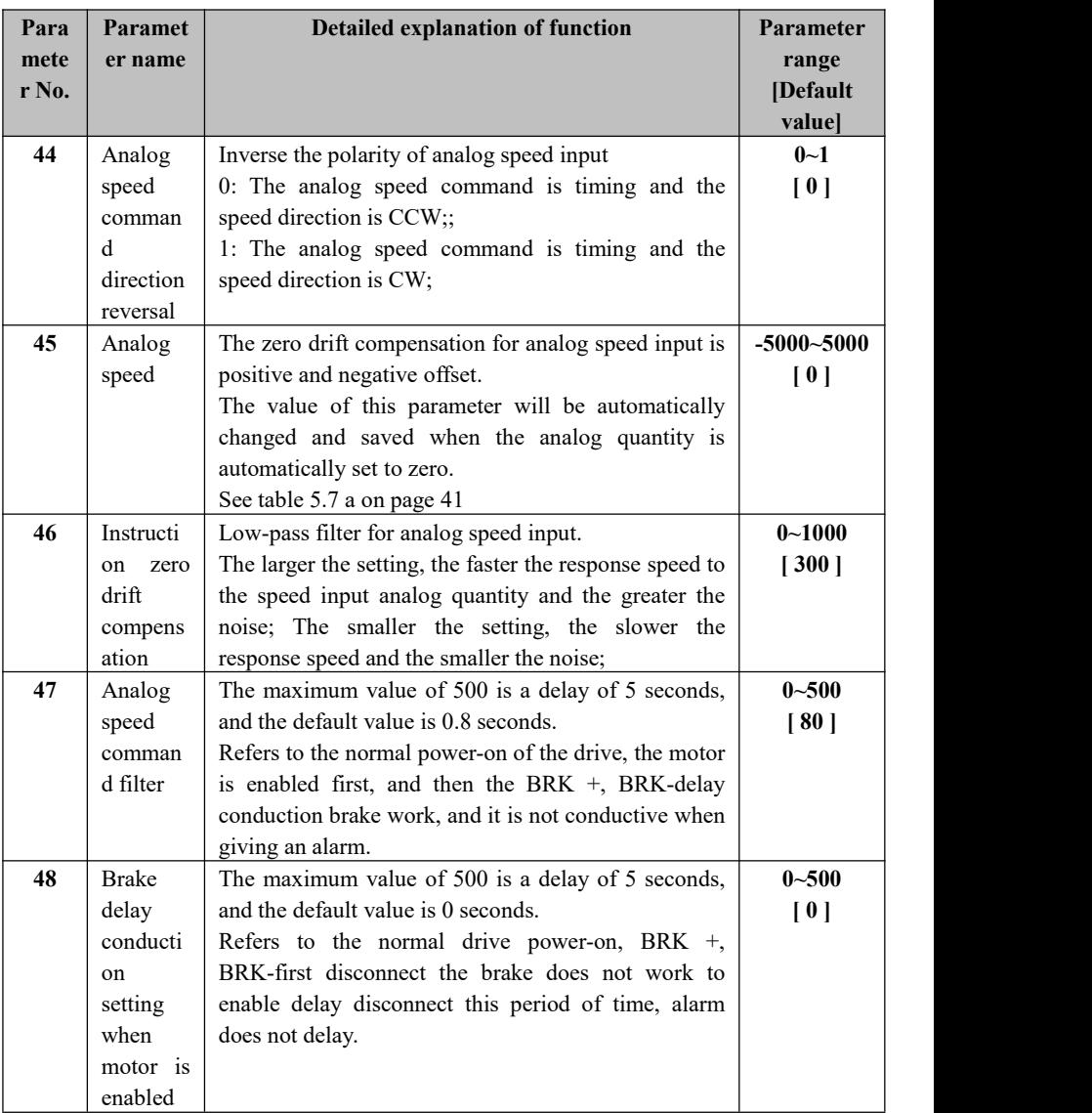

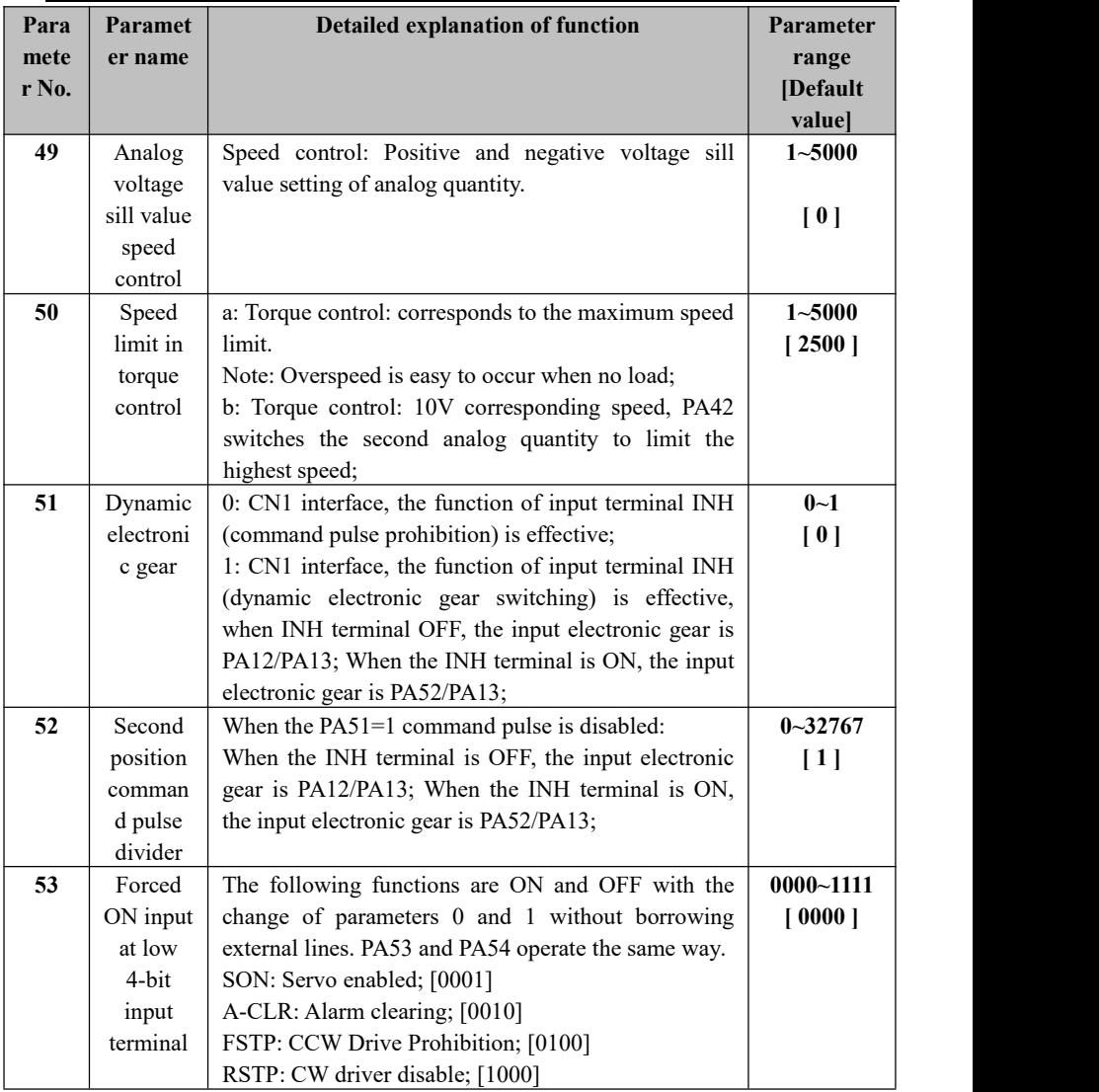

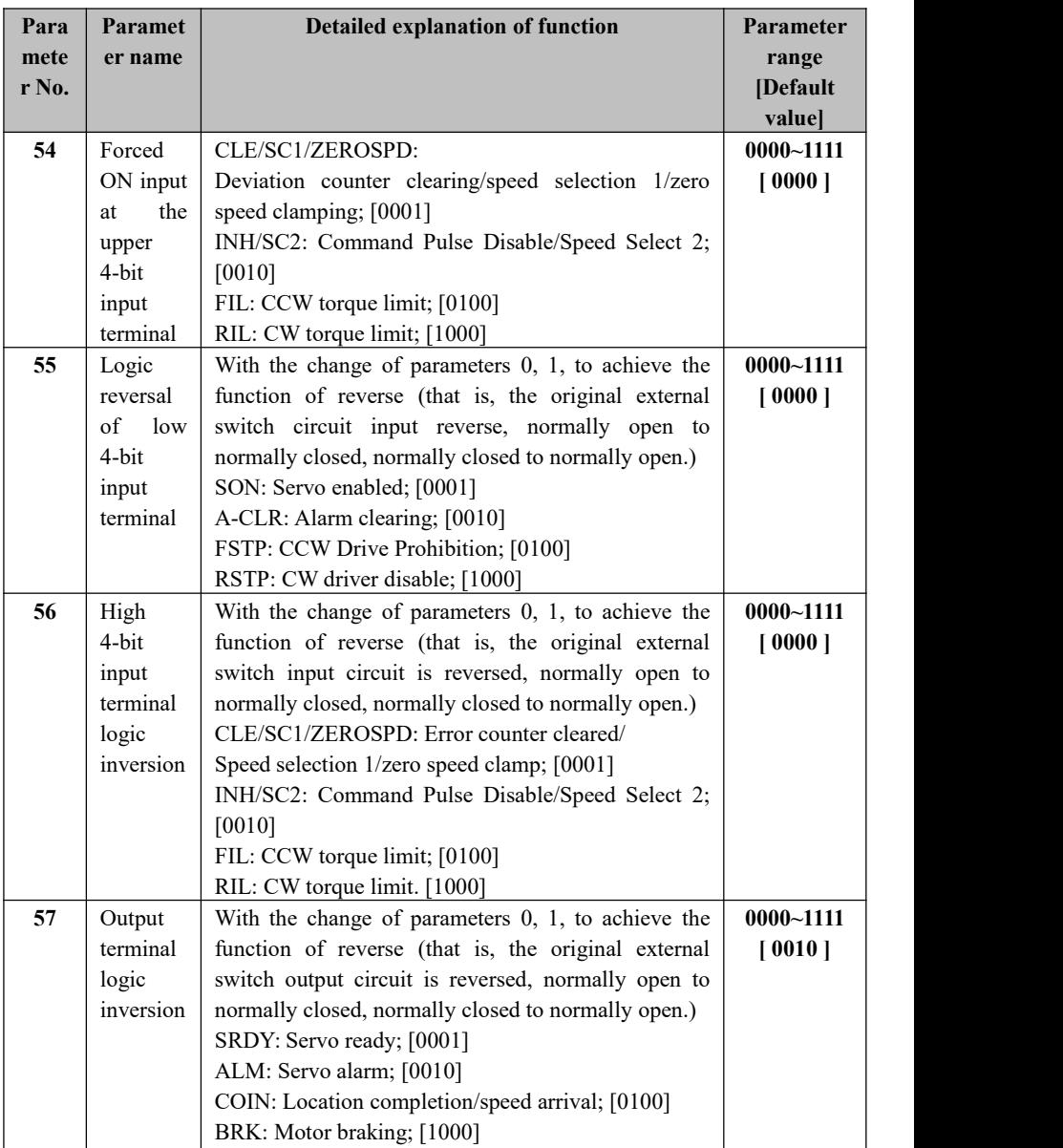

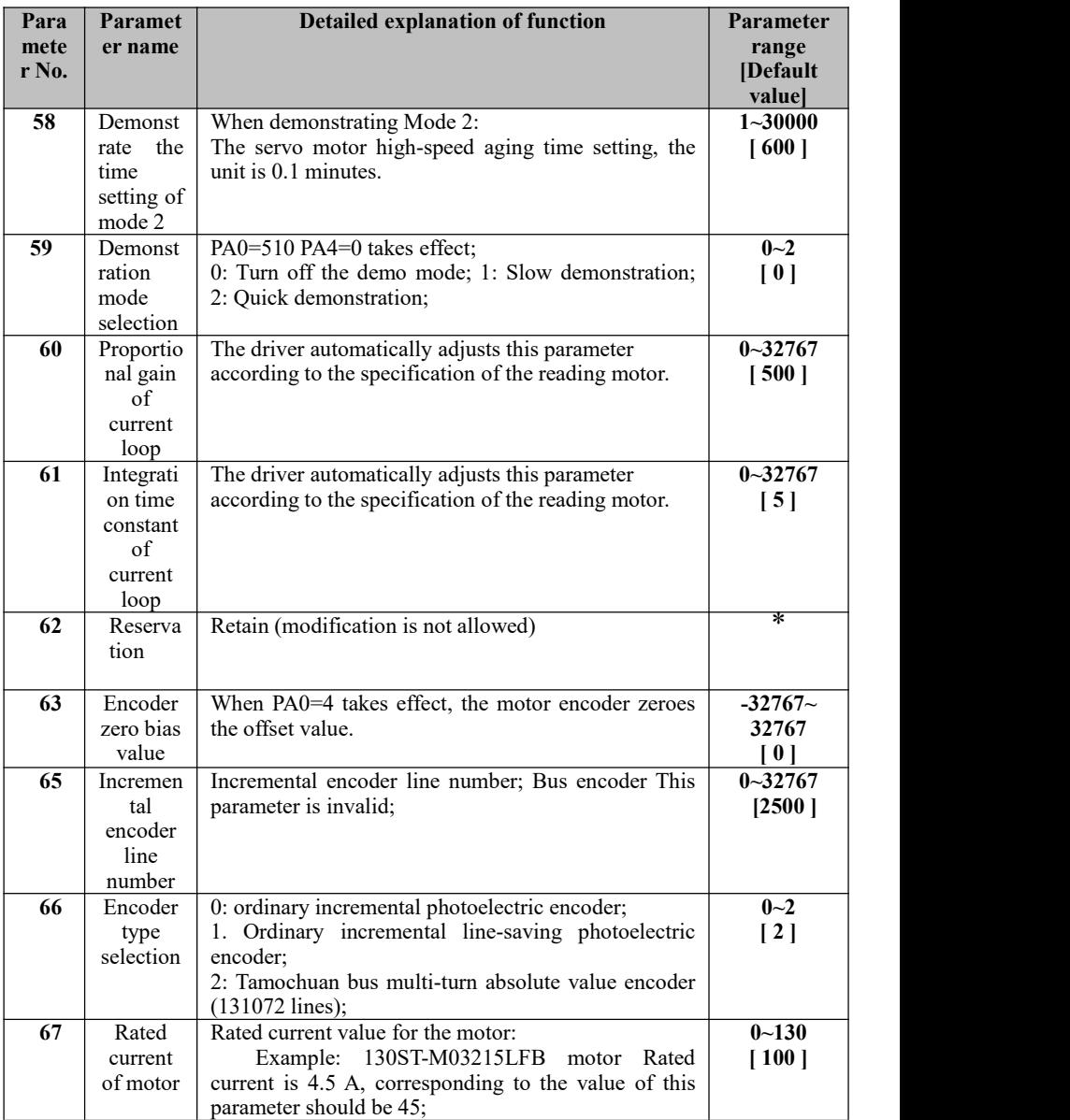

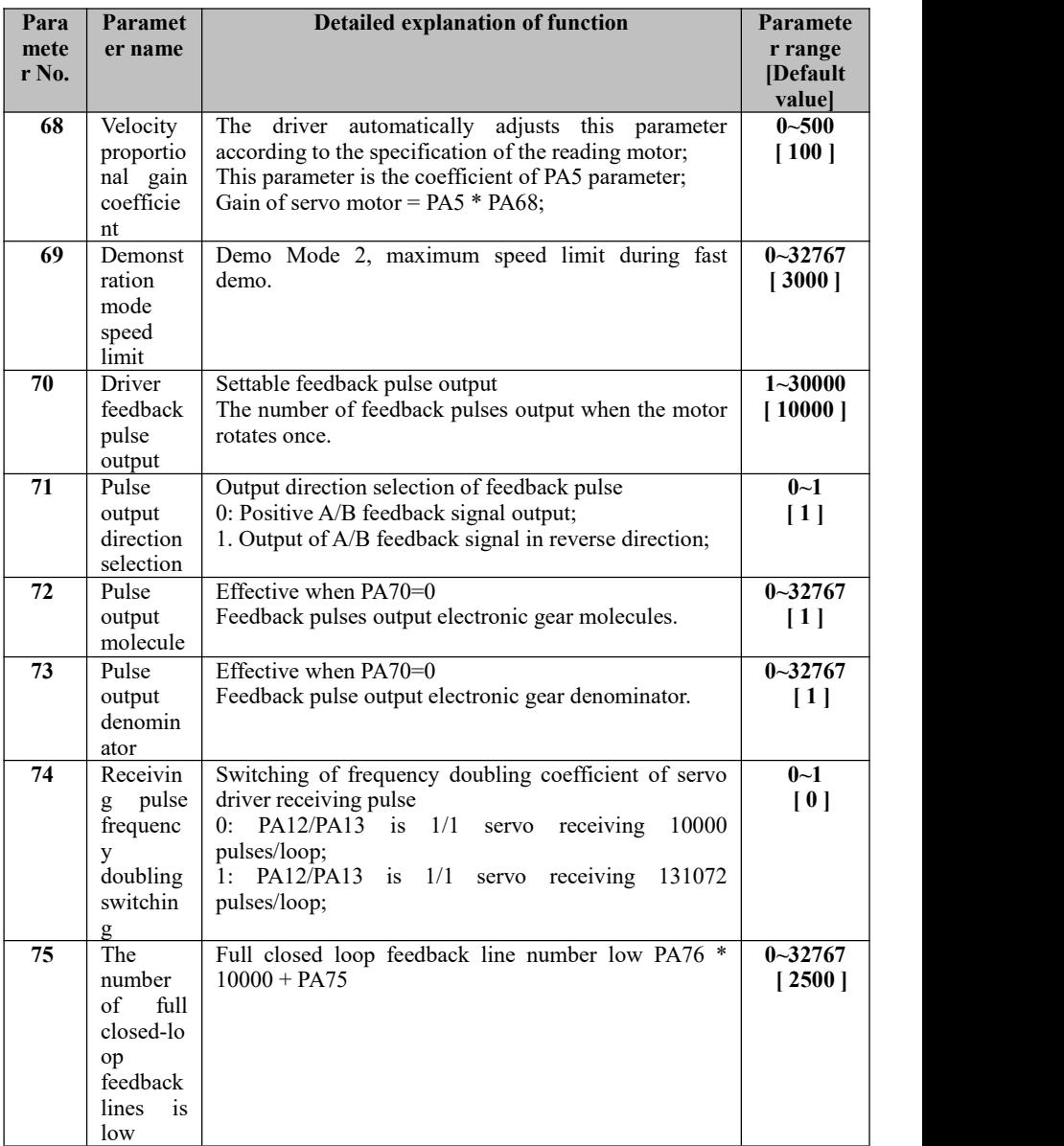

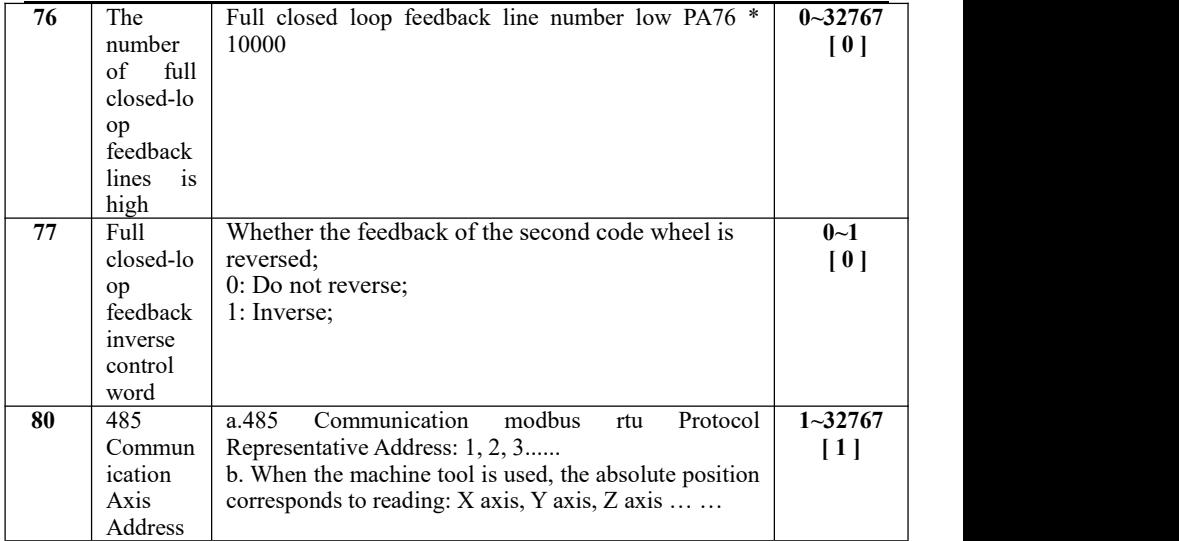

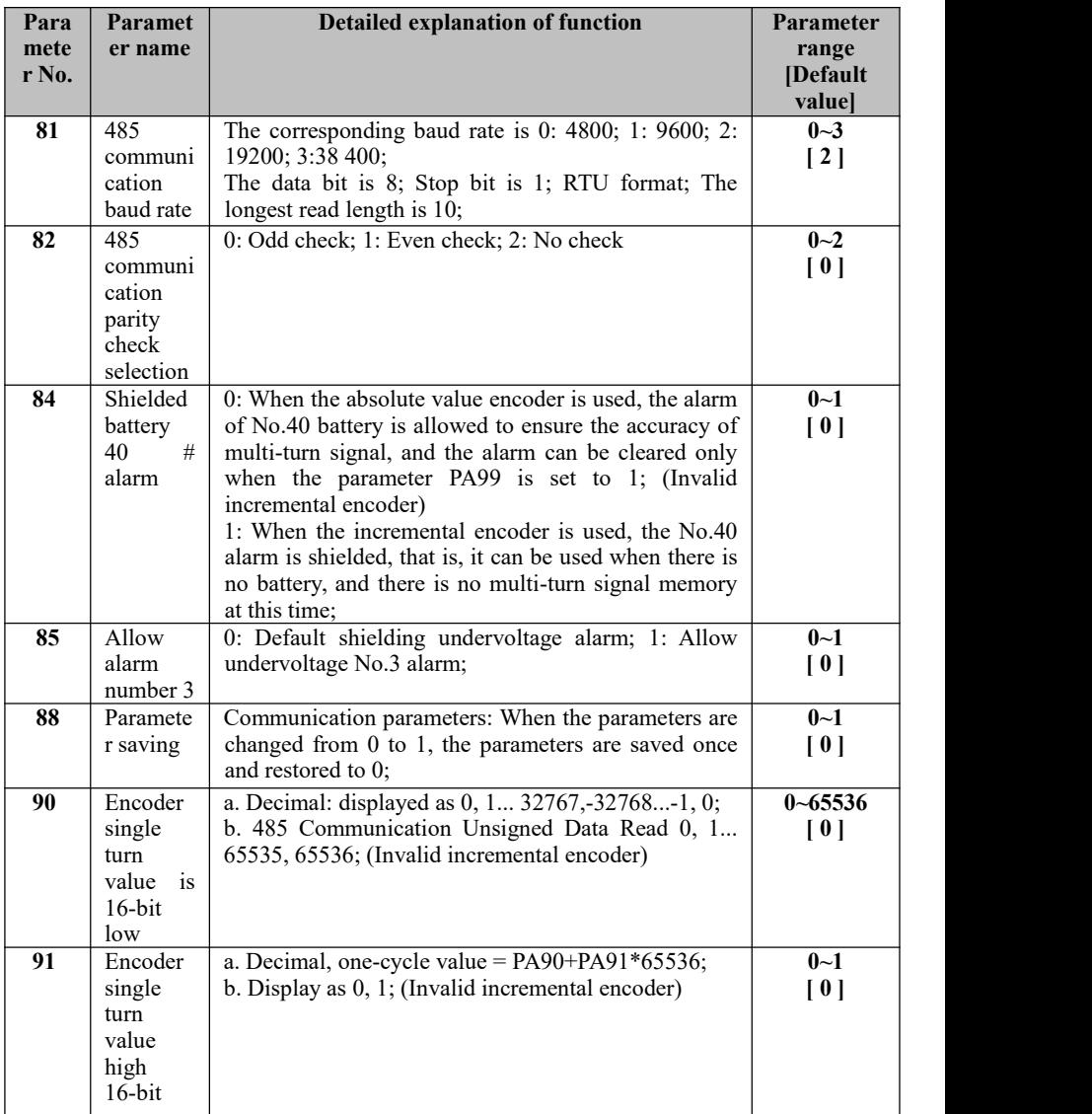

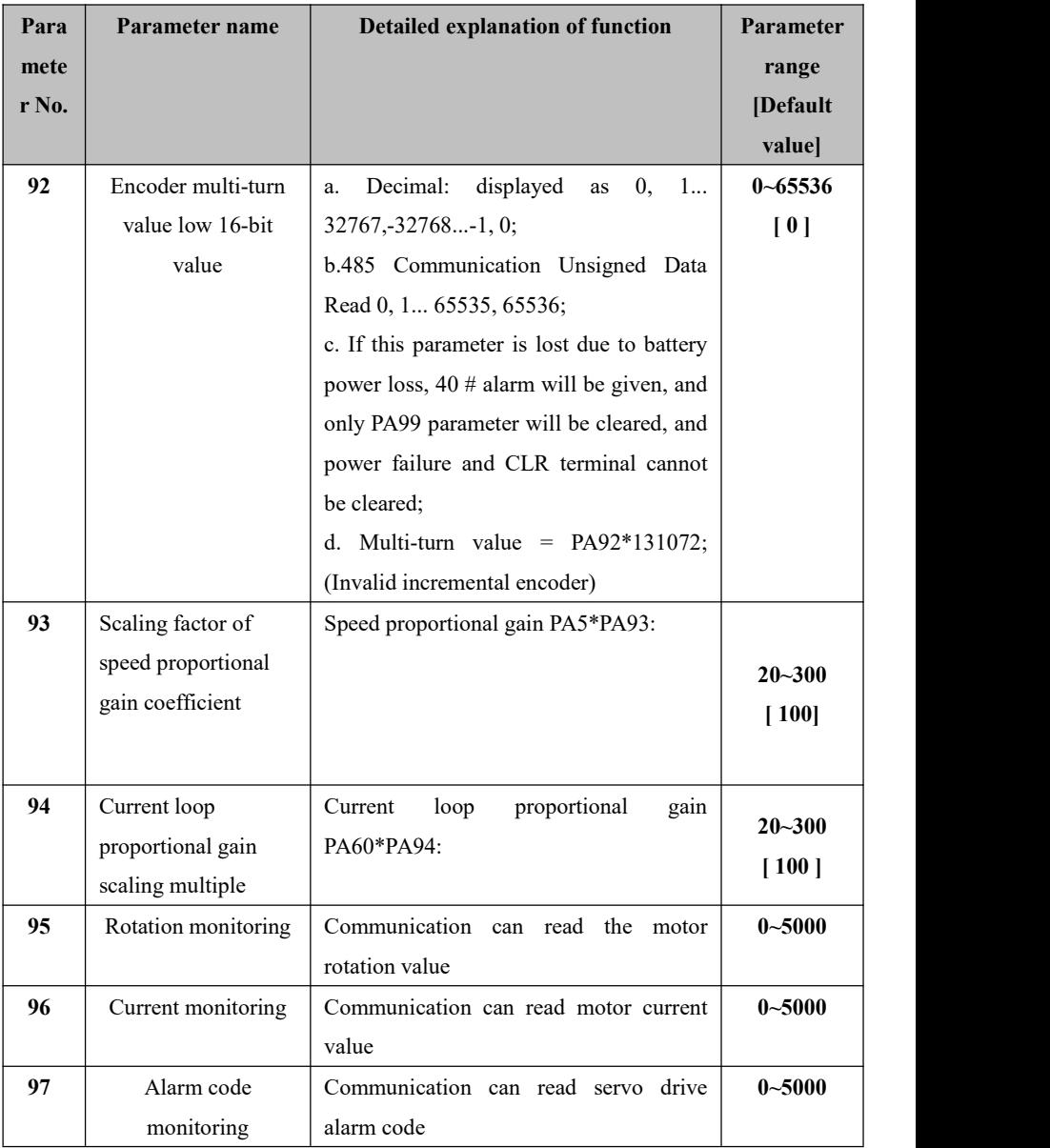

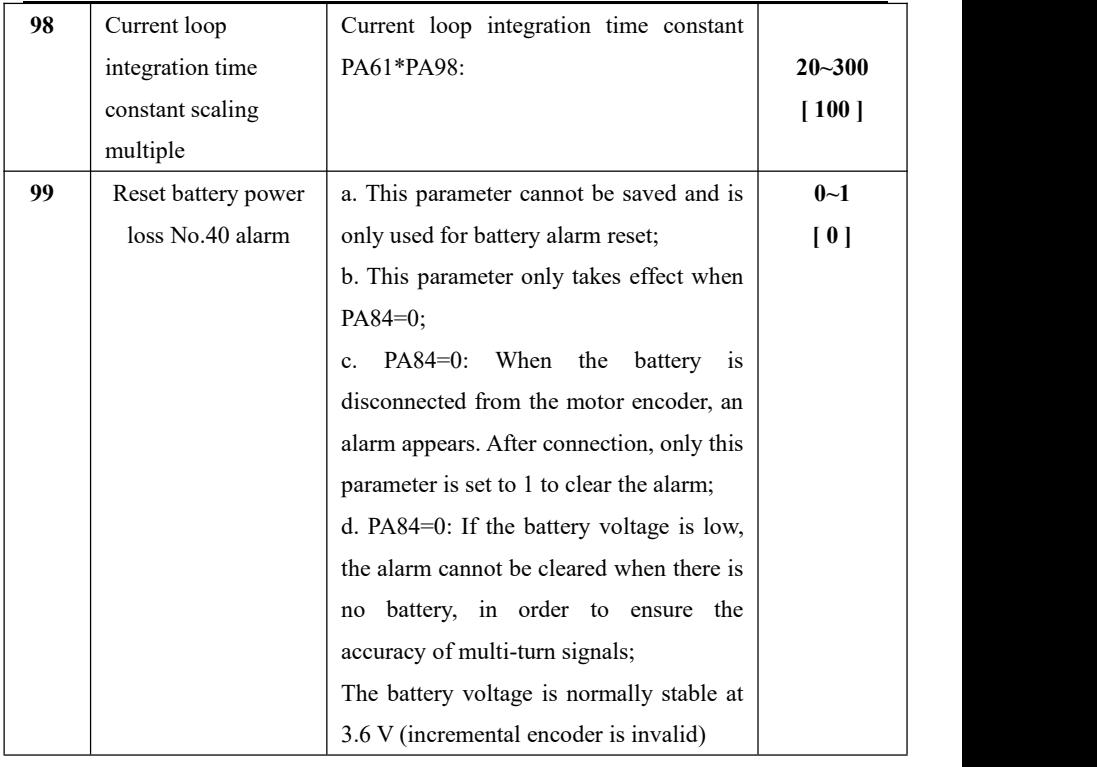

# **6.5 [Detailed Explanation of PE Functional**

# **Parameters]**

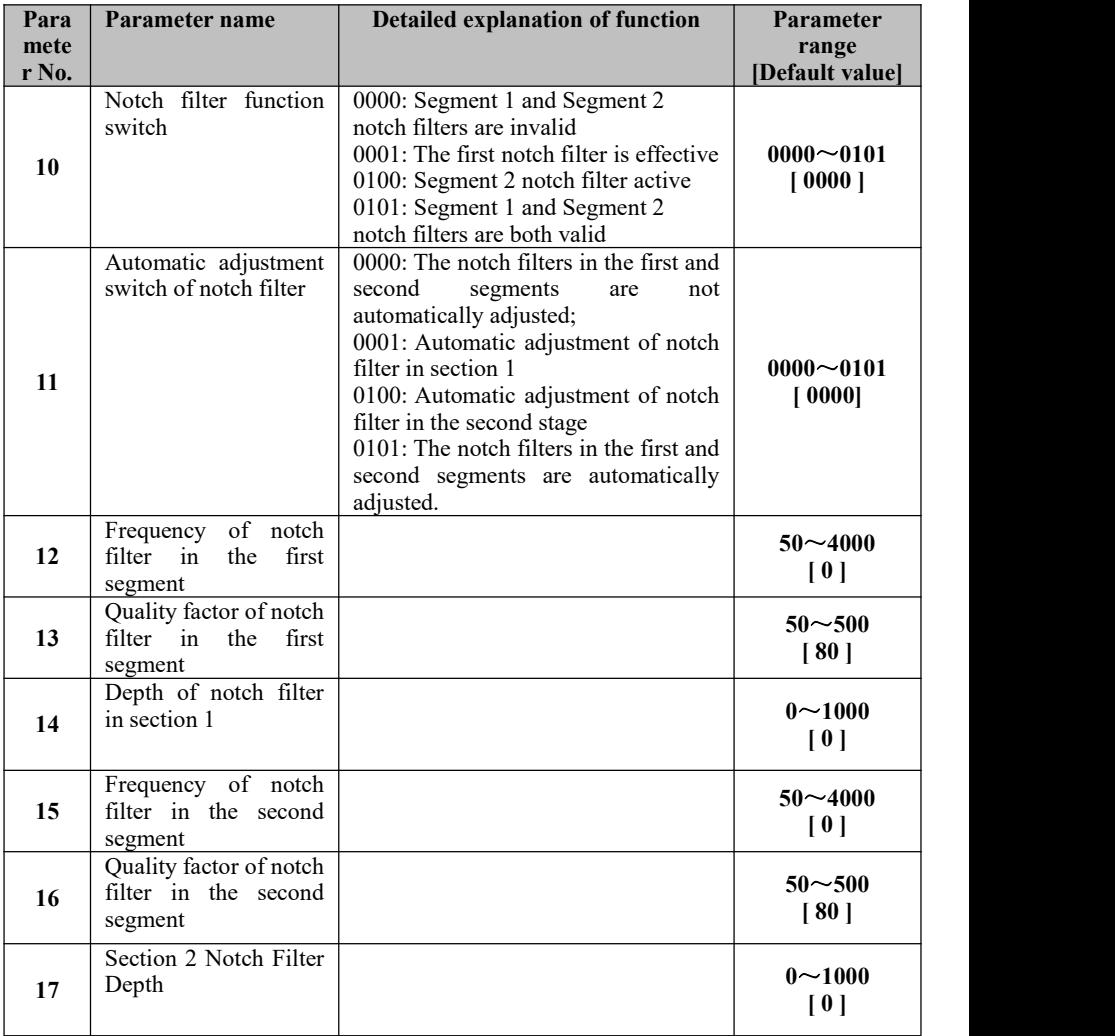

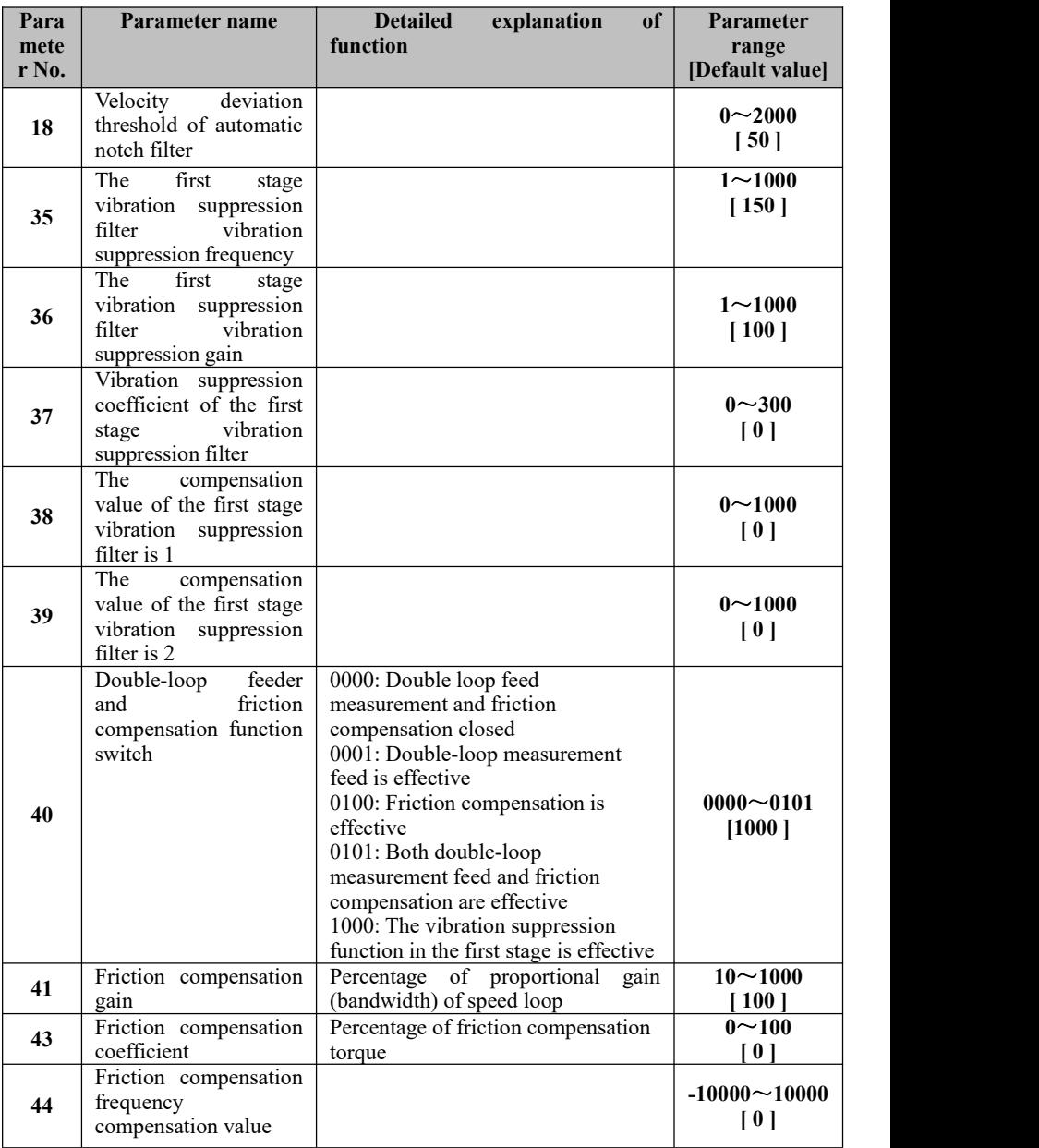

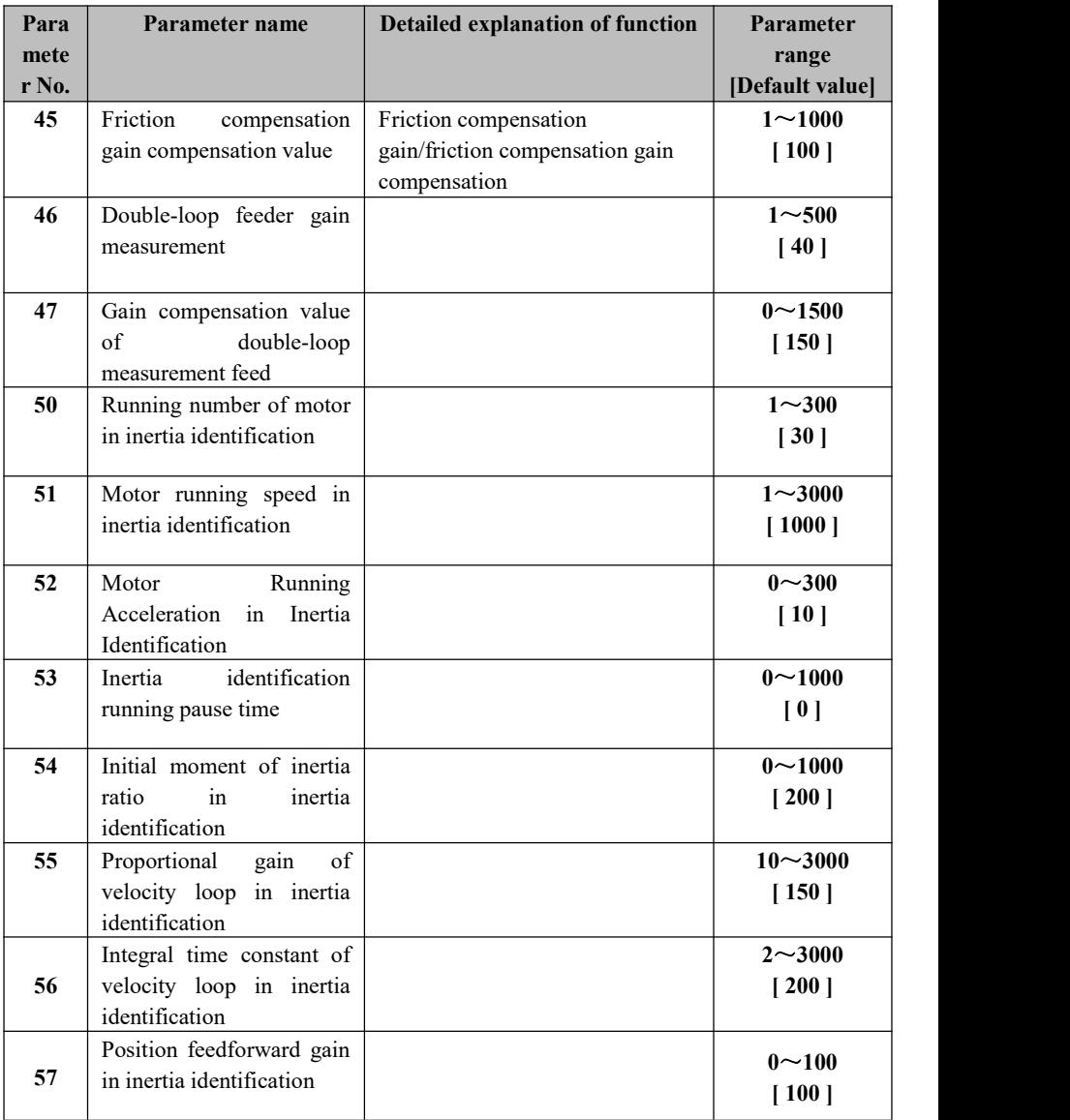

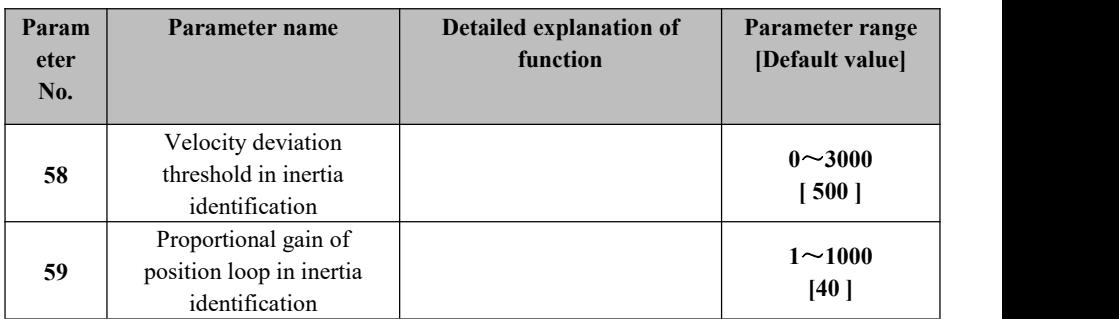

# **6.6 [Parameter Explanation of PF Motor] (Bus Drive**

# **does not have this function at present)**

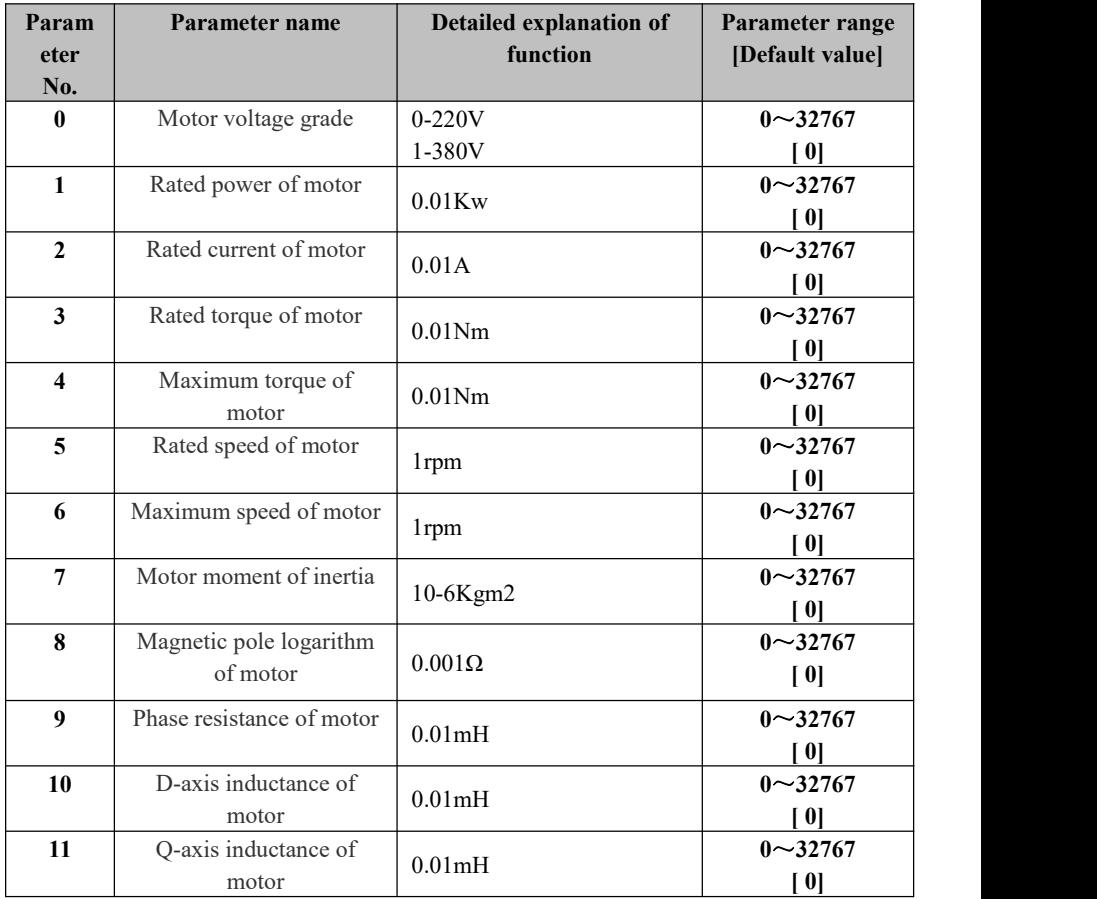

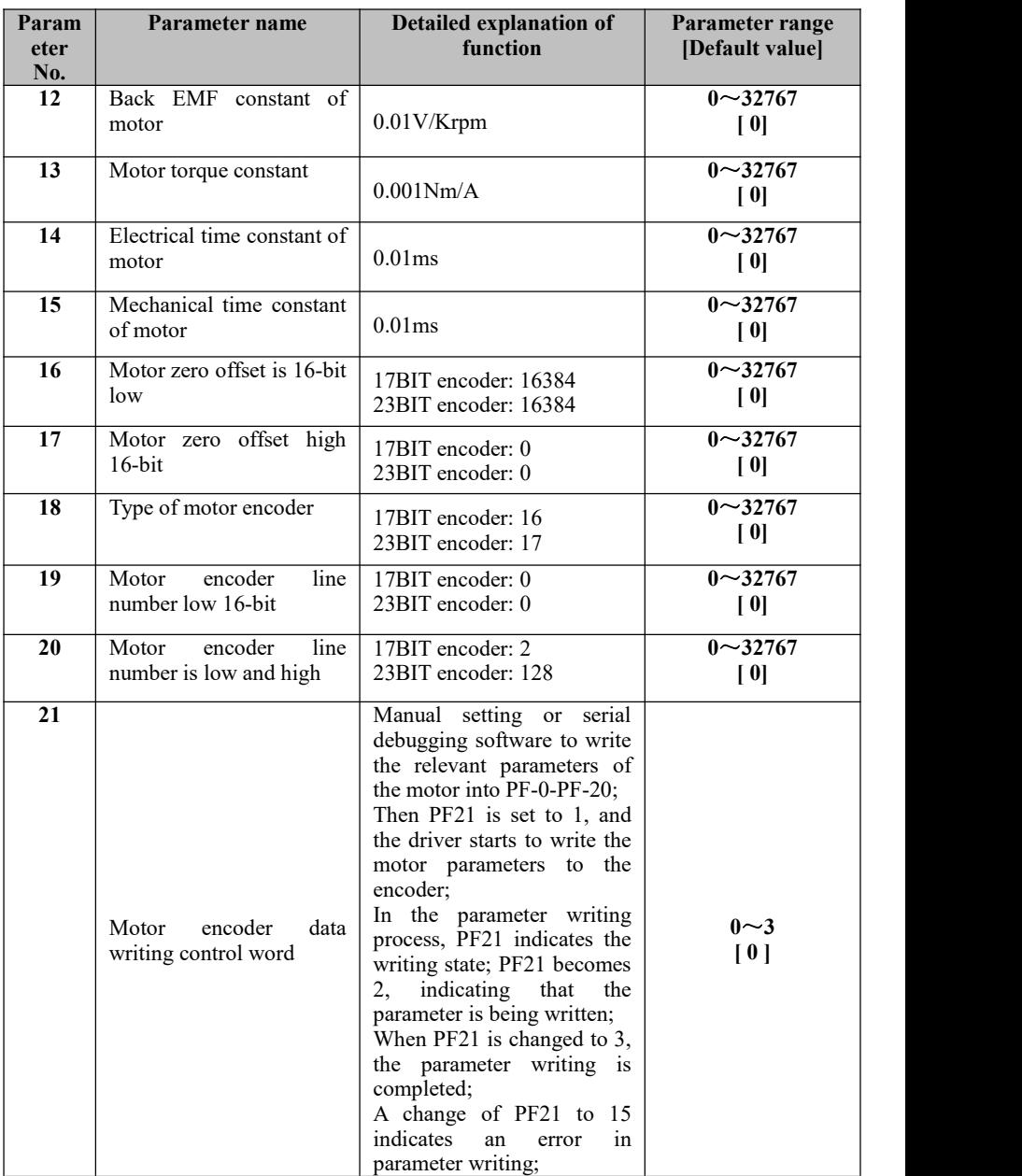

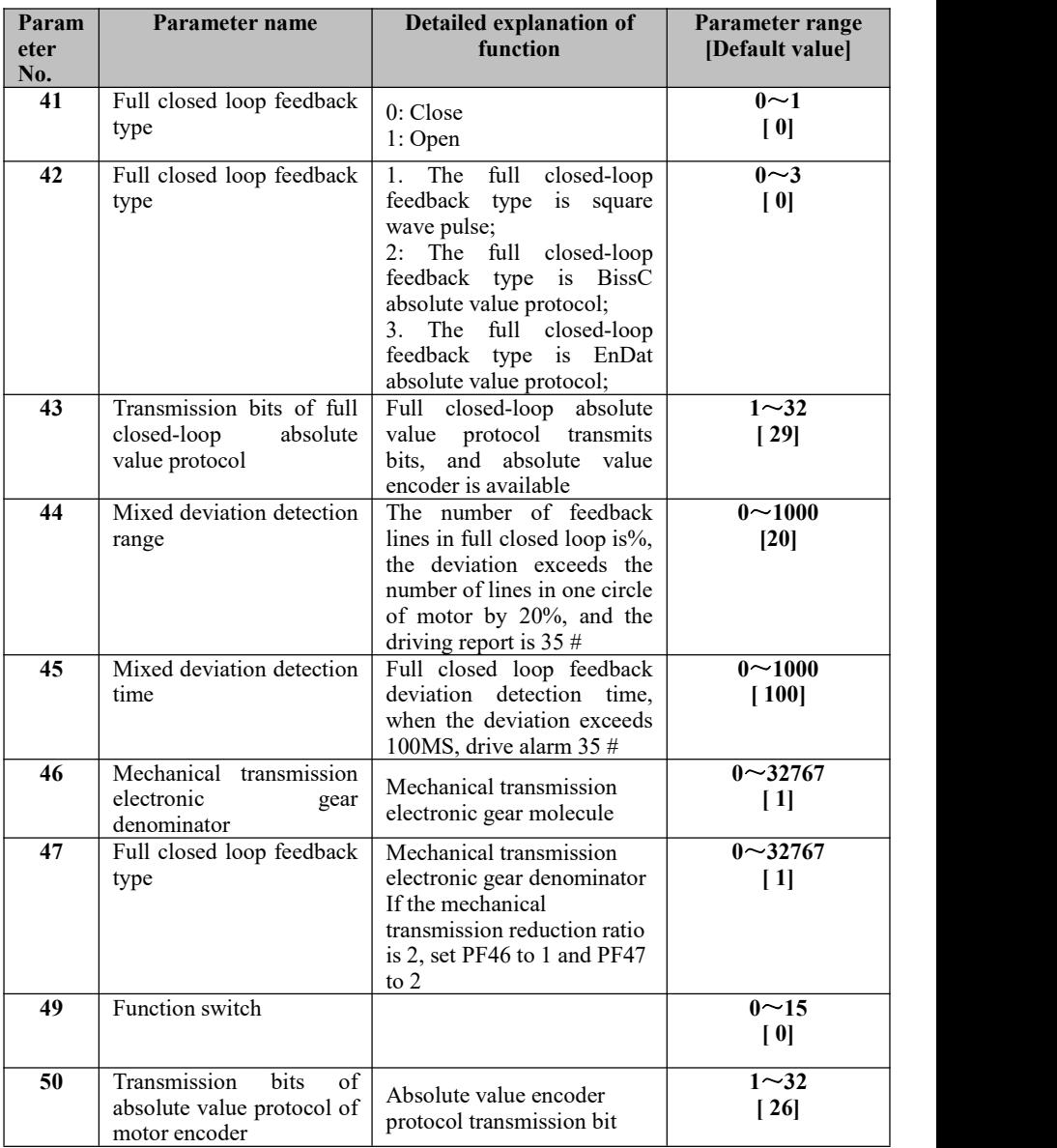

# **Chapter VII Troubleshooting and Diagnosis**

# **7.1 Alarm List**

#### **(Table 7.1)**

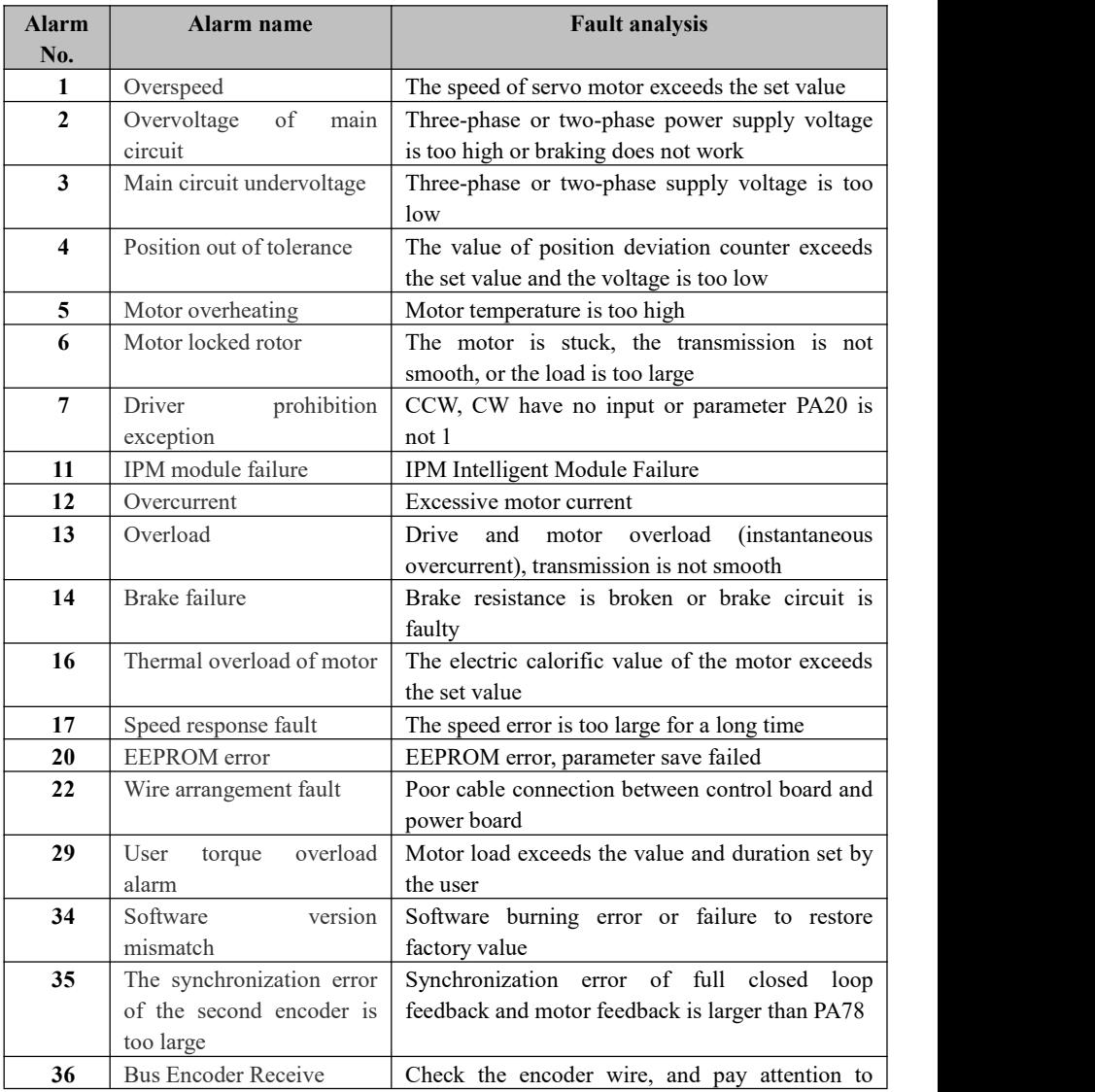
### **Chapter VII Troubleshooting and Diagnosis**

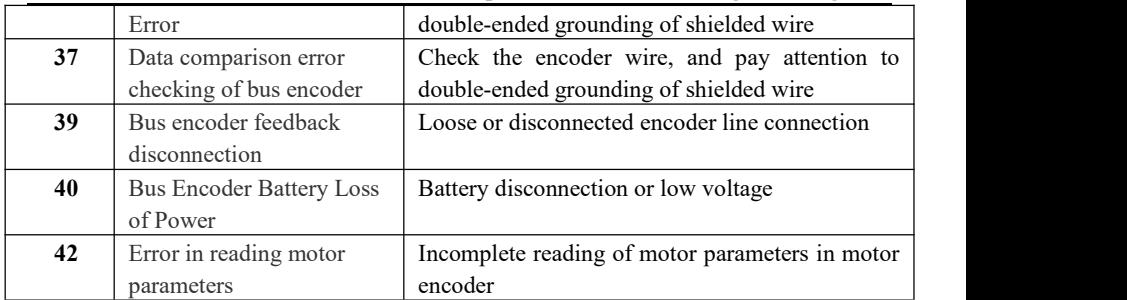

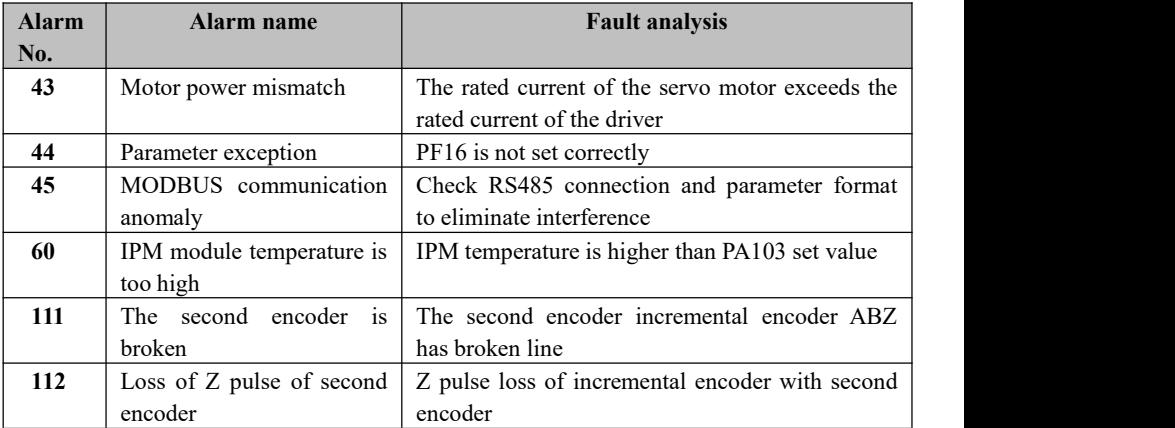

### **Chapter VII Troubleshooting and Diagnosis**

# **7.2 Troubleshooting**

| Alar         | <b>Alarm</b>               | <b>Running</b>                             | <b>Causes</b>                                             | <b>Solution</b>                                                |
|--------------|----------------------------|--------------------------------------------|-----------------------------------------------------------|----------------------------------------------------------------|
| $\mathbf{m}$ | name                       | status                                     |                                                           |                                                                |
| No.          |                            |                                            |                                                           |                                                                |
| $\mathbf{1}$ | Overspee<br>d              | Power<br>on<br>state                       | Drive<br>п<br><b>or</b><br>motor<br>failure               | Replace the drive<br>п                                         |
|              |                            |                                            | Check parameters<br>п                                     | See if it is enabled<br>п<br>internally                        |
|              |                            | When<br>enabled                            | circuit<br>Short<br>п<br>between UVW of<br>motor          | Check the motor<br>п<br>connection                             |
|              |                            |                                            | Encoder<br>bit<br>$\overline{0}$<br>■<br>deviation        | adjustment<br>Zero<br>п<br>of motor encoder                    |
|              |                            |                                            | п<br>Incorrect<br>servo<br>parameters                     | п<br>Restore<br>servo<br>parameters                            |
|              |                            | During<br>the<br>operation of<br>the motor | Short circuit<br>п<br>of<br>motor joint                   | Whether there is<br>■<br>water inlet in the<br>motor joint     |
|              |                            |                                            | Command speed<br>п<br>is too fast                         | Reduce command<br>п<br>speed                                   |
|              |                            |                                            | Unstable<br>■<br>acceleration<br>and<br>deceleration      | Adjust<br>п<br>acceleration<br>and<br>deceleration<br>constant |
|              |                            |                                            | Excessive load<br>п                                       | Reduce the load<br>п                                           |
| $\mathbf{2}$ | Overvolta<br>ge of<br>main | Power<br>on<br>state                       | Power<br>п<br>supply<br>voltage<br>is<br>too<br>high      | Reduce the supply<br>■<br>voltage                              |
|              | circuit                    |                                            | Power waveform<br>п<br>is abnormal<br>Server failure<br>п | Replace the power<br>п<br>supply<br>Replace the server<br>п    |
|              |                            | At runtime                                 | Circuit<br>board<br>■<br>failure                          | Replace the server<br>п                                        |
|              |                            |                                            | <b>Brake</b><br>circuit<br>■<br>failure                   | Check<br>brake<br>п<br>resistance                              |
| 3            | Main<br>circuit            | Power<br>on<br>state                       | The main supply<br>п<br>voltage is too low                | Change the power<br>п<br>supply                                |
|              | undervolt                  |                                            | Circuit<br>board<br>п                                     | п<br>Replace the server                                        |

**(Table 7.2)**

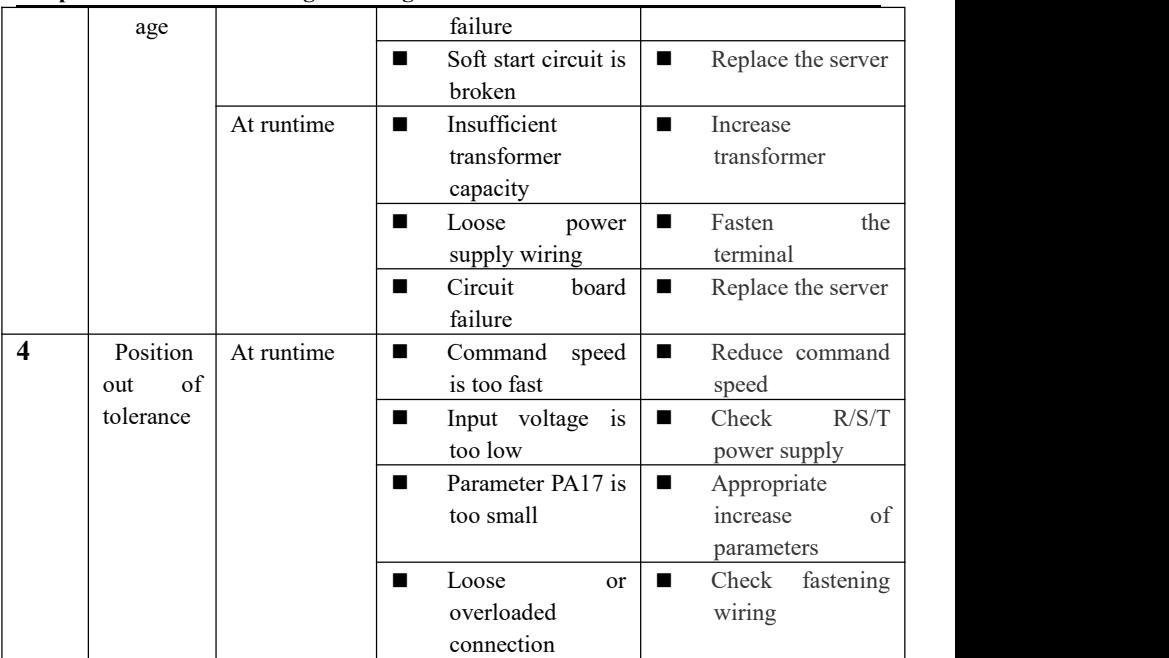

### **Chapter VII Troubleshooting and Diagnosis**

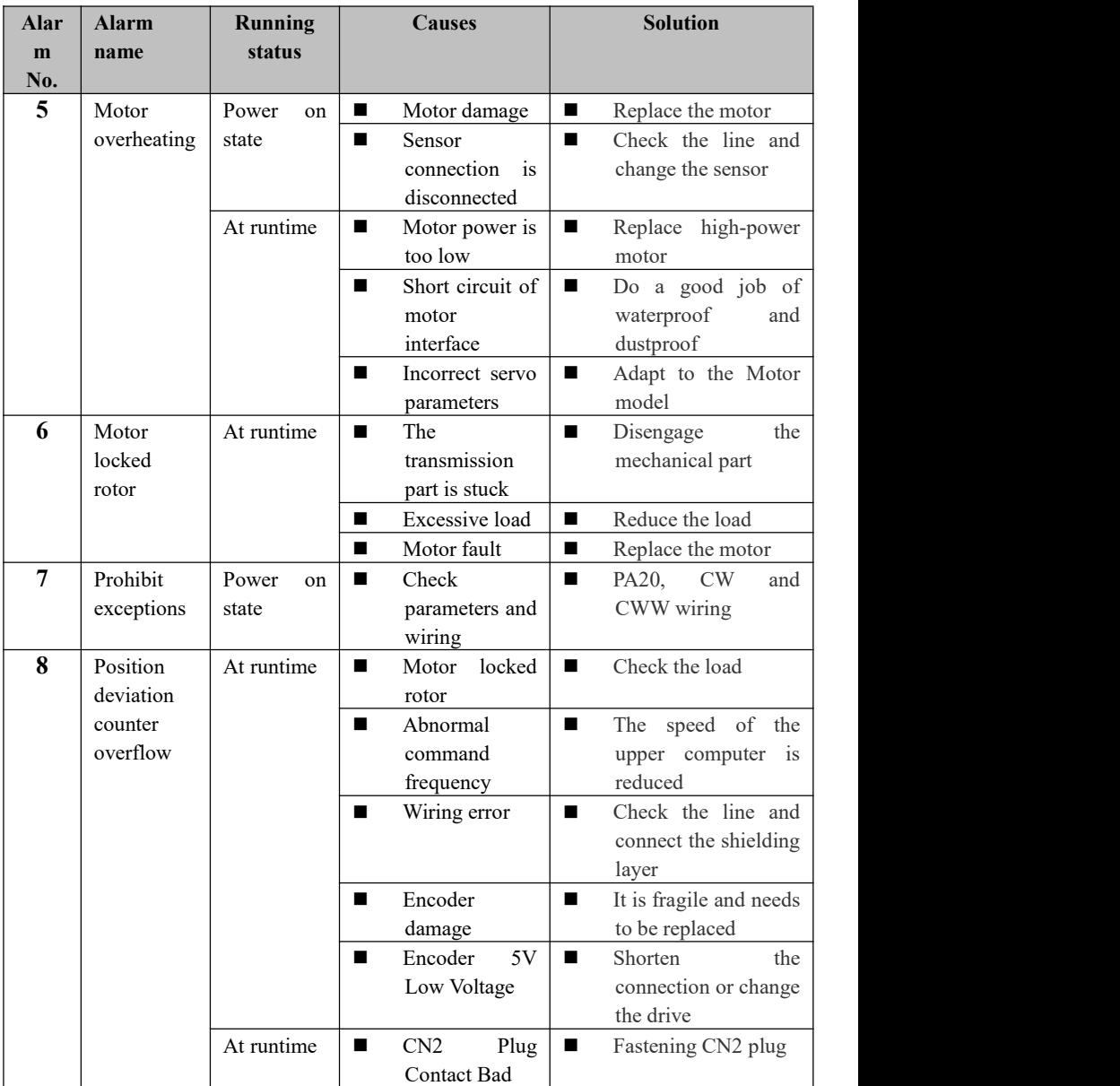

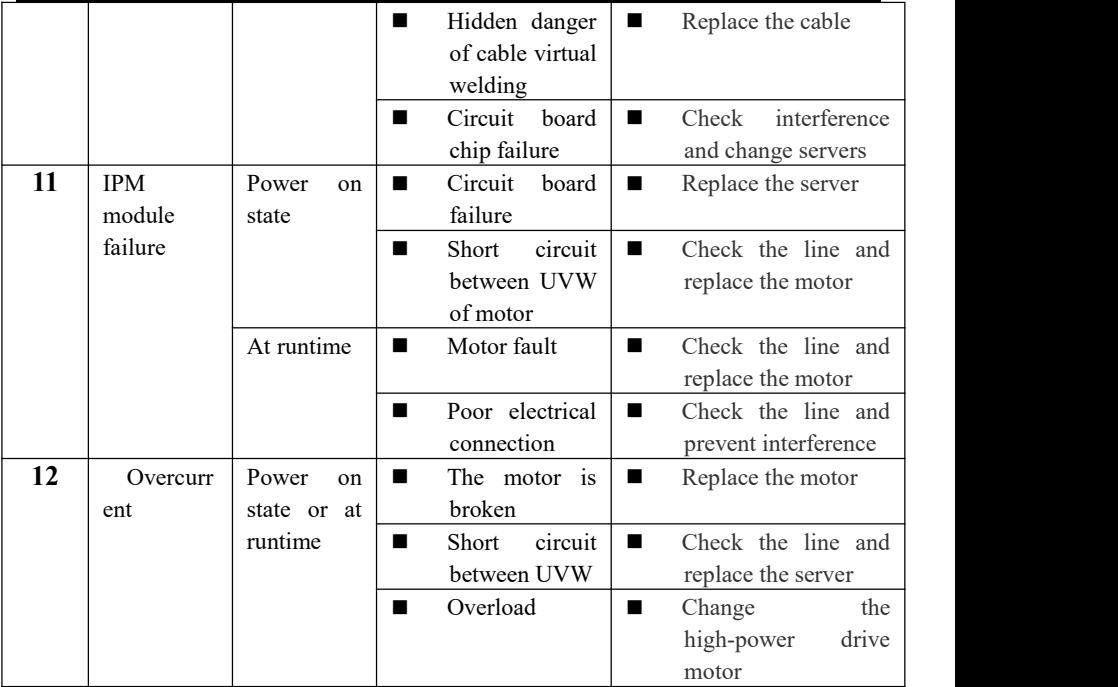

### **Chapter VII Troubleshooting and Diagnosis**

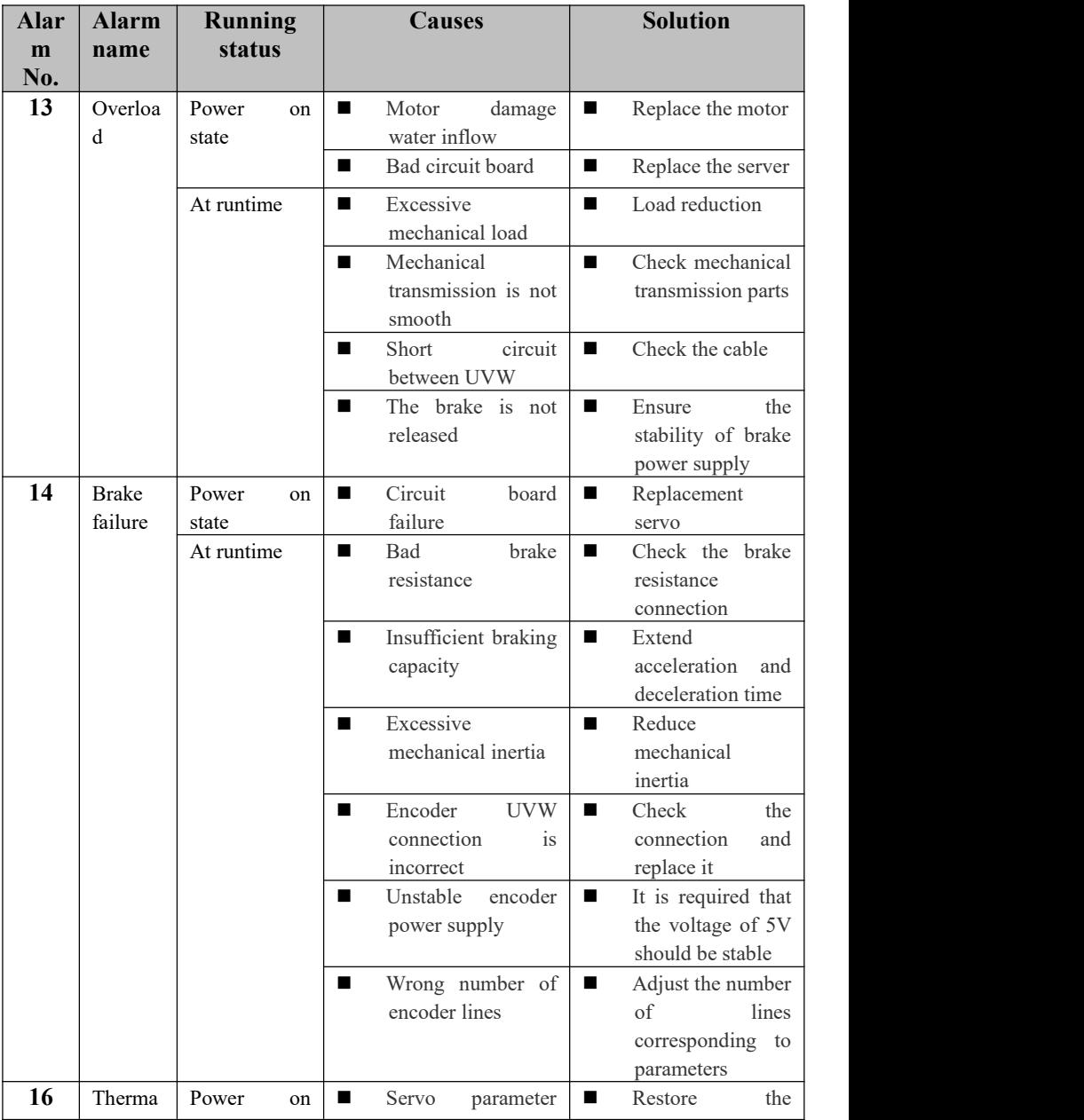

|    | $\mathbf{1}$                     | state                           | error                                   | factory value                                                   |
|----|----------------------------------|---------------------------------|-----------------------------------------|-----------------------------------------------------------------|
|    | overloa<br>of<br>d<br>motor      | At runtime                      | mechanical<br>п<br>Poor<br>transmission | Increase<br>$\blacksquare$<br>lubrication<br>and<br>reduce load |
|    |                                  |                                 | Long overload time<br>$\blacksquare$    | Reduce load and<br>$\blacksquare$<br>smooth start and<br>stop   |
| 17 | Speed<br>respons<br>e fault      | At runtime                      | Long-term error is<br>п<br>too large    | Adjust parameter<br>■<br>position<br>feedforward                |
|    |                                  |                                 | Start-stop time is<br>п<br>too short    | Adjust<br>п<br>acceleration<br>and<br>deceleration time         |
| 20 | <b>ROM</b><br>alarm              | At runtime                      | Parameter<br>п<br>storage<br>alarm      | Recovery<br>■<br>parameter<br>replacement servo                 |
| 22 | Wire<br>arrange<br>ment<br>fault | Power<br>on<br>state            | Replace cable<br>п                      | Plug and unplug<br>■<br>the cable from the<br>new               |
| 29 | Insuffici<br>ent<br>torque       | At runtime                      | Exceeding the set<br>п<br>torque        | Check<br>the<br>■<br>parameters PA30<br>and PA31                |
|    |                                  |                                 | Check<br>п<br>motor<br>selection        | Refit motor<br>■                                                |
|    |                                  |                                 | Mechanical<br>п<br>overload             | Unload<br>$\blacksquare$<br>and try<br>again                    |
| 34 | Softwar<br>e                     | Power<br><sub>on</sub><br>state | Software<br>п<br>burning<br>error       | Replace the drive<br>п                                          |
|    | version<br>mismat<br>ch          |                                 | Factory value not<br>п<br>restored      | <b>DEF</b><br>п<br>recovery<br>parameters                       |

**Chapter VII Troubleshooting and Diagnosis**

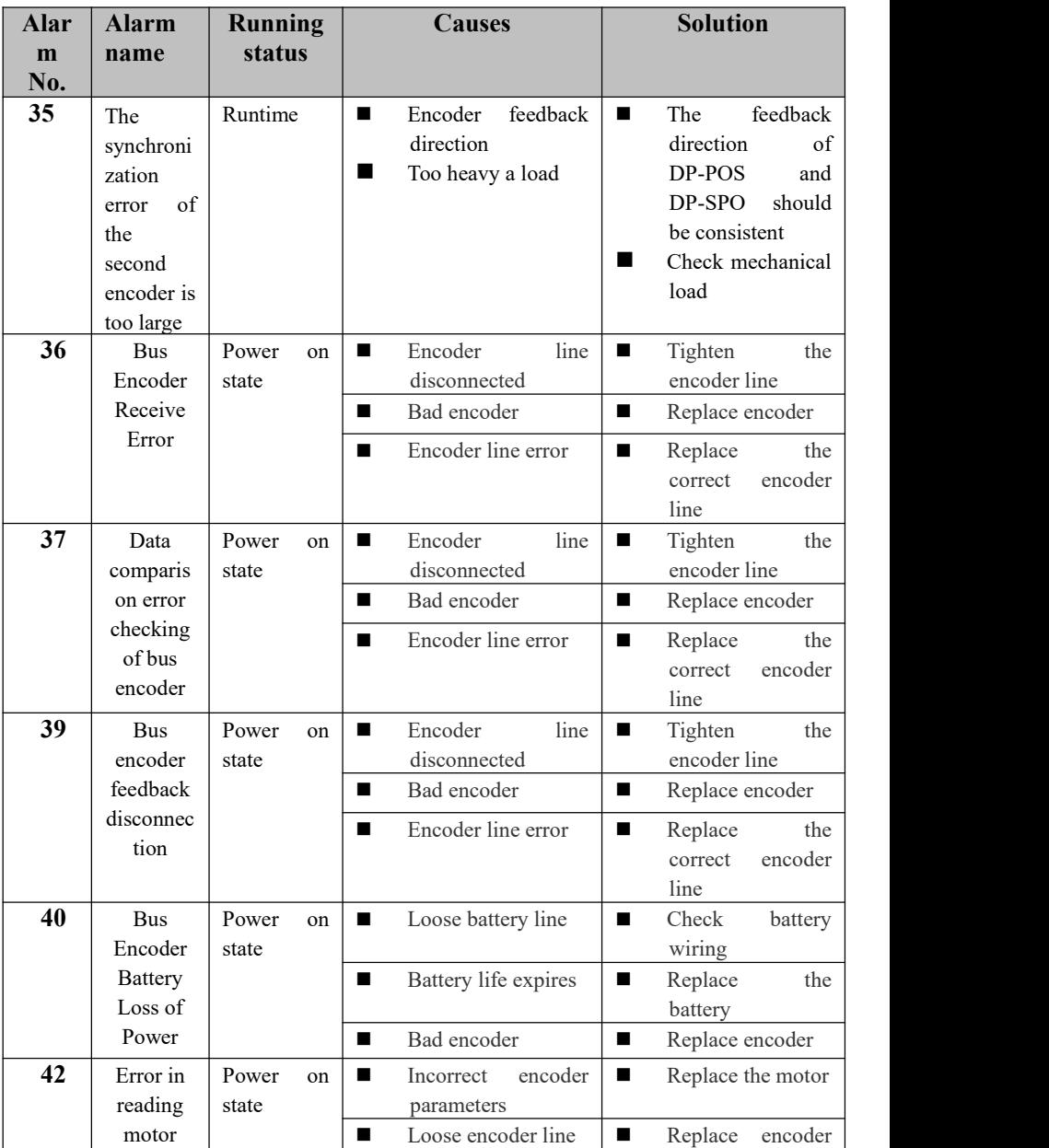

|    | parameter   |       |    |                            | line               |
|----|-------------|-------|----|----------------------------|--------------------|
|    | s           |       |    |                            |                    |
| 43 | Motor       | Power | on | Excessive<br>motor<br>a se | Replace the low    |
|    | power       | state |    | selection                  | power motor        |
|    | mismatch    |       |    | Low driving current        | Replace the high   |
|    |             |       |    |                            | power driver       |
| 44 | <b>PF16</b> | Power | on |                            | match<br>Correctly |
|    | anomaly     | state |    |                            | the encoder        |

**Chapter VII Troubleshooting and Diagnosis**

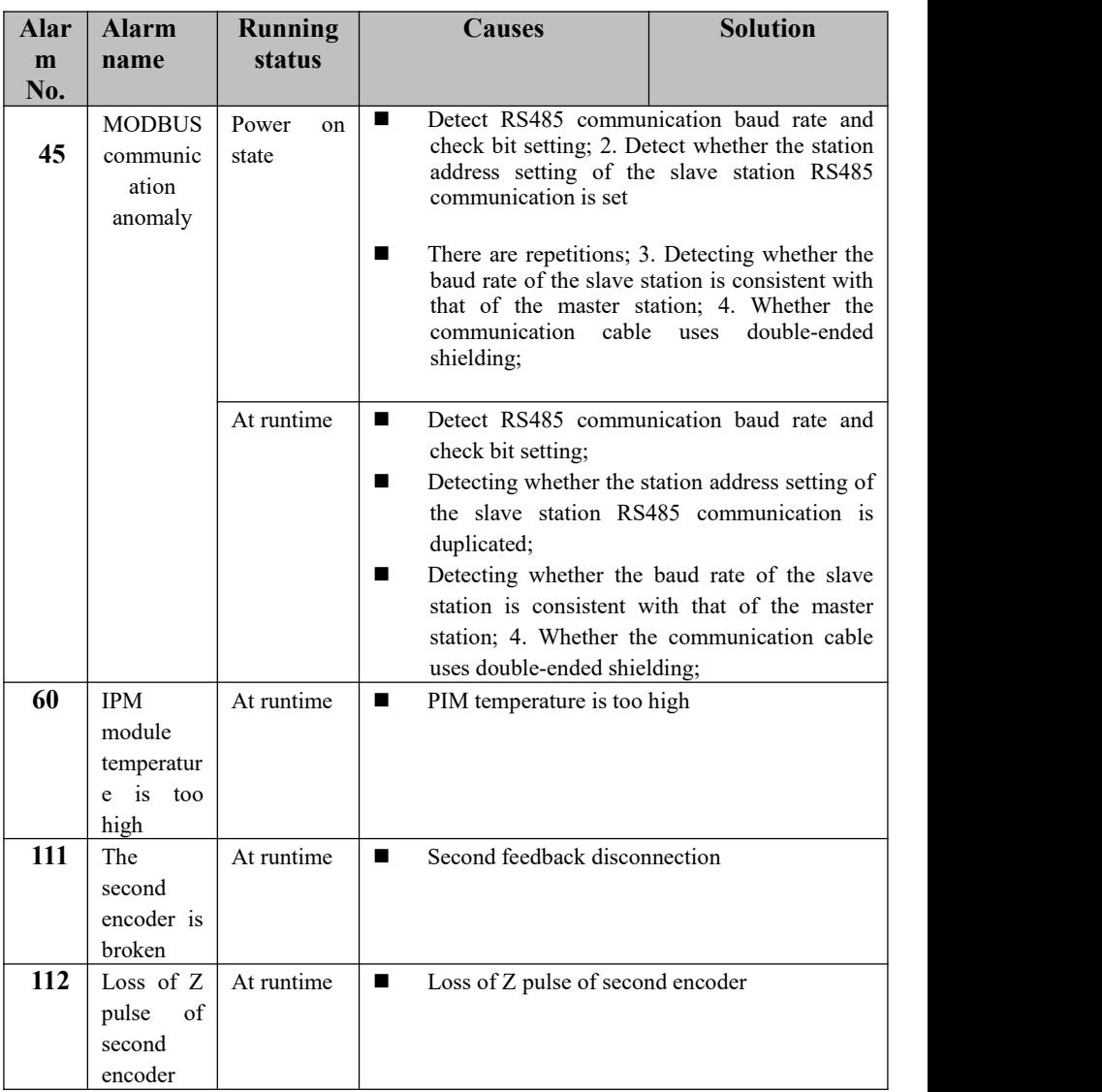

**■** If the Alm red light is on and the alarm number "Err--xx" in the digital tube flashes, it is a driving alarm, so it is necessary to cut off the power in time and find out the alarm reason.

## **ChapterⅧDebugging and Application**

### **8.1 Quick Debugging Note Item**

- 8.1.1 Make sure the connection is correct
- R, S, T and U, V, W cannot be connected in reverse or loosened.
- L Series input voltage is three-phase 220V, H Series input voltage is three-phase 380V.
- **Check that 18 pins in interface CN1 are connected with**  $+$  **24V, and 36 and 9** pins are connected with 0V correctly, and the polarity cannot be reversed.
- Check whether  $+ 5V$  in interface CN2 is correct, and the polarity cannot be reversed.
- Check that pin 1 or 2 in interface CN3 must be connected with upper computer  $0V$
- $\blacksquare$  Whether the motor connecting cable is short-circuited or grounded.
- The wiring of the same motor must correspond to the same driver.
- 8.1.2 Determine the power-on sequence
- C7-13I Serial Servo High Power and Control Power are energized at the same time.
- If the brake with lock brake motor does not need servo control, it must be satisfied that the brake is electrified more than 1 second after servo is enabled, so as to ensure the position accuracy and safety of the equipment.
- Because of the integrated design of high-voltage and control of C7-13I series servo, the design of power-off and delayed discharge of control and display circuit is adopted, and the internal high-voltage is cut off immediately after the power supply is cut off, and the display and control circuit is automatically cut off after delayed discharge for several seconds.

In order to use the drive smoothly, please read the following timing diagram carefully:

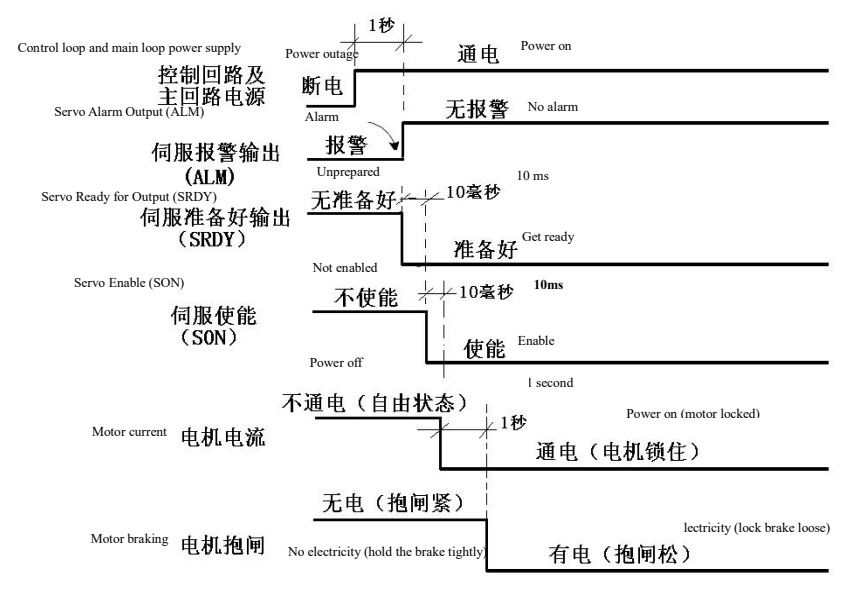

Motor braking

Fig. 8.1 Power-on and Alarm Sequence Diagram

### **8.2 Position Control (Quick Adjustment of Parameters After Power-on)**

Example: C7-13iC30L drive with 110ST-M05415LMB motor (position control)

1. There is no problem in determining the three-phase 220V voltage between R, S and T after being electrified.

2. Do not turn on the servo enable signal temporarily, check whether there isan alarm, and observe the red light (ALM). If there is no red light, it works normally, so you can proceed to the next step.

3. When powered on, the driver will automatically adapt parameters through the bus encoder.

a. Enter Parameter Management Mode "EE-", adjust to "EE-def", press and hold the Enter key for 3 seconds, and then "Finish" appears, indicating that all other

#### **Chapter** Ⅷ **Debugging and Application**

parameters of the driver except motor parameters have recovered to the factory default values.

b. After restarting and powering on, check that several key parameters of position control (Table 8.1 below) are confirmed to be correct, the upper computer can give an enable signal (or internal enable), and give a pulse afterthe (Run) green light is on. And observe the dynamic effect of the motor, and modify the gain appropriately to adjust the motor characteristics.

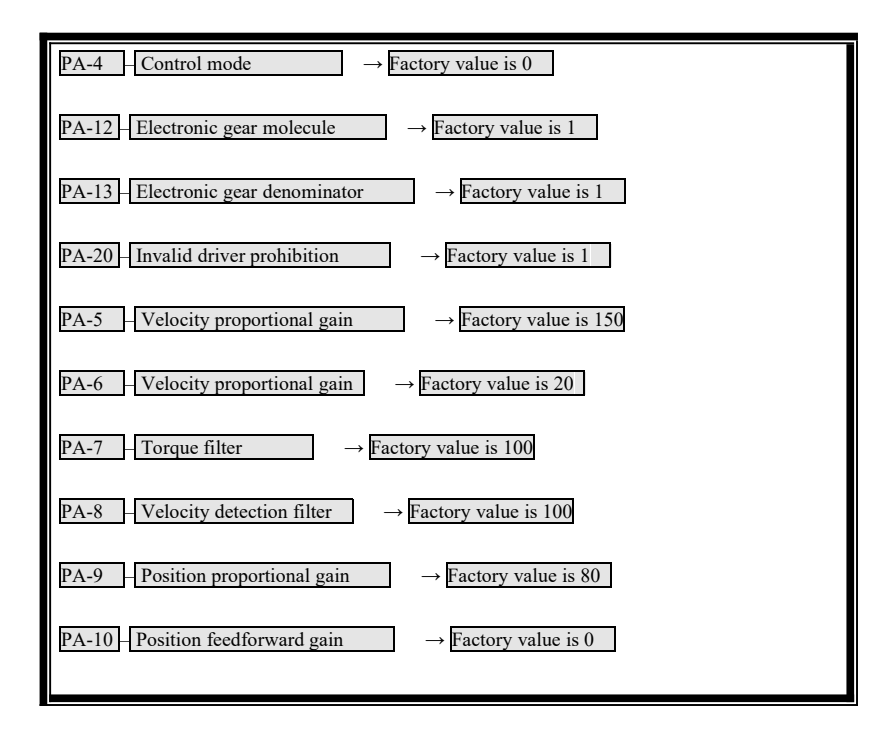

Table 8.2 Adjustment of key parameters of position control

### **8.3 Speed Control (Quick Adjustment of Parameters After Power-on)**

Example: C7-13iC30L drive with 110ST-M05415LMB motor (speed control)

1. There is no problem in determining the three-phase 220V voltage between R, S and T after being electrified.

2. Determine the differential input or single-ended input wiring of speed analog.

3. Do not turn on the servo enable signal temporarily, check whether there isan alarm, and observe the red light (ALM). If there is no red light, it works normally, so you can proceed to the next step.

4. When powered on, the driver will automatically adapt parameters through the bus encoder.

a. Enter Parameter Management Mode "EE-", adjust to "EE-def" and hold down the Enter key for 3 seconds. After "Finish" appears, it means that all parameters of the driver except motor parameters have been restored to the factory default values.

b. After re-energizing, several key parameters of speed control (Table 8.2 below) can be checked to be correct, and the upper computer can give an enable signal (or internal enable). After the (Run) green light is on, an analog signal can be given after automatic zero adjustment. And observe the dynamic effect of the motor, and modify the gain and zero drift value appropriately.

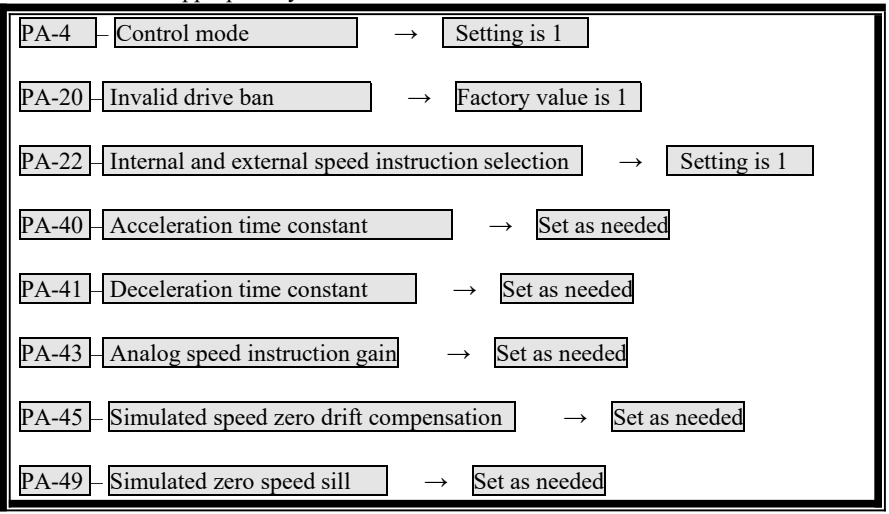

Table 8.3 Adjustment of key parameters of speed control

### **8.4 Torque Control (Quick Adjustment of Parameters After Power-on)**

Example: C7-13iC30Lc drive with 110ST-M05415LMB motor (torque control)

1. There is no problem in determining the three-phase 220V voltage between R, S and T after being electrified.

2. Determine the differential input or single-ended input connection of improved torque analog.

3. Do not turn on the servo enable signal temporarily, check whether there isan alarm, and observe the red light (Alm). If there is no red light, the work is normal, and the next step can be proceeded.

4. When powered on, the driver will automatically adapt parameters through the bus

encoder.<br>a. Enter Parameter Management Mode "EE-", adjust to "EE-def" and hold down the Enter key for 3 seconds. After "Finish" appears, it means that all parameters of the driver except motor parameters have been restored to the factory default values.

b. After re-energizing, several key parameters of torque control (Table 8.3 below) can be checked to be correct, and the upper computer can give an enable signal (or internal enable). After the (Run) green light is on, an analog signal can be given after automatic zero adjustment. And observe the dynamic effect of the motor, and modify the gain and zero drift value appropriately.

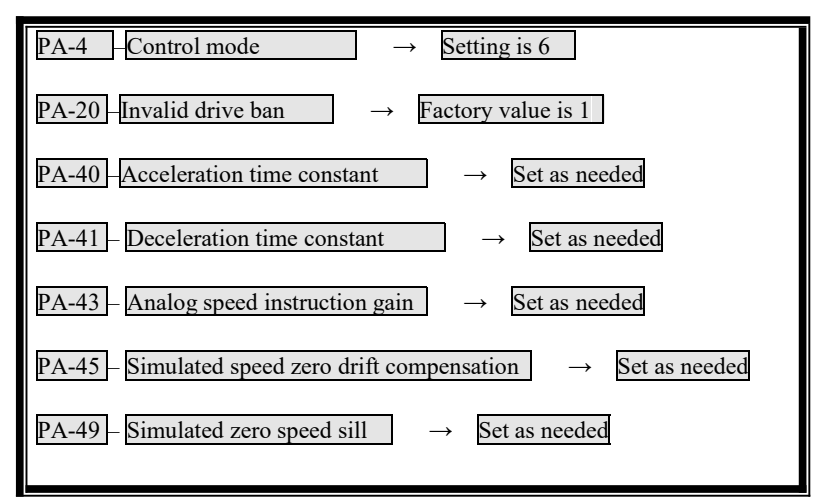

Table 8.4 Adjustment of key parameters of torque control

### **8.5 Dynamic Electronic Application**

- Mainly for position control applications.
- The so-called dynamic electronic gear:
- It refers to the dynamic switching of electronic gear ratio through the on-off of input terminals in servo drive operation.
- Mainly reflected in: the upper computer maximum output frequency limit, when the electronic gear ratio value is very small, the pulse resolution is high, the maximum speed can not be reached. However, in order to meet the maximum speed, the proportion of electronic gears in the upper computer will be very large, and the position resolution will be low. When the position resolution is low, the transmission accuracy will be affected (the system will send out a pulse only when the system command is 2 microns). In order to improve the speed and transmission accuracy, a number of electronic gearratios with different ratios are added to switch, so as to achieve better results.
- Example: In the application of CNC machine tools, the first electronic gear ratio is set as "1/1", "PA12/PA13" and the second electronic gear ratio is "10/1", "PA52/PA13".
- G91 G01 X 10 F100//First gear ratio 1: 1 is 10mm
- ■M 16//NC Machine Tool M Code PLC Outputs a Point to Make INH Signal
- G91 G01 X10 F100//Second gear ratio 10: 1 is 100mm
- ■M17//NC machine tool M code PLC turns off INH signal
- M30//End of program

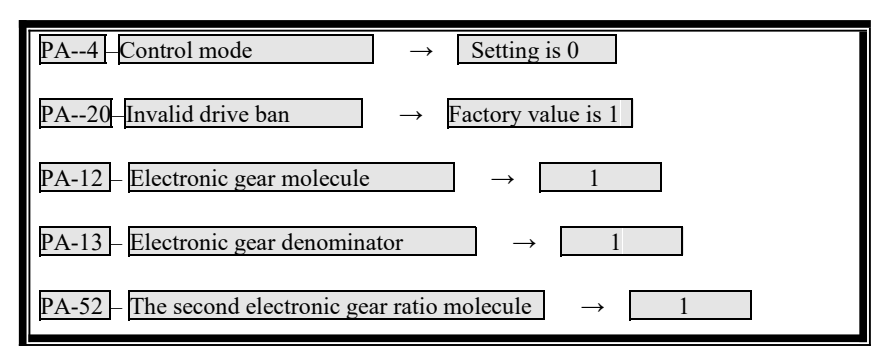

Table 8.5 Electronic Gear Ratio Parameter Adjustment

### **8.6 Debugging Typical Problems**

1. (Run) Enable the green light is not on

a. Check whether the three-phase R, S and T voltages are normal.

b. CN1 Interface 18 pins, + 24V is correct.

c. CN1 Interface 10 pins, whether and 0V connected.

d. If the lamp is not on, try again with internal enable PA53=0001.

2. "Err-36, Err-37, Err-39, Err-40, Err-44" alarm appears

Photoelectric encoder is a typical fragile sensitive element, which needs to be protected in every link

a. The above alarm indicates that there isa problem with the encoder or encoder connection.

b. Whether the shielding layer is well grounded at both ends, and the plug has water or impurities.

c. Whether the long connection will attenuate the encoder power supply at 5V.

d. Interference problem, whether there is a strong magnetic and strong electrical line next to it, and if so, isolate it as much as possible.

3. Jitter of servo motor

a. Determine whether the load and inertia of the servo motor are within the allowable range of the motor.

b. Adjust parameters PA-5, PA-6 and PA-9.

c. Observe the difference of motor jitter athigh speed and low speed to add and subtract parameters.

4. Noise in servo motor

a. Determine the load and inertia of the servo motor within the allowable range of the motor.

b. Adjust parameters PA-5, PA-7, PA-8 and PA-9.

c. Observe the difference of motor noise at high speed, low speed and stop to add and subtract parameters.

5. Setting of electronic gear ratio

Take CNC machine tools as an example:

a. The servo motor is directly connected with the screw (the motor rotates 1 revolution and the screw rotates 1 revolution)

 $\blacksquare$ If the numerical control system is programmed to 10MM, it will send out 10000 pulses

The photoelectric encoder is 2500 lines

The screw pitch is 6MM

PA12 / PA13:

 $=$  (command value mm)  $*$  (number of encoder lines)  $*$  (quadruple frequency)/(pitch) \* (number of pulses)

 $= 10*2500*4/6*10000$ 

 $= 5/3$ 

#### **Namely: PA12=5, PA13=3** ;

b. There is a reducer between the servo motor and the screw (the motor rotates 5 times and the screw rotates 2 times)

If the numerical control system is programmed to send out 10000 pulses at 10MM

■The photoelectric encoder is 2500 lines

 $\blacksquare$  The screw pitch is 6MM

PA12 / PA13:

 $=$  (command value mm)  $*$  (number of encoder lines)  $*$  (quadruple frequency)  $*$ (number of motor turns)/(pitch) \* (number of pulses) \* (number of screw turns)

 $= 10*2500*4*5/6*10000*2$ 

 $= 25/6$ 

**Namely: PA12=25, PA13=6** ;

# **Chapter IX Servo Motor Part**

### **9.1 Servo Motor Plug Definition and Connection**

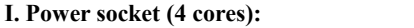

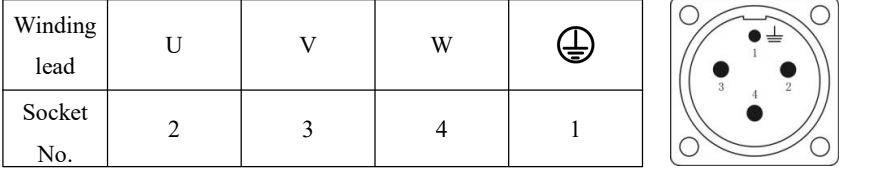

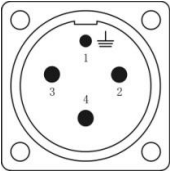

U, V and W are the lead endsof servo motor winding coils. Round butt plugs are used for 80-stand motors.

#### **II. Feedback element socket:**

■Standard incremental encoder (F) socket (15 cores):

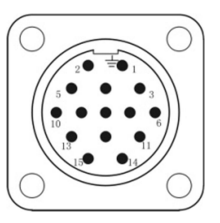

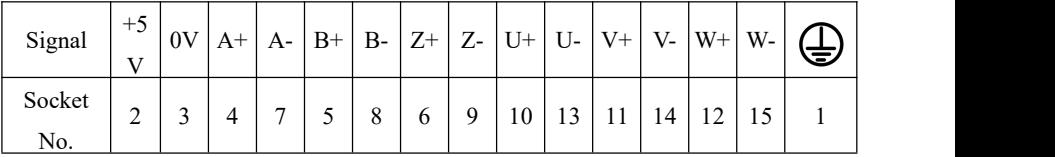

 $A + B + Z + A - B - Z - U + U - V + V - W + W -$ signals are incremental encoder output signals.

Wire -saving incremental encoder  $(F1)$  socket  $(9 \text{ cores})$ :

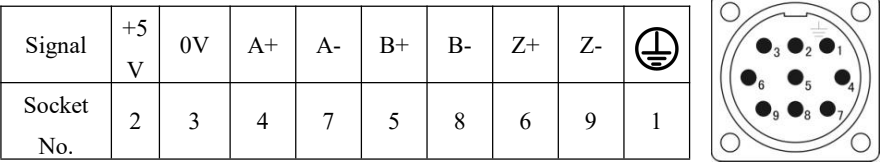

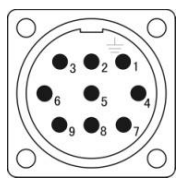

 $A +$ ,  $B +$ ,  $Z +$ ,  $A -$ ,  $B -$ ,  $Z$ -signals (composite signals) are output signals of line-saving encoder.Round butt plugs are used for 80-stand motors.

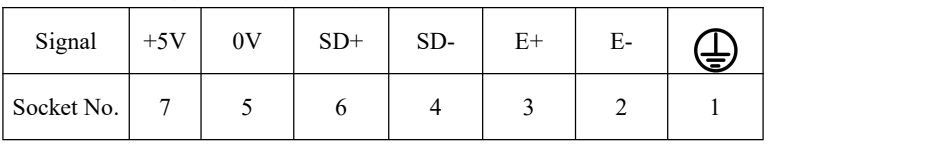

■ Bus Encoder (M) socket (7 cores):

 $SD$  + and SD-are data output signals;  $E$  + and E-are battery leads.

#### ■Resolver (R) socket (7 cores):

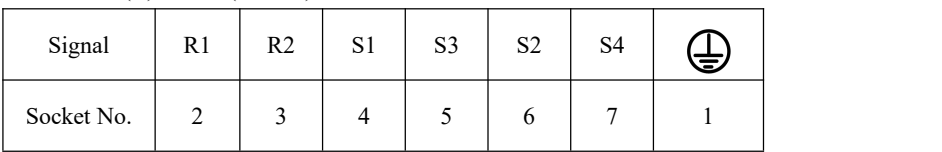

R1-R2 is the primary signal; S1-S3 and S2-S4 are secondary signals.

#### **III. Power loss brake (lock brake) socket:**

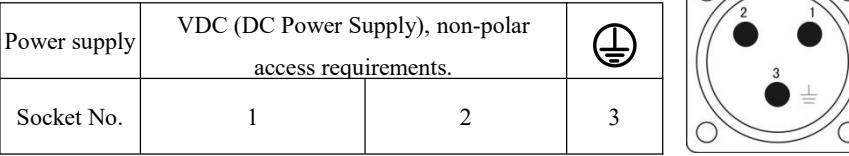

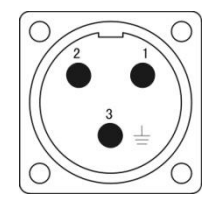

Parameters of 110 frame equipped with power loss brake:

Working voltage: 24VDC (-15%  $\sim$  + 10%), working current:  $\leq 0$ . 6A, braking torque:  $\geqslant 8$  Nm.

Parameters of 130 frame equipped with power loss brake:

Working voltage: 24VDC (-15%  $\sim$  + 10%), working current:  $\leq$  0.6A, braking torque: ≥ 12 Nm.

Parameters of 150 frame equipped with power loss brake:

Working voltage:  $100VDC$  (-15%  $\sim$  + 10%), working current:  $\leq 0$ . 4A, braking torque:  $\geqslant 30$  Nm.

### **9.2 Servo Motor Selection Instructions**

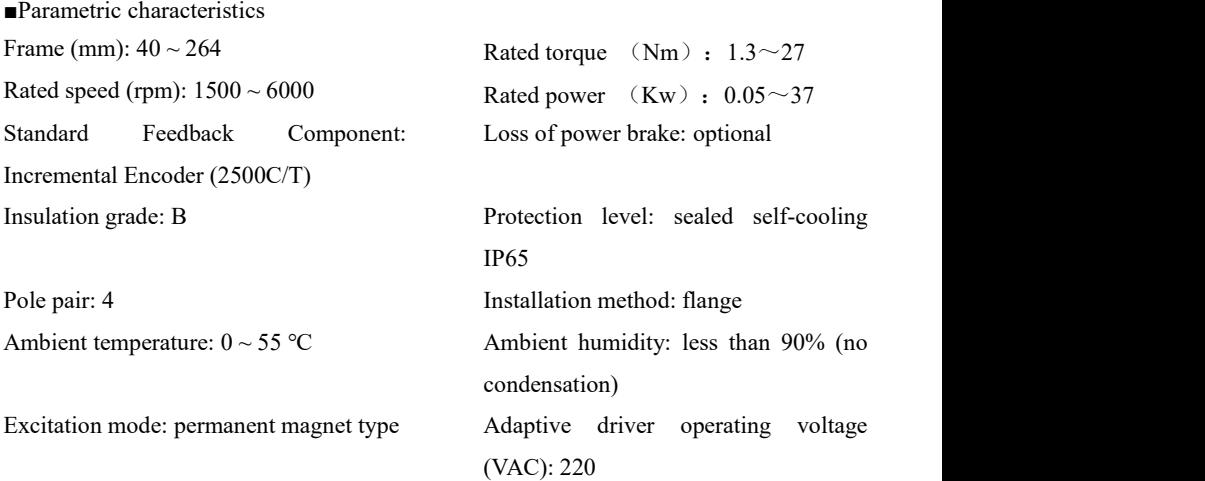

■Description of servo motor model number:

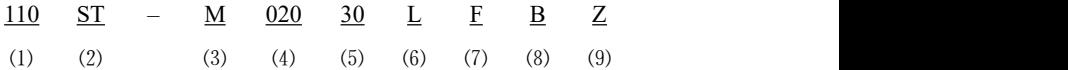

⑴ Base number

- ⑵ AC permanent magnet synchronous servo motor
- ⑶ Feed element type: photoelectric encoder
- (4) Rated torque: Three digits  $\times$  0.1Nm
- (5) Rated speed: Two digits  $\times$  100rpm
- ⑹ Driver working voltage (VAC):L 220V; H 380V ;
- ⑺ Optional encoder code: S-sine cosine encoder (131072 C/T)

F - Incremental encoder (2500 C/T) F1- Provincial incremental encoder (2500C/T)

- M-Absolute R-Rotational
- ⑻ Medium inertia
- ⑼ Installed a power loss brake

### **9.3 Size and Selection Parameters of Servo Motor**

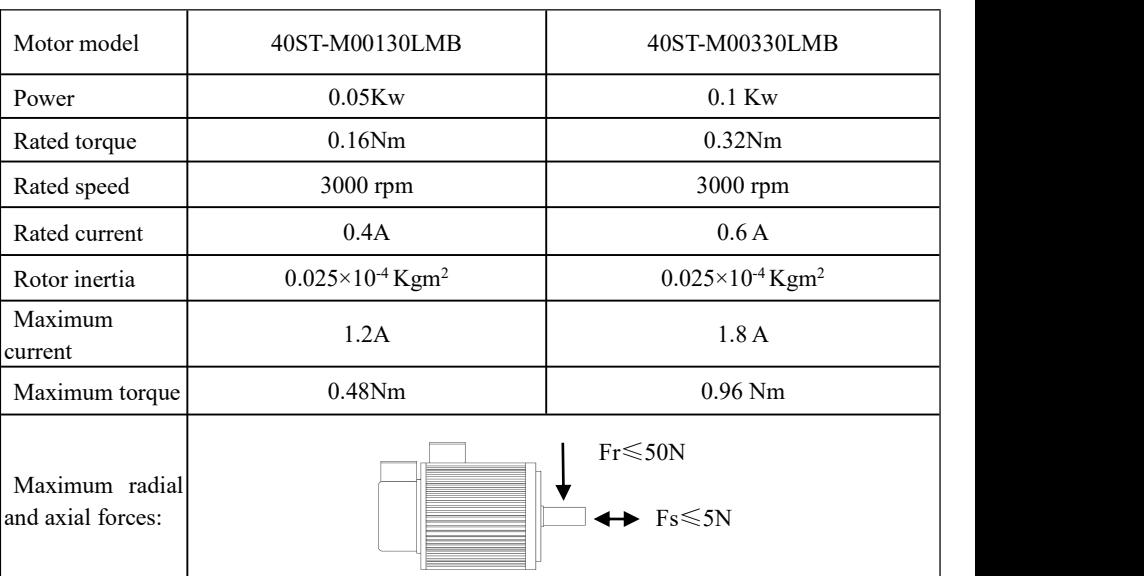

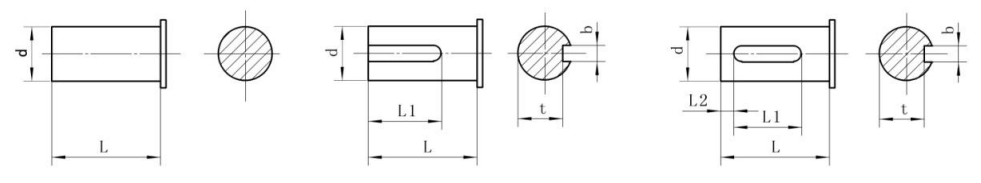

■ **40 bases**

**Type A Key Type B Key Type C Key**

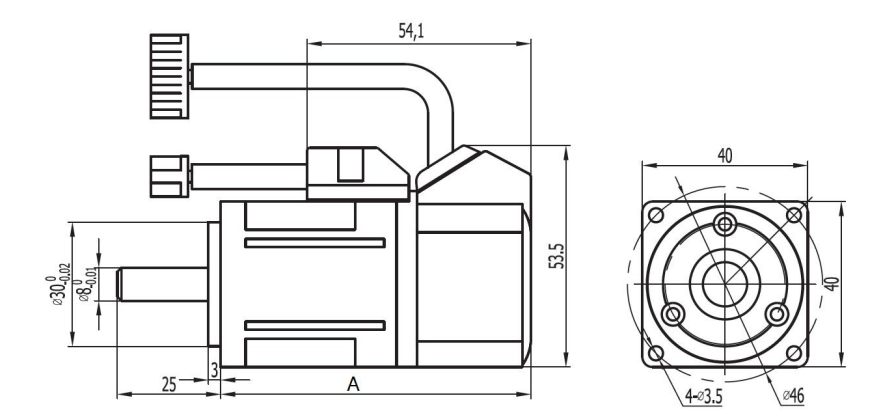

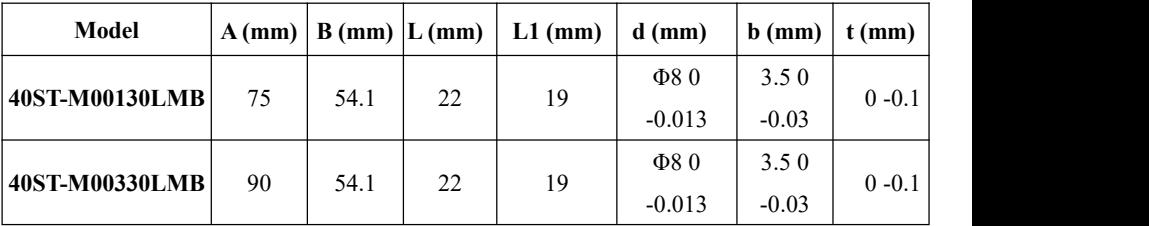

# ■ **60 bases**

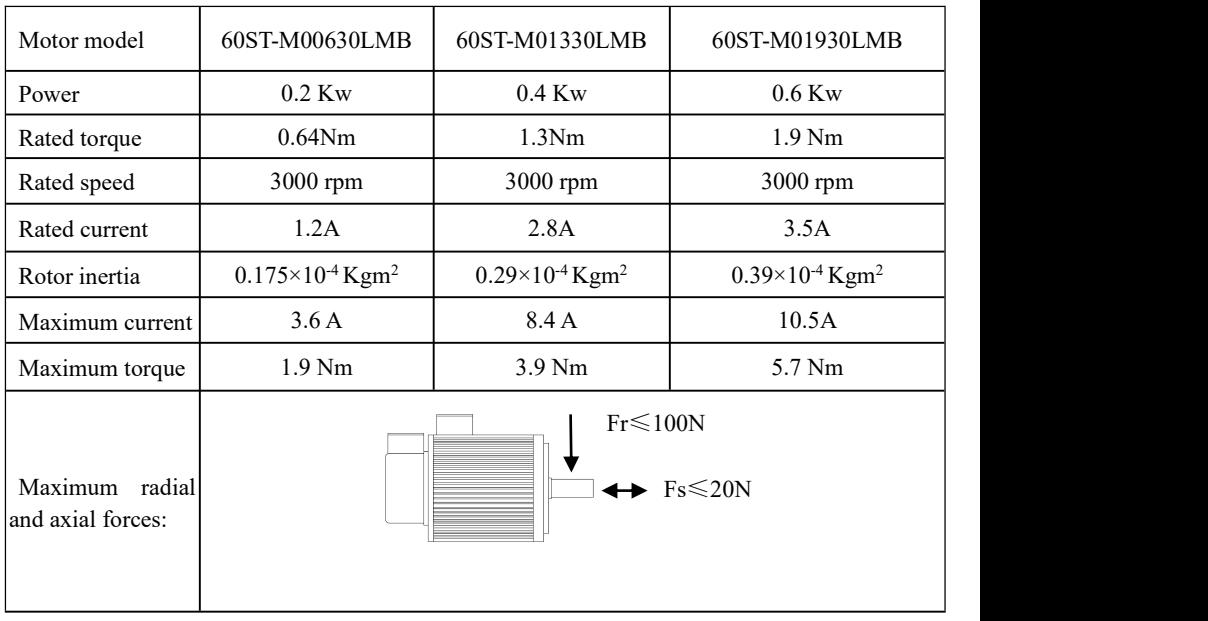

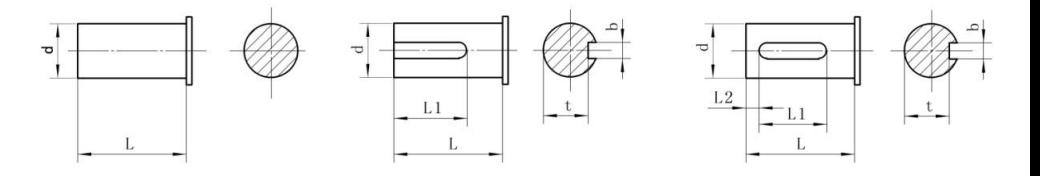

**Type A Key Type B Key Type C Key**

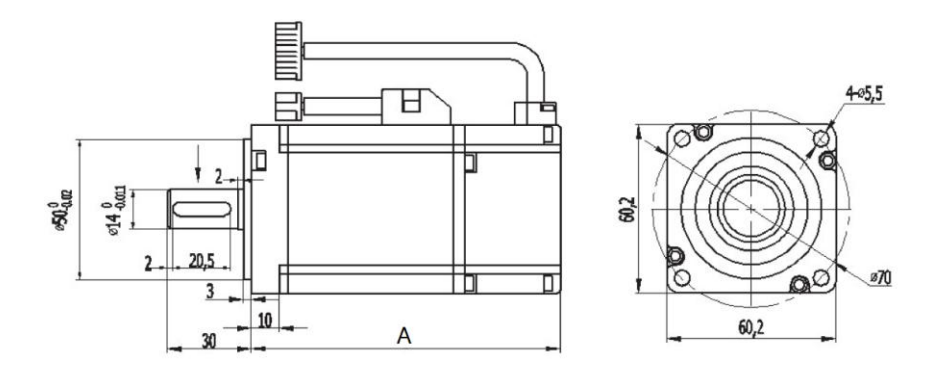

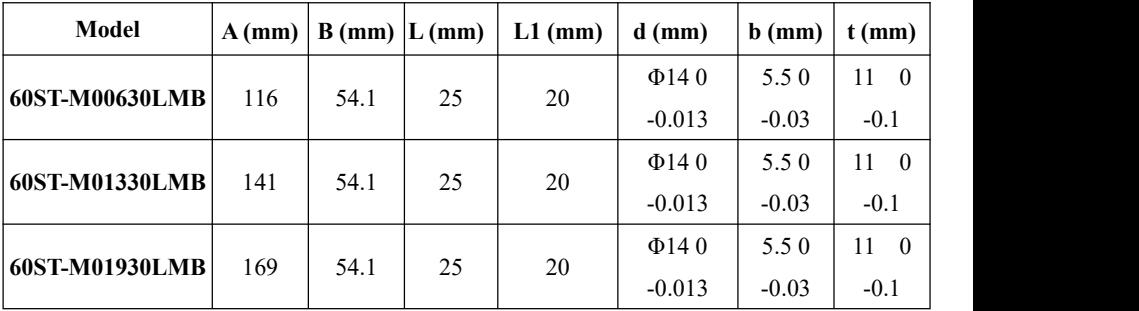

### **Chapter IX Servo Motor Part**

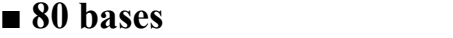

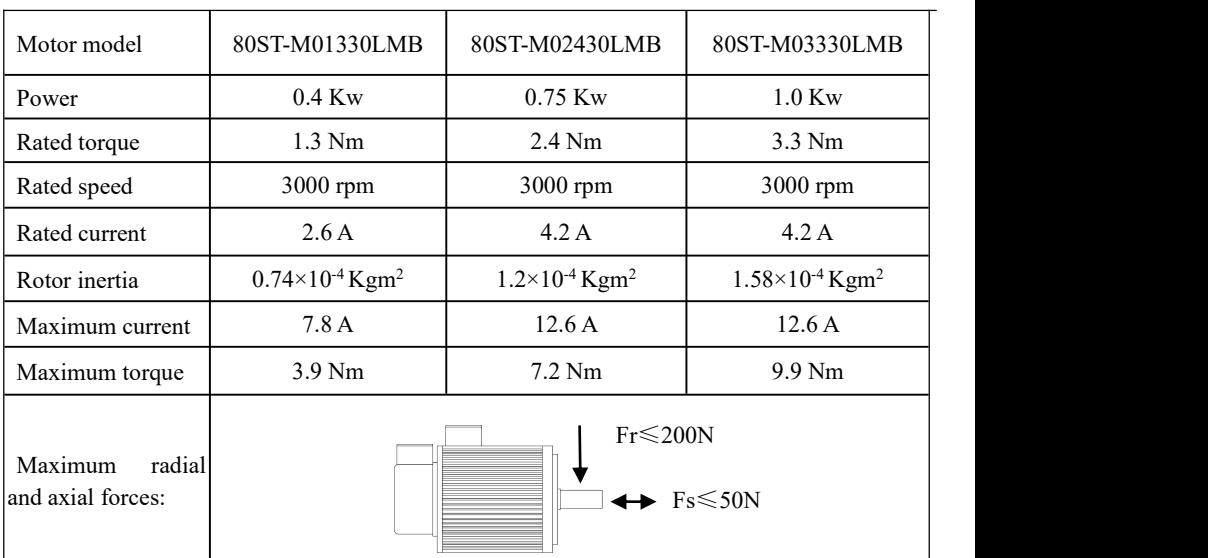

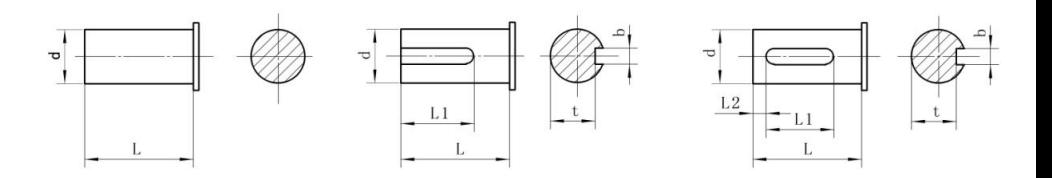

**TYPE A KEY TYPE B KEY TYPE C KEY**

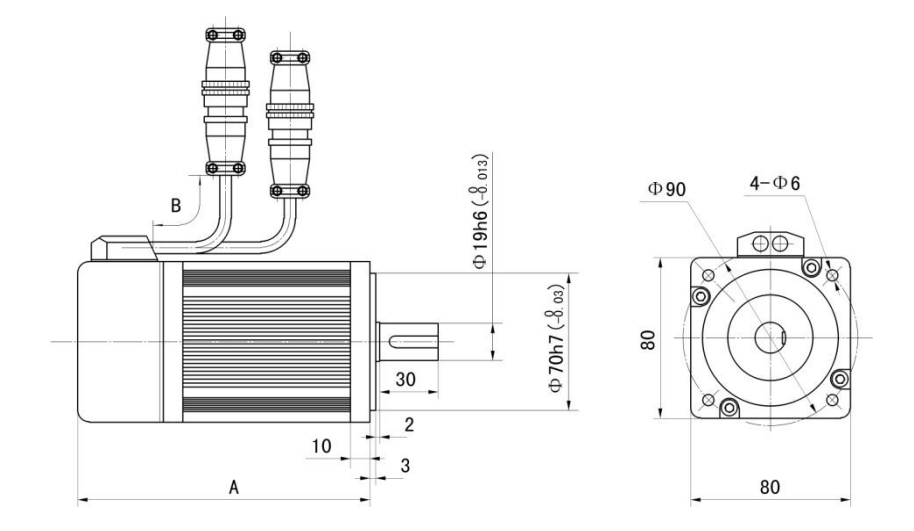

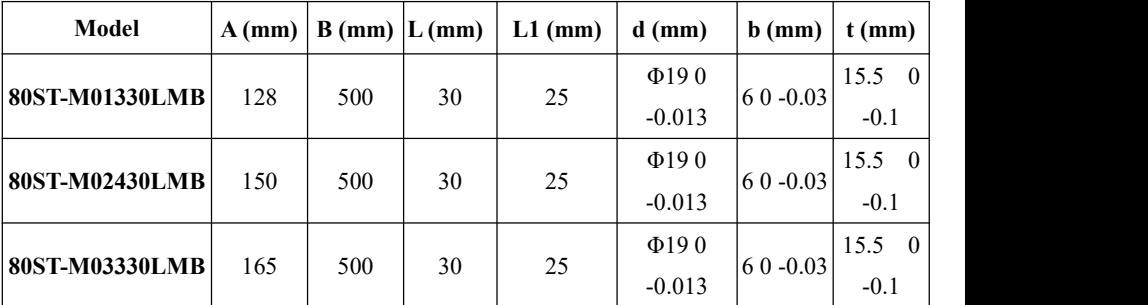

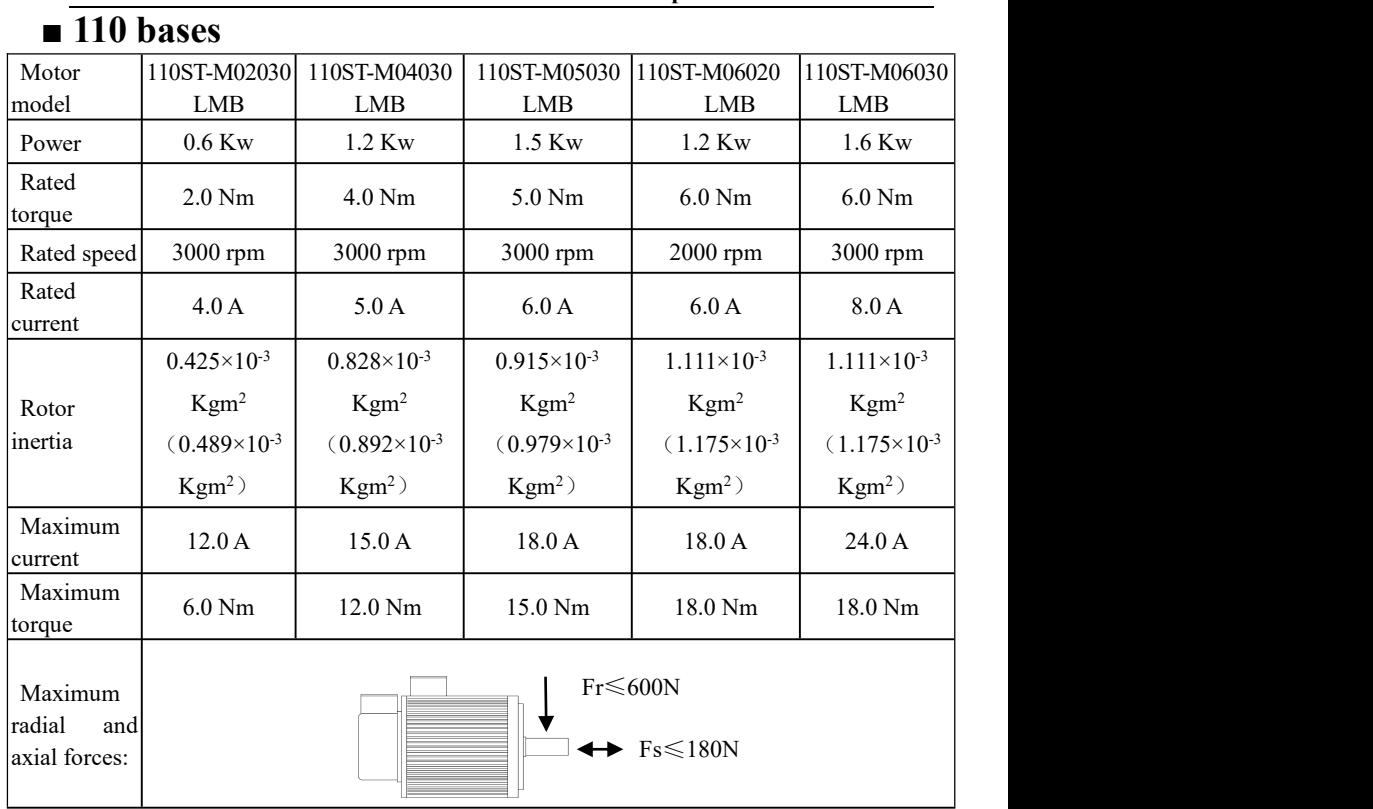

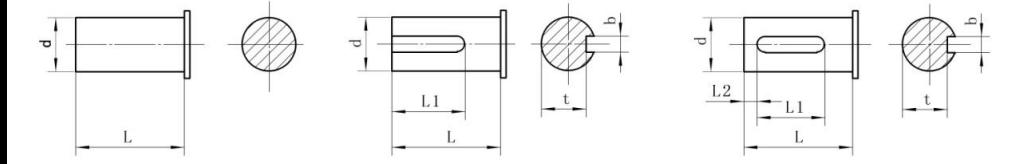

**TYPE A KEY TYPE B KEY TYPE C KEY**

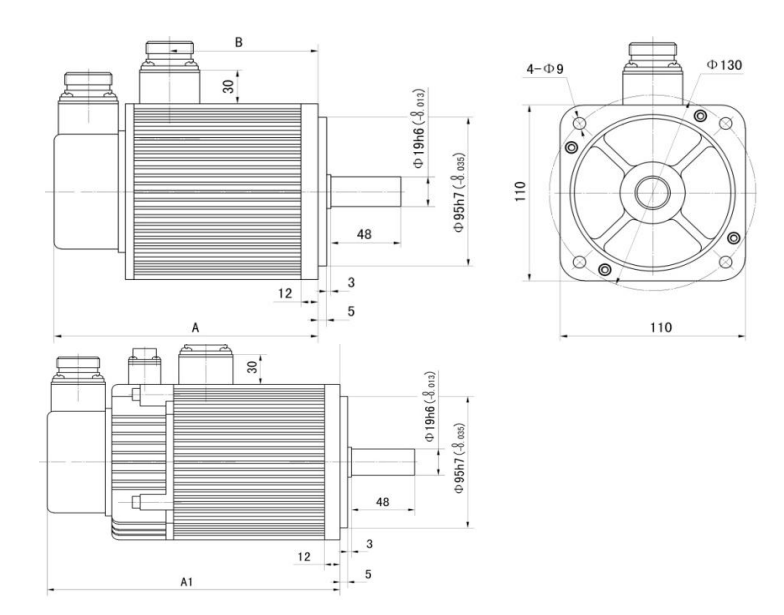

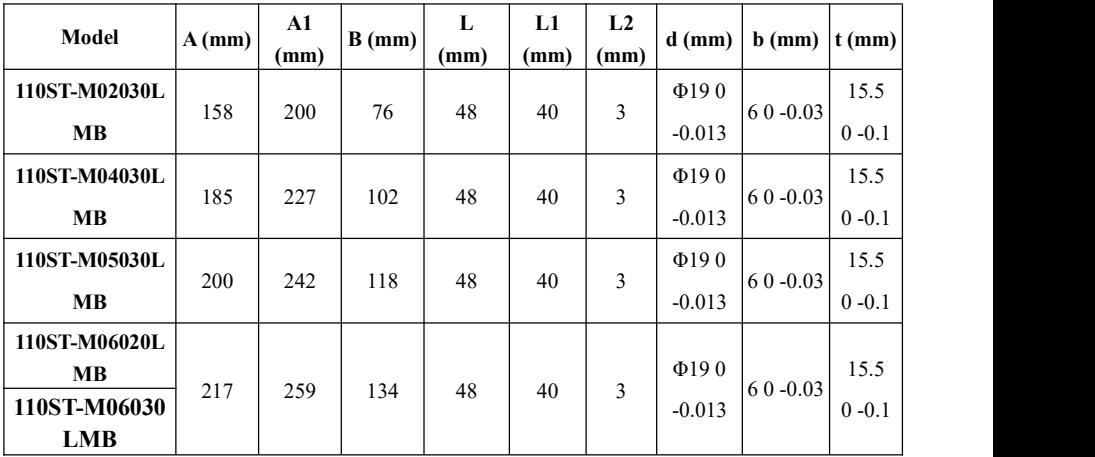

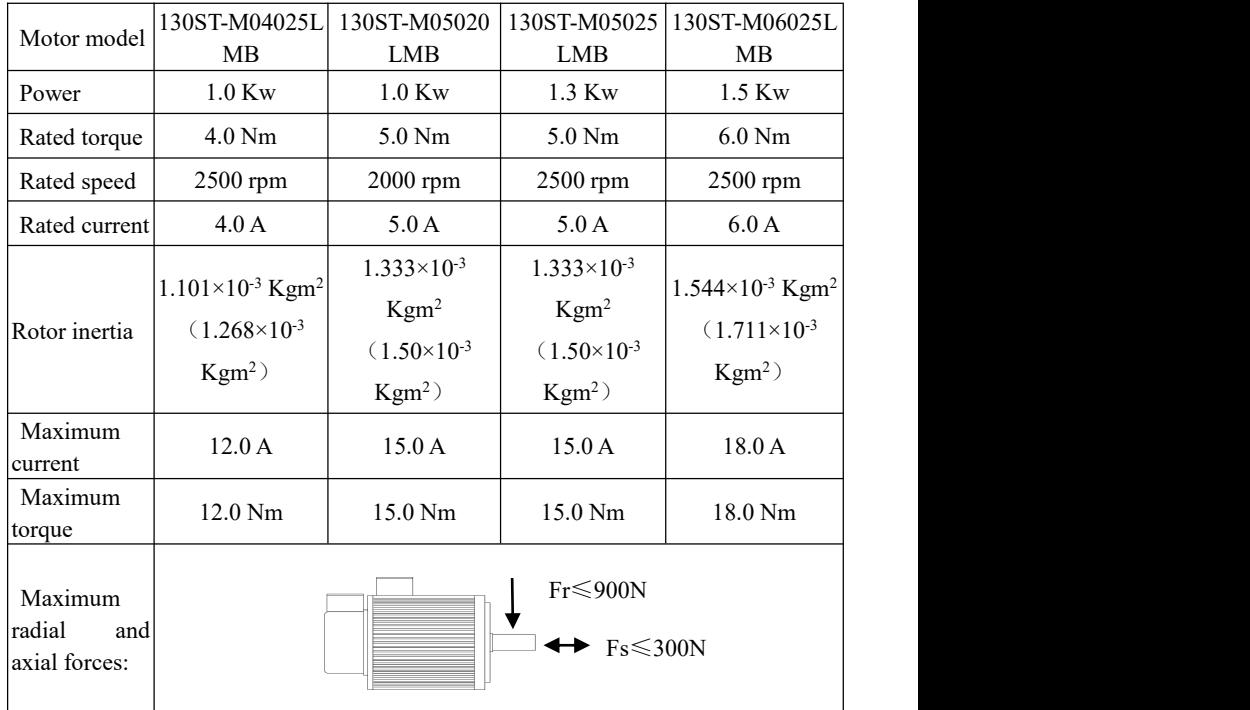

# ■ **130 bases**

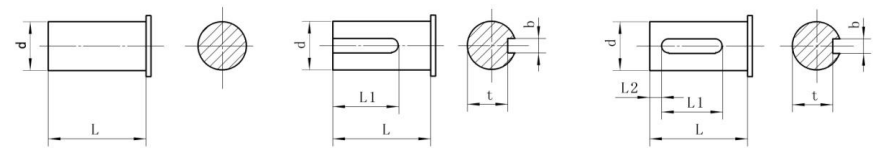

**TYPE A KEY TYPE B KEY TYPE C KEY**

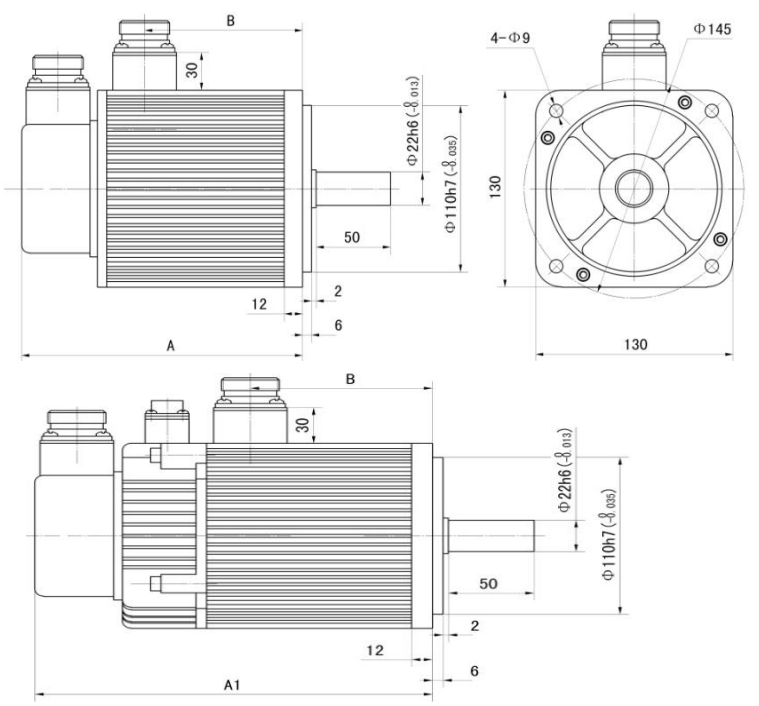

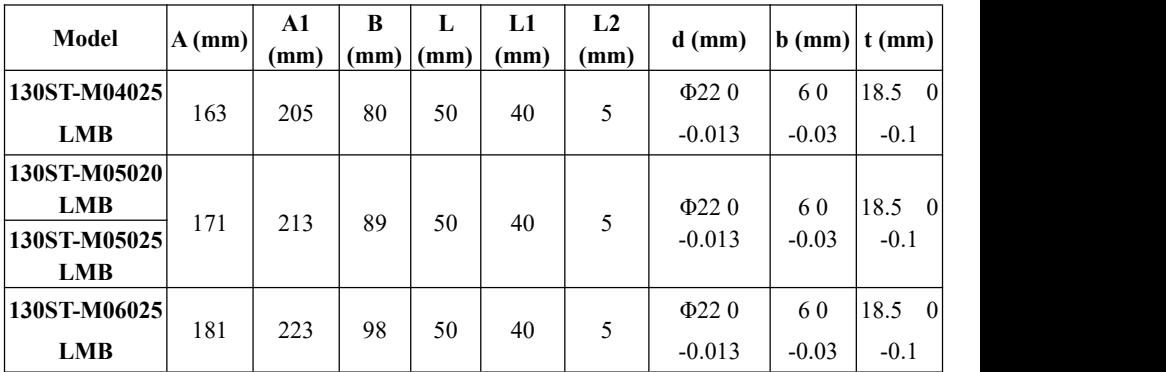

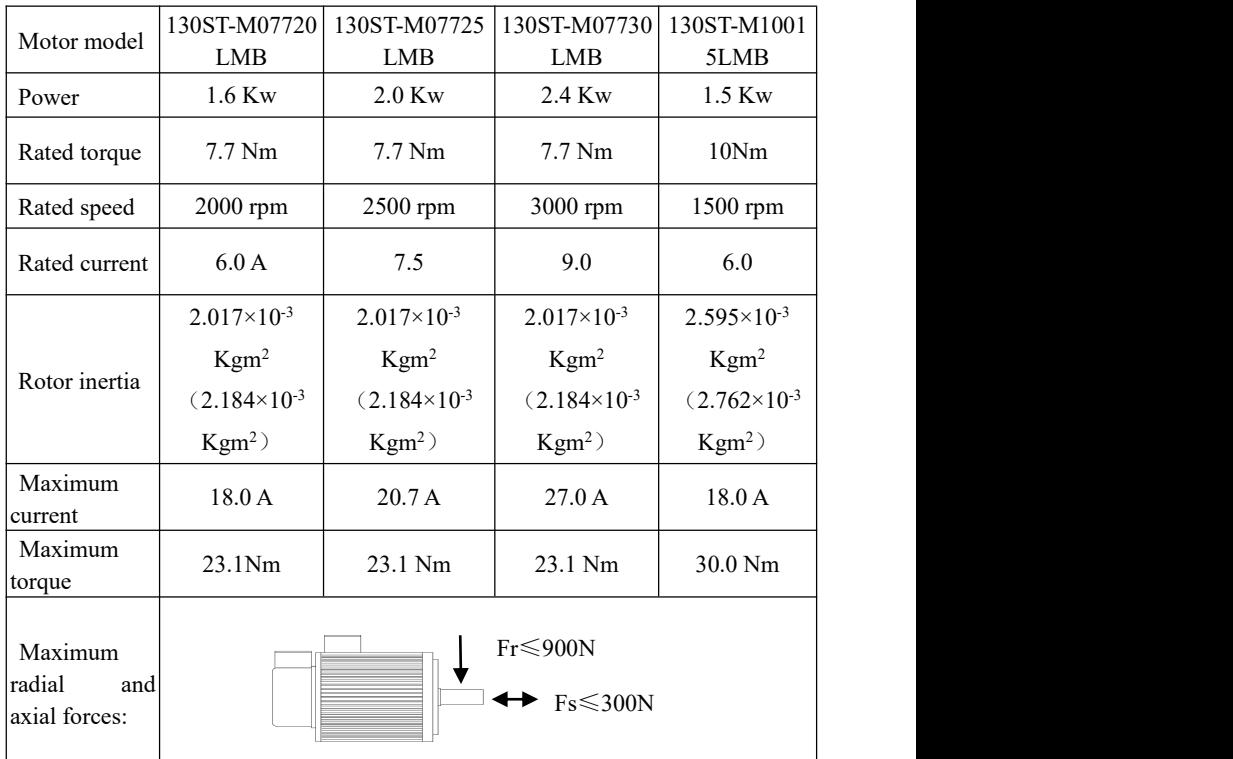

# ■ **130 bases**

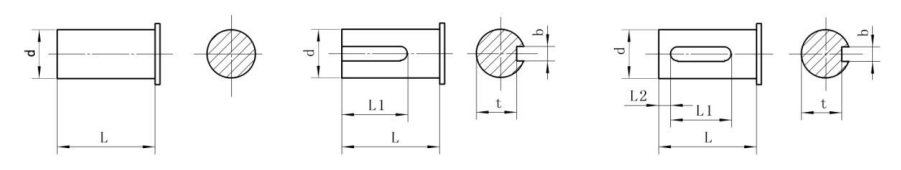

**Type A Key Type B Key Type C Key**

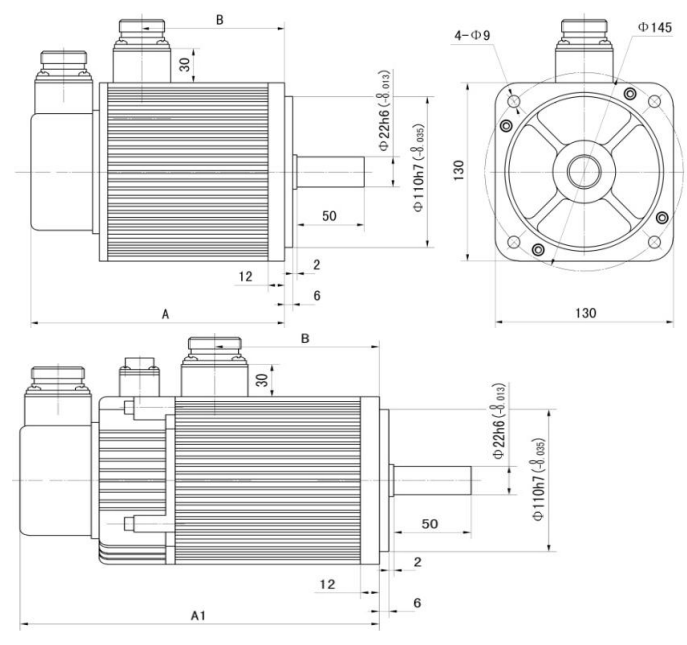

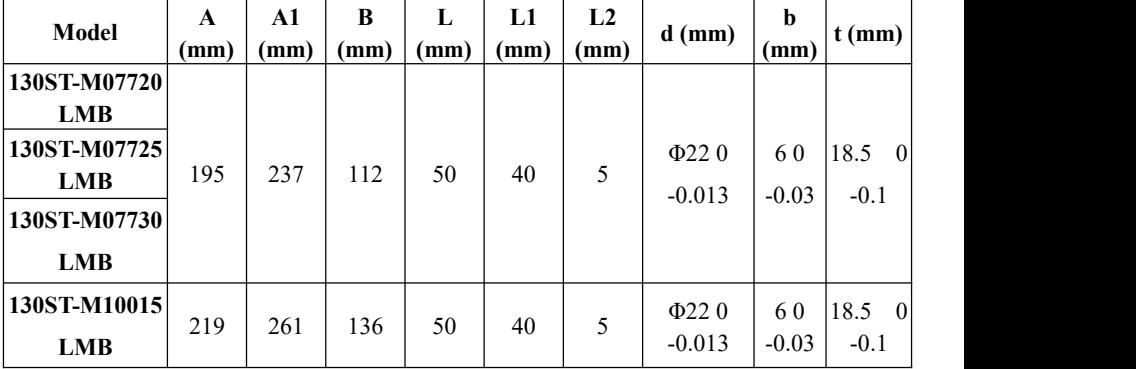

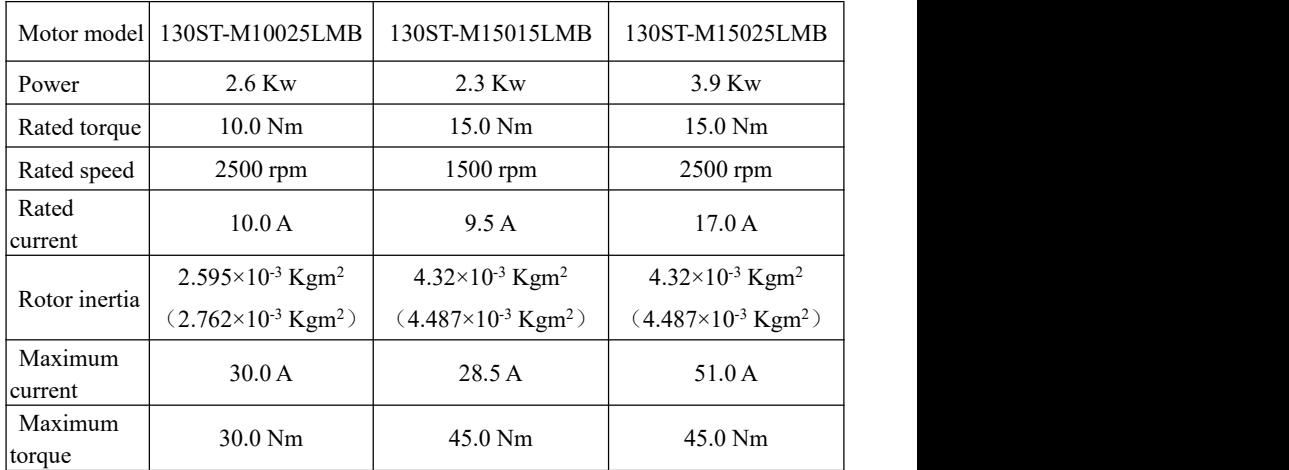

# ■ **130 bases**

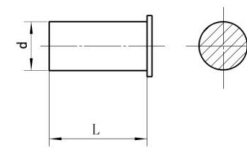

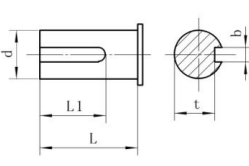

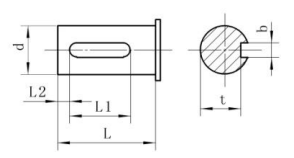

**Type A Key Type B Key Type C Key**

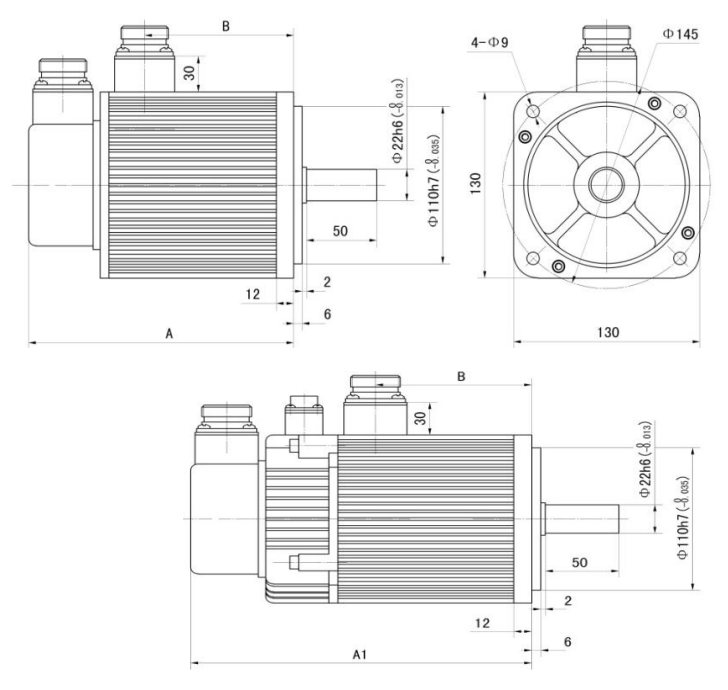

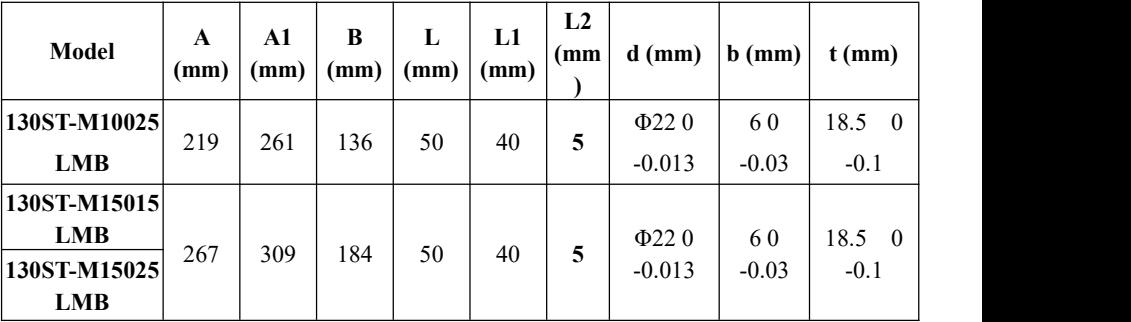
### ■ **150 bases**

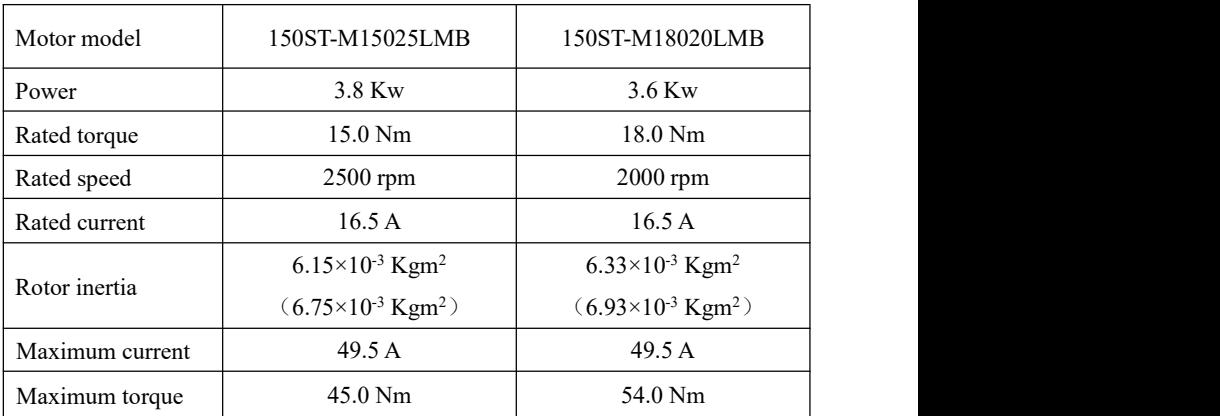

## ■ **150 bases**

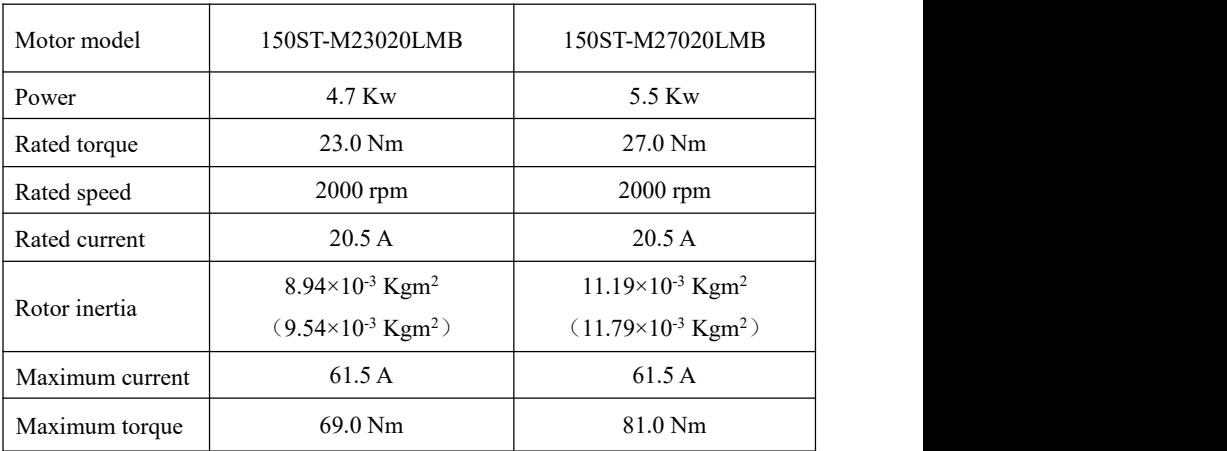

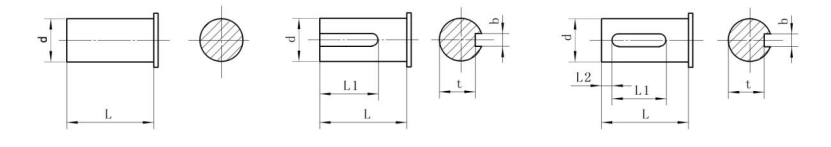

**Type A key Type B key Type C key**

## **150 bases:**

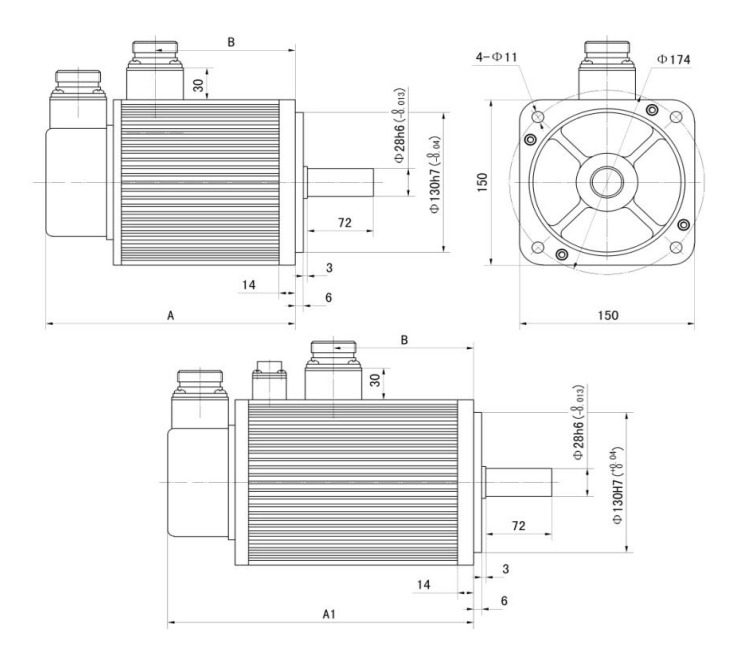

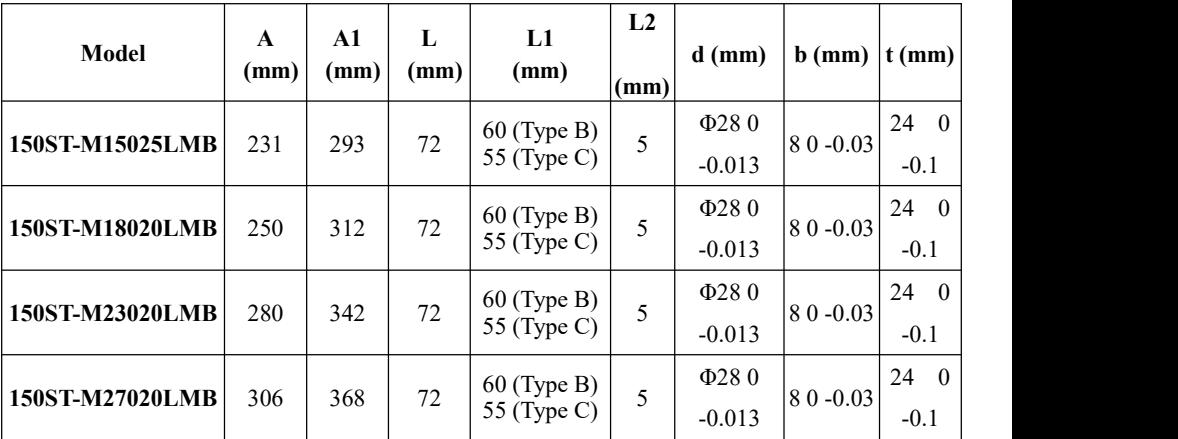

### ■**180 bases:**

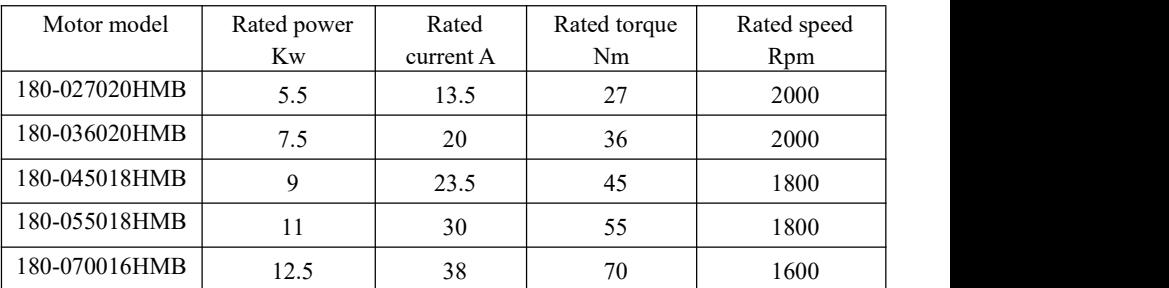

### ■**200 bases:**

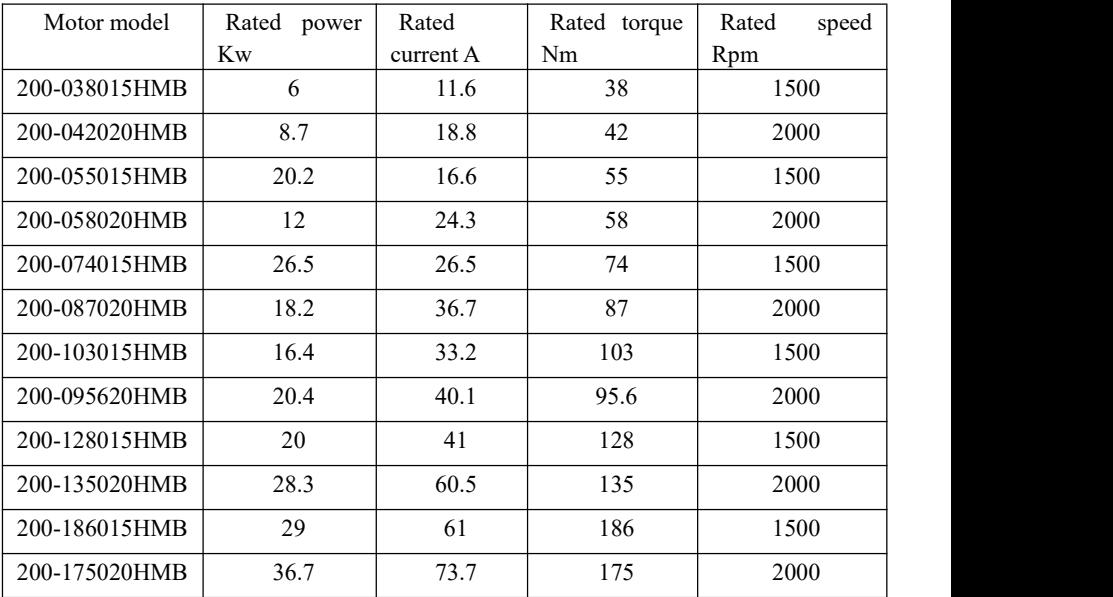

### ■**264 bases:**

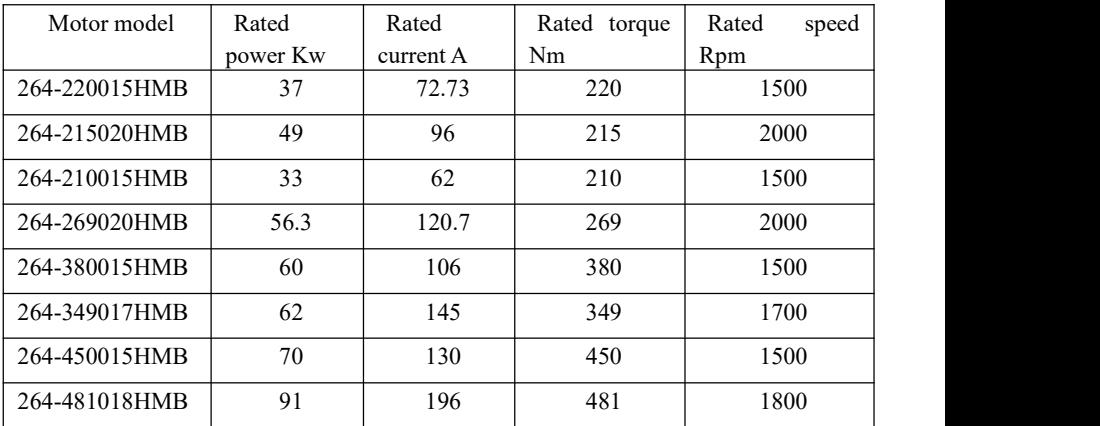

### **180 ~ 264 bases:**

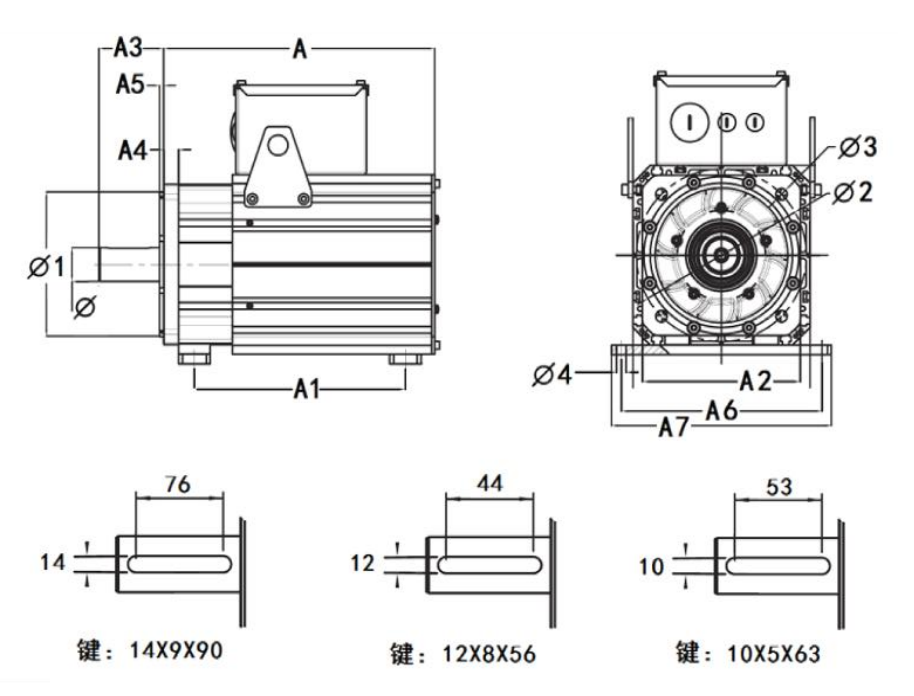

**Key key key**

#### **Chapter IX Servo Motor Part**

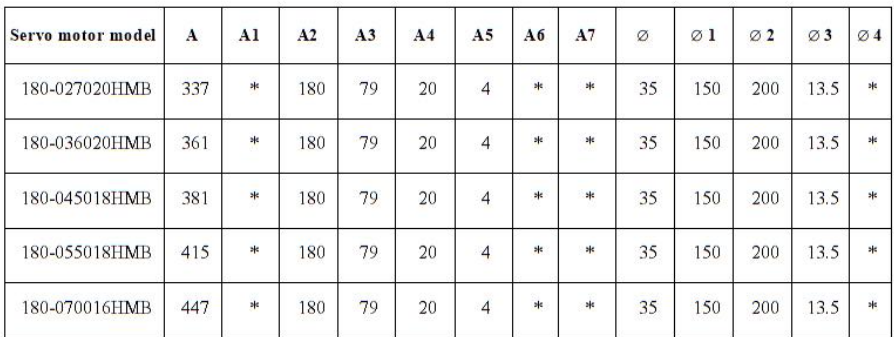

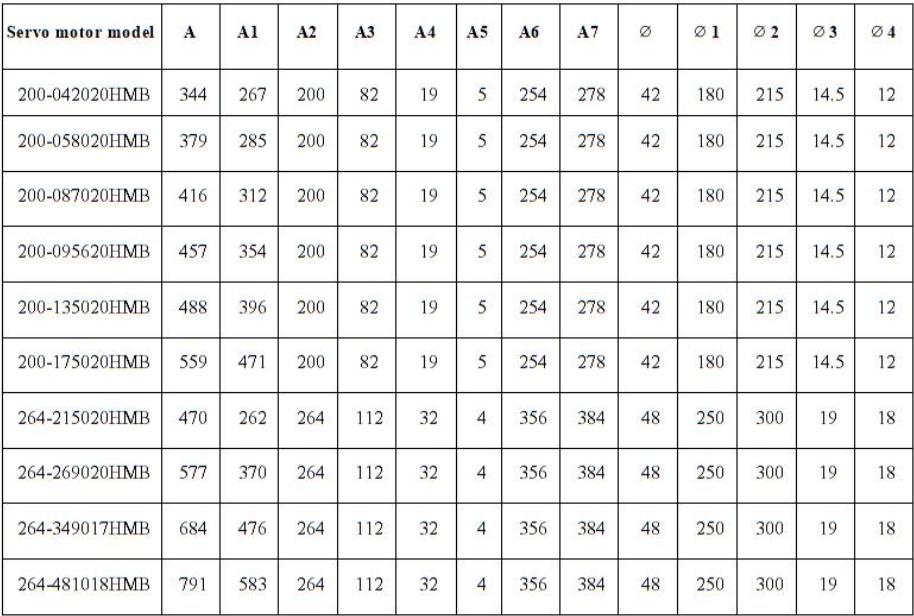

### **Appendix1**

### **Example of communication between driver and Mitsubishi plc485**

### **1. Driver moC7bus communication settings (driver needs 485 communication function model)**

Before communication, the parameters related to communication in the driver should be set in advance, and the upper computer will communicate with the driver according to the corresponding communication setting parameters.

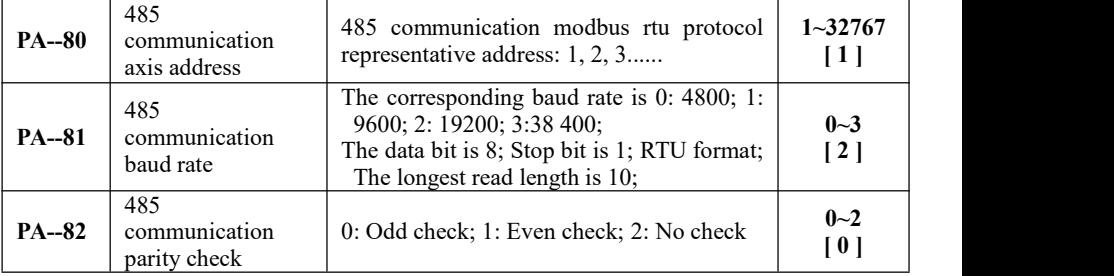

#### **2. Data frame format**

The driver MoC7Bus communication from our company uses RTU mode, and the characters sent are expressed in hexadecimal numbers. The specific frame format is defined as follows:

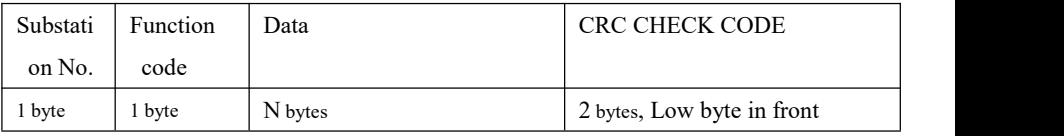

Where, the data format (11 bits) when each byte is transmitted is as follows:

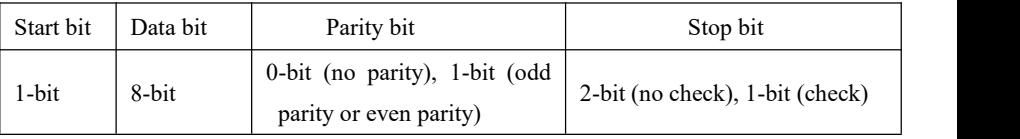

When data is sent, the low bit is before and the high bit is after.

### **3. Read and write of driver parameters**

(1) Read of parameters (continuous read of multiple parameters)

#### **Request:**

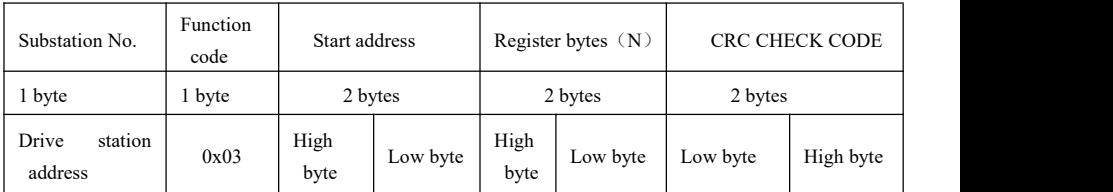

#### **Response:**

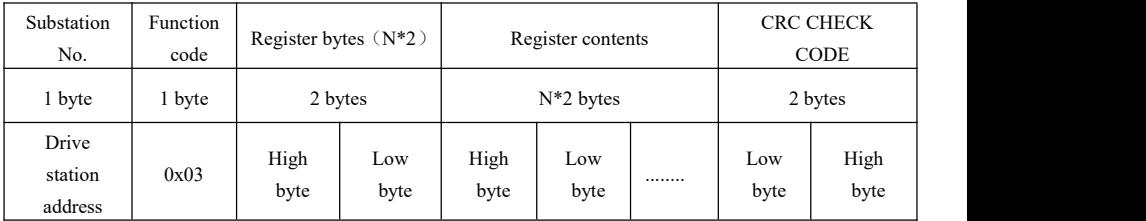

### (2) Write of parameters

#### **Request:**

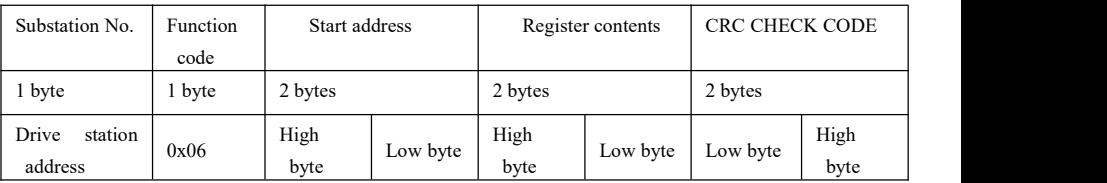

#### **Response:**

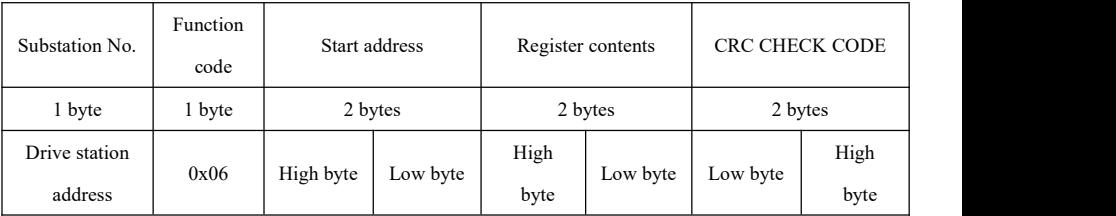

#### **4. Drive parameter modobus address**

The PA mode parameters of the driver can be viewed or modified through communication, and the modobus address of the parameter register in the sending message is in hexadecimal format of Parameter No. For example, read the PA-95 motor speed, and convert 95 to 5F in hexadecimal.

**5. PLC hardware description (the plc model used in this example is FX3U, and the driver is with 485 communication model. Refer to the basic program prepared by Mitsubishi Communication Manual. If the configuration is different, please change it according to Mitsubishi Communication Manual)**

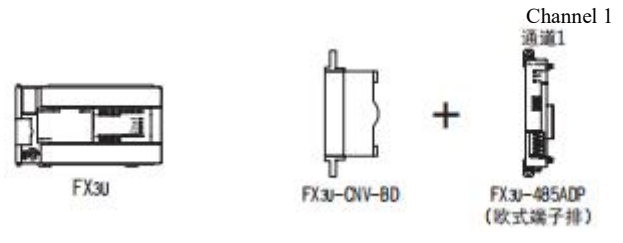

European terminal

#### **6. Connection of RS-485 Communication**

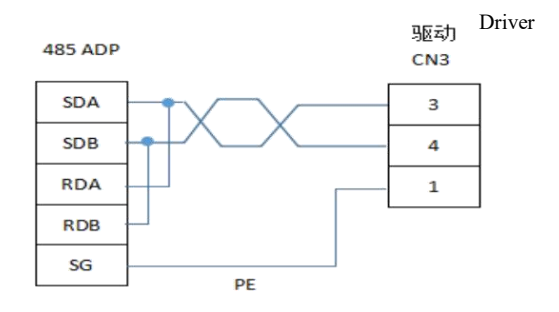

Built-in resistor of FX3U-485ADP is set to 110 ohm position

#### **7. Grounding**

- $(1)$  Please implement the following contents when grounding
- 2 Please use Class D grounding. (Ground resistance below 100 ohms)
- 3 Please use special grounding as much as possible.

 $\overline{4}$  If special grounding cannot be used, please use "common grounding" in the following figure

5 Please use grounding wire with thickness above AWG14 (2MM)

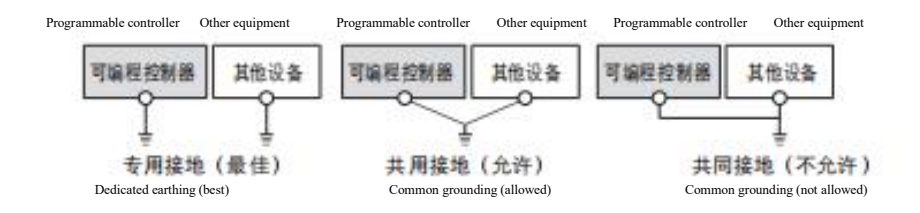

#### **8. Mitsubishi FX3U PLC uses 485 communication related software**

#### **components**

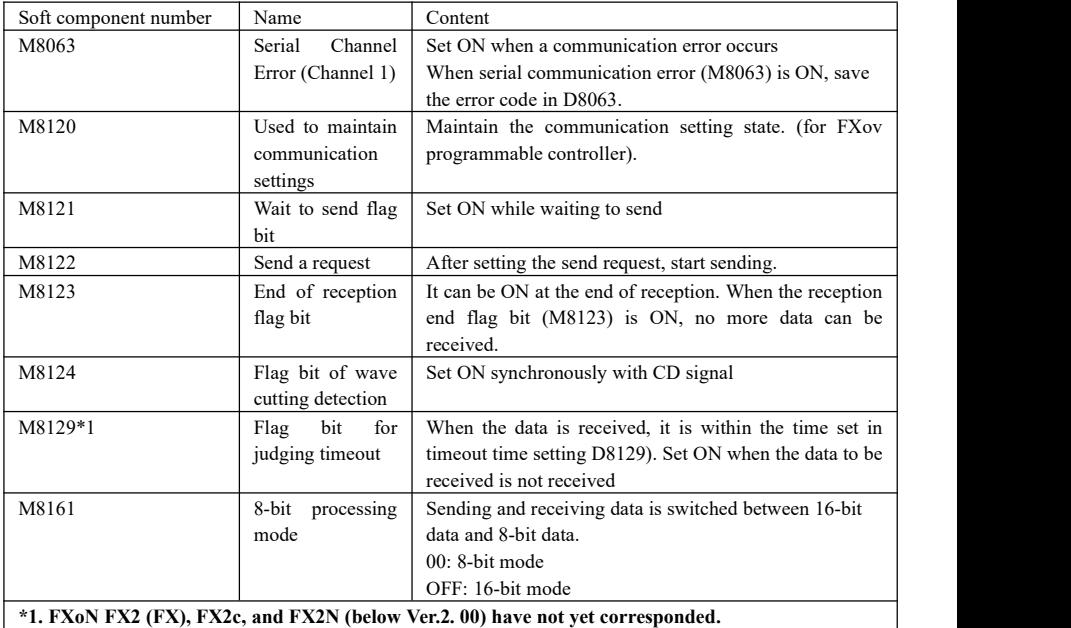

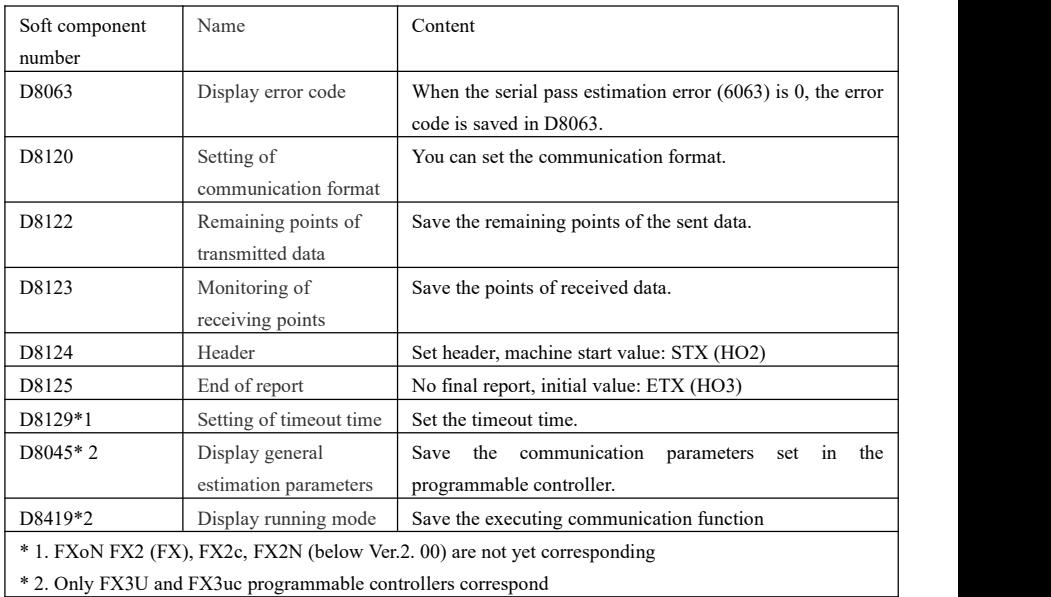

### **9. Use of RS instruction**

#### **1. Instruction interpretation**

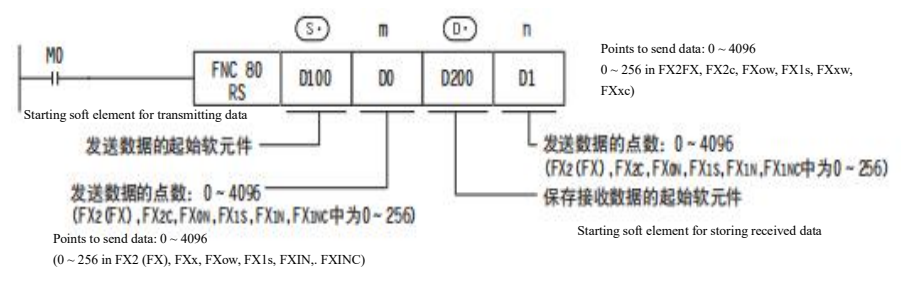

#### **2. Use of instructions**

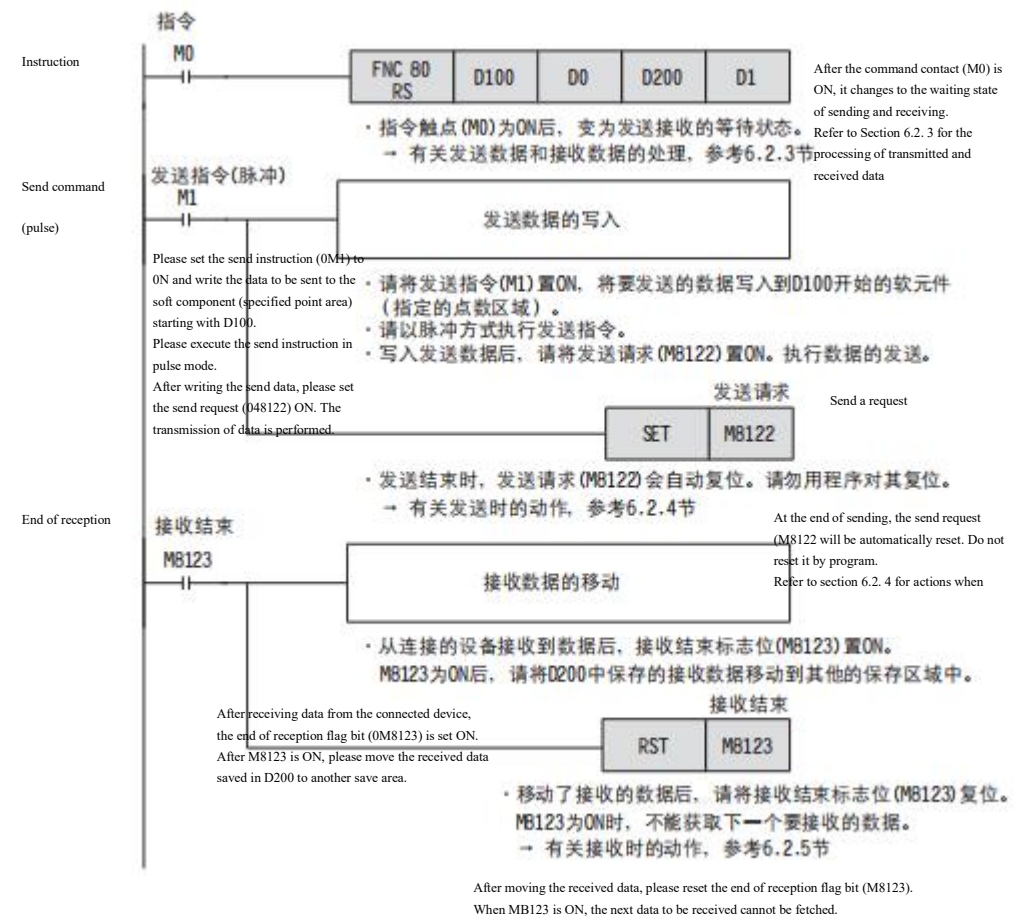

Refer to Section 6.2. 5 for actions when receiving

#### **3. Choice of 16-bit 8-bit mode**

8-bit processing mode when M8161 is ON and 16-bit processing mode when M8161 is OFF. As shown in the following figure, when M8161 is set, only the lower 8-bit of the first 4 bytes of D200 are sent as valid data. Only low 8-bit is valid when receiving. This communication example uses 8-bit mode.

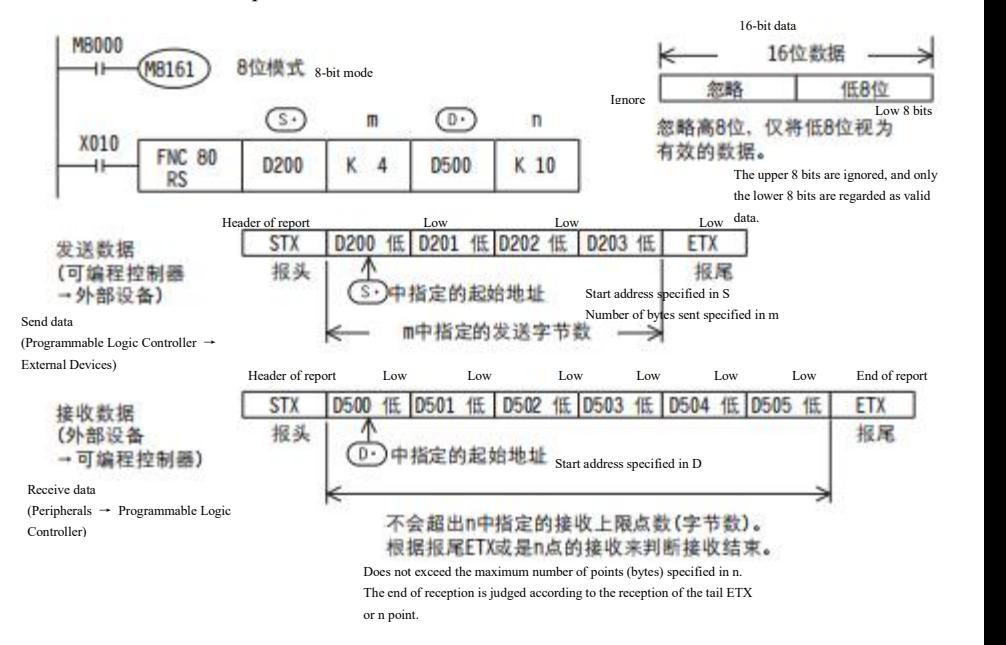

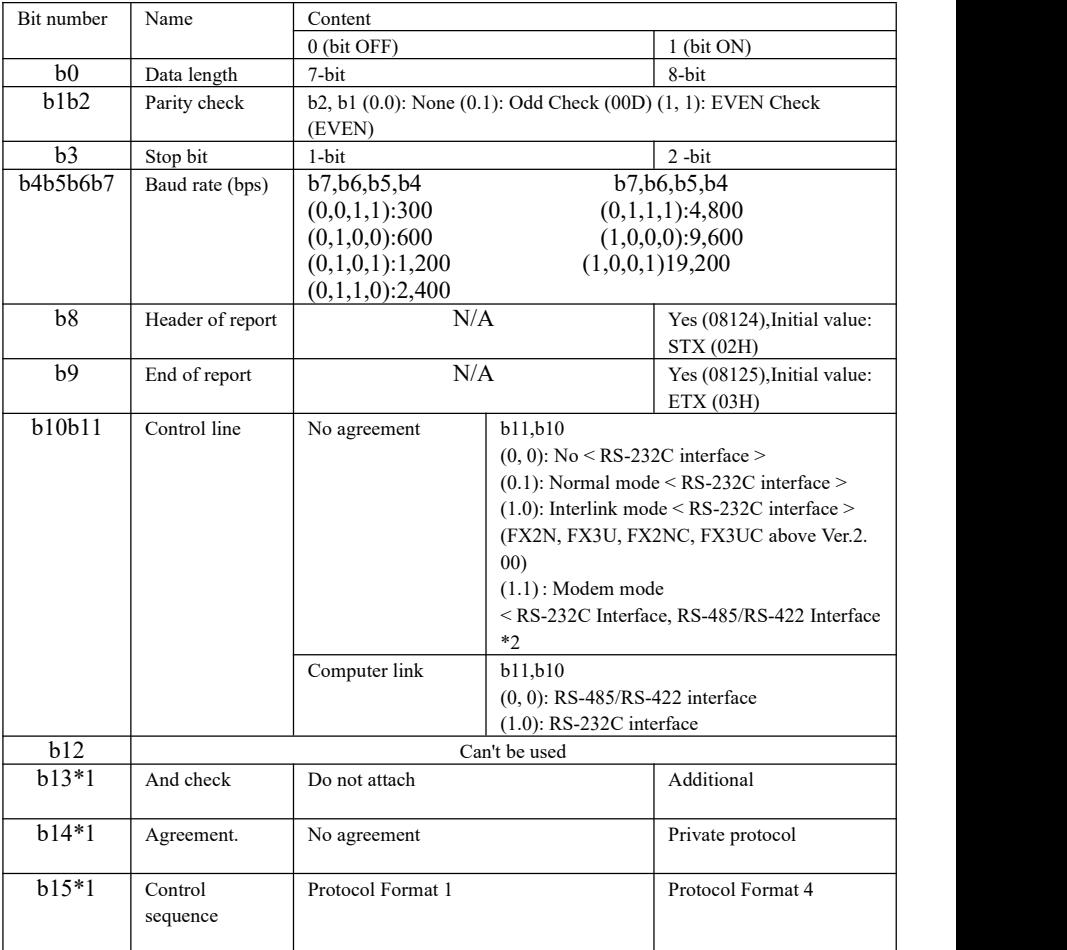

#### **4. Setting of D8120 (modify as needed)**

1. When using protocol-free communication, please be sure to use it in "0" state.

2. RS2 instruction can set up to 4 headers and trailers.

3. When RS2 instruction is used to execute protocol-free communication, sum check is attached after the end of the report.

In the case of additional sum check, please be sure to set the end of the report.

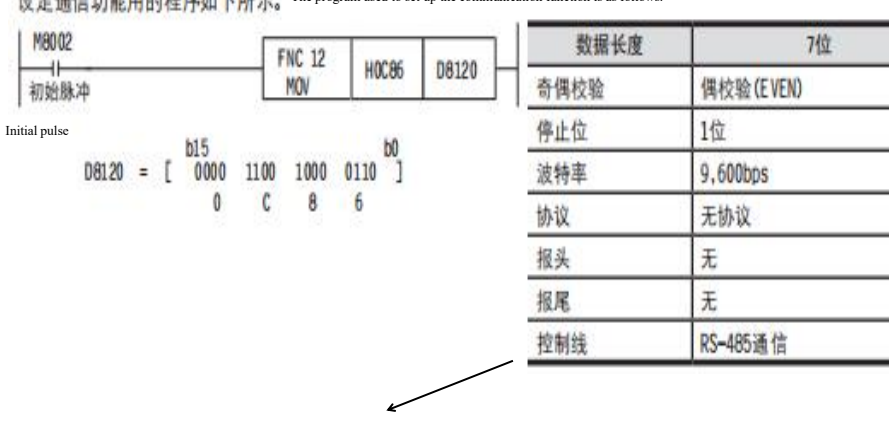

设定通信功能用的程序如下所示。The program used to set up the communication function is as follows.

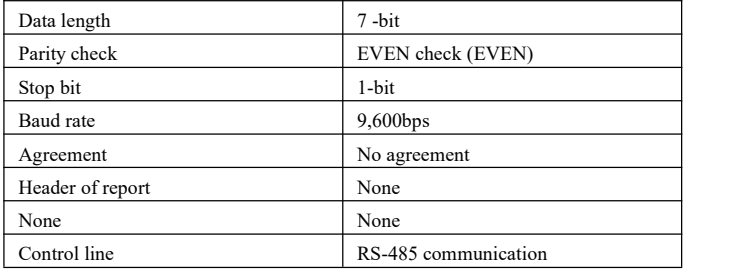

#### **9. MoC7bus-rtu protocol message description**

#### **Send message format:**

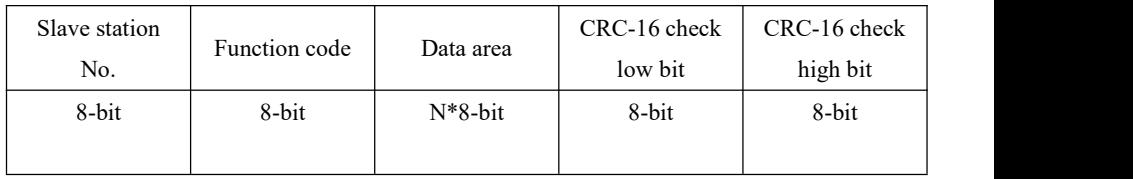

#### Data format returned<sup>.</sup>

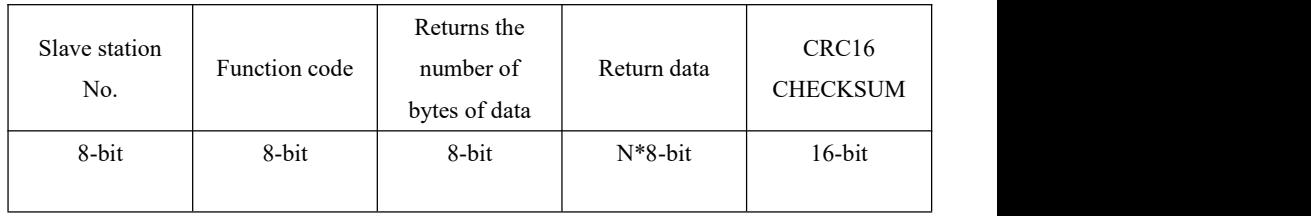

The slave number is 1 byte, and its value ranges from 0 to FFH. Exceptionally, if this value is 0, it is used as the broadcast message identification of the master station. Therefore, the slave number used physically can only be between 01H and FFH (i.e. between 1 and 255).<br>The function code is 1 byte, which is used to select a command (read, write or answer to

check whether it is correct, etc.), and the valid function code range is between  $1 \sim 255$ . This drive supports 03H read and 06H write commands.

The data area records the address and number of registers read. For example, this example reads the parameters of pa0, and the data area is 00 00 00 01. (The data type is hexadecimal. The first 16 bits are the address, and the last 16 bits are the number of reads.)

Please refer to modobus-rtu protocol CRC calculation method, or use software calculation.

### **10. Sample program**

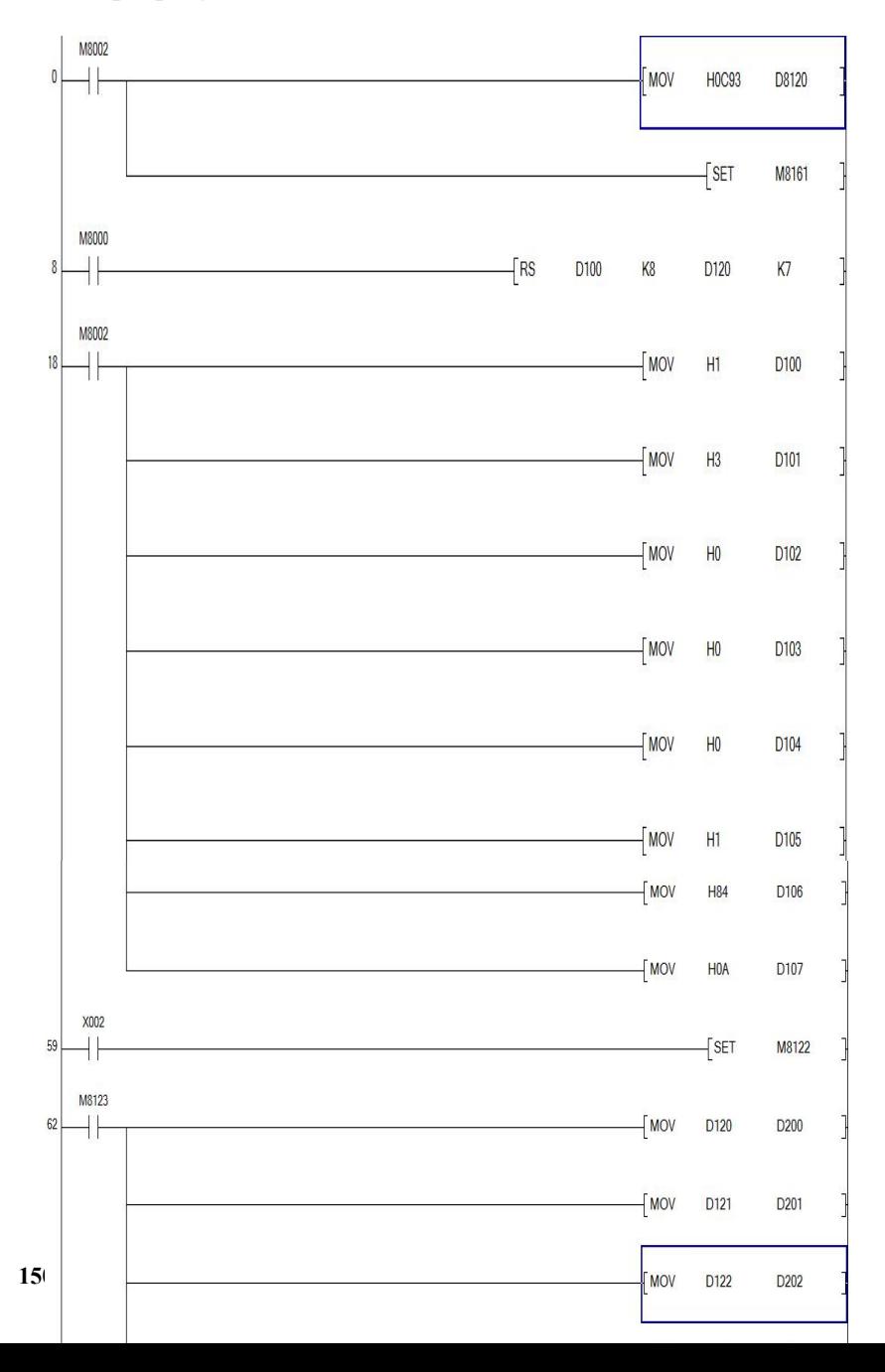

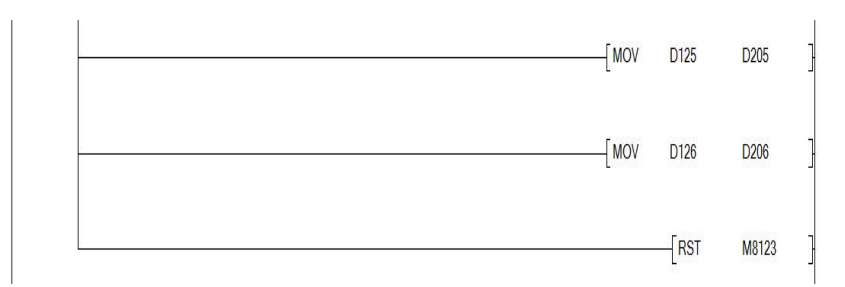

1 This example reads the driver pa0 parameters

2 D100 places the moC7bus address of the drive, corresponding to the drive pa80 here 0X01.

3 D101 places the function code, where 0X03 is the read function.

 $\textcircled{4}$  The address of the drive register read by D102 D103 is 0X00 here.

 $(5)$  The number of D104 D105 placed and read is 0X01 here.

6 D106 D107 is CRC check, which can be calculated by software or with reference to crc-16/moC7nus calculation method.

 $\sqrt{7}$  Set m8122 to read driver parameters when X2 is executed.

### **Appendix 2 Driver with Siemens CNC system** (With Siemens 802S/801/802C/808D)

#### 1: Drive parameter setting requirements are as follows

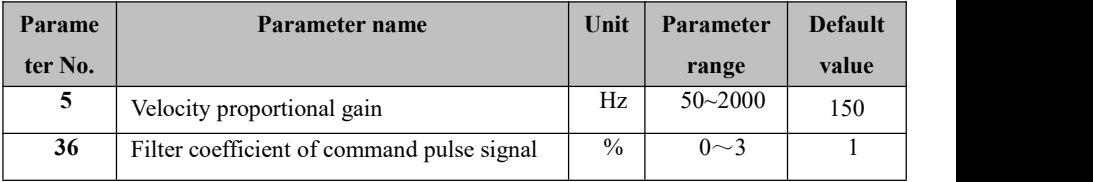

**Note:**

■ The driving parameters PA36 = 1 and PA37 = 0 when Siemens system is equipped, otherwise the repeated positioning accuracy will be affected.

■ If the deviation of returning to zero is inconsistent, the driving No.5 parameter can be appropriately increased.

■ Pins 36 and 9 of the driver CN1 interface must be connected with the shielding layer and the metal shell of the system. Otherwise, the return to zero accuracy will be affected.2: Siemens system parameter setting requirements are asfollows

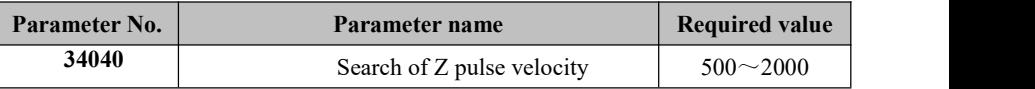

Note:

■ If there is a large deviation back to zero, the system parameter 34040 can be appropriately increased.

### **Appendix 3 Wiring diagram of driver with Siemens 801/802S system**

#### Siemens 801 (X4 SBF Drive (Door SBF驱动器(西门子专用性) 西门子801 (X4接口) interface) Speciality) Z-axis x-axis  $X$ -axis  $Z$ -axis  $X \nleftrightarrow X$ Z轴 X轴 Z轴 SBF Drive (Door Speciality)  $\frac{\text{Shielding}}{\text{Fkorder}}$  36 屏蔽层  $\downarrow$ 屏蔽层 36 西门子X4 SBF Drive (Door Speciality) 西门子X4 Encoder ignal ground<br>9 编码器 插头金属壳 插头金属壳 编码器  $\overline{9}$  $\overline{\phantom{a}}$ 信号地 信号地 PULS<sub>2</sub> PULS1  $\overline{4}$  $\overline{1}$ 32 PULS+ PULS+ 32 PULS-**PULS2-N** 17 PULS1-N 14 PULS-33 33  $\overline{c}$ DIR<sub>2</sub> 5 DIR1 SIGN+ 34 SIGN+ 34 DIR2-N DIR1-N 15 SIGN-35 SIGN-18 35 OZ-OZ-29 29 西门子801 (X20接口) Siemens 801 (X20 interface) 10 **SON** 10 **SON** Z-axis X-axos Z轴 X轴 18  $COM+$ 18  $COM+$ BERO<sub>2</sub>  $\overline{4}$ BERO1 3 外接+24电源- $0Z +$ 28  $0Z+$ External +24 power supply 28  $\overline{2}$ NCRDY-K2 Upper and external 0V power supply  $NCRDY-K1$  $\mathbf{1}$ 外接OV电源 M24 10

### 西门子801配驱动器接线图

### **Appendix 4 Wiring diagram of driver with Siemens 808D system**

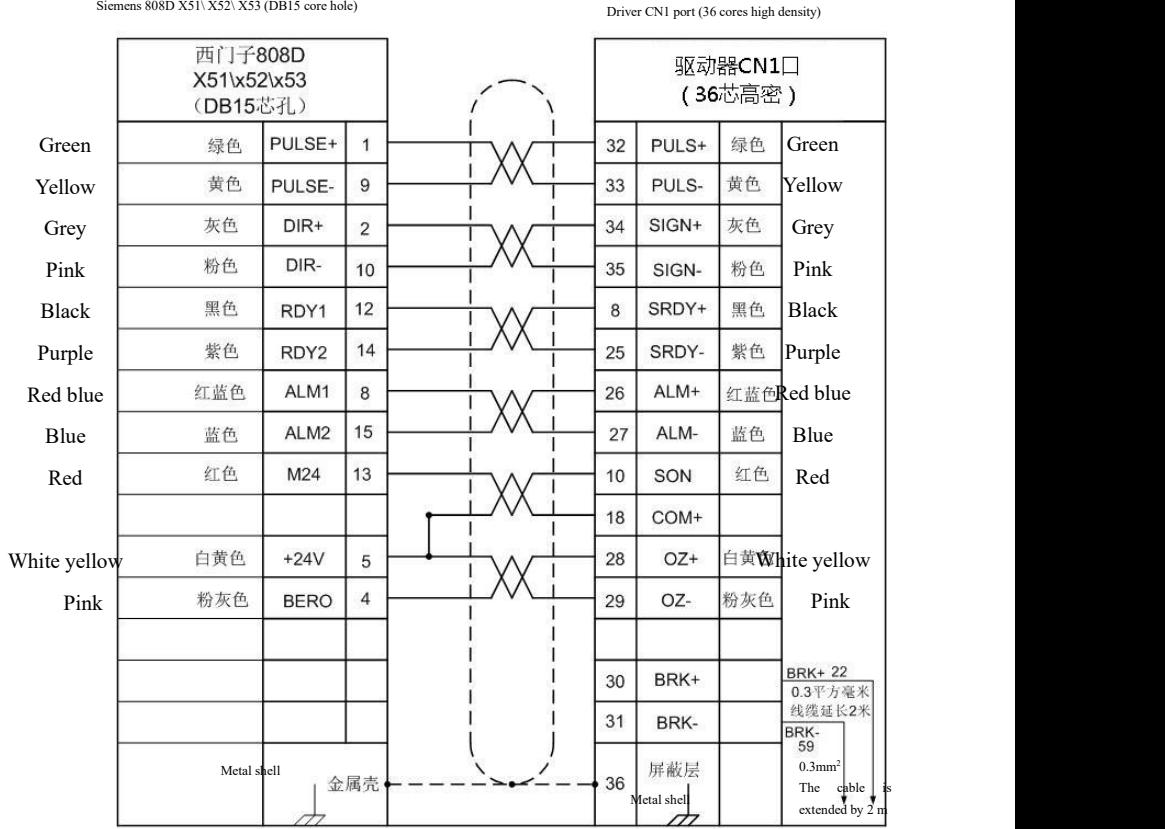

成对做线时,一根如上图纸做,一根30、31脚不用焊延长线。

驱动器参数修改: PA-36改为2,

PA-57修改方法: 当 系统显示驱动器报警, 而驱动器实际未报警, 可修 改此参数,方法为,将此参数的倒数第二位0000取反即可,即:1改0、0改1.

When making wires in pairs, one should be made as shown in the above drawings, and one 30, 31 legs should not be welded with extension wires.

Driver parameter modification: PA-36 is changed to 2,

PA-57 Modification method: When the system shows the driver alarm, but the driver does not actually alarm, you can modify this parameter. The method is to reverse the penultimate bit 0000 of this parameter, that is, 1 to 0, 0 to 1.

### **Appendix 5 Wiring diagram of driver with Siemens 802C system**

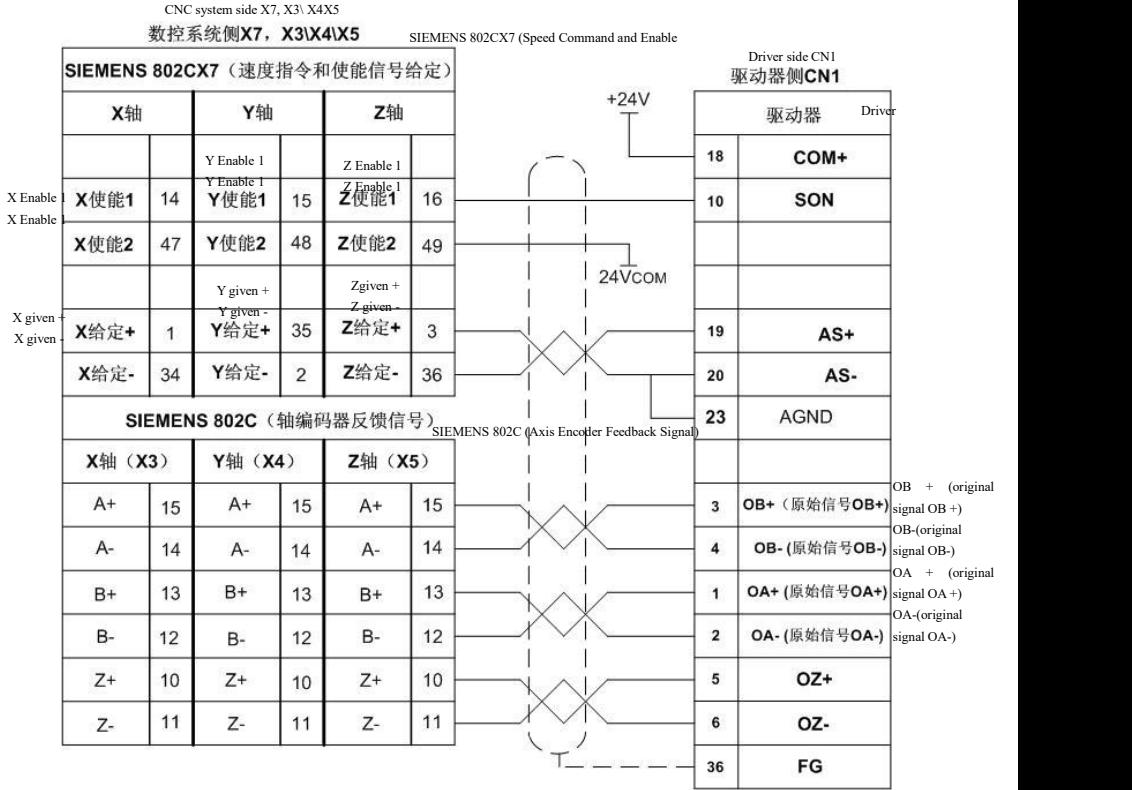

驱动器参数调整: PA-4调整为1、PA-22调整为1、PA-43按需要设置

西门子802C系统参数调整: 西门子802C系统的参数30130要改为"1"。

按以上接线图接好线后,先调整好以上参数,再系统上电,驱动器上电,打开驱动 器使能,系统保持零速状态,调整驱动器AU-Spd(模拟量速度零偏自动调整)。调 整方法为: 在驱动器的第一层菜单界面找到AU,再按enter一次, 显示AU-Spd,再 按住Enter不放,并保持3秒,就会显示FINISH (成功),最后保存参数即可。

Driver parameter adjustment: PA-4 is adjusted to 1, PA-22 is adjusted to 1, and PA-43 is set as required

Siemens 802C system parameter adjustment: The parameter 30130 of the 802C system should be changed to "1".

After connecting the wires according to the above wiring diagram, adjust the above parameters first, then power up the system, power up the driver, open the driver to enable, keep the system in zero speed state, and adjust the driver AU-Spd (automatic adjustment of analog speed bias). The adjustment method is: find AU in the--layer menu interface of the drive, press Enter again to display AU-Spd, hold Enter again, and keep it for 3 seconds, then FINISH will be displayed, and finally save the parameters.

### **Appendix 6 Wiring diagram of driver with GSK 928 system**

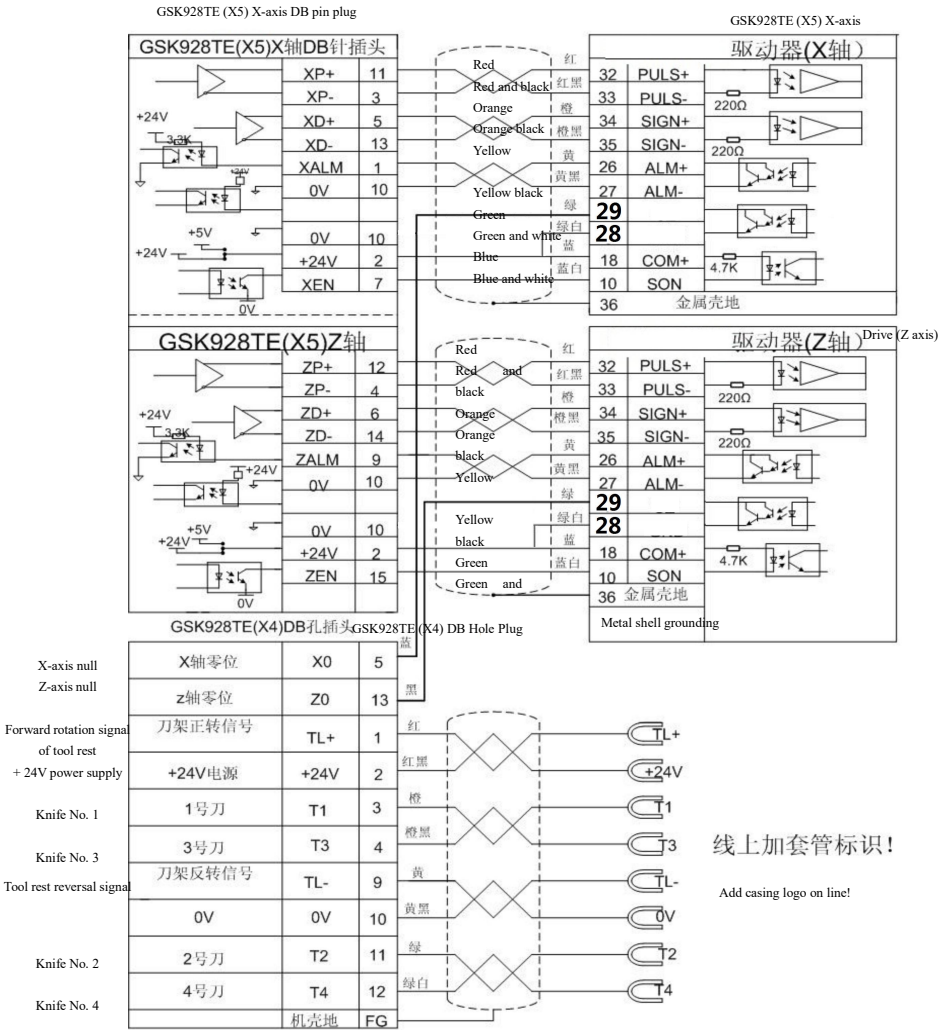

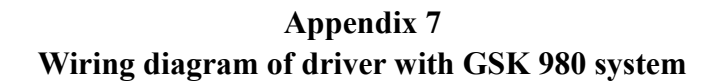

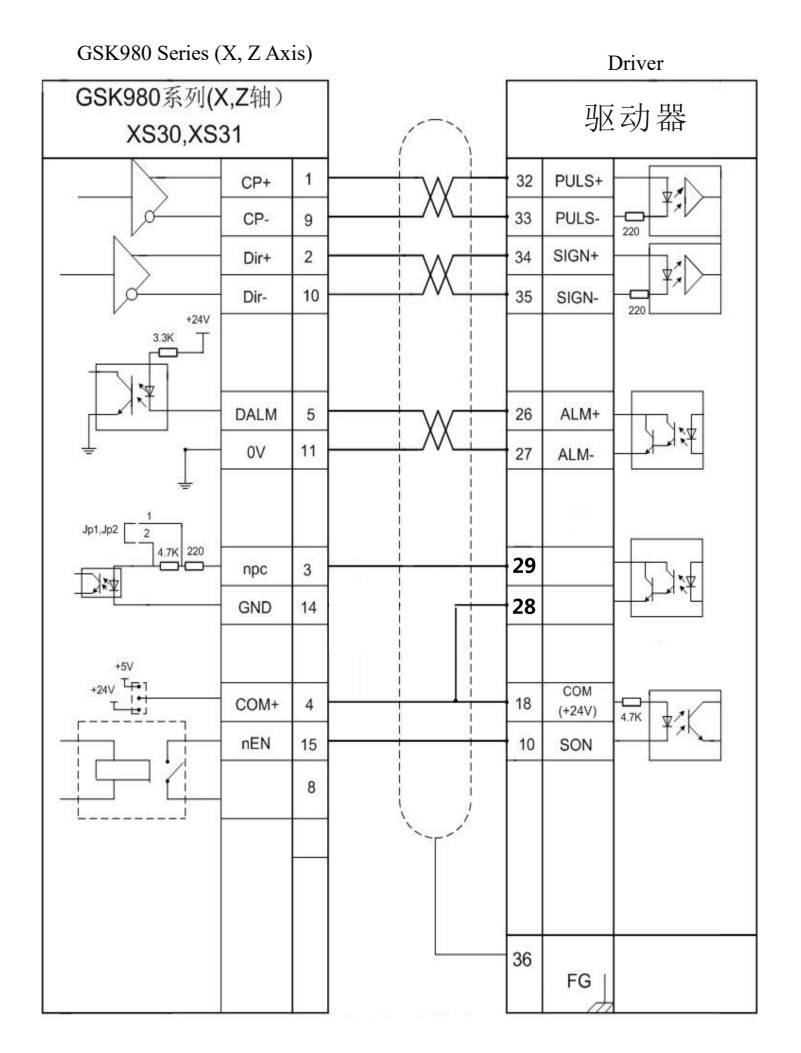

### **Appendix 8 Wiring diagram of driver with KND CNC system**

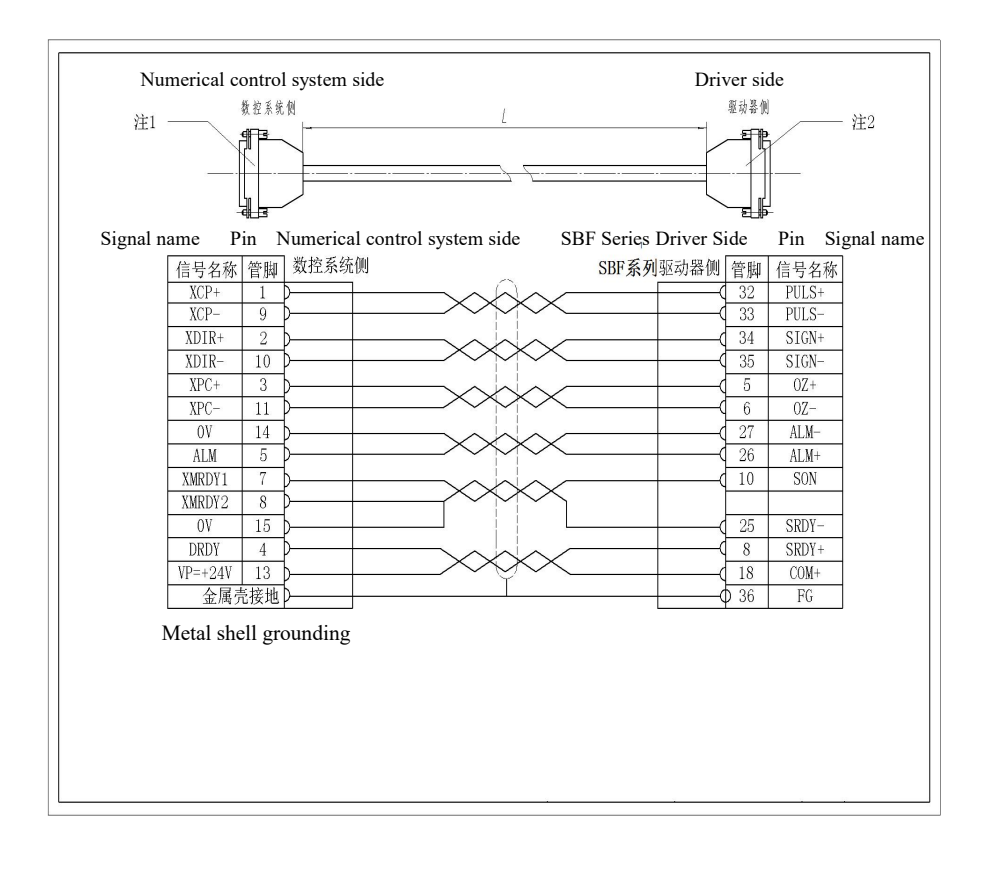

### **Appendix 9 Wiring diagram of driver with Syntec EZ4 system**

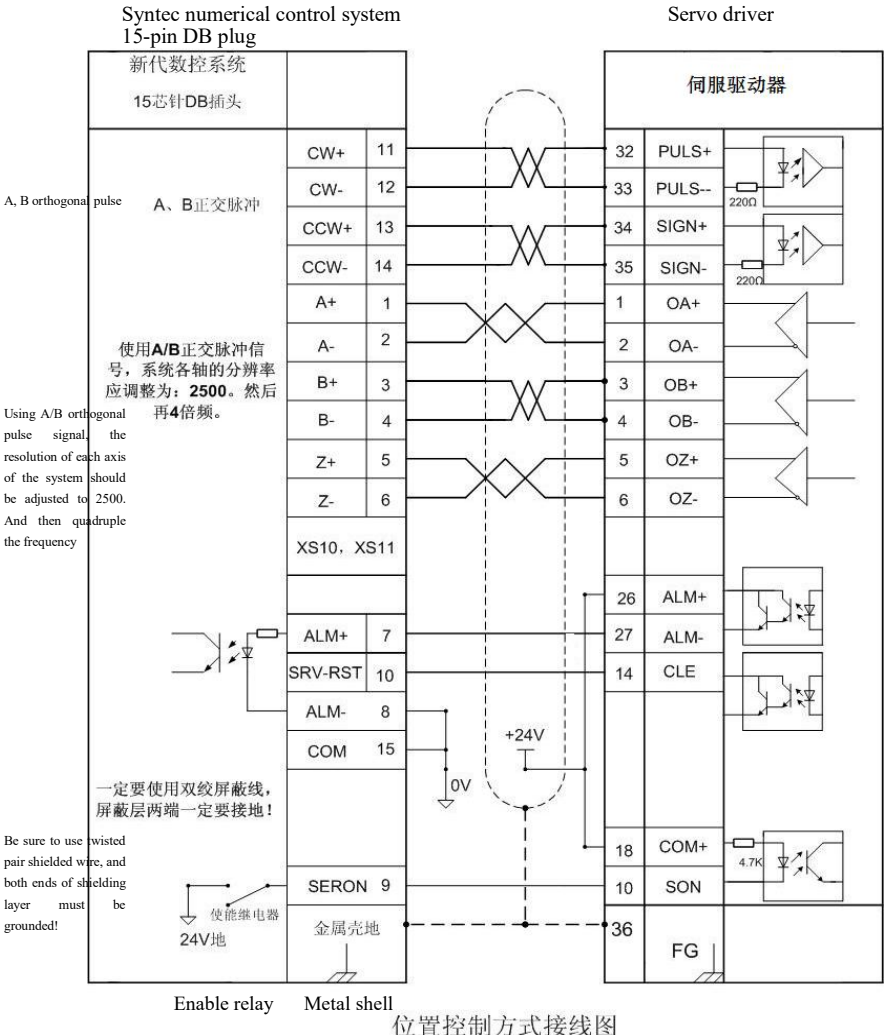

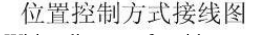

Wiring diagram of position control

### **Appendix 10 Wiring diagram of driver with HNC 21/22 system in driver distribution**

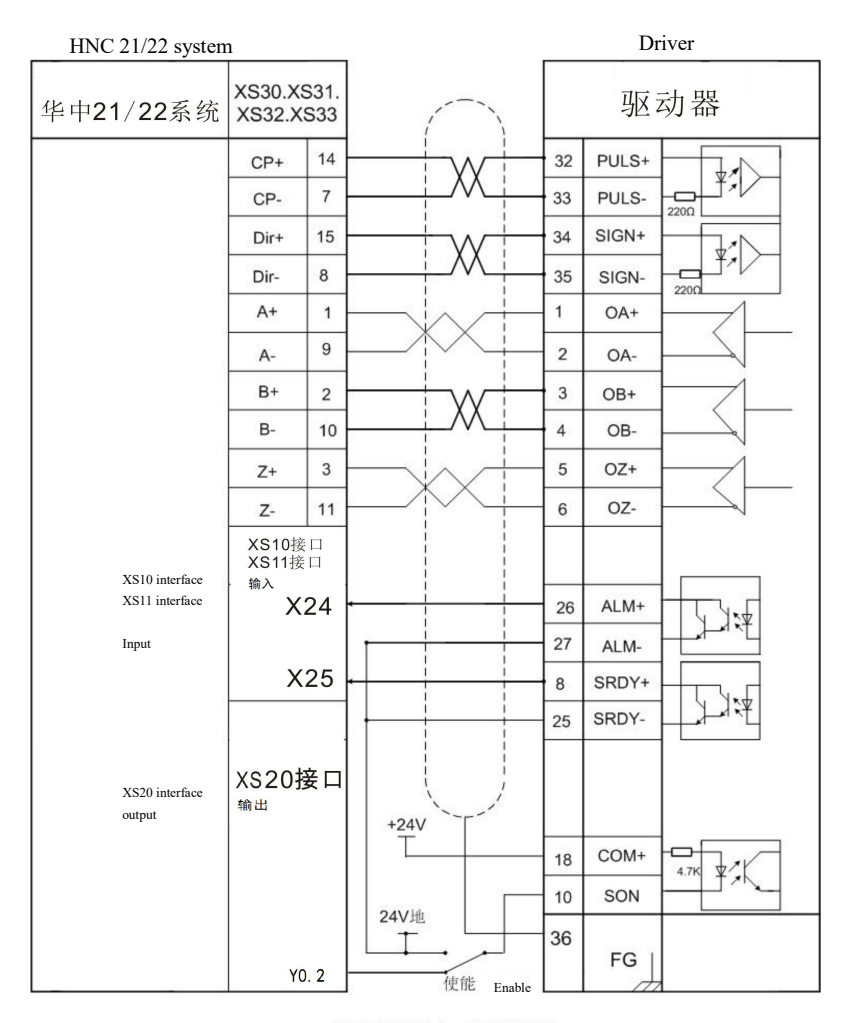

位置控制方式接线图

Wiring diagram of position control

### **Appendix 11 Wiring diagram of driver with HNC 18/19 system**

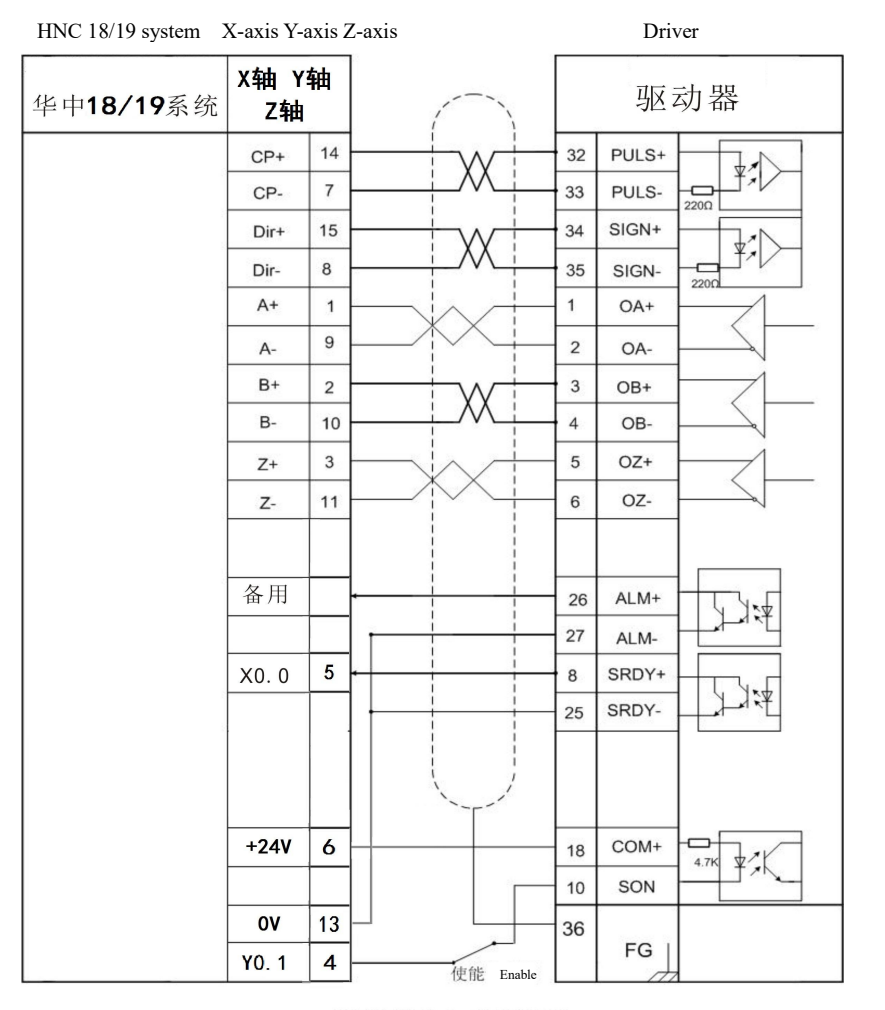

位置控制方式接线图

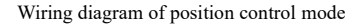

### **Absolute value CN3 port wiring diagram**

(Drivers and Syntec Systems)

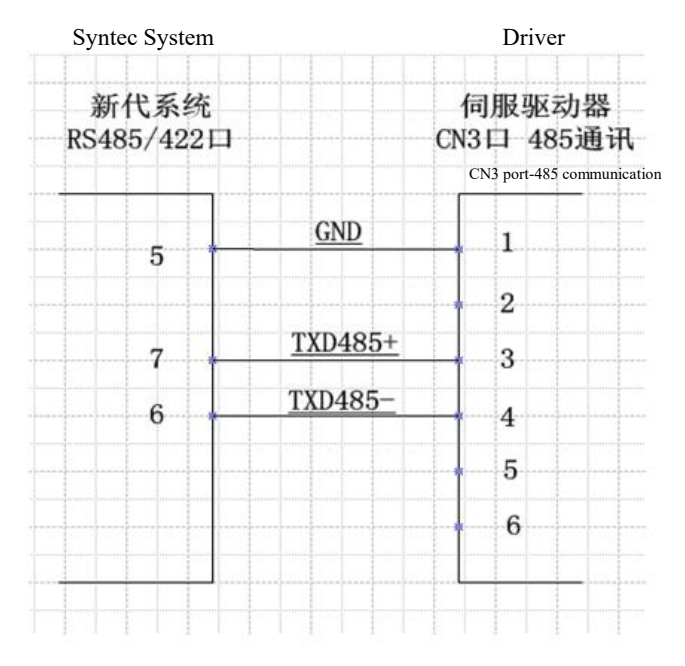

Note: GND must be welded, otherwise communication will be interrupted.

### **Appendix 13 Wiring diagram of driver with Guangzhou Keyuan series system**

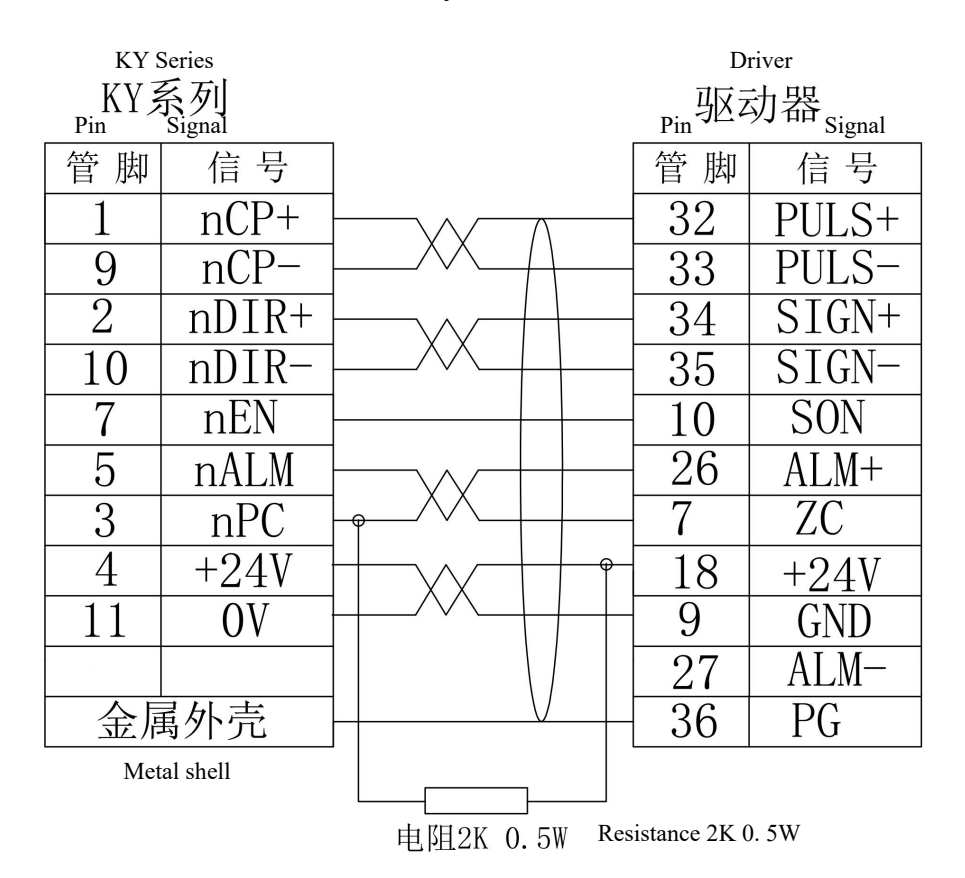

Wiring diagram of position control mode

It is strictly forbidden to reproduce all or part of this manual without the permission of our company.

As the products are constantly updated, if there is any change, it will not be notified separately.

This product and instructions are for general industrial use. Please contact the manufacturer when it involves medical, aviation, aerospace, nuclear energy and other equipment directly related to life safety.

# **PayCNC.COM**

CNCmakers Limited Mobile: +86-139-25042139 (Whatsapp & Wechat) Tel: +86-138-24444158 Fax: +86-20-84185336 Skype: CNCmakers Email: paycnc@paycnc.com cnc@CNCmakers.com Website: www.CNCmakers.com Online Shop: www.paycnc.com Add: No.168, Xiadu Road, Haizhu District, Guangzhou, China 510300